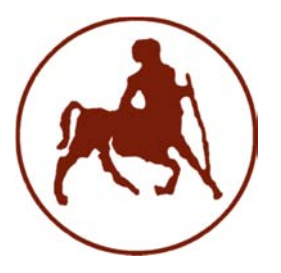

**ΠΑΝΕΠΙΣΤΗΜΙΟ ΘΕΣΣΑΛΙΑΣ ΣΧΟΛΗ ΘΕΤΙΚΩΝ ΕΠΙΣΤΗΜΩΝ ΔΙΑΤΜΗΜΑΤΙΚΟ ΠΡΟΓΡΑΜΜΑ ΜΕΤΑΠΤΥΧΙΑΚΩΝ ΣΠΟΥΔΩΝ «ΠΛΗΡΟΦΟΡΙΚΗ ΚΑΙ ΥΠΟΛΟΓΙΣΤΙΚΗ ΒΙΟΙΑΤΡΙΚΗ»** 

## **UNIX – LINUX: Kernels, distributions & security**

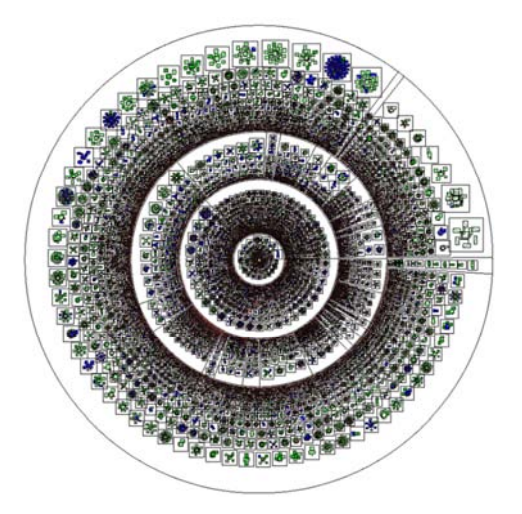

**Μάντζιος Παναγιώτης**

**ΔΙΠΛΩΜΑΤΙΚΗ ΕΡΓΑΣΙΑ** 

**Υπεύθυνος Λάμψας Πέτρος** 

 **Λαμία, 2016** 

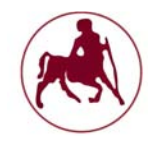

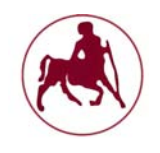

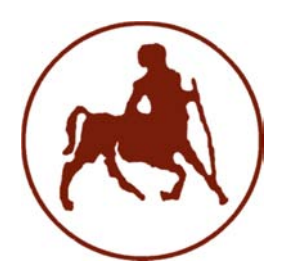

## **ΠΑΝΕΠΙΣΤΗΜΙΟ ΘΕΣΣΑΛΙΑΣ ΣΧΟΛΗ ΘΕΤΙΚΩΝ ΕΠΙΣΤΗΜΩΝ ΔΙΑΤΜΗΜΑΤΙΚΟ ΜΕΤΑΠΤΥΧΙΑΚΟ ΠΡΟΓΡΑΜΜΑ ΠΛΗΡΟΦΟΡΙΚΗ ΚΑΙ ΥΠΟΛΟΓΙΣΤΙΚΗ ΒΙΟΙΑΤΡΙΚΗ**

## **ΚΑΤΕΥΘΥΝΣΗ:**

## **«ΠΛΗΡΟΦΟΡΙΚΗ ΜΕ ΕΦΑΡΜΟΓΕΣ ΣΤΗΝ ΑΣΦΑΛΕΙΑ, ΔΙΑΧΕΙΡΙΣΗ ΜΕΓΑΛΟΥ ΟΓΚΟΥ ΔΕΔΟΜΕΝΩΝ ΚΑΙ ΠΡΟΣΟΜΟΙΩΣΗ»**

**UNIX – LINUX: Kernels, distributions & security** 

**Μάντζιος Παναγιώτης**

### **ΔΙΠΛΩΜΑΤΙΚΗ ΕΡΓΑΣΙΑ**

**Επιβλέπων Λάμψας Πέτρος** 

**Λαμία, 2016** 

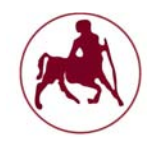

«Υπεύθυνη ∆ήλωση µη λογοκλοπής και ανάληψης προσωπικής ευθύνης»

Με πλήρη επίγνωση των συνεπειών του νόµου περί πνευµατικών δικαιωµάτων, και γνωρίζοντας τις συνέπειες της λογοκλοπής, δηλώνω υπεύθυνα και ενυπογράφως ότι η παρούσα εργασία µε τίτλο «UNIX – LINUX: Kernels, distributions & security» αποτελεί προϊόν αυστηρά προσωπικής εργασίας και όλες οι πηγές από τις οποίες χρησιµοποίησα δεδοµένα, ιδέες, φράσεις, προτάσεις ή λέξεις, είτε επακριβώς (όπως υπάρχουν στο πρωτότυπο ή µεταφρασµένες) είτε µε παράφραση, έχουν δηλωθεί κατάλληλα και ευδιάκριτα στο κείµενο µε την κατάλληλη παραποµπή και η σχετική αναφορά περιλαµβάνεται στο τµήµα των βιβλιογραφικών αναφορών µε πλήρη περιγραφή. Αναλαµβάνω πλήρως, ατοµικά και προσωπικά, όλες τις νοµικές και διοικητικές συνέπειες που δύναται να προκύψουν στην περίπτωση κατά την οποία αποδειχθεί, διαχρονικά, ότι η εργασία αυτή ή τµήµα της δεν µου ανήκει διότι είναι προϊόν λογοκλοπής.

Ο ∆ΗΛΩΝ Μάντζιος Παναγιώτης

Ηµεροµηνία 18/07/2016

Υπογραφή

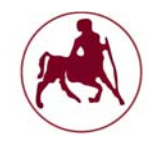

## **UNIX – LINUX: Kernels, distributions & security**

## **Μάντζιος Παναγιώτης**

## **Τριμελής Επιτροπή:**

Λάμψας Πέτρος (επιβλέπων)

Λουκόπουλος Θανάσης

Αντωνής Κωνσταντίνος

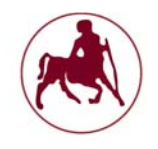

"UNIX is simple. It just takes a genius to understand its simplicity."

Dennis Ritchie

"The Linux philosophy is 'Laugh in the face of danger'. Oops. Wrong One. 'Do it yourself'. Yes, that's it."

Linus Torvalds

**Copyright © Μάντζιος Παναγιώτης 2016 Με επιφύλαξη παντός δικαιώµατος. All rights reserved.** 

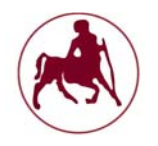

# **Περίληψη**

Τα λειτουργικά συστήµατα του Linux και Unix χρησιµοποιούνται ευρέως από ένα µεγάλο αριθµό χρηστών, επιχειρήσεων αλλά και Server ανά τον κόσµο. Όµως πώς προέκυψαν τα συστήµατα αυτά έτσι όπως τα γνωρίζουµε σήµερα; Τελικά τι είναι ένα λειτουργικό σύστηµα; Είναι ο πυρήνας; Είναι τα προγράµµατα που έχουµε εγκαταστήσει; Είναι οι διάφορες συνιστώσες και διεργασίες; Είναι το γραφικό περιβάλλον ή µήπως η γραµµή εντολών; Θα λέγαµε ότι είναι όλα τα παραπάνω και πολύ περισσότερα. Είναι κάθε στοιχείο που είναι εγκατεστηµένο και αλληλεπιδρά µε τον πυρήνα. Είναι κάθε στοιχείο που µπορούµε να δούµε αλλά και κάθε στοιχείο το οποίο εκτελείται στο προσκήνιο. Είναι εκείνο που είναι υπεύθυνο για όλες τις εργασίες που του ανατίθενται και συνδυάζει πόρους, υλικό, εφαρµογές µε σκοπό την ευκολία της διεξαγωγής διαφόρων εργασιών.

Μία από τις πιο σηµαντικές και καθοριστικές στιγµές στην ιστορία για την υλοποίηση των λειτουργικών συστηµάτων είναι εκείνη της δηµιουργίας της γλώσσας C. Αναπτύχθηκε στα εργαστήρια της Bell labs και αργότερα πάνω σε αυτή βασίστηκε το λειτουργικό σύστηµα Unix. Από εκεί και έπειτα έχουµε µία αλµατώδη ανάπτυξη των λειτουργικών συστηµάτων, τα οποία ουσιαστικά αποτελούνται από πολλές επιµέρους συνιστώσες έτσι ώστε να βοηθούν τον χρήστη στις εργασίες που θέλει να υλοποιήσει.

Φτάσαµε όµως στο σηµείο όπου υπάρχουν τόσες πολλές εφαρµογές, τόσες πολλές διεργασίες, τόσοι πολλοί παράγοντες που επηρεάζουν την ασφάλεια των λειτουργικών συστηµάτων. Μπορούµε πράγµατι να είµαστε ασφαλείς κάτω από την οµπρέλα του λειτουργικού µας συστήµατος; Και αν όχι ποιες ενέργειες πρέπει να κάνουµε έτσι ώστε να έχουµε το επίπεδο ασφαλείας που χρειαζόµαστε; Υπάρχουν εργαλεία που µας παρέχουν προστασία; Ποιες εκδόσεις Linux και Unix είναι περισσότερο ασφαλείς και ποιες µπορούµε να παραµετροποιήσουµε; Μπορούµε να ελέγξουµε τον πυρήνα του Unix και του Linux έτσι ώστε να µας προστατεύει από ανεπιθύµητους εισβολείς; Σε όλα αυτά τα καίρια ερωτήµατα και σε πολύ περισσότερα, καλείται να απαντήσει η παρούσα διπλωµατική εργασία µέσα από µία διεξοδική έρευνα και αναζήτηση πληροφοριών.

Αναλυτικότερα στην παρούσα διπλωµατική εργασία γίνονται αναφορές στα διάφορα στοιχεία και λειτουργίες των συστηµάτων καθώς και στην υποδοµή των πυρήνων που χρησιµοποιούν. Αναφερόµαστε στα στοιχεία που απαρτίζουν τα λειτουργικά συστήµατα και δίνονται λεπτοµέρειες σχετικά µε τις διάφορες διανοµές που υπάργουν, ενώ παρουσιάζουμε διάφορες γνωστές ευπάθειες, όπως και τεγνικές αντιµετώπισης των διαφόρων κενών ασφαλείας.

Συγκεκριµένα στο πρώτο κεφάλαιο παρατίθενται λεπτοµέρειες σχετικά µε την εξελικτική πορεία των λειτουργικών συστηµάτων, την γλώσσα προγραµµατισµού C η οποία αποτέλεσε και αποτελεί τον ακρογωνιαίο λίθο υλοποίησης των λειτουργικών συστηµάτων καθώς και την δοµή αυτών.

Στο δεύτερο κεφάλαιο εµβαθύνουµε στο σύστηµα του Unix και των λειτουργιών του πυρήνα αλλά και στις διάφορες διανοµές που υπήρξαν και υπάρχουν. Ακόµη γίνεται σύγκριση των δύο λειτουργικών συστηµάτων (Linux – Unix) και παρουσιάζονται οι βασικές τους διαφορές.

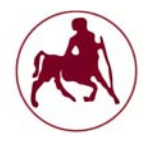

Στο τρίτο κεφάλαιο ως επίκεντρο είναι το Linux, οι λόγοι δηµιουργίας του και οι διάφορες διανοµές. Επίσης γίνεται ανάλυση των διαφόρων ευπαθειών και των µέτρων προστασίας.

Στο τέταρτο και τελευταίο κεφάλαιο εγκαθιστούμε την δημοφιλή διανομή slackware linux με σκοπό την παραμετροποίησή της, έτσι ώστε να μας παρέχει ένα συγκεκριµένο επίπεδο ασφάλειας. Πραγµατοποιούµε ελέγχους µε συγκεκριµένα εργαλεία ανίχνευσης εισβολέων, εν προκειµένω να ανακαλύψουµε τυχόν κενά ασφαλείας, ανεπαρκείς ρυθµίσεις προστασίας του συστήµατος και τυχόν εισβολείς που έχουν καταφέρει να εισχωρήσουν στο σύστηµά µας. Με βάση τα αποτελέσµατα των εργαλείων ανίχνευσης γίνονται ενέργειες για την διασφάλιση της προστασίας του συστήµατος από ανεπιθύµητους εισβολείς. Τέλος γίνεται σύντοµη αναφορά στην νέα διανοµή Linux tales που παρουσιάζει ιδιαίτερο ενδιαφέρον σε θέµατα ασφαλείας και ανωνυµίας.

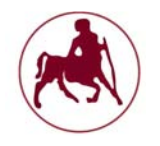

## **Abstract**

The operating systems of Linux and Unix are widely used by a large number of users, enterprises and Servers all over the world. Many questions are raised such as how these systems are emerged as we know them today? Eventually, what is an operating system? Is it the core? Are the programmes that have been installed? Are the various components and processes? Is the GUI or the command line? We would say that it is all these things and much more. It is each component installed that interacts with the kernel. Every element that we see and every element running in the foreground. It is the element which is responsible for all tasks assigned and it is combining resources, hardware, applications in order to carry out various tasks.

One of the most important and defining moments in history for the implementation of operating systems is the creation of programming language C. This language is developed in Bell's labs and later on it was the basis for Unix operating system. From later on there is a rapid development of operating systems, which essentially consists of many individual components so as to assist the user in the work he wants to implement.

We have already reached the point where there are so many applications, so many processes, so many factors that affect the security of operating systems. Can we indeed be safe under the umbrella of our operating system? And if not what actions should we do so that we have the level of security we need? There are tools that provide us protection? What versions of Linux and Unix are more secure and which can we customize? Can we control the core of Unix and Linux so that it protects us from intruders? In all these critical questions and many more, this thesis is required to answer through an extensive research for further information.

Specifically, in this thesis there are references to various components and functions of the systems and infrastructure of cores used. We make references to elements that make up the operating systems, and provide details on various distributions available, while presenting several known vulnerabilities, as well as addressing the various security problem techniques.

Particularly, the first chapter gives details for the evolution of operating systems, the programming language C, which was and is the basis of the implementation of operational systems and their structure.

The second chapter is focusing on the Unix system and its core functions, but also the various distributions existed. There is also a comparison of the two operating systems (Linux - Unix) and a presentation of their main differences.

The third chapter is focusing on Linux, the reasons of creation and the various distributions. It is also attempted an analysis of various vulnerabilities and protective measures.

In the fourth and final chapter, we install the popular distribution slackware linux aiming its customization in order to give us a certain security level. We perform controls with specific intrusion detection tools, in order to find any flaws, an inadequate system protection settings and intruders that have managed to penetrate our system. Based on the results of detection tools, there are made actions to ensure the protection of the system from intruders. Finally, a brief reference is made for the new distribution Linux tales that presents a particular interest in security systems and anonymity.

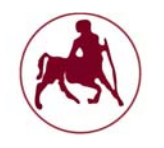

# **Ευχαριστίες**

Ευχαριστώ θερµά τον καθηγητή µου ∆ρ. Λάµψα Πέτρο, το Πανεπιστήµιο Θεσσαλίας που παρόλο που προέρχοµαι από ΑΤΕΙ µε αποδέχτηκε και µου έδωσε την ευκαιρία να εντρυφήσω περαιτέρω στο αντικείµενο της πληροφορικής. Όλους τους συναδέρφους που συνεργαστήκαµε και φέραµε εις πέρας όλα τα έργα που µας ανατέθηκαν. Το λοιπό προσωπικό και την γραµµατεία για την πολύτιµη υποστήριξη στα διοικητικά θέµατα. Τους φίλους και γονείς µου, που στέκονται δίπλα µου όλα αυτά τα χρόνια στο δύσκολο δρόµο τις εκπαιδευτικής διαδικασίας.

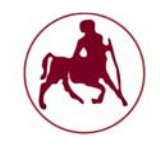

### **Μάντζιος Παναγιώτης ''Unix – Linux: Kernels, Distributions & Security''**

# **Πίνακας περιεχομένων**

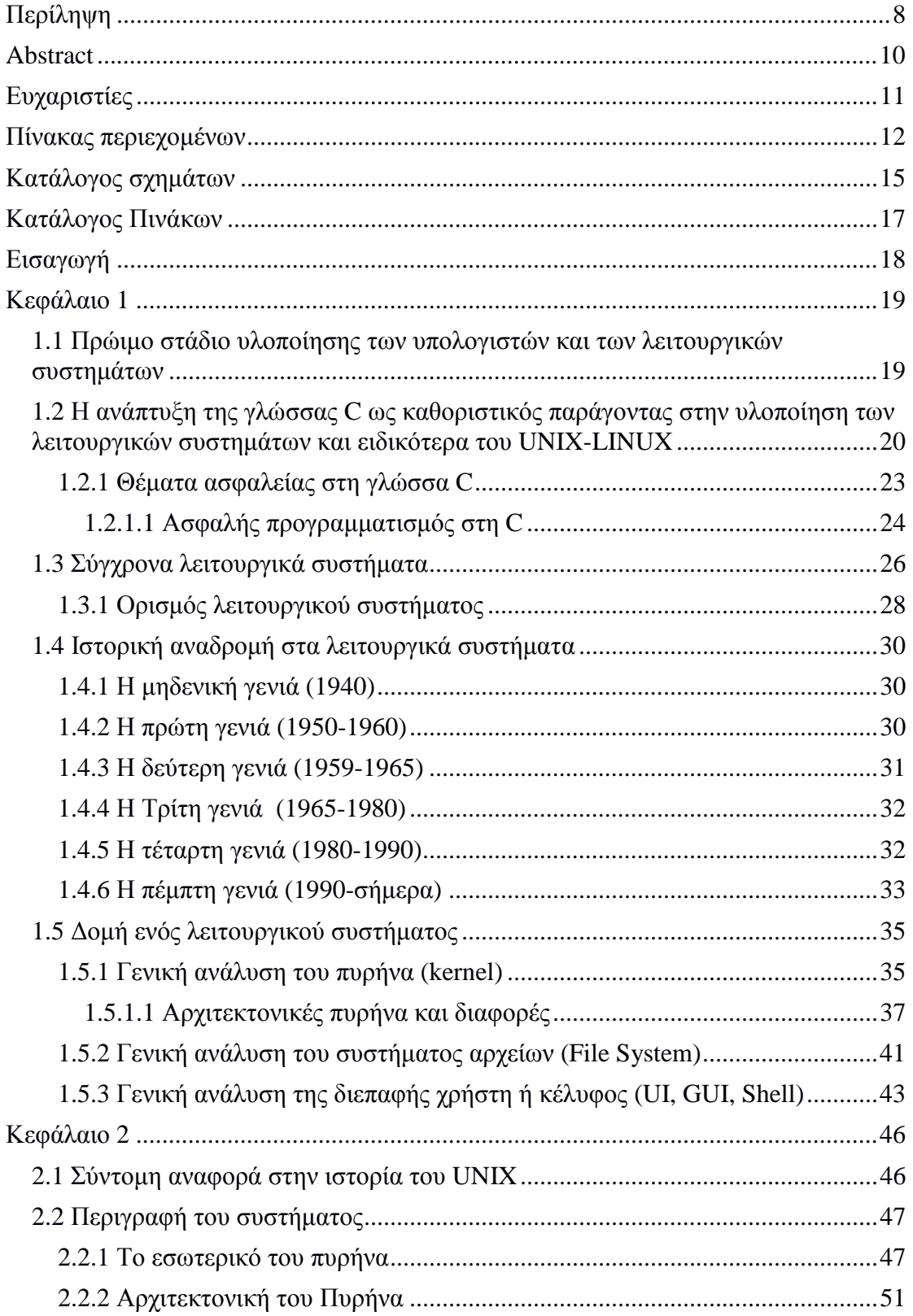

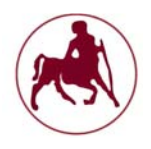

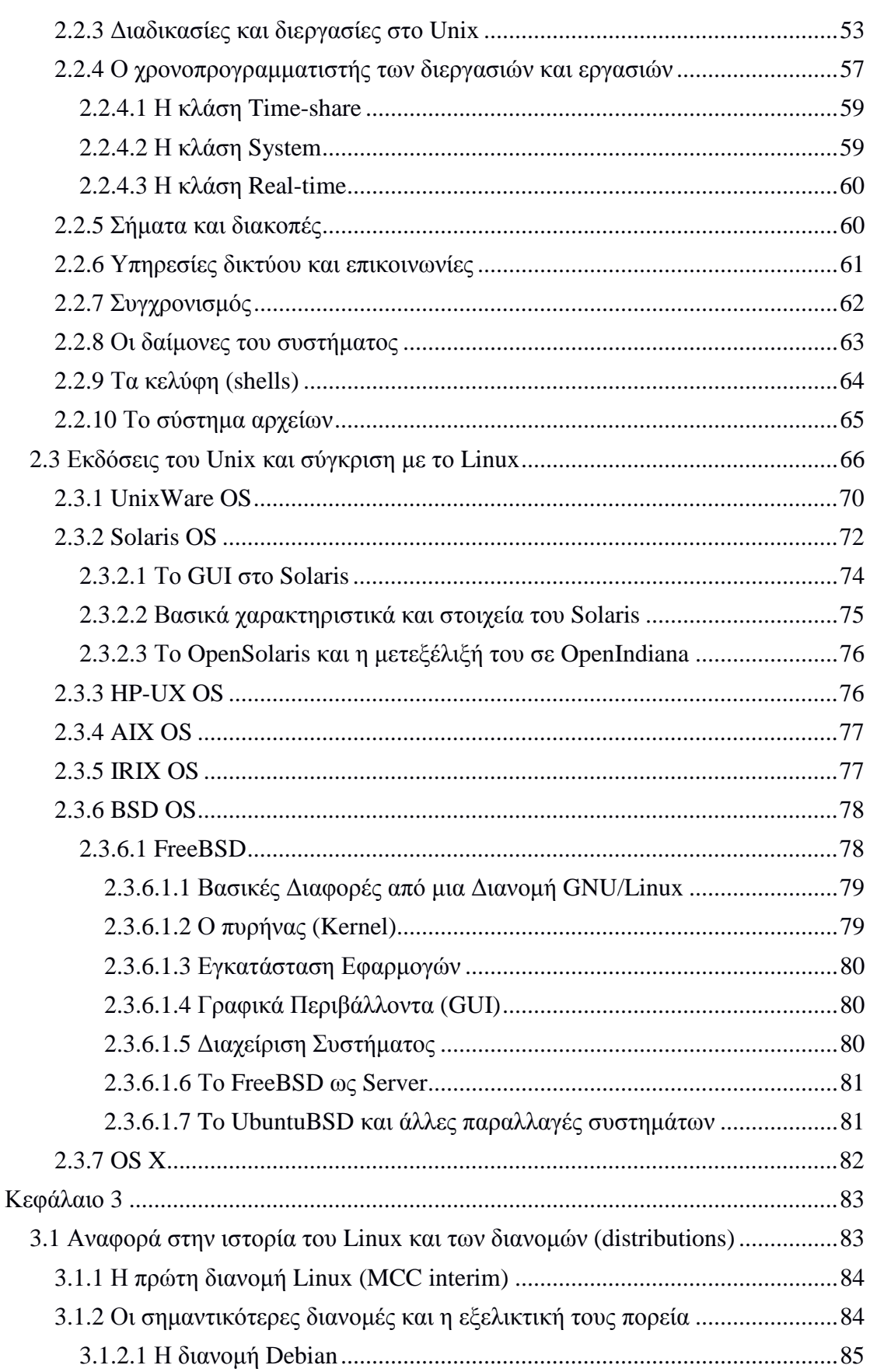

### **Μάντζιος Παναγιώτης ''Unix – Linux: Kernels, Distributions & Security''**

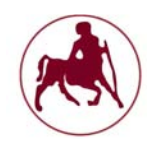

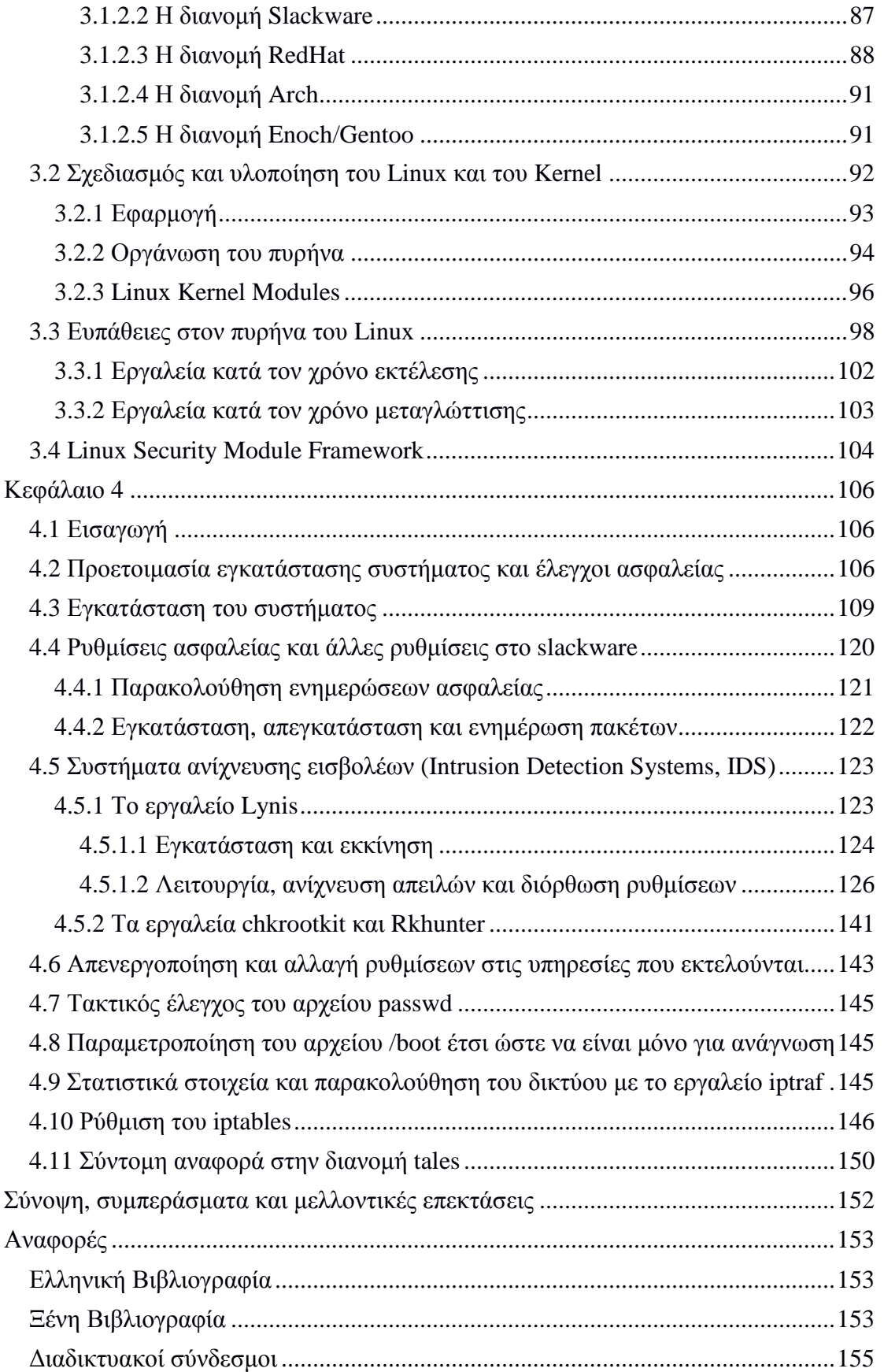

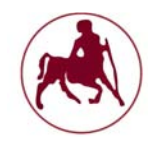

# **Κατάλογος σχημάτων**

- **Σχήµα 1.1** Απλή απεικόνιση βασικών συστατικών συστήµατος
- **Σχήµα 1.2** Απλή απεικόνιση ροών ενός σύγχρονου λειτουργικού συστήµατος
- **Σχήµα 1.3** Αναπαράσταση microkernel πυρήνα
- **Σχήµα 1.4** Αναπαράσταση µονολιθικού πυρήνα
- **Σχήµα 1.5** Αναπαράσταση υβριδικού πυρήνα
- **Σχήµα 2.1** Ο πυρήνας του Unix και οι κλήσεις συστήµατος
- **Σχήµα 2.2** Κλήση συστήµατος από χρήστη για εντολή read
- **Σχήµα 2.3** Τα διάφορα στρώµατα του Unix
- **Σχήµα 2.4** Κύκλος προγραµµατισµού των διεργασιών στο Unix
- **Σχήµα 2.5** ∆οµή διεργασιών
- **Σχήµα 2.6** Προγραµµατισµός εργασιών και διεργασιών στο Unix
- **Σχήµα 2.7** Στρώµατα δικτύου
- **Σχήµα 2.8** Αποτύπωση του συστήµατος αρχείων
- **Σχήµα 2.9** Ιστορική εξέλιξη συστηµάτων Unix
- **Σχήµα 2.10** Χρονοδιάγραµµα εκδόσεων του Solaris
- **Σχήµα 3.1** ∆ιανοµές Debian Knoppix
- **Σχήµα 3.2** ∆ιανοµές Debian
- **Σχήµα 3.3** ∆ιανοµές Debian-Ubuntu
- **Σχήµα 3.4.1** ∆ιανοµές Slackware και SuSE
- **Σχήµα 3.4.2** ∆ιανοµές Slackware και SuSE
- **Σχήµα 3.5.1** ∆ιανοµές Red hat
- **Σχήµα 3.5.2** ∆ιανοµές Red hat Fedora
- **Σχήµα 3.6** ∆ιανοµές Arch
- **Σχήµα 3.7** ∆ιανοµές Enoch/Gentoo
- **Σχήµα 3.8** Οργάνωση του πυρήνα
- **Σχήµα 3.9** ∆οµή του πυρήνα του Linux
- **Σχήµα 4.1** Αρχική οθόνη εγκατάστασης Slackware
- **Σχήµα 4.2** Oθόνη εγκατάστασης Slackware γλώσσα πληκτρολογίου
- **Σχήµα 4.3** Oθόνη εγκατάστασης Slackware root login
- **Σχήµα 4.4** Oθόνη εγκατάστασης Slackware cfdisk partitions (a)

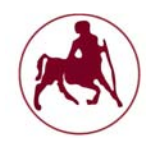

**Σχήµα 4.5** Oθόνη εγκατάστασης Slackware cfdisk partitions (b) **Σχήµα 4.6** Oθόνη εγκατάστασης Slackware cfdisk partitions (c) **Σχήµα 4.7** Oθόνη εγκατάστασης Slackware addswap **Σχήµα 4.8** Oθόνη εγκατάστασης Slackware installation partition **Σχήµα 4.9** Oθόνη εγκατάστασης Slackware format partition **Σχήµα 4.10** Oθόνη εγκατάστασης Slackware source media selection **Σχήµα 4.11** Oθόνη εγκατάστασης Slackware package series selection **Σχήµα 4.12** Oθόνη εγκατάστασης Slackware prompting mode **Σχήµα 4.13** Oθόνη εγκατάστασης Slackware lilo install **Σχήµα 4.14** Oθόνη εγκατάστασης Slackware start up services **Σχήµα 4.15** Oθόνη εγκατάστασης Slackware window manager for x **Σχήµα 4.16** Αρχική οθόνη εκκίνησης Slackware **Σχήµα 4.17** Αρχική οθόνη εκκίνησης Slackware login **Σχήµα 4.18** Αρχική οθόνη εκκίνησης Slackware KDE GUI **Σχήµα 4.19** Αρχική οθόνη pkgtool **Σχήµα 4.20** Παράθυρο εγκατάστασης του Lynis **Σχήµα 4.21** Αρχικά στοιχεία σάρωσης του συστήµατος µε το Lynis **Σχήµα 4.22** ∆εύτερη οθόνη σάρωσης µε το Lynis **Σχήµα 4.23** Τρίτη οθόνη σάρωσης µε το Lynis **Σχήµα 4.24** Τέταρτη οθόνη σάρωσης µε το Linys **Σχήµα 4.25** Αποτελέσµατα τις εντολής nmap localhost **Σχήµα 4.26** Αποτελέσµατα τις εντολής nmap ip **Σχήµα 4.27** Πέµπτη οθόνη σάρωσης µε το Lynis **Σχήµα 4.28** Έκτη οθόνη σάρωσης µε το Lynis **Σχήµα 4.29** Έβδοµη οθόνη σάρωσης µε το Lynis **Σχήµα 4.30** Όγδοη οθόνη σάρωσης µε το Lynis

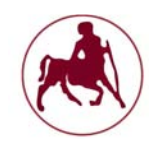

# **Κατάλογος Πινάκων**

**Πίνακας 1.1** Το σύστηµα αρχείων στα τρία βασικά λειτουργικά συστήµατα **Πίνακας 2.1** Αποτελέσµατα της εντολής ps -ef **Πίνακας 2.2** Αποτελέσµατα της εντολής ps **Πίνακας 2.3** Κατηγορίες κλάσεων που παρέχονται από τον προγραµµατιστή διαδικασιών του Unix **Πίνακας 2.4** Αποτελέσµατα της εντολής ps **Πίνακας 2.5** Εξήγηση και περιεχόµενα καταλόγων του συστήµατος αρχείων **Πίνακας 2.6** Βασικές διαφορές µεταξύ Unix και Linux **Πίνακας 2.7** Χρονοδιάγραµµα εκδόσεων UnixWare **Πίνακας 3.1** Ευπάθειες (γραµµές) vs πιθανά exploits (στήλες) **Πίνακας 3.2** Ευπάθειες (γραµµές) vs περιοχές αποθήκευσης/κατάλογοι (στήλες) **Πίνακας 3.3** Αριθµός ευπαθειών που τα υφιστάµενα εργαλεία εκτέλεσης µπορούν να αποτρέψουν **Πίνακας 4.1** Επίπεδα (run level) στο slackware

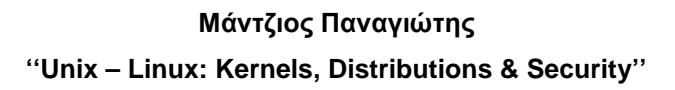

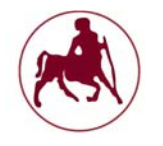

# **Εισαγωγή**

Αδιαµφισβήτητα τα λειτουργικά συστήµατα όπως είναι το Unix και το Linux κατέχουν µία ουσιώδη σηµασία στον χώρο της πληροφορικής. Η δηµιουργία τους αποτέλεσε και αποτελεί τοµέα ερευνών για πολλούς επιστήµονες. Μεγάλοι υπερυπολογιστές αλλά και Server ανά τον κόσµο κάνουν χρήση των δύο αυτών λειτουργικών συστηµάτων. Αυτό συµβαίνει διότι τα δύο αυτά συστήµατα µπορούν να παραµετροποιηθούν ούτως ώστε να παρέχουν ασφάλεια και σταθερότητα, κάτι το οποίο είναι απαραίτητο σε συστήµατα τα οποία διαχειρίζονται µεγάλο όγκο πληροφοριών και χρησιµοποιούνται ως κοµβικά σηµεία. Για να φτάσουµε όµως στο σηµείο που είµαστε σήµερα και να χρησιµοποιούµε τα συστήµατα αυτά µεσολάβησαν αρκετές δεκαετίες, οι οποίες µπορούν να χαρακτηριστούν ως εξελικτικές φάσεις των λειτουργικών συστηµάτων γενικότερα. Από τα συστήµατα που χρησιµοποιούσαν διάτρητες κάρτες µέχρι και το σήµερα, η εξέλιξη των συστηµάτων (υλικό και λογισµικό) µπορεί επίσης να χαρακτηριστεί ως ραγδαία αναπτυσσόµενη. Αναπτυσσόµενη διότι συνεχώς αναπτύσσεται και δεν έχει σταµατήσει, αλλά και ραγδαία διότι σε µόλις τέσσερις δεκαετίες έχουµε φτάσει στο σηµείο να έχουµε στην τσέπη µας ένα λειτουργικό σύστηµα µε πολλές δυνατότητες.

Σε τακτά χρονικά διαστήµατα βλέπουµε να αναπτύσσονται δεκάδες λειτουργικά συστήµατα, όπως και διάφορες εκδόσεις αυτών. Τα περισσότερα βέβαια βασίζονται σε κάποιο ήδη ευρέως διαδεδοµένο λειτουργικό σύστηµα. Το Unix και το Linux κατέχουν θα λέγαµε στον τοµέα αυτό την πρωτοκαθεδρία καθώς είναι η επιλογή πολλών κατασκευαστών για την δηµιουργία άλλων λειτουργικών συστηµάτων. Χαρακτηριστικά παραδείγµατα αποτελούν το android που βασίζεται στο Linux αλλά και το Mac OS X που βασίζεται στο Unix. Εκατοντάδες εκδόσεις του Linux έχουν αναπτυχθεί µέχρι και σήµερα αλλά λίγες από αυτές κατέχουν µεγάλα µερίδια στην αγορά. Η χρήση του Linux ως βάση για την δηµιουργία άλλων συστηµάτων έγκειται στο γεγονός ότι το Linux είναι ένα ανοικτού τύπου λειτουργικό σύστηµα και µπορεί να χρησιµοποιηθεί και να παραµετροποιηθεί για τις ανάγκες που το χρειάζεται η κάθε εταιρία χωρίς να πληρώσει δικαιώµατα χρήσης σε εκείνους που το δηµιούργησαν.

Κανείς δεν θα µπορούσε να φανταστεί κάποιες δεκαετίες πριν ότι θα φτάσουµε σε αυτό το σηµείο, ούτε ότι η ασφάλεια των δεδοµένων και των συστηµάτων θα κατέχουν µία ουσιαστική θέση στην καθηµερινότητα. Μεγάλες εταιρίες ανά τον κόσµο εξειδικεύονται σε θέµατα ασφαλείας των συστηµάτων γενικότερα, δηµιουργώντας χιλιάδες θέσεις εργασίας στον τοµέα αυτό. Σε καθηµερινή βάση βλέπουµε να ανακαλύπτονται ευπάθειες σε κάθε λογής λογισµικό. Βλέπουµε επίσης τη ραγδαία εξάπλωση του κακόβουλου λογισµικού µε άµεσες συνέπειες στην κλοπή ευαίσθητων πληροφοριών που σκοπό έχουν την αποκοµιδή κερδών ή και άλλων δόλιων ενεργειών σε βάρος ανυποψίαστων θυµάτων ή και εταιρειών. Οι απειλές καθηµερινά προσαρµόζονται στα νέα δεδοµένα και στις νέες τεχνολογικές ανακαλύψεις κάνοντας ιδιαίτερα δύσκολο το έργο του εντοπισµού τους. Μαζί µε αυτές φυσικά εξελίσσονται και τα διάφορα συστήµατα, µέσα από την συνεχή ενηµέρωση των διαφόρων συνιστωσών και εφαρµογών που τα αποτελούν. Για να κατανοήσουµε όλες τις εξελίξεις αλλά και το πως φτάσαµε µέχρι εδώ, είναι επιτακτική η ανάλυση και η διεξοδική έρευνα πάνω στα λειτουργικά συστήµατα και τα µέρη που τα αποτελούν.

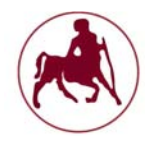

## **Κεφάλαιο 1**

#### **1.1 Πρώιμο στάδιο υλοποίησης των υπολογιστών και των λειτουργικών συστημάτων**

Από το 1600 µ.Χ. θα µπορούσαµε να πούµε πώς άρχισε η σταδιακή ανάπτυξη της σκέψης αλλά και της δηµιουργίας διαφόρων εφευρέσεων οι οποίες µπορούσαν να υπολογίζουν διάφορες αριθµητικές πράξεις. Στα επόµενα χρόνια αναπτύσσονται διάφορες κατασκευές όπως η πρώτη αθροιστική µηχανή που λειτουργούσε µε οδοντωτούς τροχούς και µοχλούς, και µετέπειτα ο βελτιωµένος τύπος της µηχανής αυτής, που κατασκευάστηκε από τον Leibnitz το 1673, ο οποίος µπορούσε να εκτελεί και πολλαπλασιασµούς και διαιρέσεις. Μετέπειτα τον 19ο αιώνα, ο Charles Babbage (1792-1871) συνέλαβε την ιδέα της προγραµµατισµένης εκτελέσεως των πράξεων και κατασκεύασε το 1822 την «µηχανή των διαφορών». Έντεκα χρόνια αργότερα, πάλι ο ίδιος επινόησε την «αναλυτική µηχανή» για την επεξεργασία µεγάλου όγκου αριθµητικών πληροφοριών. Όµως, η περιορισµένη τεχνολογία εκείνης της εποχής δεν επέτρεψε την πραγµατοποίηση και ωφέλιµη χρήση αυτών των µηχανών. Τα επόµενα 100 χρόνια αναπτύσσονται περισσότερο η µαθηµατική λογική, η θεωρία των αλγορίθµων, η θεωρία των αυτοµάτων και άλλα.

Με την εγκαθίδρυση της βιοµηχανικής κοινωνίας, η τεχνολογία φθάνει σε ένα βαθµό τελειότητας, απαραίτητο για την κατασκευή της πρώτης σύγχρονης υπολογιστικής µηχανής. Ο Howard Aiken µε την βοήθεια της ΙΒΜ παρουσιάζει το 1944 τον Mark I. Ο Mark I χρειάζεται 0,3sec για µία πρόσθεση ή αφαίρεση, 4sec για ένα πολλαπλασιασµό και 10sec για µία διαίρεση. Ένα έτος αργότερα, οι Eckert και Mauchly κατασκευάζουν τον ENIAC (Electronic Numerical Integrator And Calculator). Αυτός είναι ο πρώτος σύγχρονος Ηλεκτρονικός Υπολογιστής με ηλεκτρονικές λυχνίες, ρευµατονόµους κ.λ.π., και είναι 100 φορές ταχύτερος από τον Mark I. Από τότε παρατηρείται ραγδαία ανάπτυξη των ΗΥ οι οποίοι αρχίζουν πλέον να µπαίνουν στη ζωή του κοινού ανθρώπου. Η ανάπτυξη αυτή χωρίζεται σε διάφορες « εποχές» ή «γενιές» ΗΥ. Η πρώτη γενιά έχει σαν βασικό χαρακτηριστικό της την χρήση της ηλεκτρονικής λυχνίας µε αντιπροσώπους τον ENIAC και άλλους. Οι ΗΥ της δεύτερης γενιάς (περί το 1955) χρησιµοποιούν ηµιαγωγούς (transistors) και ο χρόνος εκτέλεσης µίας πράξεως είναι της τάξεως των 100µsec . Στην τρίτη γενιά (µετά το 1965) έχουµε τα ολοκληρωµένα κυκλώµατα. Ο χρόνος που απαιτείται για την εκτέλεση µίας πράξεως είναι της τάξεως του 1µsec. Χαρακτηριστικό της εξέλιξης αυτής είναι και η συνεχής µείωση του όγκου του ΗΥ. Αυτό είναι αποτέλεσµα της αντικατάστασης των λυχνιών από ηµιαγωγούς και στη συνέχεια από ολοκληρωµένα κυκλώµατα.

Περί τα τέλη της δεκαετίας του 1970 µε αρχές του '80-' αρχίζουν και εµφανίζονται οι πρώτοι «προσωπικοί υπολογιστές» οι οποίοι διέθεταν ένα υποτυπώδες γραφικό περιβάλλον (GUI-Graphical User Interface) έτσι όπως το γνωρίζουµε σήµερα. Είναι σχετικά φθηνοί και καταλαµβάνουν µικρό όγκο. Η ραγδαία εξέλιξή τους µε την παράλληλη µείωση της τιµής τους είχε σαν αποτέλεσµα να φθάσουν οι ΗΥ στο σηµείο που είµαστε σήµερα. Ταυτόχρονα, η χρήση άλλων τεχνικών όπως η παράλληλη επεξεργασία, τα κατανεµηµένα συστήµατα και άλλες επιφέρουν την δραµατική αύξηση των δυνατοτήτων των ΗΥ.

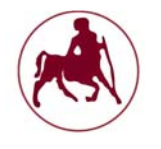

Τέλος, ένα σηµαντικό βήµα στην ανάπτυξη των ΗΥ ήταν και η επινόηση και χρήση των δικτύων ΗΥ. Από τα τέλη της δεκαετίας του 1950, οι επιστήµονες είχαν αρχίσει να πειραµατίζονται µε την δικτύωση πολλών ΗΥ. Περί τα µέσα της επόµενης δεκαετίας, ήδη τα δίκτυα ΗΥ χρησιµοποιούνται από αεροπορικές εταιρείες, Τράπεζες, Στρατό και πολλές άλλες επιχειρήσεις. Το αποκορύφωµα αυτής της τεχνολογίας, οδήγησε στην γέννηση του ∆ιαδικτύου (Internet) µε τις γνωστές πλέον χρήσεις και δυνατότητές του. (**Κοκκινόπουλος, Σάββας**, 2008)

#### **1.2 Η ανάπτυξη της γλώσσας C ως καθοριστικός παράγοντας στην υλοποίηση των λειτουργικών συστημάτων και ειδικότερα του UNIX-LINUX**

Η συγγραφή των διαφόρων λειτουργικών συστηµάτων όπως των MS Windows αλλά κυρίως του UNIX από το οποίο προέκυψαν το GNU/LINUX, τα Mac OS, το BSD, το Solaris και άλλα, βασίζεται πάνω στην ευρέως διαδεδομένη γλώσσα C που στην συνέχεια µετεξελίχθητε στην C++.

Σύµφωνα µε τους **Kernighan & Ritchie** στο έργο τους **«C programming language**» η C είναι μια διαδικαστική (procedural)<sup>1</sup> γλώσσα προγραμματισμού γενικής χρήσης, η οποία αναπτύχθηκε αρχικά, µεταξύ του 1969 και του 1973, από τους ίδιους, στα εργαστήρια AT&T Bell Labs για να χρησιµοποιηθεί για την ανάπτυξη του λειτουργικού συστήµατος UNIX. Όπως οι περισσότερες διαδικαστικές γλώσσες προγραµµατισµού που ακολουθούν την παράδοση της ALGOL<sup>2</sup> , η C έχει δυνατότητες δοµηµένου προγραµµατισµού και επιτρέπει τη χρήση αναδροµής (αλλά όχι και εµφωλευµένων συναρτήσεων), ενώ, ο στατικός ορισµός του τύπου των µεταβλητών που επιβάλλει, προλαµβάνει πολλά σφάλµατα κατά την χρήση τους. Ο σχεδιασµός της περιλαµβάνει δοµές που µεταφράζονται αποδοτικά σε τυπικές εντολές µηχανής (machine instructions) και εξ αιτίας αυτού χρησιµοποιείται συχνά σε εφαρμογές που παλιότερα γράφονταν σε συμβολική γλώσσα (assembly language)<sup>3</sup>. Αυτό ακριβώς το χαρακτηριστικό της, έχει σαν συνέπεια και την αυξηµένη ταχύτητα εκτέλεσης των εφαρµογών που γράφονται σε αυτή, καθώς και το γεγονός ότι είναι διαθέσιµη στα περισσότερα σηµερινά λειτουργικά συστήµατα, συνέβαλε κατά πολύ στην καθιέρωση της και την χρήση της για ανάπτυξη λειτουργικών συστηµάτων και λοιπών προγραµµάτων συστήµατος (system software), αλλά και απλών εφαρµογών.

Η C συγκαταλέγεται πλέον στις πιο ευρέως χρησιµοποιούµενες γλώσσες προγραµµατισµού όλων των εποχών και πολλές νεώτερες γλώσσες έχουν επηρεαστεί άμεσα ή έμμεσα από αυτήν, συμπεριλαμβανομένων των C++<sup>4</sup>, C#<sup>4</sup>, D<sup>5</sup>, Go<sup>6</sup>, Java<sup>7</sup>, JavaScript<sup>7</sup>, Limbo<sup>8</sup>, LPC<sup>9</sup>, Perl<sup>10</sup>, PHP<sup>11</sup>, Python<sup>12</sup>, καθώς και του κελύφους C (C shell<sup>13</sup>) του Unix. Κάποιες από αυτές τις γλώσσες έχουν επηρεαστεί κυρίως στη σύνταξή τους, µε το σύστηµα τύπων, τα µοντέλα δεδοµένων και το νόηµα των εκφράσεων τους να διαφέρουν σηµαντικά από την C. Η C++, ειδικά, ξεκίνησε σαν προεπεξεργαστής της C, αλλά έχει εξελιχθεί πλέον σε µια αντικειµενοστραφή γλώσσα, που αποτελεί υπερσύνολο της C (**Wikipedia**, 2016)

Ειδικότερα όσον αφορά τα λειτουργικά συστήµατα, τους πυρήνες (kernels) αλλά και διάφορα άλλα µέρη των συστηµάτων η γλώσσα C (καθώς επίσης και σε αρκετά άλλα µέρη των συστηµάτων η C++) είναι εκείνη που χρησιµοποιείται ευρέως

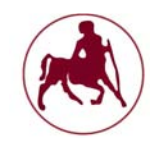

για την υλοποίηση τους. Αυτό συµβαίνει για διαφόρους λόγους µεταξύ των οποίων είναι:

- 1. Φορητότητα. Η C είναι γλώσσα που µοιάζει περισσότερο µε τον κώδικα µηχανής, διατηρώντας παράλληλα τη δυνατότητα µεταφοράς µεταξύ των διαφόρων αρχιτεκτονικών.
- 2. Άµεση πρόσβαση στη µνήµη. Η διαχείριση της µνήµης αφήνεται στον προγραµµατιστή ο οποίος πρέπει να χειριστεί καταλλήλως την κατανοµή και ανακατανοµή της µνήµης. Ως εκ τούτου αυτό αποτελεί πλεονέκτηµα όσον αφορά την ανάπτυξη του λειτουργικού συστήµατος (OS) διότι πρακτικώς όλα τα µέρη σε ένα σύστηµα εµπλέκονται µε τον άµεσο χειρισµό των περιοχών της µνήµης RAM.
- 3. ∆εν υπάρχουν εξαρτήσεις χρόνου εκτέλεσης. Σε αντίθεση µε την C ++, Java, C# και άλλες, η C δεν έχει καθόλου εξαρτήσεις χρόνου εκτέλεσης. ∆εν αναµένει κανένα πρόγραµµα διαχείρισης µνήµης, δεν αναµένει τη διαχείριση των διαδικασιών, η µόνη runtime εξάρτηση που έχει είναι όταν καλεί τη συνάρτηση main()<sup>14</sup>. Αυτό σημαίνει ότι μπορούμε να γράψουμε ένα πρόγραµµα σε C, που τρέχει απευθείας από το υλικό, χωρίς να περιµένουµε κάποιον διαχειριστή µνήµης να εκτελεστεί.
- 4. Αποτελεσµατική διακίνηση και διαχείριση σε επίπεδο byte. Η C είναι απολύτως κατάλληλη για την αποτελεσµατική διαχείριση στο επίπεδο byte. ∆ηλαδή, την αντιγραφή δεδοµένων σε διάφορους τοµείς, κατανέµοντας κατάλληλα τα bits τριγύρω, και την επεξεργασία των δεδοµένων σε µικρές ποσότητες. Ενώ αυτό είναι πιο κουραστικό για τον προγραµµατιστή, είναι πολύ πιο αποδοτικό, τόσο στη χρήση της µνήµης RAM όσο και στο χρόνο επεξεργασίας, το οποίο είναι απαραίτητο σε λειτουργικά συστήµατα τύπου T $k$ ernel<sup>15</sup>.
- 5. Όλος ο κώδικας της γλώσσας C έχει άµεση 1-1 µετάφραση, σε κώδικα µηχανής που είναι ευκόλως κατανοητή. Ως αποτέλεσµα, η C δεν έχει καµία build in πολύπλοκη δομή δεδομένων, όπως τα δέντρα (trees) ή τους πίνακες κατακερµατισµού (hash). Η φιλοσοφία της C (και του UNIX) είναι ότι ο προγραµµατιστής ξέρει καλύτερα τη γλώσσα, και αυτό την καθιστά ιδιαίτερα κατάλληλη για την τελειοποίηση των λεπτοµερειών του λειτουργικού συστήµατος (OS) και την ανάπτυξη των συστηµάτων.

Εκτός από τους παραπάνω λόγους η C είναι εκείνη που χρησιµοποιήθηκε όπως είπαµε και προηγουµένως για την ανάπτυξη του λειτουργικού συστήµατος UNIX (αναλύεται στο επόµενο κεφάλαιο) από το οποίο προέκυψαν αρκετά σύγχρονα λειτουργικά συστήµατα και ειδικότερα τα Linux των οποίων οι βασικές αρχές στηρίζονται στο UNIX. Ο πυρήνας (Kernel) του Linux, και τα περισσότερα άλλα µέρη του λειτουργικού συστήµατος, είναι επίσης γραµµένα (κυρίως) σε γλώσσα C. Το 70% του Linux kernel αναπτύχθηκε σε C, ένα 25% έχει αναπτυχθεί σε C ++ και το υπόλοιπο κατανέμεται σε διάφορες γλώσσες, όπως η Perl<sup>10</sup>. Ειδικότερα ο πυρήνας και οι οδηγοί για τα περιφερειακά: λειτουργούν σε ένα πραγµατικά χαµηλό επίπεδο εργασιών στον υπολογιστή. Για να γράψουµε τον πυρήνα του λειτουργικού συστήµατος και να αποκτήσουµε πρόσβαση στις ιδιότητες του υλικού, όπως τους κύκλους εισόδου του διαύλου µνήµης / εξόδου, κλπ, µια γλώσσα που µπορεί να επικοινωνήσει µε την τροφοδοσία του υλικού είναι απαραίτητη. Οι βιβλιοθήκες

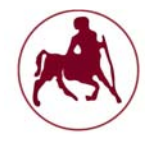

(Libraries) και οι υπηρεσιών κοινής ωφελείας (Utilities) και τα βασικά βοηθητικά προγράμματα του συστήματος, όπως τα: mkdir<sup>16</sup>, chmod<sup>16</sup> , chown<sup>16</sup> , head<sup>16</sup> , tail<sup>16</sup> , chroot<sup>16</sup>, uptime<sup>16</sup>, users είναι και αυτά γραμμένα στην C. Διαχειριστές πακέτων και λογισμικού διαμόρφωσης όπως το yum $^{17}$ , apt $^{17}$ , dpkg $^{17}$ , κλπ, είναι επίσης γραμμένα σε C, καθώς και πληθώρα άλλων συνιστωσών όπως τα διάφορα περιβάλλοντα επιφάνειας εργασίας, οι διαχειριστές παραθύρων κλπ.

Εκτός του UNIX-LINUX και άλλα συστήµατα και συνιστώσες αυτών βασίζουν την ανάπτυξή τους στην C. Πιο συγκεκριµένα ο πυρήνας των MS Windows αναπτύχθηκε σε C και τα υπόλοιπα µέρη του σε C++ και C#. Ο πυρήνας των Mac της εταιρίας Apple αναπτύχθηκε και αυτός στην γλώσσα C και στην αντικειµενοστραφή C. Τα BSD συστήµατα βασίζονται και αυτά στο UNIX οπότε η βασική τους ανάπτυξη είναι η γλώσσα C.

8 Inferno Programming With Limbo, Phillip Stanley-Marbell Carnegie Mellon University, 2003

<sup>9</sup>Η LPC είναι μία αντικειμενοστραφείς γλώσσα προγραμματισμού που έχει επηρεαστεί από την C και την C++. ∆ηµιουργήθηκε από τον Lars Pensjö

<sup>16</sup>Κεφάλαιο 2<sup>ο</sup>

<sup>1</sup>Tο πρόγραµµα είναι οργανωµένο σε διαδικασίες, που αποτελούνται από σειρές εντολών που περιγράφουν αλγορίθµους

 ${}^{2}$ History of ALGOL, Computer history museum, software preservation group

 ${}^{3}$ Εγγειρίδιο Χρήσης ΑΤ91, Χαρίδημος Βέργος, Νικόλαος Κωστάρας, Πανεπιστήμιο Πατρών, 2007  ${}^{4}$ Η C++ περιλαμβάνει όλες εκείνες τις συνιστώσες της C, και επιπλέον προσθέτει την ενθυλάκωση, τον πολυµορφισµό, τα πρότυπα και µια ολόκληρη πρότυπη βιβλιοθήκη. Οι διαφορές µεταξύ των C και C ++ είναι λεπτές. Η C++ είναι απλά µια καθαρότερη έκδοση της C µε ορισµένες βελτιώσεις και προσθήκες. Βλέπε The C++ programming language, Bjarne Stroustrup (creator of the c++), fourth edition, 2013 και Object-oriented Programming in C#, Kurt Normark, Aalborg University, Denmark 2010

<sup>5</sup>The D Programming Language, Andrei Alexandrescu, Pearson Education, 2010

<sup>6</sup>The Go Programming Language, Alan A. A. Donovan & Brian W. Kernighan, 2016

<sup>7</sup> Introduction to Programming Using Java, David J. Eck, Hobart and William Smith Colleges, 1996– 2014 και JavaScript: The Definitive Guide, Sixth Edition, David Flanagan, O'Reilly Media, 2011

 $10$ Perl for Beginners, Geoffrey Sampson & Ventus Publishing ApS, 2010

 $<sup>11</sup>$ Programming PHP, Third Edition, Kevin Tatroe, Peter MacIntyre, and Rasmus Lerdorf, O'Reilly</sup> Media, 2013

 $12$ Learning to program with python, Richard L. Halterman, 2011

<sup>&</sup>lt;sup>13</sup>Το κέλυφος C είναι ένα κέλυφος του Unix που δημιουργήθηκε από τον Bill Joy, ενώ ήταν ακόμη µεταπτυχιακός φοιτητής στο Πανεπιστήµιο της Καλιφόρνιας, Berkeley στα τέλη της δεκαετίας του 1970. Έχει διανεµηθεί ευρέως, ξεκινώντας µε την κυκλοφορία 2BSD του συστήµατος BSD Unix που ο Bill Joy άρχισε να διανέμει το 1978. Το κέλυφος C είναι ένας επεξεργαστής εντολών ο οποίος τρέχει σε ένα παράθυρο κειµένου, επιτρέποντας στο χρήστη να πληκτρολογεί εντολές

<sup>&</sup>lt;sup>14</sup>Η εντολή main καλείται κατά την εκκίνηση του προγράμματος, μετά την εκκίνηση των μη-τοπικών αντικειµένων µε στατική διάρκεια αποθήκευσης. Είναι το καθορισµένο σηµείο εισόδου σε ένα πρόγραµµα που εκτελείται στο περιβάλλον που φιλοξενείται (δηλαδή, το λειτουργικό σύστηµα).

<sup>&</sup>lt;sup>15</sup>Ο T-Kernel είναι ένα ανοιχτού κώδικα λειτουργικό σύστημα σε πραγματικό χρόνο σχεδιασμένα για µικροελεγκτές 32-bit. Έχει τυποποιηθεί από το Φόρουµ T-Engine., η οποία το διανέµει βάσει της σύµβασης άδειας χρήσης "T-License".

<sup>17</sup>Κεφάλαιο 3<sup>ο</sup>

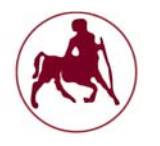

#### **1.2.1 Θέματα ασφαλείας στη γλώσσα C**

∆εν είναι λίγες οι φορές που µεγάλα η µικρά θέµατα ασφαλείας επιτρέπουν σε επίδοξους εισβολείς να υποβαθµίσουν την ασφάλεια των συστηµάτων. Ειδικότερα στους τοµείς της ανάπτυξης των λειτουργικών συστηµάτων τα οποία αποτελούν τον ακρογωνιαίο λίθο πάνω στον οποίο στηρίζονται οι κατεξοχήν εφαρµογές και κάθε είδους εργασία που εκτελείτε στα συστήµατα, το θέµα ασφάλειας θα πρέπει να αντιµετωπίζεται ως η κατεξοχήν νούµερο ένα προτεραιότητα των προγραµµατιστών και των οίκων ανάπτυξης λογισµικού.

Η παράβλεψη των πρακτικών ασφαλείας µπορεί να έχει ολέθριες συνέπειες µε αποτέλεσµα όταν ανακαλύπτονται κενά στον κώδικα συγγραφής, οι προγραµµατιστές να καλούνται να τον διορθώσουν. Αυτό µπορεί να έχει ως αποτέλεσµα και την οικονοµική επιβάρυνση των προγραµµατιστών ή των οίκων ανάπτυξης καθώς απαιτείται η διακοπή των όποιων εργασιών και η ασχολία για την επιδιόρθωση των προβληµάτων. Γι αυτό η ανάπτυξη των συστηµάτων θα πρέπει να διακατέχεται από την διασφάλιση της ποιότητας του λογισµικού. Εποµένως οι προγραµµατιστές θα πρέπει να έχουν γνώση όλων των πιθανών ευπαθειών ασφαλείας της γλώσσας και του περιβάλλοντος προγραµµατισµού, ώστε αυτές να αποφεύγονται οι να αντιµετωπίζονται µε κατάλληλους τρόπους και επίσης να γίνονται συχνές επιθεωρήσεις του κώδικα µε σκοπό των εντοπισµό των πιθανών σηµείων που µπορεί να διακυβεύεται η ασφάλεια.

∆εδοµένου ότι η C είναι η πιο διαδεδοµένη γλώσσα για την ανάπτυξη λογισµικού και επειδή οι περισσότερες γλώσσες κάνουν χρήση των βιβλιοθηκών της C, θα κάνουµε αναφορά µόνο στην γλώσσα αυτή, από την άποψη της ασφάλειας που στην παρούσα διπλωµατική εργασία αποτελεί και µιζών θέµα. Παρόµοιες ευπάθειες όπως οι παρακάτω µπορούµε να βρούµε και σε άλλες γλώσσες προγραµµατισµού.

Όπως αναφέρουν και οι καθηγητές **Nihal A. D'Cunha, Massimiliano Pala και Sean W. Smith** του Πανεπιστήµιου του **Dartmouth,** τα σφάλµατα µνήµης είναι τα συνηθέστερα χρησιµοποιούµενα µέσα, µε τα οποία οι εισβολείς προσπαθούν να αποκτήσουν τον έλεγχο µιας εφαρµογής η ενός συστήµατος. Οι δικλείδες ασφαλείας της µνήµης συνεπώς, αποτελούν προϋπόθεση για την ασφάλεια, κατά των επιθέσεων που εκµεταλλεύονται τα κενά στον κώδικα. Οι επιτιθέµενοι εκµεταλλεύονται αυτά τα τρωτά σηµεία, για τη µεταφορά του ελέγχου των προγραµµάτων σε κώδικα που έχουν εισάγει (το οποίο συνήθως είναι να ξεκινήσει ένα νέο κέλυφος (shell) µε δικαιώµατα διαχειριστή). Ένα πρόγραµµα το οποίο είναι ασφαλές από τρωτά σηµεία στη µνήµη ποτέ δεν θα γράψει απρόσεκτα πάνω από τη µνήµη.

Όπως επίσης µας επισηµαίνει κι ο καθηγητής **Κ. Βασιλάκης** του **Καποδιστριακού Πανεπιστηµίου Αθηνών** κατά κύριο λόγω οι γλώσσες C και C++ παρουσιάζουν τις περισσότερες ευπάθειες σε σχέση µε άλλες γλώσσες προγραµµατισµού και αυτό συµβαίνει διότι είναι οι κύριες γλώσσες πάνω στις οποίες αναπτύσσονται λογισµικά εφαρµογών και συστηµάτων, όπως είναι και τα λειτουργικά συστήµατα, τα παραθυρικά περιβάλλοντα, οι βάσεις δεδοµένων κλπ. Επίσης όπως αναφέρθηκε και σε προηγούµενη ενότητα οι γλώσσες αυτές έχουν σχεδιαστεί µε γνώµονα ότι ο προγραµµατιστής γνωρίζει καλά τι κάνει, επιτρέποντας λειτουργίες που σε άλλες γλώσσες θα απαγορεύονταν συνολικά. Παραδείγµατα τέτοιον ενεργειών είναι: η αυθαίρετη µετατροπή δεικτών από έναν τύπο δεδοµένων σε έναν άλλο, η κλήση συναρτήσεων µε µεταβλητό αριθµό παραµέτρων, η χρήση αρνητικών δεικτών σε έναν πίνακα κ.ο.κ.

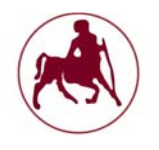

Η γλώσσα C είναι ευάλωτη σε επιθέσεις εγχύσεως κώδικα (injection code) (**Turner,** 2005). Κατανέµει τη µνήµη και τις τοπικές µεταβλητές σε λειτουργία (αυτόµατη), καθολικές µεταβλητές (static) και malloc (δυναµική). Μερικοί προγραµµατιστές δεν γνωρίζουν ότι είναι υπεύθυνοι για την κατανοµή και την ανακατανοµή της µνήµης. Μεταφραστές - που µετατρέπουν τον κώδικα σε ένα εκτελέσιµο πρόγραµµα - δεν ανιχνεύουν τα κοινά σφάλµατα στη C κατά το χρόνο εκτέλεσης. Τα λάθη περιλαµβάνουν δείκτες για την ανακατανοµή µνήµης και διατήρηση της µνήµης επ 'αόριστον αφού χρησιµοποιηθεί.

Πολλά επίσης από τα προβλήµατα ασφαλείας σχετίζονται µε την υπερχείλιση µνήµης. Όταν αναφερόµαστε στην υπερχείλιση µνήµης εννοούµε τις περιπτώσεις όπου δεσµεύεται ένα ποσό µνήµης για κάποια συγκεκριµένη λειτουργία, αλλά κατά την εκτέλεση της λειτουργίας απαιτείται µεγαλύτερο ποσό µνήµης από εκείνο που δεσμεύτηκε αρχικά. Δύο είναι οι αναγκαίες συνθήκες για να έχουμε υπερχείλιση µνήµης:

- Μη αξιόπιστες πηγές στη λήψη κάποιον δεδοµένων (δίκτυο, αρχείο, πληκτρολόγιο, διαδιεργασιακή επικοινωνία κλπ)
- Αποθήκευση των δεδοµένων σε ενδιάµεση µνήµη περιορισµένου µεγέθους χωρίς κατάλληλο έλεγχο αν τα δεδοµένα όντως χωράνε στη µνήµη

Το αποτέλεσµα είναι να επικαλυφθούν τιµές από γειτονικές µεταβλητές ή/και διευθύνσεις επιστροφής από συναρτήσεις, τιµές αποθηκευµένων καταχωρητών κ.ο.κ. (**Βασιλάκης**, 2005)

#### **1.2.1.1 Ασφαλής προγραμματισμός στη C**

∆ιάφοροι τύποι ασφαλούς προγραµµατισµού έχουν αναπτυχθεί. Οι ασφαλείς γλώσσες προγραµµατισµού είναι γλώσσες στις οποίες το µεγαλύτερο µέρος των ανωτέρω ευπαθειών και πολλών άλλων, έχουν γίνει δύσκολο να γίνουν ή έχουν εξαλειφθεί πλήρως. Με την κωδικοποίηση σε αυτές τις ασφαλέστερες γλώσσες είναι απίθανο ότι τα προγράµµατα θα υποφέρουν από κοινά τρωτά σηµεία στην ασφάλεια. Για να επωφεληθούν από αυτές τις γλώσσες, οι προγραµµατιστές πρέπει είτε να εφαρµόσουν σε ένα πρόγραµµα τη χρήση τους, είτε να εισάγουν ένα υπάρχον πρόγραµµα σε αυτές.

Οι παρακάτω τύποι ασφαλούς προγραµµατισµού (**D'Cunha** et al) αναφέρονται στις περιπτώσεις τις γλώσσας C και είναι οι εξής:

 Η CCured είναι ένας ασφαλής τύπος εφαρµογής της C που στατικά επιχειρεί να βεβαιώσει ότι ο πηγαίος κώδικας είναι απαλλαγµένος από σφάλµατα µνήµης, και εισάγει ελέγχους χρόνου εκτέλεσης, όπου η στατική ανάλυση δεν εγγυάται την ασφάλεια. Η CCured επιδιώκει να µετατρέψει τα προγράµµατα γραµµένα σε C σε εκδοχές ισοδύναµες µε την ασφάλεια της µνήµης, και ο κύριος στόχος της είναι να φέρει ασφάλεια στις εφαρµογές παλαιού τύπου. Μπορεί επίσης να λειτουργήσει και ως ένα εργαλείο εντοπισµού σφαλµάτων (debugging tool), δεδοµένου ότι απαιτεί ένα πρόγραµµα να είναι ασφαλές από ευπάθειες στη µνήµη. Αποτελείται από διάφορα στοιχεία: έναν OCaml

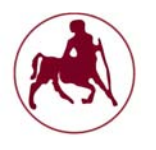

µεταφραστή, ένα σύνολο απο Perl scripts που χρησιµοποιούνται για να επικαλεστούν την CCured εφαρµογή, και µια βιβλιοθήκη χρόνου εκτέλεσης.

- Η Cyclone είναι ένας τύπος ασφαλούς διαλέκτου της C, η οποία επιβάλλει ορισµένους περιορισµούς για τη διατήρηση της ασφάλειας, και προσθέτει κάποια χαρακτηριστικά για να ανακτήσει κοινά ιδιώµατα προγραµµατισµού µε ασφαλή τρόπο. Η Cyclone διατηρεί την σύνταξη και τη σηµασιολογία της C, ενώ προλαµβάνει τις πιο κοινές ευπάθειες ασφαλείας που υπάρχουν σε προγράµµατα της C. Εµποδίζει τις παραβιάσεις ασφαλείας σε προγράµµατα µε ένα τρόπο παρόµοιο µε εκείνο της CCured, δηλαδή µε τη χρήση ενός συνδυασµού της στατικής ανάλυσης για τη διαχείριση της µνήµης και του ελέγχου του χρόνου εκτέλεσης για τα όρια παραβιάσεις. Η Cyclone εξασφαλίζει την ασφάλεια των τύπων, ενώ προσπαθεί να διατηρήσει των έλεγχο του χαµηλού επιπέδου πάνω από πτυχές όπως η διαχείριση µνήµης. Σύµφωνα µε τους **D'Cunha** et al (όπως αναφέρεται στους **Grossman** et al, 2002), µία από τις πιο ενδιαφέρουσες πτυχές της Cyclone είναι οι εφαρµοζόµενοι µηχανισµοί πρόληψης για τον χειρισµό των διαφόρων τύπων δεικτών που δεν οδηγούν σε έγκυρα αντικείµενα και των διαρροών µνήµης.
- $\checkmark$  H Vault, όπως η Cyclone, είναι μια ασφαλής έκδοση προγραμματισμού της C µε ένα σύστηµα µονάδας και ένα νέο χαρακτηριστικό για προσδιορισµό και έλεγχο των πόρων του προγράµµατος (που αντιπροσωπεύεται από κλειδιά). Οι προγραµµατιστές έχουν τη δυνατότητα να ελέγξουν τη διάταξη των δεδοµένων και τη διάρκεια των πόρων των προγραµµάτων (όπως η µνήµη) ενώ παρέχεται µε εγγυήσεις ασφάλειας.
- Η αντικειµενοστραφής Caml (OCaml) ανήκει στην Μετα-γλωσσική (ML) οικογένεια των γλωσσών προγραµµατισµού. Είναι η πιο δηµοφιλή και εκτεταµένα χρησιµοποιούµενη έκδοση της Caml – µία γενικού σκοπού γλώσσα προγραµµατισµού, σχεδιασµένη για την ασφάλεια των προγραµµάτων και την αξιοπιστία

Αρκετοί άλλοι τύπου συνυπάρχουν µε τους παραπάνω και παρέχουν και εκείνοι τα χαρακτηριστικά και τα εργαλεία για έναν ασφαλέστερο προγραµµατισµό, όµως η επέκταση σε αυτές δεν είναι θέµα που πραγµατεύεται η παρούσα διπλωµατική.

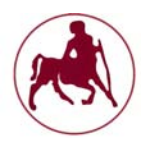

### **1.3 Σύγχρονα λειτουργικά συστήματα**

Ένας σύγχρονος υπολογιστής αποτελείται από έναν ή περισσότερους επεξεργαστές, την κύρια µνήµη, δίσκους, εκτυπωτές, πληκτρολόγιο, ποντίκι, µια οθόνη, τις διασυνδέσεις δικτύου, και διάφορες άλλες συσκευές εισόδου / εξόδου. Συνολικά είναι ένα πολύπλοκο σύστηµα. Η διαχείριση όλων αυτών των στοιχείων και η χρήση τους κατά βέλτιστο τρόπο είναι ένα εξαιρετικά δύσκολο έργο. Για το λόγο αυτό, οι υπολογιστές είναι εφοδιασµένοι µε ένα λογισµικό που ονοµάζεται λειτουργικό σύστηµα, του οποίου η δουλειά είναι να παρέχει προγράµµατα ή εφαρµογές µε έναν καλύτερο, απλούστερο, ξεκάθαρο τρόπο και να διαχειρίζεται όλους τους πόρους που µόλις αναφέραµε αποτελεσµατικά.

Το πρόγραµµα µε το οποίο οι χρήστες αλληλεπιδρούν συνήθως ονοµάζεται κέλυφος (shell) όταν είναι βασισμένο σε κείμενο και GUI (Graphical User Interface)<sup>1</sup> όταν χρησιµοποιεί εικονίδια. Στην πραγµατικότητα δεν είναι µέρος του λειτουργικού συστήµατος, αν και χρησιµοποιεί το λειτουργικό σύστηµα για να επιτελέσει το έργο του.

Μια απλή απεικόνιση των βασικών συστατικών ενός συστήµατος, δίνεται στο Σχήµα 1.1. Βλέπουµε ότι στο κατώτερο επίπεδο βρίσκεται το υλικό, το οποίο αποτελείται από τα τσιπ, τους δίσκους, το πληκτρολόγιο, την οθόνη, και άλλα φυσικά αντικείµενα. Στην κορυφή του υλικού είναι το λογισµικό. Οι περισσότεροι υπολογιστές έχουν δύο τρόπους λειτουργίας: Τη λειτουργία πυρήνα (Kernel mode)<sup>1</sup> και τη λειτουργία χρήστη (User mode)<sup>1</sup>. Το λειτουργικό σύστημα είναι το πιο θεµελιώδες κοµµάτι του λογισµικού και τρέχει σε λειτουργία πυρήνα (που ονοµάζεται επίσης λειτουργία επόπτη ή διαχειριστή). Με αυτόν τον τρόπο έχει πλήρη πρόσβαση σε όλο τον εξοπλισµό και µπορεί να εκτελέσει οποιαδήποτε εντολή είναι ικανό το σύστημα να εκτελέσει. Το υπόλοιπο λογισμικό εκτελείται σε λειτουργία χρήστη, η οποία ουσιαστικά αποσκοπεί στον περιορισµό από την πρόκληση βλαβών στο σύστηµα.

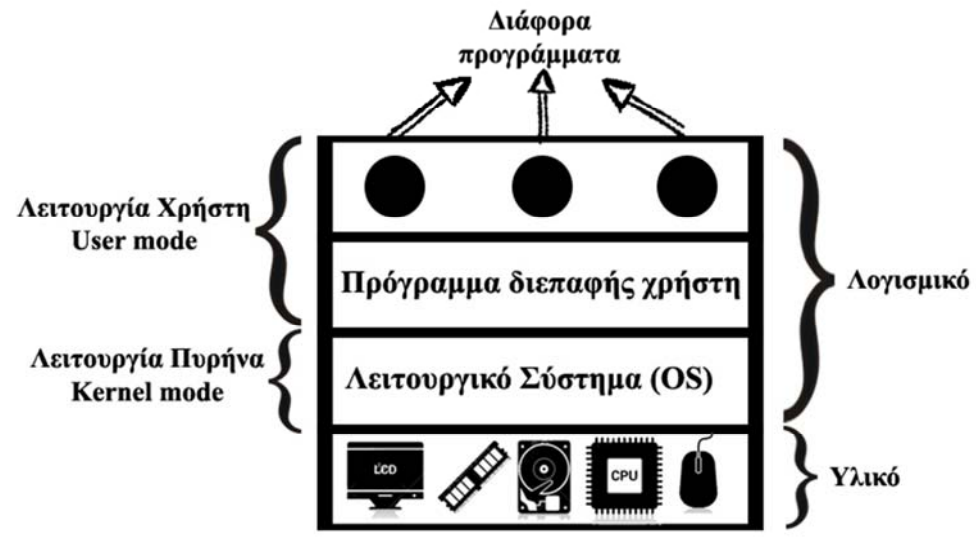

**Σχήµα 1.1 Απλή απεικόνιση βασικών συστατικών συστήµατος** 

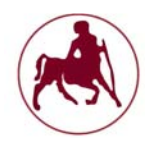

Το πρόγραµµα διεπαφής χρήστη, κέλυφος (shell) ή GUI, είναι το χαµηλότερο επίπεδο λογισµικού στη λειτουργία χρήστη, και επιτρέπει στο χρήστη την εκκίνηση προγραµµάτων, όπως είναι ένα πρόγραµµα περιήγησης στο Web, έναν αναγνώστη email, μία εφαρμογή αναπαραγωγής μουσικής κλπ. Τα προγράμματα αυτά κάνουν βαριά χρήση του λειτουργικού συστήµατος µε την έννοια ότι χρησιµοποιούν πολλούς πόρους και έτσι η διαθέσιμη μνήμη αλλά και οι επεξεργαστικές ικανότητες επιβαρύνονται σηµαντικά. Η τοποθέτηση του λειτουργικού συστήµατος φαίνεται στο Σχήµα 1.1. το οποίο παρέχει τη βάση για όλα τα άλλα λογισµικά.

Μια σηµαντική διάκριση µεταξύ του λειτουργικού συστήµατος και της κανονικής (λειτουργίας χρήστη), είναι ότι εάν σε έναν χρήστη δεν αρέσει ένα συγκεκριµένο πρόγραµµα ανάγνωσης e-mail, τότε είναι ελεύθερος να εγκαταστήσει ένα διαφορετικό ή να γράψει ένα δικό του, εφόσον το επιθυµεί. ∆εν είναι όµως ελεύθερος να γράψει τον δικό του διαχειριστή ρολογιού, ο οποίος αποτελεί µέρος του λειτουργικού συστήµατος και προστατεύεται από το υλικό κατά των προσπαθειών από τους χρήστες για τροποποίηση.

Σε πολλά συστήµατα βέβαια υπάρχουν προγράµµατα που εκτελούνται στη λειτουργία χρήστη, τα οποία όµως βοηθούν το λειτουργικό σύστηµα ή εκτελούν κάποιες εργασίες διαχωρισµού. Για παράδειγµα, υπάρχει συχνά ένα πρόγραµµα που επιτρέπει στους χρήστες να αλλάξουν τους κωδικούς πρόσβασής τους. Το πρόγραµµα αυτό δεν αποτελεί µέρος του λειτουργικού συστήµατος και δεν τρέχει σε λειτουργία πυρήνα, αλλά παρέχει µια ευαίσθητη λειτουργία και πρέπει να προστατεύεται µε ειδικούς τρόπους.

Ένας βασικός κανόνας για το ποιά προγράµµατα αποτελούν µέρος του λειτουργικού συστήµατος είναι ο εξής: Ότι πρόγραµµα τρέχει σε λειτουργία πυρήνα είναι σαφώς µέρος του λειτουργικού συστήµατος, όσα όµως προγράµµατα είναι έξω από αυτή τη λειτουργία είναι επίσης µέρος του, ή τουλάχιστον συνδέονται στενά µε το λειτουργικό σύστηµα.

Τα λειτουργικά συστήµατα διαφέρουν από τα προγράµµατα του χρήστη. Ειδικότερα θα µπορούσαµε να πούµε πώς τα λειτουργικά συστήµατα είναι τεράστια σε έκταση κώδικα, πολύ πιο πολύπλοκα, και µακρόβια. Ο πηγαίος κώδικας ενός λειτουργικού συστήµατος, όπως του Linux ή των Windows είναι της τάξης των πέντε εκατοµµυρίων γραµµών και συνέχεια µεγαλώνει. Για να φανταστούµε τι σηµαίνει αυτό, πρέπει να σκεφτούµε την εκτύπωση πέντε εκατοµµυρίων γραµµών σε µορφή βιβλίου.

Ένας από τους βασικότερους λόγους λοιπόν που τα λειτουργικά συστήµατα αντέχουν στο χρόνο και χρησιµοποιούνται για µεγάλο χρονικό διάστηµα, είναι και η πολυπλοκότητα που τα διακατέχει στην συγγραφή του κώδικά τους. Για παράδειγµα για να δημιουργηθεί η επόμενη έκδοση του slackware linux<sup>2</sup> περνάει ένα μεγάλο χρονικό διάστηµα, διότι όπως εξηγήσαµε ο κώδικας αλλά και η πολυπλοκότητά της συγγραφής είναι δεδοµένη.

<sup>&</sup>lt;sup>1</sup>Andrew S Tannenbaum, Κεφ.1°, "Modern Operating Systems", Prentice Hall, 5th edition, 2009 <sup>2</sup>Συνήθως κάθε έναν χρόνο έχουμε και μία νέα έκδοση, αν και το τελευταίο χρονικό διάστημα δεν συµβαίνει αυτό µε αποτέλεσµα η τελευταία έκδοση 14.1 του λειτουργικού συστήµατος να είναι ενεργή πάνω από 3 χρόνια χωρίς να έχει ανακοινωθεί άλλη έκδοση), The Slackware Linux Project (http://www.slackware.com/)

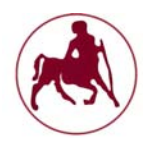

#### **1.3.1 Ορισμός λειτουργικού συστήματος**

Ένα λειτουργικό σύστηµα ("OS") είναι το πρόγραµµα που, αφού αρχικά φορτωθεί στον υπολογιστή από ένα πρόγραμμα εκκίνησης<sup>1</sup>, διαχειρίζεται όλα τα άλλα προγράμματα $^2$  και τις συσκευές με τρόπο τέτοιο ώστε:

- Πολλαπλά προγράµµατα να µπορούν να τρέχουν ταυτόχρονα.
- $\checkmark$  Το λειτουργικό σύστημα καθορίζει ποιες εφαρμογές θα πρέπει να τρέξουν, με ποια σειρά και πόσο χρόνο θα πρέπει να επιτρέπεται σε κάθε εφαρµογή να τρέξει, πριν δώσει σε µια άλλη εφαρµογή την προτεραιότητα.
- ∆ιαχειρίζεται την κατανοµή της εσωτερικής µνήµης µεταξύ των πολλαπλών εφαρµογών.
- Χειρίζεται τις εισόδους και εξόδους από και προς τις συνδεδεµένες συσκευές υλικού, όπως είναι οι σκληροί δίσκοι, εκτυπωτές, και οι πόρτες των dial-up.
- Στέλνει µηνύµατα σε κάθε χρήστη (ή διαχειριστή συστήµατος) σχετικά µε την κατάσταση του λειτουργικού συστήµατος και τυχόν λάθη που µπορεί να έχουν προκύψει.
- Σε υπολογιστές που µπορούν να παρέχουν παράλληλη επεξεργασία (πολλοί επεξεργαστές), ένα λειτουργικό σύστηµα µπορεί να διαχειριστεί το πώς να διαιρέσει το πρόγραµµα έτσι ώστε να εκτελείται σε περισσότερους από έναν επεξεργαστές ταυτοχρόνως.

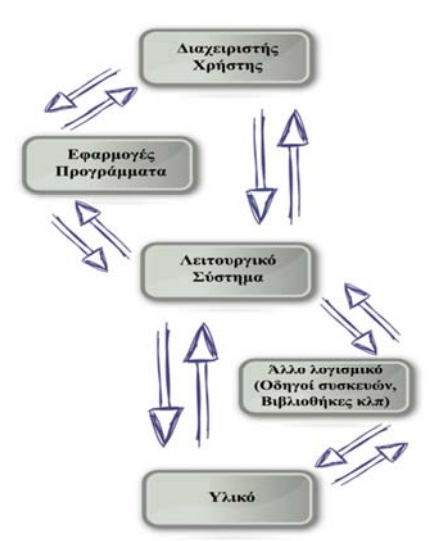

**Σχήµα 1.2 Απλή απεικόνιση ροών ενός σύγχρονου λειτουργικού συστήµατος**

1 Για να εκκινηθεί ένα σύστηµα (αποκαλείται επίσης και ως "boot up") είναι απαραίτητο ένα πρόγραµµα αρχικής ουσιαστικά φόρτωσης του λειτουργικού συστήµατος στην κύρια µνήµη του υπολογιστή ή της µνήµης τυχαίας προσπέλασης (RAM). Μόλις το λειτουργικό σύστηµα φορτωθεί (για παράδειγμα, βλέπουμε την αρχική οθόνη της επιφάνειας εργασίας – εάν φυσικά χρησιμοποιείτε κάποια γραφική διεπαφή χρήστη (GUI)), και έτσι είναι έτοιµο προς τους χρήστες για να τρέξουν εφαρµογές.

<sup>2</sup>Τα άλλα προγράµµατα ονοµάζονται εφαρµογές ή προγράµµατα εφαρµογών. Τα προγράµµατα κάνουν χρήση του λειτουργικού συστήµατος µέσω των αιτήσεων παροχής υπηρεσιών και διαµέσου µιας διεπαφής προγράµµατος η οποία ορίζεται ως ∆ιεπαφή Προγραµµατισµού Εφαρµογών (API). Το API είναι ένας κώδικας που επιτρέπει σε δύο προγράµµατα λογισµικού να επικοινωνούν µεταξύ τους. Επιπλέον, οι χρήστες µπορούν να αλληλεπιδρούν άµεσα µε το λειτουργικό σύστηµα, µέσω γλωσσικών εντολών ή µια γραφική διεπαφή χρήστη (GUI).

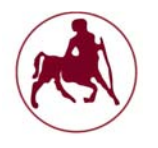

Ένας ορισµός που έχει δοθεί από τον **William Stallings** στο έργο του «**Operating Systems**:**Internals and Design Principles**» για το τι είναι ένα λειτουργικό σύστηµα είναι ο εξής:

Ένα λειτουργικό σύστηµα είναι ένα πρόγραµµα που ελέγχει την εκτέλεση των προγραµµάτων (εφαρµογών) και λειτουργεί ως µια διεπαφή µεταξύ των εφαρµογών και του υλικού στον υπολογιστή.

Τα λειτουργικά συστήµατα έχουν τρεις στόχους όπως µας είπε:

- **Ευκολία:** Ένα λειτουργικό σύστηµα κάνει έναν υπολογιστή πιο βολικό στη χρήση.
- **Αποδοτικότητα:** Ένα λειτουργικό σύστηµα επιτρέπει στους πόρους του συστήµατος να χρησιµοποιηθούν µε αποτελεσµατικό τρόπο.
- **∆υνατότητα να εξελίσσεται:** Ένα λειτουργικό σύστηµα πρέπει να είναι κατασκευασµένο κατά τέτοιο τρόπο ώστε να επιτρέπει την αποτελεσµατική ανάπτυξη, τη δοκιµή και εισαγωγή νέων λειτουργιών στο σύστηµα.

Ενώ οι **Abraham Silberschatz, Peter Baer Galvin** και **Greg Gagne** στο έργο τους **Operating System Concepts** αναφέρουν πώς σε γενικές γραµµές, δεν έχουµε κανέναν απολύτως επαρκή ορισµό του τι είναι λειτουργικό σύστηµα. Τα λειτουργικά συστήµατα υπάρχουν επειδή προσφέρουν ένα λογικό τρόπο για την επίλυση του προβλήµατος της δηµιουργίας ενός χρησιµοποιήσιµου υπολογιστικού συστήµατος. Ο θεµελιώδης στόχος των συστηµάτων πληροφορικής είναι να εκτελούν τα προγράµµατα των χρηστών και να κάνουν την επίλυση τους αντί για εκείνους.

Στο ίδιο περίπου συµπέρασµα καταλήγει και ο **Andrew S. Tanenbaum** του ανοικτού Πανεπιστηµίου του Άµστερνταµ της Ολλανδίας στο έργο του **Modern Operating Systems** για το τι είναι λειτουργικό σύστηµα, ο οποίος µας εξηγεί πώς:

Είναι δύσκολο να γίνει αντιληπτό και να πούµε τι είναι ένα λειτουργικό σύστηµα εκτός από το να πούµε πώς είναι το λογισµικό που τρέχει στον πυρήνα λειτουργίας, και ακόµη και αυτός ο ορισµός δεν είναι πάντα αληθής.

Επίσης ο καθηγητής **Παύλος Σπυράκης** του **Ελληνικού Ανοικτού Πανεπιστηµίου** µας εξηγεί:

Το λειτουργικό σύστηµα είναι µια συλλογή από προγράµµατα τα οποία ενεργούν ως «ενδιάµεσο» µεταξύ των χρηστών (π.χ. προγράµµατα, εφαρµογές, συσκευές, άνθρωποι) και του Η/Υ. Χωρίς αµφιβολία, δύο είναι οι βασικοί στόχοι που εξυπηρετεί ένα λειτουργικό σύστηµα:

- Να διαχειρίζεται τα δοµικά στοιχεία (π.χ. µνήµη, hardware) του υπολογιστή
- Να εξασφαλίζει τη λειτουργία του Η/Υ µε αποδοτικό τρόπο (ως προς το ποσοστό χρόνου χρήσης πόρων, τους χρόνους απόκρισης σε εντολές, τη διευκόλυνση του χρήστη κτλ.).

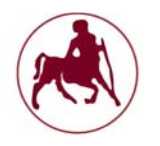

### **1.4 Ιστορική αναδρομή στα λειτουργικά συστήματα**

Τα λειτουργικά συστήµατα είχαν µία εξέλιξη στο χρόνο όπως και το υλικό των υπολογιστών που αναφέραµε στην παράγραφο 1.1. Με βάση αυτή την εξέλιξη η οποία χαρακτηρίζεται από σηµαντικές αλλαγές ως προς τον τρόπο υλοποίησής τους, τους υπολογιστικούς πόρους αλλά και την αντιµετώπιση του τελικού χρήστη, µπορούµε να τα κατατάξουµε στις εξής κατηγορίες (**Σπυράκης** 2001) και χρονικές περιόδους:

#### **1.4.1 Η μηδενική γενιά (1940)**

Τα πρώτα υπολογιστικά συστήµατα δεν είχαν λειτουργικό σύστηµα. Οι χρήστες είχαν άµεση προσπέλαση στη γλώσσα µηχανής και προγραµµάτιζαν τα πάντα κυριολεκτικά «µε το χέρι» (**Σπυράκης** 2001).

#### **1.4.2 Η πρώτη γενιά (1950-1960)**

Από το 1949 µέχρι το 1956 η βασική οργάνωση και ο τρόπος λειτουργίας του Η/Υ έµεινε σχετικά στο ίδιο σηµείο. Η κλασική αρχιτεκτονική von Neumann των τότε Η/Υ συµπληρωνόταν µε µια αυστηρά ακολουθιακή εκτέλεση εντολών, συµπεριλαµβάνοντας εντολές εισόδου – εξόδου. Ακόµα και στη διάρκεια του φορτώµατος (loading) και του τρεξίµατος προγραµµάτων, οι χρήστες δούλευαν πάνω στην «κονσόλα», µεταβάλλοντας το περιεχόµενο των καταχωρητών, εκτελώντας εντολές βήµα βήµα, εξετάζοντας θέσεις µνήµης και, γενικά, αλληλεπιδρώντας µε τον Η/Υ στο χαµηλότερο δυνατό επίπεδο (µηχανής). Τα προγράµµατα γράφονταν σε απόλυτη γλώσσα µηχανής (π.χ. δεκαδικό ή οκταδικό σύστηµα) και για τη φόρτωσή τους χρησιµοποιούνταν ένας «απόλυτος» φορτωτής προγραµµάτων (loader), που ήταν σε καθορισµένη θέση της µνήµης και που φόρτωνε το πρόγραµµα σε κάποιο καθορισµένο σύνολο διαδοχικών θέσεων µνήµης. Σε εκείνα τα «άγρια χρόνια», το λεγόµενο «υποβοηθητικό λογικό» (programming aids) βασικά δεν υπήρχε. Σιγά σιγά, όµως, καθώς γινόταν αντιληπτή η σηµασία του συµβολικού προγραµµατισµού και καθώς οι µεταφραστές σε «γλώσσες µηχανής» (assemblers) άρχισαν να εµφανίζονται, άρχισε να δηµιουργείται µια «προκαθορισµένη» σειρά λειτουργιών: Ένας φορτωτής φόρτωνε έναν assembler στο σύστηµα. Ο assembler µετάφραζε (σε απόλυτο κώδικα µηχανής) µερικούς σωρούς από κάρτες µε προγράµµατα χρηστών και «λογικό βιβλιοθήκης» (library routines). Ο απόλυτος κώδικας που έβγαινε από αυτή τη φράση γραφόταν σε ταινία ή κάρτες και µετά ένας φορτωτής ξαναχρησιµοποιούνταν για να φορτώσει τον κώδικα (ως ένα ενιαίο σύνολο πια) στην κύρια µνήµη του (απόλυτου) προγράµµατος. Οι παραπάνω αδυναµίες, µαζί µε µια σειρά άλλους λόγους (το κόστος της συνεχούς ανθρώπινης παρέµβασης στη διαδικασία, τη διαθεσιµότητα της FORTRAN και άλλων γλωσσών, την ανάπτυξη κώδικα βιβλιοθήκης και κώδικα λειτουργιών εισόδου – εξόδου), έγιναν πιεστικοί λόγοι για την εξέλιξη των ΛΣ σε ΛΣ «πρώτης γενιάς». Τα πρώτα συστήµατα batch αυτοµατοποίησαν την ακολουθία:

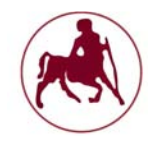

φόρτωµα – µετάφραση – φόρτωµα – εκτέλεση, χρησιµοποιώντας ένα κεντρικό πρόγραµµα ελέγχου που ανακαλούσε και φόρτωνε «προγράµµατα συστήµατος» (system programms) (π.χ. assembler, compiler, φορτωτή ή κώδικες βιβλιοθήκης) και που αναλάµβανε τη µετάβαση από εργασία σε εργασία. Οι µεταφραστές γλωσσών ξαναγράφτηκαν, ώστε να παράγουν «µετατοπιζόµενο» (relocatable) κώδικα αντί για απόλυτο κώδικα. Οι «συνδετικοί φορτωτές» (linking loaders) άρχισαν να εµφανίζονται. Χάρη σε αυτούς, επιτράπηκε η ανάµειξη τµηµάτων (οµάδων από κάρτες) «κώδικα πηγής» (source code) και τµηµάτων µετατοπιζόµενου «κώδικα µηχανής αντικειµένου» (object code). Επίσης, οι κώδικες βιβλιοθήκης µπορούσαν πια να αποθηκεύονται σε µορφή µετατοπιζόµενου κώδικα. Σε εκείνα τα ΛΣ, τα θέµατα προστασίας του συστήµατος ήταν τα πιο δύσκολα προβλήµατα. Ήταν σχετικά εύκολο για το σύστηµα να καταστρέψει τον εαυτό του ή να καταστραφεί από κάποιο χρήστη ή ήταν πιθανό ένας χρήστης να «διαβάσει» πέρα από τη δική του εργασία, επεµβαίνοντας (ίσως άθελά του) στην επόµενη εργασία. Η κατανοµή των πόρων (κύριας µνήµης και συσκευών Eισόδου/Eξόδου) ήταν δουλειά του χρήστη και όχι του ΛΣ. (**Tannenbaum** 2009 και **Σπυράκης** 2001)

#### **1.4.3 Η δεύτερη γενιά (1959-1965)**

Γύρω στα 1959 – 63 µερικές σηµαντικές ανακαλύψεις στα συστήµατα υλικού έδωσαν ώθηση στην παραπέρα εξέλιξη των ΛΣ. Ίσως η πιο σηµαντική ανακάλυψη hardware, εκείνη την εποχή, ήταν το λεγόμενο «κανάλι δεδομένων» (data channel), δηλαδή ένας «πρωτόγονος» Η/Υ και τα εργαλεία εισόδου/εξόδου. Μόλις το κανάλι πάρει µια «εντολή αίτησης για I/Ο» από τον επεξεργαστή (ΚΜΕ), το κανάλι αρχίζει να εκτελεί και να ελέγχει την Ι/Ο εργασία ασύγχρονα και παράλληλα µε την (συνεχιζόµενη εν τω µεταξύ) εκτέλεση εντολών από την ΚΜΕ. ∆ηλαδή η επικάλυψη των εργασιών της ΚΜΕ και των συστηµάτων I/Ο (χρονικά) είναι πια γεγονός. Το κανάλι και η ΚΜΕ µοιράζονται την κύρια µνήµη, που περιέχει προγράµµατα και δεδοµένα και για τους δύο. Αρχικά, µόνο η ΚΜΕ µπορούσε να ρωτήσει ποια είναι η κατάσταση του καναλιού ανά πάσα στιγµή. Αργότερα όµως έγινε φανερό ότι το όλο σύστηµα θα εργαζόταν πιο αποδοτικά εάν το κανάλι µπορούσε να διακόψει την εργασία της ΚΜΕ για να παραδώσει ένα µήνυµα, που συνήθως ήταν η λήξη µιας I/Ο εργασίας. Αµέσως άρχισαν να γράφονται πολύπλοκα συστήµατα λογικού που µπορούσαν να εκµεταλλευτούν τις πιθανές χρήσεις της νέας αρχιτεκτονικής. Τα συστήµατα αυτά περιλάµβαναν διαδικασίες «λογικής µόνωσης» (software buffering), που επέτρεπαν, για παράδειγµα, «στοίβαγµα» (queuing) αποτελεσµάτων λόγω καθυστέρησης γραψίµατος της εισόδου κτλ. Ακόµα, περιλάµβαναν ρουτίνες «χειρισµού των σηµάτων διακοπής» (interrupt handling), για να γίνεται δυνατή η διαδικασία της απάντησης (από την ΚΜΕ) σε περίπτωση I/Ο interrupt και η διαδικασία επιστροφής του ελέγχου στη διαδικασία που διακόπηκε, µετά την εξυπηρέτηση του σήµατος διακοπής. (**Tannenbaum** 2009 και **Σπυράκης** 2001)

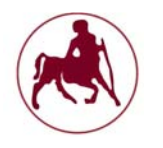

#### **1.4.4 Η Τρίτη γενιά (1965-1980)**

Η (φαινοµενική) ασυµβατότητα ανάµεσα σε υπολογιστές για αριθµητικούς υπολογισµούς µεγάλης κλίµακας και σε εµπορικής χρήσης υπολογιστές αντιµετωπίστηκε πρώτα από την IBM µε το σύστηµα 360. Η γραµµή παραγωγής 360 ήταν µια σειρά από συµβατούς, όσον αφορά το λογισµικό, υπολογιστές. Το λειτουργικό τους σύστηµα (OS 360), παρ' ότι µεγάλο και δύσχρηστο, εντούτοις εισάγει σηµαντικότατες έννοιες, που δεν υπάρχουν στη δεύτερη γενεά. Μεταξύ αυτών, τα πλέον σηµαντικά είναι αυτά του «πολυπρογραµµατισµού» (multi programming). Η ιδέα χρησιµοποιεί διαχωρισµούς της µνήµης σε διάφορα «µέρη» (partitions), έτσι ώστε διάφοροι υπολογισµοί (εργασίες) να εξυπηρετούνται «ταυτόχρονα». Με τον τρόπο αυτό κατέστη δυνατή η συνύπαρξη και η συνεκτέλεση αριθµητικών υπολογισµών µεγάλης κλίµακας και εµπορικών (εντατικών σε I/O) υπολογισµών για πρώτη φορά.

Άλλη σηµαντική εξέλιξη των συστηµάτων της τρίτης γενεάς υπήρξε η ικανότητα φόρτωσης πολλαπλών εργασιών (από κάρτες) στο σύστηµα, ώστε να µην καθυστερεί η εκτέλεσή τους. Η ιδιότητα αυτή ονοµάστηκε Spooling (από το Simultaneous Peripheral Operations on Line). Με τη χρήση του Spooling περιορίστηκε σοβαρά η χρήση µαγνητικών ταινιών. Η ανάγκη για γρήγορο χρόνο απόκρισης οδήγησε στην έννοια της «διαµοίρασης χρόνου» (time sharing), µια παραλλαγή του πολυπρογραµµατισµού, όπου ο κάθε χρήστης έχει το δικό του τερµατικό και το κεντρικό σύστηµα µπορεί να δώσει «αλληλεπιδραστική» (interactive) εξυπηρέτηση σε όλους τους χρήστες χάρη στο µοίρασµα του χρόνου της CPU.

Το πλέον επιτυχηµένο time–sharing λειτουργικό σύστηµα της εποχής αυτής υπήρξε το MULTICS (διάδοχος του συστήµατος CTSS, από το MIT, τα Bell Labs και τη General Electric και τα Unix), ικανό να εξυπηρετήσει εκατοντάδες χρήστες ταυτόχρονα. Οι ιδέες του MULTICS οδήγησαν το σχεδιαστή λειτουργικών συστηµάτων Ken Thomson (των Bell Labs) στη δηµιουργία του πρώτου UNIX συστήµατος (µιας µικρής κλίµακας ειδικής των MULTICS για τη σειρά PDP). Το αρχικό του όνοµα ήταν UNICS (Uniplexed Information and Computing Service), αλλά ο συν–σχεδιαστής του, ο B. Kernigham, το µετέτρεψε σε UNIX. Στην οµάδα προσετέθη και άλλος επιστήµονας των Bell Labs, ο D. Ritchie, και το UNIX ξαναγράφτηκε στη νέα (τότε) γλώσσα C (που σχεδιάστηκε και υλοποιήθηκε από τον Ritchie – αναφέρθηκε και στην ενότητα 1.2). Τα εργαστήρια Bell έδωσαν άδεια χρήσης και ανάπτυξης του UNIX (αναλυτικά στο κεφάλαιο 2) στα πανεπιστήµια δωρεάν και το σύστηµα γρήγορα µετακόµισε σε πλειάδα αρχιτεκτονικών (π.χ. VAX, Motorola κτλ.). Η χρήση του ακόμα και σήμερα είναι ταχύτατα ανοδική. (**Tannenbaum** 2009 και **Σπυράκης** 2001)

#### **1.4.5 Η τέταρτη γενιά (1980-1990)**

Η τέταρτη γενιά λειτουργικών συστηµάτων χαρακτηρίστηκε από την ταυτόχρονη εµφάνιση και κυριαρχία των προσωπικών υπολογιστών (PC's). Αυτή η πραγµατικότητα οδήγησε στην εµφάνιση λειτουργικών συστηµάτων «φιλικών προς το χρήστη» (user friendly) και ευέλικτων (π.χ. XENIX, DOS κτλ.) και αργότερα,

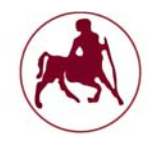

λόγω της εµφάνισης τοπικών δικτύων, σε ευέλικτα λειτουργικά συστήµατα µε αντιλήψεις κατανεµηµένου υπολογισµού και πολλαπλών καθηκόντων (multi – tasking OS). (**Tannenbaum** 2009 και **Σπυράκης** 2001)

#### **1.4.6 Η πέμπτη γενιά (1990-σήμερα)**

Η σηµερινή πραγµατικότητα χαρακτηρίζεται από την κυριαρχία του ∆ιαδικτύου και του Παγκόσµιου Ιστού (Internet και Web) και την ύπαρξη γρήγορων τοπικών και µη τοπικών δικτύων. Τα σύγχρονα λειτουργικά συστήµατα τροποποίησαν τις παλαιότερες αρχές σχεδιασµού, ώστε να ικανοποιούν τη διαχείριση των δικτυακών πόρων. Έτσι, έχουµε την κυρίαρχη σχεδιαστική αντίληψη των «processes» (διεργασιών ή διαδικασιών), καθώς και τη σχεδιαστική αρχή της επικοινωνίας των διεργασιών µε τη µέθοδο «Client – Server» (Πελάτη – Εξυπηρετητή) και άλλες µεθόδους επικοινωνίας (π.χ. sockets: συνδυασµός της ip µε την εκάστοτε πόρτα), που συµβαδίζουν µε τις τεχνολογικές εξελίξεις στα δίκτυα IP. Τα λειτουργικά συστήµατα που κυριαρχούν χαρακτηρίζονται από την ανεξαρτησία τους από δεσµεύσεις του hardware, καθώς και από τη φιλικότητα προς το χρήστη και τις επικοινωνιακές τους ικανότητες. (**Tannenbaum** 2009 και **Σπυράκης** 2001)

Στις µέρες µας (2016), τα δηµοφιλέστερα λειτουργικά συστήµατα στους µικροϋπολογιστές, (συµπεριλαµβανοµένων των προσωπικών υπολογιστών), έχουν διαµορφωθεί σε δύο µεγάλες οικογένειες: αυτή των Unix-συµβατών (unix-like) και την οικογένεια των Microsoft Windows. Οι κεντρικοί υπολογιστές και τα ενσωµατωµένα συστήµατα χρησιµοποιούν µια ποικιλία άλλων λειτουργικών συστηµάτων, τα περισσότερα από τα οποία δεν έχουν άµεση συγγένεια µε τα Windows ενώ κάποιες φορές είναι παρόµοια µε το Unix. Τα *Unix-συµβατά* λειτουργικά συστήµατα αποτελούν µια πολυποίκιλη οµάδα, µε πολλές κύριες υποκατηγορίες συμπεριλαμβανομένων των System  $V^1$ , BSD<sup>2</sup>, και GNU/Linux (αναλυτικά στο κεφάλαιο 3). To εµπορικό σήµα Unix χρησιµοποιείται από πολλά λειτουργικά συστήµατα που έχουν πολλά κοινά µε το αρχικό Unix. Τα Unix λειτουργικά συστήµατα τρέχουν σε µια µεγάλη γκάµα από αρχιτεκτονικές υπολογιστών. Χρησιµοποιούνται πολύ σαν συστήµατα εξυπηρετητές στις επιχειρήσεις και σε σταθµούς εργασίας σε ακαδηµαϊκούς και µηχανολογικούς χώρους εργασίας. Παραλλαγές του Unix που διακινούνται ως Ελεύθερο λογισμικό<sup>3</sup>, όπως το GNU/Linux και BSD αυξάνουν σε δηµοτικότητα στο χώρο των σταθµών εργασίας και των προσωπικών υπολογιστών λόγω της µεγάλης τους σταθερότητας έναντι των λειτουργικών συστηµάτων της οικογένειας MS Windows. Παραλλαγές που διακινούνται με κλειστές άδειες χρήσης $^4$  όπως το HP-UX<sup>5</sup> της Hewlett-Packard, το Irix<sup>6</sup> της Silicon Graphics και το AIX<sup>7</sup> της IBM έχουν σχεδιαστεί να τρέχουν μόνο στο υλικό των συγκεκριµένων εταιρειών ενώ άλλες παραλλαγές µπορούν να τρέξουν και σε προσωπικούς υπολογιστές. Το Solaris<sup>8</sup> της Sun (που άλλαξε άδεια χρήσης σε λογισμικό ανοιχτού κώδικα υπό την CDDL<sup>9</sup> άδεια) είναι ένα τέτοιο πολύμορφο αλλά ουσιαστικά πρόκειται για καθαρό Unix και µπορεί να τρέχει στους σταθµούς εργασίας της Sun αλλά και στον µικρότερο υπολογιστή αρχιτεκτονικής x86. Το λειτουργικά συστήµατα Mac OS X<sup>10</sup> της Apple είναι µια παραλλαγή του BSD, και έχει αντικαταστήσει τα προηγούµενα (µη-unix) Mac OS λειτουργικά συστήµατα της Apple σε µια σχετικά µικρή αλλά αφοσιωµένη αγορά, έχοντας γίνει ένα πολύ

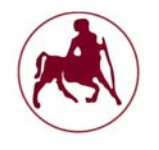

δηµοφιλές Unix. Η οικογένεια των Microsoft Windows ξεκίνησε σαν ένα επίπεδο γραφικής διασύνδεσης πάνω από το παλιότερο MS-DOS<sup>11</sup> περιβάλλον για τους IBM υπολογιστές. Οι σύγχρονες εκδόσεις των Windows βασίζονται στον καινούργιο πυρήνα των Windows NT που πρωτοδιαμορφώθηκε στο OS/2<sup>12</sup>, με πιο πρόσφατη έκδοση εν έτη 2015 τα Windows 10. Τα Windows τρέχουν πάνω σε 32- και 64-bit Intel και AMD υπολογιστές, αν και προηγούµενες εκδόσεις έτρεχαν και σε DEC Alpha, MIPS και PowerPC αρχιτεκτονικές. (**Wikipedia**, 2016)

 $1$ To System V ή όπως αποκαλείται αλλιώς σύστημα πέντε είναι μία από τις πρώτες εμπορικές εκδόσεις του λειτουργικού συστήµατος Unix.

<sup>2</sup>To BSD (Berkeley Software Distribution - µερικές φορές αναφέρεται και ως *Berkeley Unix*) είναι ένα σύστηµα προερχόµενο από το Unix, που διανέµεται από το πανεπιστήµιο του Μπέρκλεϊ της Καλιφόρνιας. Αναλυτικότερα στην ενότητα 2.3.6.

 $3$ Το Ελεύθερο Λογισμικό, όπως ορίζεται στον Ορισμό του Ελεύθερου Λογισμικού από το Ίδρυμα Ελευθέρου Λογισµικού (Free Software Foundation), είναι λογισµικό που µπορεί να χρησιµοποιηθεί, αντιγραφεί, µελετηθεί, τροποποιηθεί και αναδιανεµηθεί χωρίς περιορισµό.

<sup>4</sup>Μια άδεια κλειστού λογισµικού επιτρέπει στον τελικό χρήστη την χρήση του λογισµικού εντός περιορισµένου περιβάλλοντος, απαγορεύοντας την αποσυµπίληση του λογισµικού (δηλαδή το να επιχειρηθεί η ανάκτηση του πηγαίου κώδικα από αυτή του κώδικα µηχανής), και την ανάλυση, τροποποίηση και αναδηµιουργία του λογισµικού, και συνήθως απαγορεύονται επίσης η αντιγραφή και διανοµή του λογισµικού (είτε δωρεάν είτε επί πληρωµή) από τρίτα πρόσωπα, καθώς και η χρήση του από ένα µεγάλο αριθµό ανθρώπων ή η εγκατάστασή του σε πολλούς υπολογιστές.

<sup>5</sup>Το HP-UX (Hewlett-Packard Unix) είναι µία ιδιόκτητη εφαρµογή της Hewlett-Packard του λειτουργικού συστήµατος Unix, βασισµένο στο UNIX System V και κυκλοφόρησε για πρώτη φορά το 1984

<sup>6</sup>Το IRIX είναι ένα λειτουργικό σύστηµα που αναπτύχθηκε από την εταιρεία Silicon Graphics Inc για να χρησιµοποιηθεί στους ηλεκτρονικούς υπολογιστές της (workstations και servers). Είναι βασισµένο στο λειτουργικό σύστηµα UNIX System V µε κάποιες επεκτάσεις από το BSD

 ${}^{7}$ Το AIX (Advanced Interactive Executive) είναι μια σειρά από ιδιόκτητα Unix συστήματα τα οποία αναπτύσσονται και πωλούνται από την IBM για αρκετούς από τους υπολογιστές της

<sup>8</sup>Το Solaris, είναι ένα λειτουργικό σύστηµα βασισµένο στο UNIX και σχεδιασµένο από την εταιρία Sun Microsystems. Η άδεια χρήσης του Solaris είναι κλειστή, αλλά πρόσφατα µεγάλα κοµµάτια του συστήµατος έχουν αλλάξει άδεια χρήσης σε ανοιχτού κώδικα (CCDL) διαµορφώνοντας το OpenSolaris.

<sup>&</sup>lt;sup>9</sup>Η Common Development and Distribution License (CDDL) είναι μια άδεια χρήσης ελεύθερου λογισµικού, που δηµιουργήθηκε από την Sun Microsystems, η οποία βασίζεται στο Mozilla Public License (MPL)

 $10$ Το OS X, πρώην Mac OS X είναι μια σειρά γραφικών λειτουργικών συστημάτων που αναπτύσσεται, προωθείται και πωλείται από την Apple Inc. και συµπεριλαµβάνεται σε κάθε καινούριο υπολογιστή Macintosh (Mac). Το Mac OS X είναι η εξέλιξη του αρχικού Mac OS το οποίο ήταν το αρχικό λειτουργικό σύστηµα της Apple την περίοδο 1984-1999. Σε αντίθεση µε το αρχικό Mac OS, το Mac OS X είναι ένα UNIX λειτουργικό σύστημα το οποίο άργισε να αναπτύσσεται στην εταιρία NeXT από τα τέλη του 1980 και µέχρι την εξαγορά της από την Apple το 1997.

<sup>&</sup>lt;sup>11</sup>Το MS-DOS (MicroSoft-Disk Operating System), είναι λειτουργικό σύστημα με περιβάλλον γραµµής εντoλών που δηµιουργήθηκε από την Microsoft. Ήταν το πιο διαδεδοµένο µέλος της οικογένειας των λειτουργικών συστηµάτων DOS. Την δεκαετία του 1980 ήταν το επικρατέστερο λειτουργικό σύστηµα για την συµβατή πλατφόρµα προσωπικών υπολογιστών. Βαθµιαία αντικαταστάθηκε από διάφορες εκδόσεις του λειτουργικού συστήµατος Windows.

<sup>&</sup>lt;sup>12</sup>Το OS/2 είναι μια σειρά από λειτουργικά συστήματα, που αρχικά δημιουργήθηκαν από τη Microsoft και την IBM, αργότερα αναπτύχθηκε από την IBM αποκλειστικά. Η πρώτη έκδοση του OS / 2 κυκλοφόρησε τον ∆εκέµβριο του 1987 και νεότερες εκδόσεις κυκλοφόρησαν µέχρι τον ∆εκέµβριο του 2001. Το OS/2 δεν διανέµετε πλέον στην αγορά από την IBM, και η υποστήριξή του από την IBM διεκόπη στις 31 ∆εκεµβρίου 2006, έκτοτε υποστηρίζεται και αναβαθµίζεται µε µερικά νέα χαρακτηριστικά κάτω από το όνοµα eComStation.

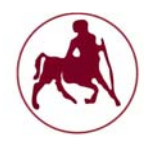

### **1.5 Δομή ενός λειτουργικού συστήματος**

Η βασική δοµή ενός λειτουργικού συστήµατος (**Κατσούλας** κ.α., **Silberschatz** et al, 2009) αποτελείτε από τα εξής υποσύνολα:

**α**) **Τον Πυρήνα (Kernel).** Είναι το κυριότερο τμήμα ενός ΛΣ. Το τμήμα αυτό φορτώνεται πρώτο στην κύρια µνήµη και εκτελείται συνεχώς σε όλη τη διάρκεια λειτουργίας του υπολογιστή. Τα προγράµµατα εφαρµογών επικοινωνούν µε αυτό µέσα από ένα καθορισµένο σύνολο κλήσεων. Ο πυρήνας είναι ο κύριος υπεύθυνος για τη συνεργασία του λογισµικού µε το υλικό του υπολογιστή,

**β) Το Σύστηµα Αρχείων (File System).** Είναι το τµήµα του ΛΣ το οποίο διαχειρίζεται τα αρχεία (ονοµατοδοσία, καταχώριση, ανάκτηση κ.λπ.) και φροντίζει επίσης για τη διάθεσή τους στους χρήστες, Το σύστηµα αρχείων έχει ιδιαίτερο ενδιαφέρον. Τα προγράµµατα προφανώς χρειάζονται να διαβάσουν, να εγγράψουν αρχεία και καταλόγους. Επίσης χρειάζονται να δηµιουργήσουν και να διαγράψουν αρχεία µε βάση το όνοµα, να ψάξουν για ένα συγκεκριµένο αρχείο ή καταλόγους µε αρχεία πληροφοριών. Τέλος, ορισµένα προγράµµατα περιλαµβάνουν τα δικαιώµατα διαχειριστή, για να επιτρέπουν ή να αρνούνται την πρόσβαση σε αρχεία ή καταλόγους.

**γ) Τη διεπαφή χρήστη (User Interface) ή το κέλυφος (Shell).** Είναι το τµήµα που αναλαµβάνει να δέχεται και να δίνει στο σύστηµα του υπολογιστή τα αιτήµατα (εντολές) του χρήστη και επίσης να µεταφέρει στο χρήστη µηνύµατα από το σύστηµα. Το τµήµα αυτό δηµιουργεί το περιβάλλον επικοινωνίας χρήστη – υπολογιστή και µπορεί να υλοποιηθεί µε *περιβάλλον γραµµής εντολών* ή µε *γραφικό περιβάλλον* ή και µε τους δύο τρόπους. διεπαφή χρήστη.

Σχεδόν όλα τα λειτουργικά συστήµατα έχουν µια διεπαφή χρήστη (UI). Αυτή η διεπαφή µπορεί να λάβει διάφορες µορφές. Η µία είναι µια διεπαφή γραµµής εντολών (CLI), η οποία χρησιµοποιεί εντολές κειµένου και µια µέθοδο για την εισαγωγή τους (ας πούµε, ένα πρόγραµµα για να επιτρέπει την εισαγωγή και επεξεργασία των εντολών). Μία άλλη είναι µια bach διεπαφή, στην οποία οι εντολές και οδηγίες για τον έλεγχο των εντολών καταχωρούνται σε αρχεία, και τα αρχεία αυτά εκτελούνται (ουσιαστικά πρόκειται για scripts τα οποία έχουν προκαθορισµένες εντολές προς εκτέλεση). Ενώ συνηθέστερα, χρησιµοποιείται µία γραφική διεπαφή χρήστη (GUI). Μερικά συστήµατα παρέχουν δύο ή και τις τρείς από αυτές τις δυνατότητες. Στις µέρες µας όλα τα σύγχρονα λειτουργικά συστήµατα παρέχουν τα παραπάνω

#### **1.5.1 Γενική ανάλυση του πυρήνα (kernel)**

Όλες οι λειτουργίες που αφορούν τις διαδικασίες υλοποιούνται από το µέρος του λειτουργικού συστήµατος που ονοµάζεται ≪πυρήνας≫ (kernel). Ο πυρήνας αποτελεί µόνο ένα µικρό κλάσµα ολόκληρου του λειτουργικού συστήµατος (**Σπυράκης**, 2001), όµως είναι από τα περισσότερο χρησιµοποιούµενα µέρη του.

Επίσης, επειδή ο πυρήνας χτίζεται κατευθείαν πάνω στο υλικό του Η/Υ, είναι το περισσότερο εξαρτώµενο από τη µηχανή µέρος του λειτουργικού συστήµατος και είναι απαραίτητο να γραφεί σε ≪γλώσσα µηχανής≫ (assembly), µε λίγες µικρές εξαιρέσεις. Ο περιορισµός στη χρησιµοποίηση της γλώσσας assembly σε ένα µικρό

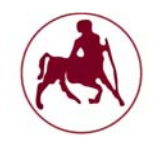

µέρος του λειτουργικού συστήµατος (π.χ. στο UNIX όχι παραπάνω από 1000 εντολές) έγινε δυνατός χάρη στην ιεραρχική δοµή των λειτουργικών συστηµάτων και προσέφερε αρκετά στην υλοποίηση ενός προϊόντος απαλλαγµένου από λάθη, εύκολα κατανοήσιµου και ≪επιδεκτικού συντήρησης≫ (maintainable).

Ο πυρήνας ενός λειτουργικού συστήµατος συνήθως περιέχει κώδικα που υλοποιεί τις παρακάτω λειτουργίες:

#### **1. Χειρισµός διακοπών**

Σύµφωνα µε τον καθηγητή **Σπυράκη** το λειτουργικό σύστηµα συµπεριλαµβάνει ρουτίνες γνωστές ως ≪χειριστές διακοπών≫, που είναι υπεύθυνες για την επεξεργασία κάθε διαφορετικού τύπου διακοπής. Τρεις είναι οι βασικές ενέργειες που πρέπει να γίνουν για την εξυπηρέτηση µιας διακοπής:

- Η διάσωση της κατάστασης της διακοπτόµενης διαδικασίας.
- Ο καθορισµός της πηγής της διακοπής.
- Η µεταβίβαση του ελέγχου στον αντίστοιχο χειριστή της διακοπής για την εξυπηρέτηση της διακοπής.

Οι παραπάνω τρεις λειτουργίες υλοποιούνται από το µέρος του λειτουργικού συστήµατος που ονοµάζεται ≪χειριστής διακοπών πρώτου επιπέδου≫ (ΧΕ∆ΠΕ). Ο ≪χειριστής διακοπών πρώτου επιπέδου≫ είναι συνήθως ένα σχετικά απλό πρόγραµµα που λειτουργεί σε ένα συγκεκριµένο µέρος της µνήµης, το δε σύνολο των καταχωρητών που απαιτείται για τη λειτουργία του δεν είναι µεγάλο.

#### **2. ∆ηµιουργία και καταστροφή διαδικασιών**

Η διαδικασία είναι µία σειρά προγραµµατιστικών εντολών µε συγκεκριµένο «σηµείο εισόδου εκτέλεσης» και ένα ή περισσότερα «σηµεία εξόδου», δηλαδή εντολές διακλάδωσης σε άλλο τµήµα του ευρύτερου εκτελούµενου προγράµµατος (**Wheeler**, 1952).

#### **3. ∆ροµολόγηση (dispatching)**

Η ταχύτητα δροµολόγησης είναι ένα ≪κρίσιµο≫ σηµείο για το λειτουργικό σύστηµα, και γι' αυτό πρέπει να διατηρείται υψηλή.

#### **4. Νάρκωση και αφύπνιση διαδικασίας**

Μια διαδικασία µπορεί να βρεθεί στην κατάσταση ≪ναρκωµένη–έτοιµη≫ και ≪ναρκωµένη–µπλοκαρισµένη≫. Όταν αφυπνιστεί µια ≪ναρκωµένη–έτοιµη≫ διαδικασία, γίνεται ≪έτοιµη≫. Όταν µια διαδικασία είναι ≪τρέχουσα≫ και ναρκωθεί, γίνεται ≪ναρκωµένη–έτοιµη≫, ενώ, όταν είναι ≪µπλοκαρισµένη≫, γίνεται ≪ναρκωµένη–µπλοκαρισµένη≫. Η ≪ναρκωµένη–µπλοκαρισµένη≫ διαδικασία για την οποία έχει περατωθεί η αιτία για την οποία µπλοκαρίστηκε θα γίνει ≪ναρκωµένη–έτοιµη≫. Οι λόγοι που οδηγούν στη νάρκωση µια ≪µπλοκαρισµένη≫ διαδικασία είναι το γεγονός ότι η αιτία του µπλοκαρίσµατος είναι δυνατόν να αργήσει απεριόριστα.

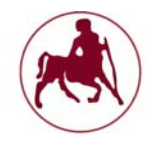

#### **5. Συντονισµός διαδικασιών**

Αφορά την ανάγκη για τον συντονισµό δύο διαδικασιών οι οποίες τρέχουν ταυτόχρονα σε ένα σύστηµα και έχουν κοινές µεταβλητές. Η αλλαγή των κοινών µεταβλητών µπορεί να επηρεάσει την ταχύτητα εκτέλεσης των δύο διαδικασιών.

- 6. **Επικοινωνία µεταξύ διαδικασιών**
- **7. Υποστήριξη δραστηριοτήτων Ε/Ε**
- **8. Υποστήριξη δέσµευσης και αποδέσµευσης µνήµης κτλ.**

#### **1.5.1.1 Αρχιτεκτονικές πυρήνα και διαφορές**

- Πυρήνας Διακομιστής Λογισμικό
- **1. Ο microkernel**

**Σχήµα 1.3 Αναπαράσταση microkernel πυρήνα (πηγή: Bitterling, 2009)** 

Σύµφωνα µε τον **Patrick Bitterling** του **Πανεπιστηµίου του Βερολίνου** ο σχεδιασµός ενός microkernel πυρήνα προσδιορίζει ότι έχει λειτουργίες µόνο για µια απλή επικοινωνία µεταξύ των διεργασιών, της διαχείρισης µνήµης και τον προγραµµατισµό. Όλες αυτές οι λειτουργίες διεξάγονται στην λειτουργία πυρήνα, αλλά οι υπόλοιπες τρέχουν σε λειτουργία χρήστη. Ο microkernel δεν υλοποιείτε ως µία τεράστια διαδικασία. Η λειτουργικότητα του microkernel χωρίζεται σε διάφορες διεργασίες που ονοµάζονται Servers. Στην καλύτερη περίπτωση µόνο αυτοί οι διακοµιστές (Servers) µπορούν να πάρουν περισσότερα προνόµια τα οποία τους χρειάζονται για να εκτελέσουν τις διάφορες εργασίες που τους έχουν ανατεθεί. Όλοι οι διακοµιστές διαχωρίζονται από το σύστηµα και κάθε διεργασία έχει το δικό της χώρο διευθύνσεων<sup>1</sup> (address space). Το αποτέλεσμα είναι ότι ο microkernel δεν
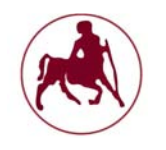

µπορεί να ξεκινήσει άµεσα τις λειτουργίες του. Θα πρέπει να επικοινωνήσει µέσω ενός "Αποστελλόµενου Μηνύµατος (Message Passing)", το οποίο είναι ένας µηχανισµός επικοινωνίας µεταξύ διεργασιών και που επιτρέπει στους Servers να επικοινωνούν µεταξύ τους. Εξαιτίας αυτής της εφαρµογής τα σφάλµατα επηρεάζουν µόνο τη διαδικασία στην οποίο εντάσσονται. Αυτές οι τµηµατοποιήσεις επιτρέπουν την ανταλλαγή των διακοµιστών χωρίς την εµπλοκή όλου του συστήµατος. Η επικοινωνία µέσω των αποστελλόµενων µηνυµάτων παράγει περισσότερες εξόδους, παρά µια κλήση συνάρτησης και περισσότερες ανταλλαγές περιεχοµένου (context switches<sup>2</sup>) από έναν μονολιθικό πυρήνα. Το αποτέλεσμα των context switches και οι πολλές ανταλλαγές περιεχοµένου δια µέσω των απεσταλµένων µηνυµάτων είναι µια καθυστέρηση (latency), η οποία οδηγεί σε µια αρνητική απόδοση.

Πλεονεκτήµατα microkernel πυρήνα:

- Η συντήρηση είναι γενικά ευκολότερη σε σχέση µε τον µονολιθικό πυρήνα.
- Τα Patches µπορούν να δοκιµαστούν σε ξεχωριστά µέρη, και στη συνέχεια εκχωρηθούν στον κώδικα.
- Το νέο λογισµικό µπορεί να ελεγχθεί χωρίς να χρειάζεται η επανεκκίνηση του πυρήνα.
- Περισσότερα δυναµικότητα σε γενικές γραµµές

Μειονεκτήµατα microkernel πυρήνα:

- Μεγαλύτερη κατάχρηση της µνήµης κατά την λειτουργία
- Απαιτείτε περισσότερο λογισµικό για τις διάφορες διασύνδεσης, οπότε έχουµε απώλεια απόδοσης.
- Τα µηνύµατα σφαλµάτων µπορεί να είναι πιο δύσκολο να διορθωθούν, λόγω των µεγαλύτερων κύκλων στα κυκλώµατα που πρέπει να κάνουν έναντι του µονολιθικού πυρήνα.
- Η διαχείριση διαδικασιών σε γενικές γραµµές µπορεί να είναι πολύ περίπλοκη

 $^1$ Ορίζει μια σειρά διακριτών διευθύνσεων, κάθε μία από τις οποίες μπορούν να αντιστοιχούν σε έναν host δικτύου, σε μία περιφερειακή συσκευή, έναν τομέα δίσκου, ένα κελί μνήμης ή άλλη λογική ή φυσική οντότητα.

 $^2$ Είναι η διαδικασία της αποθήκευσης και της αποκατάστασης μιας κατάστασης (πιο συγκεκριμένα, το πλαίσιο εκτέλεσης) µιας διαδικασίας ή ενός νήµατος, έτσι ώστε η εκτέλεση να µπορεί να συνεχιστεί από το ίδιο σηµείο σε µεταγενέστερο χρόνο.

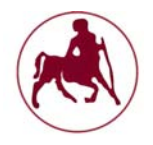

**2. Ο µονολιθικός πυρήνας (monolithic)** 

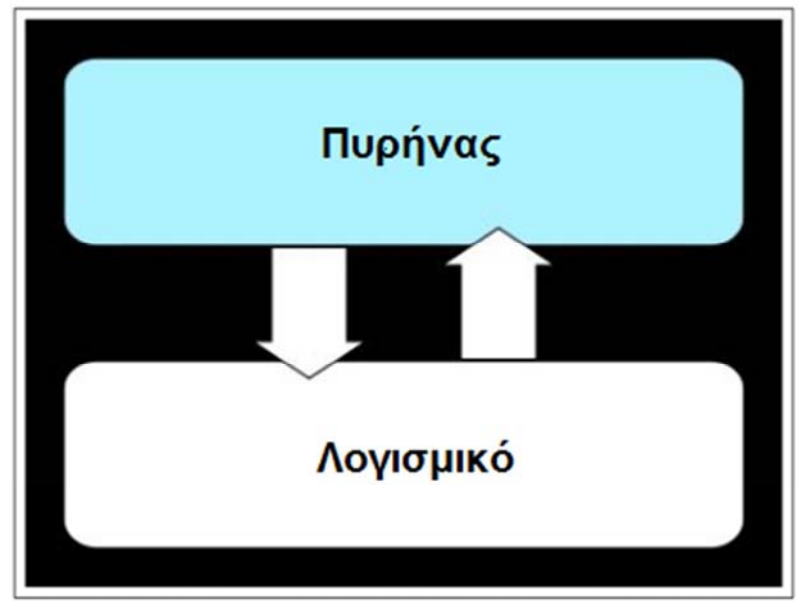

**Σχήµα 1.4 Αναπαράσταση µονολιθικού πυρήνα (πηγή: Bitterling, 2009)** 

Σε αντίθεση µε τον microkernel ο µονολιθικός πυρήνας περιλαµβάνει περισσότερες λειτουργίες (**Bitterling,** 2009**)**. Έτσι υπάρχουν περισσότερες υπηρεσίες που εκτελούνται σε λειτουργία πυρήνα όπως είναι όλα τα προγράµµατα οδήγησης συσκευών, o dispatcher, ο χρονοπρογραµµατισµός, η εικονική µνήµη, όλες οι επικοινωνίες µεταξύ των διεργασιών (όχι µόνο η απλή IPC όπως στο microkernel), το (εικονικό) σύστηµα αρχείων και οι κλήσεις του συστήµατος, έτσι ώστε µόνο οι εφαρµογές/προγράµµατα να τρέχουν σε λειτουργία χρήστη. Ο µονολιθικός πυρήνας υλοποιείται ως µία και µόνο διαδικασία, η οποίο τρέχει σε έναν ενιαίο χώρο διευθύνσεων.

Όλες οι υπηρεσίες πυρήνα εκτελούνται σε έναν χώρο διευθύνσεων, έτσι η επικοινωνία µεταξύ των υπηρεσιών αυτών είναι πιο απλή, επειδή ο πυρήνας έχει την ικανότητα να επεξεργάζεται όλες τις λειτουργίες άµεσα όπως ένα πρόγραµµα στην λειτουργία χρήστη.

Η ικανότητα της εκτέλεσης των κλήσεων συστήµατος έχει ως αποτέλεσµα την καλύτερη απόδοση και απλούστερη εκτέλεση των λειτουργιών του πυρήνα. Η συντριβή (crash) ή ένα σφάλµα (bug) σε µια µονάδα που λειτουργεί σε λειτουργία πυρήνα µπορεί να συντρίψει ολόκληρο το σύστηµα

Πλεονεκτήµατα µονολιθικού πυρήνα:

- Επειδή υπάρχει λιγότερο λογισµικό που εµπλέκεται (απουσία ενδιάµεσων επικοινωνιών όπως στον microkernel µε τον Server) είναι πιο γρήγορος
- Καθώς πρόκειται για ένα ενιαίο κοµµάτι λογισµικού, είναι µικρότερος τόσο στην πηγή (source) αλλά και στις compiled µορφές.
- Λιγότερος κώδικας γενικά σηµαίνει λιγότερα σφάλµατα (bugs), το οποίο µπορεί να µεταφραστεί σε λιγότερα προβλήµατα ασφάλειας.

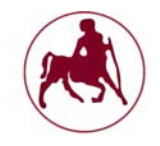

Μειονεκτήµατα µονολιθικού πυρήνα:

- Εξαρτήσεις µεταξύ των στοιχείων του συστήµατος
- Ένα σφάλµα σε ένα πρόγραµµα οδήγησης θα µπορούσε να συντρίψει ολόκληρο το σύστηµα
- Πολυπλοκότητα στην συντήρηση και αναβάθµιση του πυρήνα αφού πρόκειται για µία ενιαία µορφή.

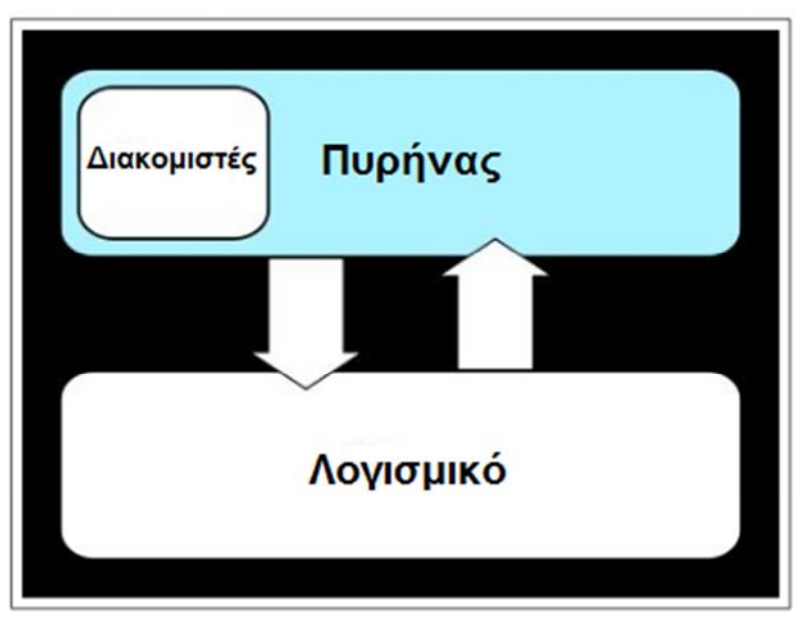

## **3. Ο υβριδικός πυρήνας (hybrid or modular)**

**Σχήµα 1.5 Αναπαράσταση υβριδικού πυρήνα (πηγή: Bitterling, 2009)** 

Ο υβριδικός πυρήνας είναι κάτι µεταξύ του microkernel και του µονολιθικού πυρήνα (που αυτός είναι και ο λόγος για το όνοµα του). Ο υβριδικός πυρήνας τρέχει τις ίδιες διεργασίες στη λειτουργία πυρήνα όπως ο microkernel. Επιπροσθέτως ο υβριδικός πυρήνας τρέχει την IPC (InterProcess Communication, διευκόλυνση της ανταλλαγής δεδοµένων και του συγχρονισµού µεταξύ των ταυτοχρόνως εκτελούµενων διεργασιών) εφαρµογή και τους οδηγούς συσκευών σε λειτουργία πυρήνα. Η λειτουργία χρήστη χρησιµοποιείται για τον UNIX-Server, File-Server και τις εφαρµογές. Ο στόχος αυτής της αρχιτεκτονικής είναι να πάρει τα οφέλη επίδοσης ενός µονολιθικού πυρήνα, µε την σταθερότητα ενός microkernel. Το αποτέλεσµα αυτής της αρχιτεκτονικής είναι µία παρόµοια µε την microkernel δοµή που µοιάζει µε τον µονολιθικό πυρήνα. (**Bitterling,** 2009**)**

Πλεονεκτήµατα υβριδικού πυρήνα:

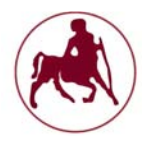

- Ταχύτερος χρόνος ανάπτυξης για τους οδηγούς. ∆εν απαιτείται επανεκκίνηση για τη δοκιµή.
- Ικανότητα άµεσων αιτηµάτων σε αντιδιαστολή µε την δαπάνη χρόνου για recompiling ολόκληρου του πυρήνα, για τα θέματα όπως νέους οδηγούς οδήγησης ή υποσυστήµατα.
- Ταχύτερη ενσωµάτωση τεχνολογίας τρίτων προµηθευτών και κατασκευαστών

Μειονεκτήµατα υβριδικού πυρήνα:

- Περισσότερες διασυνδέσεις οδηγούν σε αυξηµένη πιθανότητα σφαλµάτων (bags), το οποίο µεταφράζεται σε περισσότερα κενά ασφαλείας.
- Η συντήρηση των modules µπορεί να προκαλέσει σύγχυση σε µερικούς διαχειριστές όταν ασχολούνται µε προβλήµατα όπως οι διαφορές µεταξύ των συµβόλων

#### **1.5.2 Γενική ανάλυση του συστήματος αρχείων (File System)**

' Ένα σύστηµα αρχείων (file system) αποτελεί τον τρόπο οργάνωσης και διαχείρισης της πληροφορίας που αποθηκεύεται σε ένα µέσο (δισκέτα, σκληρός δίσκος, µαγνητική ταινία κλπ) και, ειδικότερα, σε µία σεσκευή block. Οι επιλογές που οφείλει να κάνει κανείς κατά το σχεδιασµό ενός συστήµατος αρχείων είναι πολλές και επηρεάζουν σηµαντικά τις επιδόσεις του τελικού συστήµατος. Κάποιες από τις επιλογές αυτές αφορούν την εσωτερική οργάνωση της πληροφορίας (δοµές δεδοµένων, αλγόριθµοι διαχείρισης των blocks κλπ) ενώ άλλες σχετίζονται με τις ιδιαιτερότητες του συστήματος στο οποίο θα εγκατασταθεί και την αλληλεπίδραση του µε τα άλλα υποσυστήµατα (πυρήνα, συσκευές). 'Όπως και σε πολλές άλλες αντίστοιχες περιπτώσεις, οι αποφάσεις που πρέπει να λάβει κανείς για τη βελτίωση των χαρακτηριστικών και της επίδοσης ενός συστήµατος αρχείων είναι πολλές φορές αντιφατικές, µε αποτέλεσµα να µην µπορεί κανείς να µιλήσει για το "τέλειο" σύστηµα αρχείων αλλά για την καταλληλότερη επιλογή σε σχέση µε τις ανάγκες της εκάστοτε εφαρµογής.

Κάποια από τα περισσότερο διαδεδοµένα συστήµατα αρχείων σήµερα είναι τα UFS (Unix File System), ext2,ext3, ext4 (Secοnd, third and fourth extended Fle System) τα οποία είναι και τα προεπιλεγµένα σχεδόν σε όλες τις εκδόσεις των Linux, NTFS, fat και vfat (από τη Microsoft), XFS (από την SGI), JFS (από την ΙΒΜ**),** ReiserFS, minix fs κ.α. Στα παραδείγµατα που αναφέρθηκαν περιλαµβάνονται και οι τρεις περισσότερο διαδεδοµένοι τύποι των συστηµάτων αρχείων: αυτά που ακολουθούν τη νοοτροπία του UNIX (π.χ. UFS, ext2, ext3, ext4), τα journaling (XFS, 3Έ, ReiserFS) και η προσέγγιση της Microsoft (ΝΤFS, vfat). Οι τρεις αυτοί διαφορετικοί τύποι διαφέρουν σηµαντικά µεταξύ τους στη φιλοσοφία λειτουργίας, τον τρόπο οργάνωσης της πληροφορίας, τις µεθόδους αλληλεπίδρασης µε τις υπόλοιπες µονάδες του συστήµατος, τις δυνατότητες που παρέχουν στο χρήστη αλλά και τον τρόπο παρουσίασης της πληροφορίας και αλληλεπίδρασης µαζί του.

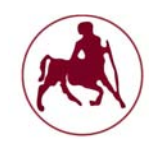

Κύρια λειτουργία ενός συστήµατος αρχείων είναι η αποθήκευση πληροφορίας σε αρχεία µε τρόπο οργανωµένο, συνεπή και αξιόπιστο. Παρά το γεγονός ότι η επίτευξη του στόχου αυτού απαιτεί πολλές εσωτερικές λειτουργίες, δοµές και ρουτίνες, στον τελικό χρήστη η συνολική πληροφορία φαίνεται οργανωµένη σε αρχεία, ενώ όλες οι υπόλοιπες (διαχειριστικές) εσωτερικές δοµές δεν του είναι εµφανείς ή άµεσα προσπελάσιµες. (**Ευσταθόπουλος**, 2001)

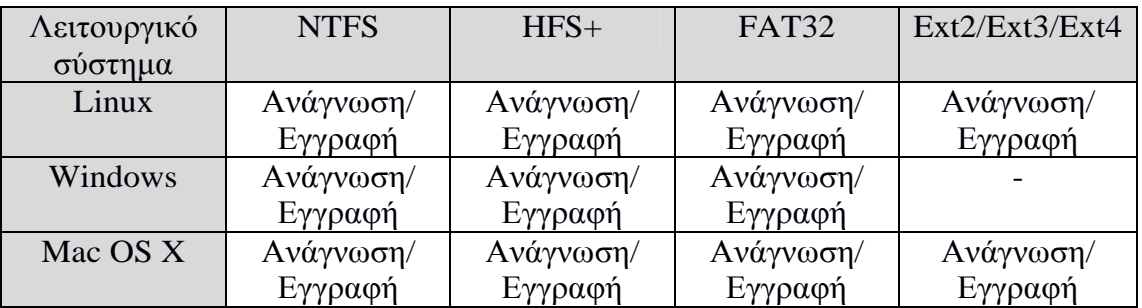

**Πίνακας 1.1 Το σύστηµα αρχείων στα τρία βασικά λειτουργικά συστήµατα**

Τα ήδη των αρχείων (**Ευσταθόπουλος**, 2001) που συναντά κανείς σε ένα σύστηµα αρχείων είναι κυρίως πέντε:

#### **1. Κοινά αρχεία (regular files)**

Τα κοινά αρχεία αποτελούν την απλούστερη µορφή αρχείου και σχεδόν πάντα είναι τα περισσότερα. Στα αρχεία αυτά γίνεται καθεαυτή η αποθήκευση της πληροφορίας και των δεδοµένων κάθε είδους. Τα κοινά αρχεία είναι άµεσα προσπελάσιµα (ανάγνωση / εγγραφή) από τον χρήστη, αρκεί αυτός να διαθέτει τα κατάλληλα προνόµια. Οι περισσότερες κλήσεις συστήµατος για συστήµατα αρχείων µπορούν να κληθούν για αρχείου του τύπου αυτού.

#### **2. Αρχεία καταλόγων (directories)**

Τα αρχεία καταλόγων (ή απλά κατάλογοι) βοηθούν στην οργάνωση των υπολοίπων αρχείων σε καταλόγους προσδίδοντας στο σύστηµα αρχείων ιεραρχική δοµή. Αν και οι κατάλογοι είναι αρχεία εµφανή στον χρήστη, δεν µπορεί κανείς να τα διαβάσει ή να τα τροποποιήσει µε τρόπο παρόµοιο µε τα απλά αρχεία. Η προσπέλαση των δεδοµένων ενός καταλόγου είναι περιορισµένη και γίνεται µόνο µέσω των σχετικών κλήσεων συστήµατος.

#### **3. Συµβολικοί σύνδεσµοι (symbolic links)**

Οι συµβολικοί σύνδεσµοι είναι ειδικά αρχεία τα οποία χρησιµοποιούνται για λόγους εξοικονόµησης αποθηκευτικού χώρου και για άλλες διαγειριστικές σκοπιμότητες. Πρόκειται ουσιαστικά για

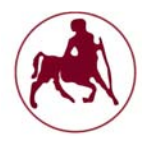

έναν τρόπο ονοµασίας του ίδιου αρχείου µε περισσότερους από έναν τρόπους. Η δηµιουργία του συµβολικού συνδέσµου καταλαµβάνει ελάχιστο αποθηκευτικό χώρο, ενώ στη συνέχεια ο σύνδεσµος είναι εµφανής και προσβάσιµος στον χρήστη. Τους συµβολικούς συνδέσµους εισήγαγε το UΝΙΧ στο σύστηµα αρχείων του και σήµερα υποστηρίζονται από όλα τα συστήµατα αρχείων. που ακολουθούν τη φιλοσοφία αυτή. Αντίθετα, κάποια που βασίζονται σε άλλες σχεδιαστικές τεχνικές δεν υποστηρίζουν την έννοια του συµβολικού συνδέσµου (π.χ. vfat, NTFS)

## **4. Αρχεία συσκευών (device files)**

Τα αρχεία συσκευών αποτελούν καινοτοµία που εισήγαγε το λειτουργικό σύστηµα UΝΙΧ στην αντιµετώπιση των συσκευών και των περιφερειακών. Το µοντέλο αντιµετώπισης των συσκευών σαν ειδικού τύπου αρχεία του Σ.Α. ακολουθείται από όλα τα λειτουργικά συστήµατα που βασίζονται στη σχεδίαση του UNIX µέχρι και σήµερα. Κάθε συσκευή αναπαρίσταται σαν ένα ειδικό αρχείο µέσω του οποίου υλοποιείται η πρόσβαση τόσο στην ίδια τη συσκευή όσο και στα πιθανά περιεχόµενα της. Τα αρχεία αυτά είναι ορατά και προσβάσιµα στον χρήστη (εφόσον διαθέτει τα κατάλληλα προνόµια) και µπορούν να εφαρµοστούν σε αυτά οι περισσότερες κλήσεις συστήµατος, µε ιδιαίτερη όµως σηµασία. Ακόµα, υπάρχουν και κάποιες ειδικές κλήσεις που αφορούν τη διαχείριση των συσκευών που αναπαριστούν τα αρχεία αυτά και οι οποίες εφαρµόζονται µόνο σε αρχεία του τύπου αυτού (π.χ. *iOctl).*  Σηµειώνεται ακόµη ότι, ενώ το άνοιγµα ενός υπαρκτού αρχείου συσκευής, η ανάγνωση και η εγγραφή του µπορούν να γίνουν όπως ακριβώς στα κοινά αρχεία, η δηµιουργία των ειδικών αυτών αρχείων γίνεται µόνο µέσω της αρµόδιας κλήσης συστήµατος *(mknod).*

## **5. Αρχεία σωλήνωσης (pipes)**

Τα αρχεία σωλήνωσης αποτελούν ειδικού τύπου αρχεία που εξυπηρετούν λειτουργίες Ι/0. Είναι ορατά και προσπελάσιµα από τον χρήστη ενώ οι δυνατότητες εφαρµογής των κλήσεων για τα κοινά αρχεία σε αυτά είναι σχετικά περιορισµένες. Η δηµιουργία των αρχείων σωλήνωσης γίνεται µέσω της αρµόδιας κλήσης *(pipe)*

## **1.5.3 Γενική ανάλυση της διεπαφής χρήστη ή κέλυφος (UI, GUI, Shell)**

Όλα τα σύγχρονα λειτουργικά συστήµατα έχουν γραφικό περιβάλλον (GUI) που τα κάνουν πολύ φιλικά προς το χρήστη. Το ίδιο ισχύει και στις διανοµές του Linux και του Unix, όπου έχουμε ένα σύνολο από desktop environments από όπου µπορούµε να διαλέξουµε πιο θα χρησιµοποιήσουµε. Πολλές φορές θα πρέπει να χρησιµοποιήσουµε όµως ένα τερµατικό για να κάνουµε κάποιες λειτουργίες, κυρίως

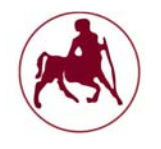

όταν πρέπει να αλλάξουµε αρχεία που πρόσβαση έχει µόνο ο διαχειριστής του συστήµατος. Αυτό γίνεται ακόµα πιο έντονο στις εκδόσεις server όπου πολλές διανοµές δεν έχουν εγκατεστηµένο κάποιο desktop environment, κάτι που γίνεται για εξοικονόµηση πόρων του συστήµατος.

Το shell είναι η διεπαφή (interface) επικοινωνίας του χρήστη µε τον πυρήνα του λειτουργικού συστήµατος. Το κέλυφος δέχεται εντολές τις οποίες µεταφράζει και στην συνέχεια εκτελεί. Τα βασικά είδη διασύνδεσης τα οποία έχουν επικρατήσει στα περισσότερα λειτουργικά συστήµατα είναι η Γραφική ∆ιεπαφή Χρήστη (Graphical User Interfac ή GUI), η Γραμμή Εντολών Κελύφους (Shell Command Line – ή SCL) η ή ∆ιεπαφή Γραµµής Εντολών (Comand Line Interface ή CLI).

#### **Γραµµή Εντολών Κελύφους (Shell Command Line) ή ∆ιεπαφή Γραµµής Εντολών (Comand Line Interface ή CLI).**

Η Γραμμή Εντολών Κελύφους ή Διεπαφή Γραμμής Εντολών είναι από τις παλαιότερες (1960) διεπαφές χρήστη που συνεχίζουν να συναντώνται σε πολλά λειτουργικά είτε ως βασικός, είτε ως επιπλέον τρόπος αλληλεπίδρασης. Είναι αµεσότερο, αποτελεσµατικότερο και καταναλώνει λιγότερους πόρους από το σύστηµα. ∆εν είναι όµως εύκολο στην χρήση για έναν απλό και µη εξειδικευµένο χρήστη καθώς απαιτεί καλή γνώση των εντολών, των παραµέτρων καθώς και της σύνταξης της γλώσσας που χρησιµοποιείται (**Τσιόκανος**, 2014)

Από το 1960 και µετά, η αλληλεπίδραση του χρήστη µε τους υπολογιστές γινόταν κατά κύριο λόγο µέσω της διεπαφής γραµµής εντολών. Στην δεκαετία του 1970 άρχισε η έρευνα για την ανάπτυξη γραφικού περιβάλλοντος χρήστη (GUI) όπου όλες οι λειτουργίες θα γινόταν µέσω γραφικού περιβάλλοντος σε αντίθεση µε την διεπαφή γραµµής εντολών που χρησιµοποιείται κείµενο. Μετά από αυτό το GUI είναι ο πιο συνηθισµένος τρόπος επικοινωνίας µε τον υπολογιστή. Παρόλα αυτά η γραµµή εντολών δεν µπορεί να αντικατασταθεί πλήρως από ένα γραφικό περιβάλλον χρήστη. Ορισµένες εξειδικευµένες εργασίες µπορούν να γίνουν µόνο µέσω του CLI και των διαφόρων shell. (**A Brief History of User Interfaces**, 2016)

## **Γραφική ∆ιεπαφή Χρήστη (Graphical User Inter face – GUI)**

Η Γραφική ∆ιεπαφή Χρήστη, η GUI είναι ένα σύνολο γραφικών στοιχείων τα οποία δηµιουργούν ένα γραφικό περιβάλλον οικείο και φιλικό προς τον χρήστη (**Τσιόκανος**, 2014) ώστε να επιτευχθεί η όσο το δυνατόν καλύτερη αλληλεπίδραση µε το σύστηµα. Το κύριο πλεονέκτηµα της είναι ή ευκολία και απλότητα που παρέχει στον χρήστη.

Παραδείγµατα GUI τα οποία είναι οικεία στους περισσότερους ανθρώπους σήµερα είναι τα περιβάλλοντα για σταθερούς και φορητούς υπολογιστές, όπως τα Microsoft Windows, το Mac OS X, και το X Window System, καθώς και αυτά για συσκευές χειρός ("smartphone") όπως το Symbian, το BlackBerry OS, το Android και το iOS της Apple. Η Apple, η IBM και η Microsoft χρησιµοποίησαν πολλές ιδέες της Xerox για να δηµιουργήσουν προϊόντα, και οι προδιαγραφές για την κοινή πρόσβαση χρήστη (Common User Access) της IBM αποτέλεσαν τη βάση των περιβαλλόντων χρήστη που εντοπίζονται στα Microsoft Windows, στο IBM OS/2 κλπ. Αυτές οι ιδέες

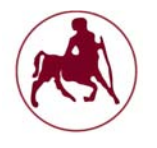

εξελίχθηκαν για να δηµιουργήσουν το περιβάλλον που εντοπίζεται στις τωρινές εκδοχές των Microsoft Windows, όπως επίσης και στα Mac OS X και σε ποικίλα περιβάλλοντα επιφάνειας εργασιών (desktop environments) για λειτουργικά συστήµατα τύπου Unix, όπως το Linux. Έτσι τα πιο σύγχρονα GUI παρουσιάζουν κοινά χαρακτηριστικά σε µεγάλο βαθµό.

Μια σειρά στοιχείων που αυτά ανταποκρίνονται σε µια οπτική γλώσσα (visual language) εξελίχθηκαν για να αντιπροσωπεύουν πληροφορίες που είναι αποθηκευµένες στους υπολογιστές. Ο πιο κοινός συνδυασµός αυτών των στοιχείων είναι το WIMP (Window (παράθυρο), Image (εικόνα), Menu (µενού), Pointing Device (συσκευή κατάδειξης)), ειδικά σε προσωπικούς υπολογιστές. Το WIMP χρησιµοποιεί µια φυσική συσκευή εισόδου για να ελέγξει την θέση του κέρσορα (cursor) και παρουσιάζει πληροφορίες οι οποίες οργανώνονται σε παράθυρα και αντιπροσωπεύονται µε εικονίδια. Οι διαθέσιµες εντολές καταρτίζονται µαζί σε µενού, και ενέργειες εκτελούνται µέσω της συσκευής ενδείξεων. Ένας διαχειριστής παραθύρων (window manager) διευκολύνει τις αλληλεπιδράσεις ανάµεσα στα παράθυρα, τις εφαρµογές, και το σύστηµα παραθύρων (windowing system). Το σύστηµα παραθύρων χειρίζεται συσκευές υλικού όπως οι συσκευές ενδείξεων, το υλικό γραφικών αλλά και την θέση του κέρσορα. Στους προσωπικούς υπολογιστές όλα αυτά τα στοιχειά συνδυάζονται µέσω µεταφοράς στην επιφάνεια εργασίας, για να παράγουν µια προσοµοίωση που ονοµάζεται περιβάλλον επιφάνειας εργασίας στο οποίο η οθόνη παριστάνει µια επιφάνεια εργασίας πάνω στην οποία έγγραφα και φάκελοι µπορούν να τοποθετηθούν. Οι διαχειριστές παραθύρων και άλλου λογισµικού συνδυάζονται για να προσοµοιώσουν το περιβάλλον επιφάνειας εργασίας µε ποικίλα ρεαλιστικά στοιχεία. (**A Brief History of User Interfaces**, 2016)

Βασικά στοιχεία του GUI (**Κατσούλας** κ.α.) είναι τα εξής:

- Η χρήση περιβάλλοντος γραφικών και όχι απλής γραµµής κειµένου.
- Η χρήση «παραθύρων» που είναι ορθογώνιες περιοχές στην οθόνη εντός των οποίων µπορούν να εκτελούνται εφαρµογές. Τα παράθυρα αυτά έχουν έναν καθορισµένο τρόπο εµφάνισης και χειρισµού (τίτλος παραθύρου, χρώµατα πλαισίου, µεγιστοποίηση, ελαχιστοποίηση, κλείσιµο).
- Ύπαρξη µιας «επιφάνειας εργασίας» στην οποία µπορούν να υπάρχουν τα παράθυρα των εκτελούµενων εφαρµογών καθώς και εικονίδια που αντιστοιχούν σε εφαρµογές, αρχεία και φακέλους.
- $\checkmark$  Πλήρης έλεγχος μέσω συσκευών κατάδειξης (π.χ ποντίκι, light pen, touchpad, οθόνη αφής). Ο χρήστης µπορεί να εκκινήσει και να τερµατίσει εφαρµογές, να αλλάξει θέση και µέγεθος στα παράθυρα και γενικά να προκαλεί «γεγονότα» (π.χ πάτηµα πλήκτρου ποντικιού, τοποθέτηση δείκτη ποντικιού σε µια περιοχή, κ.ά) τα οποία διαχειρίζονται από το λειτουργικό σύστηµα και οδηγούνται προς τις αντίστοιχες εφαρµογές για έλεγχο και ανταπόκριση.
- ∆υνατότητα ύπαρξης περιοχής όπου υπάρχει ένα «µενού» των εφαρµογών.
- ∆υνατότητα ύπαρξης µιας περιοχής όπου εµφανίζονται (σε µορφή εικονιδίων) οι εφαρµογές που εκτελούνται και διάφορες άλλες πληροφορίες (π.χ ώρα)

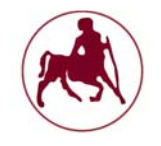

# **Κεφάλαιο 2**

## **2.1 Σύντομη αναφορά στην ιστορία του UNIX**

Το UNIX αναπτύχθηκε αρχικά στα εργαστήρια της Bell Labs και άρχισε να λειτουργεί σε έναν PDP-7 το 1970. Μερικοί από τους ανθρώπους που συµµετείχαν στα εργαστήρια της Bell Labs είχαν επίσης συµµετάσχει στις εργασίες time-sharing που έγιναν στο MIT για το πρόγραµµα MAC. Το σχέδιο αυτό οδήγησε στην ανάπτυξη του πρώτου  $CTSS^1$  και στη συνέχεια του Multics<sup>2</sup>. Η αρχική έκδοση του UNIX και οι προγραμματιστές του επηρεάστηκαν περισσότερο από το CTSS. Παρ 'όλα αυτά, το UNIX ενσωµατώνει πολλές ιδέες και από το Multics.

Οι εργασίες σχετικά µε το UNIX στα εργαστήρια της Bell Labs, και αργότερα αλλού, παρήγαγαν µια σειρά από εκδόσεις του UNIX. Η πρώτη αξιοσηµείωτη έκδοση και διαδικασία ήταν η εξαγωγή και φόρτωση του συστήµατος UNIX από τον PDP-7 στον PDP-11. Αυτή ήταν η πρώτη νύξη, για το ότι το Unix θα ήταν ένα λειτουργικό σύστηµα για όλους τους υπολογιστές. Η επόµενη σηµαντική διαδικασία και επίτευξη ήταν η συγγραφή του UNIX στη γλώσσα προγραµµατισµού C. Αυτή ήταν µια ανήκουστη στρατηγική εκείνη την εποχή. Γενικά υπήρχε η άποψη ότι κάτι τόσο περίπλοκο όπως ένα λειτουργικό σύστηµα, το οποίο πρέπει να ασχολείται µε το διαµοιρασµό και την σωστή κατανοµή του χρόνου των κρίσιµων γεγονότων, έπρεπε να γραφτεί αποκλειστικά σε συµβολική γλώσσα. Η εφαρµογή της γλώσσας C στο UNIX κατέδειξε τα πλεονεκτήµατα της χρήσης µιας γλώσσας υψηλού επιπέδου για όλα τα υποσύνολα και τις συνιστώσες, αν όχι για όλο των κώδικα του συστήµατος. Σήµερα, σχεδόν όλες οι εφαρµογές του UNIX είναι γραµµένες στη C.

Αυτές οι πρώιµες εκδόσεις του UNIX ήταν δηµοφιλείς στο εσωτερικό των εργαστηρίων της Bell Labs. Το 1974, το σύστηµα UNIX περιγράφηκε σε ένα τεχνικό περιοδικό για πρώτη φορά. Αυτό προκάλεσε µεγάλο ενδιαφέρον για το σύστηµα. Άδειες για το UNIX δόθηκαν σε εµπορικά ιδρύµατα, καθώς και σε πανεπιστήµια. Η πρώτη ευρέως διαθέσιµη έκδοση έξω από την Bell Labs ήταν η έκδοση 6, το 1976. Η συνέχεια της ήταν η έκδοση 7, που κυκλοφόρησε το 1978, η οποία είναι ο πρόγονος των πιο σύγχρονων συστηµάτων UNIX. Το πιο σηµαντικό από τα συστήµατα και τα τµήµατα του λειτουργικού που δεν αναπτύχθηκαν στη AT&T έγινε στο Πανεπιστήµιο της Καλιφόρνια στο Μπέρκλεϊ, και ονοµάστηκε UNIX BSD (Berkeley Software Distribution), και τρέχει για πρώτη φορά στο PDP και στη συνέχεια σε μηχανές VAX. Η AT & T συνέχισε να αναπτύσσει και να τελειοποιεί το σύστηµα. Από το 1982, η Bell Labs είχε συνδυάσει αρκετές. παραλλαγές του UNIX σε ένα ενιαίο σύστηµα, το οποίο κυκλοφόρησε στο εµπόριο µε όνοµα Unix ΙΙΙ. Ένας αριθµός χαρακτηριστικών προστίθενται αργότερα στο λειτουργικό σύστηµα για να παραχθεί το Unix V.

<sup>&</sup>lt;sup>1</sup>The Compatible Time Sharing System (1961–1973), Fiftieth Anniversary Commemorative Overview, David Walden, Tom Van Vleck, IEEE Computer Society, 2001 και Reminiscences on the history of time sharing, John McCarthy, Stanford University, 1983

<sup>&</sup>lt;sup>2</sup>The multiplexed information and computing service, Massachusetts Institute of Technology (MIT), 1973

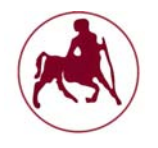

## **2.2 Περιγραφή του συστήματος**

Παρά την απλότητα του λειτουργικού συστήµατος το UNIX έχει εξελιχθεί σε ένα πολύ πολύπλοκο, ευέλικτο και επεκτάσιµο λειτουργικό σύστηµα. Η πολυπλοκότητα αυτή οφείλεται στο γεγονός ότι ο πυρήνας διαχειρίζεται µια µεγάλη ποικιλία υπηρεσιών *(Inside the unix kernel*, 2000, p.1), συµπεριλαµβανοµένων του δικτυακού συστήµατος αρχείων (NFS), την Είσοδο/Έξόδο -(I/O), τις υποδοχές (sockets), καθώς και τις διεργασίες και τη διαχείριση µνήµης. Το UNIX είναι ένα εξαιρετικά παραµετροποιήσιµο σύστηµα και υποστηρίζει πολλούς διαφορετικούς τύπους διαµόρφωσης.

## **2.2.1 Το εσωτερικό του πυρήνα**

Ο πυρήνας του UNIX είναι ο κεντρικός µηχανισµός του λειτουργικού συστήµατος (*Inside the unix kernel*, 2000, p.1-2). Παρέχει διασύνδεση µε τις συσκευές υλικού, καθώς και µε την ΚΜΕ, τη µνήµη, και τη διαχείριση της Ε/Ε. Ο πυρήνας διαχειρίζεται τα αιτήµατα από τους χρήστες µέσω των κλήσεων συστήµατος και µε αυτόν τον τρόπο µεταβαίνει από την λειτουργία χρήστη/χώρος χρήστη στην λειτουργία πυρήνα/χώρος πυρήνα (Σχήµα 2.1).

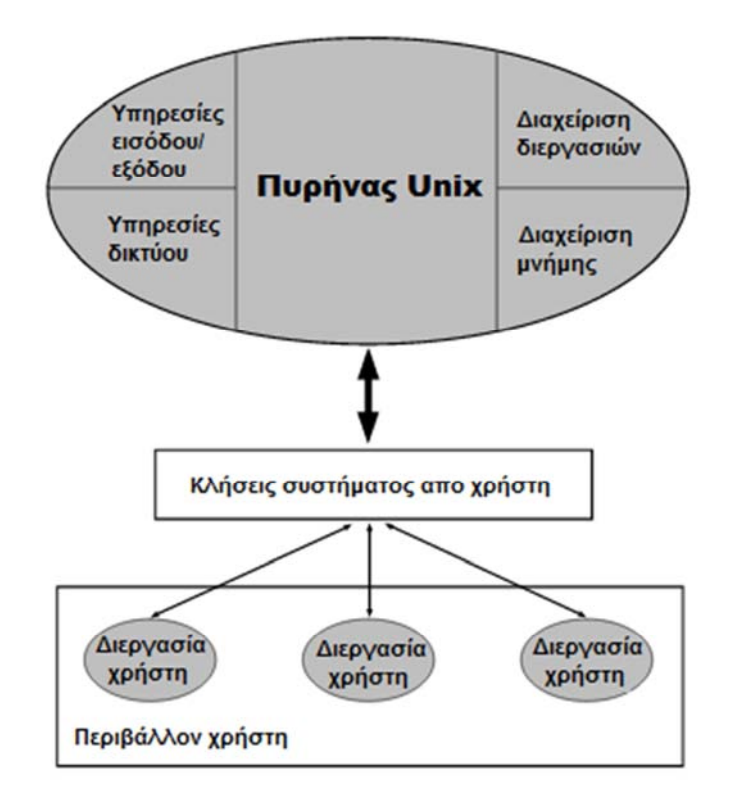

**Σχήµα 2.1 Ο πυρήνας του Unix και οι κλήσεις συστήµατος (Πηγή: pearsonhighered.com)** 

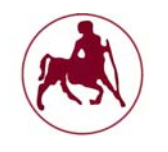

Κάθε φορά που µια διεργασία από τον χρήστη κάνει µια κλήση συστήµατος, όπως π.χ. read(), fork(), exec(),open(), και ούτω καθεξής, η διεργασία χρήστη αντιµετωπίζει ένα context switch. Το context switch είναι ένας µηχανισµός µε τον οποίο µια διεργασία µεταβαίνει από µία κατάσταση σε µία άλλη. Η διεργασία είτε µπορεί να ανασταλεί µέχρι να ολοκληρωθεί η κλήση συστήµατος (blocking), ή η διαδικασία µπορεί να συνεχιστεί και αργότερα να ενηµερωθούν για την ολοκλήρωση της κλήσης συστήµατος µέσω ενός σήµατος (non blocking). Το σχήµα 2.2 δείχνει ένα παράδειγµα ενός context switch

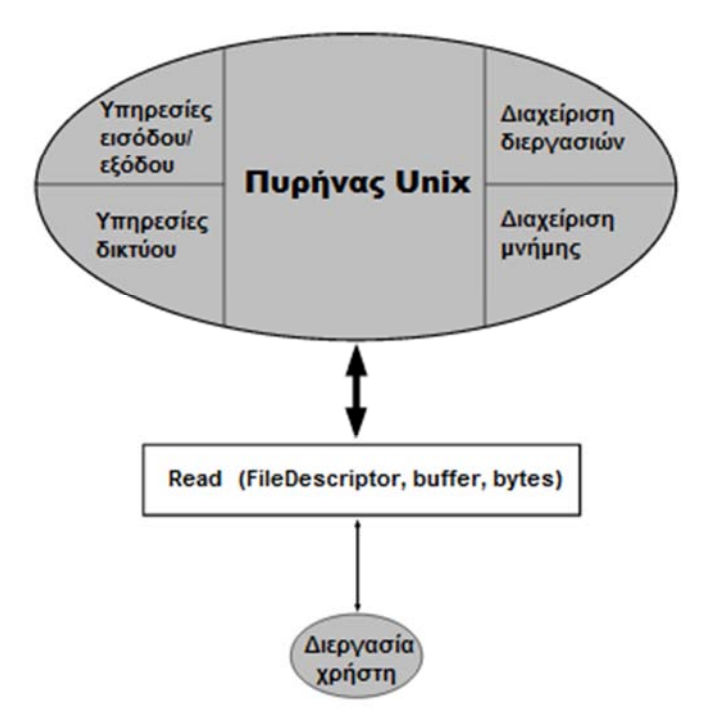

**Σχήµα 2.2 Κλήση συστήµατος από χρήστη για εντολή διάβασε (Πηγή: pearsonhighered.com)** 

Το σχήµα 2.2 δείχνει µια διεργασία χρήστη η οποία κάνει χρήση της κλήσης συστήµατος. Η κλήση συστήµατος read-() λαµβάνει ως παραµέτρους έναν περιγραφέα αρχείου (file descriptor), το buffer στον οποίο θα τοποθετηθούν τα δεδοµένα της ανάγνωσης, και το πλήθος των bytes που θα διαβαστούν. Η κλήση συστήµατος read-() αναγκάζει τη διεργασία χρήστη να µπλοκαριστεί έως ότου ολοκληρωθεί ή επέλθει το όριο χρόνου της κλήσης συστήµατος read-(). Ο πυρήνας του UNIX παρέχει υπηρεσίες πρόσβασης σε διάφορους πόρους του συστήµατος, συµπεριλαµβανοµένων της Ε/Ε, του διαχειριστή µνήµης, του διαχειριστή των διεργασιών, και των υπηρεσιών δικτύου. Μια εφαρµογή ή µία διεργασία χρήστη µπορεί να έχει πρόσβαση στους πόρους και τις υπηρεσίες του συστήµατος µέσω των κλήσεων συστήµατος. Η απόδοση της εφαρµογής εξαρτάται από τον τύπο των κλήσεων συστήµατος που θα χρησιµοποιηθεί και από τον αριθµό των κλήσεων που θα κάνει η κάθε εφαρµογή στο σύστηµα. Οι πόροι του πυρήνα είναι και θα πρέπει να θεωρούνται ως ένα πολύτιµο και περιορισµένο σύνολο. Με σκοπό την µεγιστοποίηση της απόδοσης του συστήµατος, η εφαρµογή θα πρέπει να ελαχιστοποιεί την ποσότητα των κλήσεων, µειώνοντας έτσι την κατάληψη χώρου του

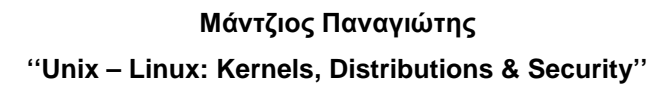

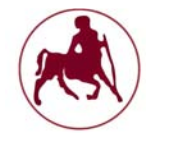

πυρήνα (Kernel space) και διατηρώντας τις διεργασίες των χρηστών στον χώρο χρήστη (User space) για το µεγαλύτερο µέρος του χρόνου. Ωστόσο, ορισµένες εφαρµογές, όπως ένα σύστηµα διαχείρισης βάσεων δεδοµένων εξαρτάται σε µεγάλο βαθµό από την Ε/Ε, και σε αυτή την περίπτωση δεν µπορεί να αποφεύγονται οι κλήσεις. Στόχος αυτής της κατάστασης είναι να ρυθµιστεί ο πυρήνας του UNIX και το σύστηµα έτσι ώστε να ανταποκρίνονται όσο το δυνατόν πιο γρήγορα και αποτελεσµατικά οι πόροι του πυρήνα και να µπορούν να απελευθερωθούν γρήγορα για την εξυπηρέτηση άλλων αιτηµάτων. Με άλλα λόγια, ο στόχος των αιτήσεων και εφαρµογών θα πρέπει να είναι η ελαχιστοποίηση της ποσότητας του χρόνου που δαπανάται στον χώρο του πυρήνα, ενώ παράλληλα να µεγιστοποιείται η απόδοση στο χώρο του χρήστη.

Ένα από τα σηµαντικότερα ζητήµατα και κεντρικής σηµασίας για το λειτουργικό σύστημα του UNIX είναι η κλήση συστήματος  $f$ ork<sup>1</sup>-(). Η κλήση αυτή δηµιουργεί µια άλλη διεργασία που είναι γνωστή ως *child process*, ενώ η διεργασία που εξέδωσε την κλήση συστήµατος fork () γίνεται η γονική διεργασία (*parent process*). Η κλήση συστήµατος fork-() αναπαράγει και διπλασιάζει τη συνολική δοµή της διεργασίας και το χώρο διευθύνσεων της γονικής διεργασίας. Η *child process* κληρονοµεί τα χαρακτηριστικά της πρωταρχικής κλάσης και το περιβάλλον της γονικής διεργασίας (*parent process*). Η *child process* κληρονοµεί επίσης τους ανοιχτούς file descriptors από τη γονική διεργασία. Η κλήση συστήµατος fork-(). επιτρέπει σε µία διεργασία να δηµιουργεί µια άλλη διεργασία, είτε συγχρονισµένα από την αναµονή για τη *child process*, ή ασύγχρονα µε τη συνέχιση της εκτέλεσης της γονικής διεργασίας. Η κλήση συστήµατος fork-() δεν δέχεται ορίσµατα και επιστρέφει έναν ακέραιο. Η τιµή επιστροφής µπορεί να αντιπροσωπεύει µία από τις τρεις παρακάτω διακριτές τιµές:

- 0, που σηµαίνει ότι η κλήση fork-() δηµιούργησε µε επιτυχία µια *child process*, το 0 αναφέρεται στη *child process*, µέσω της διεργασίας της γονικής
- -1, που σηµαίνει ότι το σύστηµα δεν ήταν σε θέση να δηµιουργήσει µια άλλη διεργασία. Σε αυτήν την περίπτωση, µπορούµε να χρησιµοποιήσουµε την κλήση perror-() για την ανάγνωση του ακριβούς µηνύµατος λάθους που προκάλεσε την αποτυχία της κλήσης fork-() ή
- ένας προεπιλεγµένος θετικός ακέραιος αριθµός µεγαλύτερος του 0 που επιστρέφεται στη γονική διεργασία και που αντιπροσωπεύει το αναγνωριστικό (ID) της *child process*. Η γονική διεργασία µπορεί στη συνέχεια να περιµένει για τη *child process*, εµποδίζοντας έτσι µέχρι τον τερµατισµό της *child process*, ή η γονική διεργασία µπορεί να συνεχίσει την εκτέλεση της, χωρίς να περιµένει τη *child process*. Αυτή θα ήταν µια ασύγχρονη περίπτωση, και η γονική διεργασία µπορεί να ενηµερωθεί όταν η *child process* τερµατιστεί. Η γονική διεργασία θα πρέπει να καθιερώσει ένα τµήµα κώδικα ο οποίος να διαχειρίζεται τα σήµατα έτσι ώστε να παγιδεύονται και να ερµηνεύονται τα σήµατα από τη *child process*

<sup>&</sup>lt;sup>1</sup>Η fork είναι μια ενέργεια με την οποία μια διεργασία δημιουργεί ένα αντίγραφο του εαυτού της. Είναι συνήθως µια κλήση συστήµατος, που διενεργείτε στον πυρήνα. Η fork είναι η κύρια (και ιστορικά µοναδική) µέθοδος δηµιουργίας διεργασίας για τα Unix-like λειτουργικά συστήµατα.

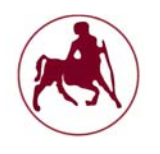

Η κλήση συστήµατος fork-() δεν χρησιµοποιείται µόνο στο πλαίσιο των προγραµµάτων/εφαρµογών για τη δηµιουργία υπό διεργασιών, αλλά και µέσα στον ίδιο τον πυρήνα για τη δηµιουργία επιµέρους διεργασιών. Για παράδειγµα, ας εξετάσουµε την έξοδο των αποτελεσµάτων στον Πίνακα 2.1 που µας δίνει η εντολή ps-ef.

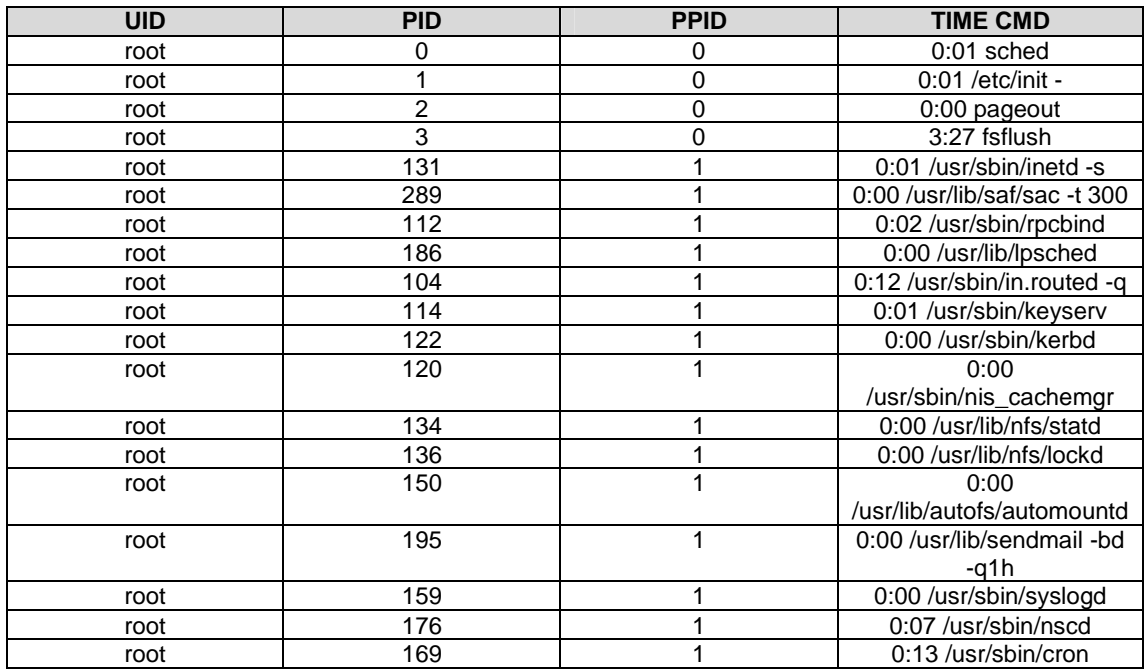

**Πίνακας 2.1 Αποτελέσµατα της εντολής ps –ef (Πηγή: pearsonhighered.com)**

Στον πίνακα 2.1, η διεργασία sched έχει το αναγνωριστικό διεργασίας (PID) 0 και το αναγνωριστικό της γονικής διεργασίας (PPID) 0, που σηµαίνει ότι η sched διαδικασία είναι η αρχική βασική διαδικασία. Η διαδικασία init έχει το αναγνωριστικό διεργασίας ID 1 και η γονική διεργασία το ID 0, πράγµα που σηµαίνει ότι η διεργασία init κληρονοµήθηκε από τη sched διεργασία. Η sched διεργασία είναι η διεργασία προγραµµατιστής (scheduler process) που είναι υπεύθυνη για διεργασίες προγραµµατισµού στην ουρά (run queue). Ο inetd δαίµονας έχει ένα αναγνωριστικό διαδικασίας 131 και η γονική διεργασία 1, που σηµαίνει ότι η υπηρεσία inetd κληρονοµήθηκε από τη διεργασία init. Η init είναι η διεργασία αρχικοποίησης συστήµατος που είναι υπεύθυνη για την ωοτοκία και την προετοιµασία των διαδικασιών µε ορισµένες προεπιλογές.

Ως εκ τούτου, είναι προφανές ότι η κλήση συστήµατος fork-() παίζει σηµαντικό ρόλο στο UNIX, και χρησιµοποιείται συχνά τόσο στις εφαρµογές χρήστη όσο και στις εφαρµογές του συστήµατος. Ας εξετάσουµε το ακόλουθο τµήµα προγράµµατος που συνοψίζει την κλήση της  $f$ ork-() στο σύστημα και τη χρήση της.

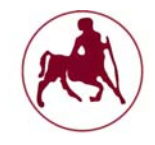

```
#define FORK_ERROR -1 
#include <stdio.h> 
#include <unistd.h> 
main () 
{ 
      int lpid; 
      lpid=fork(); /* fork() issued, return code is checked below */ 
      switch(lpid) /* for success or failure. */ 
      { 
            case 0: /* Child Process section - fork() succeeded, call 
                   exec1(). */
                 execl ("sample2",arg*0,arg*1,....,arg*n, NULL); 
            case -1: /* Unable to create process */ 
                  perror ("Unable to create process"); 
                   exit (FORK_ERROR); 
            default: /* Return to Parent Process */ 
                   /* Either continue or wait on child process. */ 
            /* Value returned here is process id of child process. */ 
      } 
}
```
#### **2.2.2 Αρχιτεκτονική του Πυρήνα**

Το λειτουργικό σύστηµα του UNIX αποτελείται από πολλά διαφορετικά στρώµατα (layers) που διαχειρίζονται διαφορετικούς πόρους και υπηρεσίες. Η βασική αρχιτεκτονική του UNIX (OS) αποτελείται από δύο (*Inside the unix kernel*, 2000). κύρια στρώµατα:

- το σύστηµα ή στρώµα πυρήνα
- και το στρώµα χρήστη.

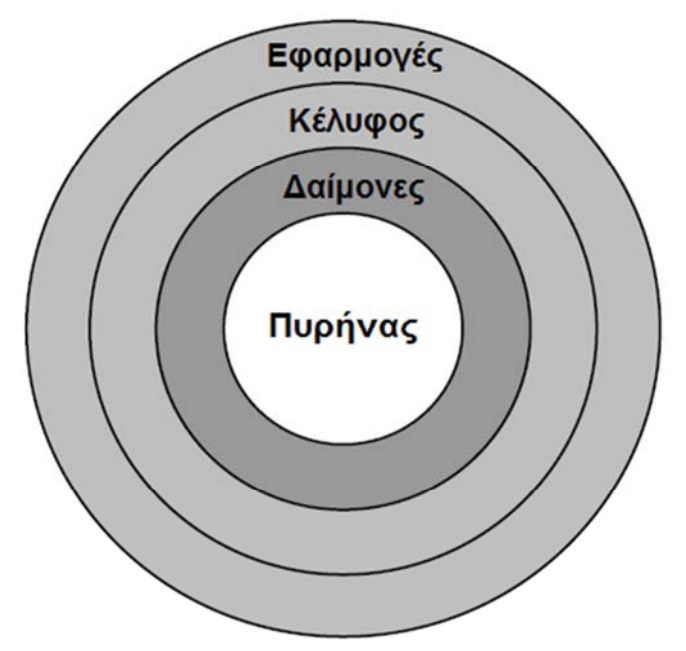

**Σχήµα 2.3 Τα διάφορα στρώµατα του UNIX (Πηγή: pearsonhighered.com)**

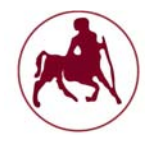

Το στρώµα (layer) του πυρήνα είναι το κέντρο του λειτουργικού συστήµατος και παρέχει υπηρεσίες όπως η επεξεργασία και η διαχείριση της µνήµης, οι υπηρεσίες Ε/Ε, τα προγράµµατα οδήγησης συσκευών, ο χρονοπρογραµµατισµός των εργασιών, οι ρουτίνες υλικού σε χαµηλό επίπεδο. Το στρώµα πυρήνα αποτελείται από πολλές διαφορετικές εσωτερικές ρουτίνες που επεξεργάζονται τα αιτήµατα των χρηστών. Η πρόσβαση στον πυρήνα είναι έμμεση, μέσω των κλήσεων συστήματος. Δεν είναι δυνατό να καλέσουμε τις εσωτερικές ρουτίνες του πυρήνα άμεσα. Οι κλήσεις συστήµατος παρέχουν ένα µηχανισµό µε τον οποίο µια διαδικασία χρήστη µέσω του συστήµατος κλήσεων µπορεί να ζητήσει έναν πόρο πυρήνα ή µία υπηρεσία προς διάθεση. Ο ίδιος ο πυρήνας είναι σχετικά µικρός σε σχέση µε τα µεγέθη δίσκων και µνηµών αποθήκευσης που υπάρχουν. Σε συστήµατα Sequent, ο πυρήνας βρίσκεται στον ριζικό κατάλογο και αποτελείται από ένα ενιαίο αρχείο το οποίο ονοµάζεται unix (/unix). Το μέγεθος του πυρήνα του UNIX σε συστήματα Sequent ποικίλλει ανάλογα µε τη διαµόρφωση του συστήµατος και τον αριθµό των οδηγών των συσκευών που υπάρχουν και έχουν εγκατασταθεί.

Ένα τυπικό µέγεθος µπορεί να κυµαίνεται από 1 MB έως 5 MB. Στο λειτουργικό σύστηµα Solaris 7 (2,7), η διαδροµή του αρχείου για τον πυρήνα του UNIX είναι /platform/<platform\_type>/kernel/unix. Το < platform\_type > υποδεικνύει τον τύπο της αρχιτεκτονικής του συστήματος, όπως οι  $\texttt{sun4m}^1$  ή sun4u<sup>1</sup>. Είναι σημαντικό να σημειωθεί ότι όταν το λειτουργικό σύστημα εγκατασταθεί, ο υπολογιστής/µηχάνηµα θα πρέπει να διαθέτει αρκετό χώρο για το ριζικό σύστηµα αρχείων. Αν δεν διαθέτει επαρκή χώρο και θελήσουµε να επαναδηµιουργήσουµε τον πυρήνα (rebuild the kernel) µπορεί αυτό να µην είναι δυνατόν να γίνει, διότι η επανοικοδόµηση του πυρήνα απαιτεί µια προσωρινή περιοχή ανασυγκρότησης για να κρατήσει τόσο τον νέο πυρήνα όσο και τον προηγούµενο. Επιπλέον, µπορεί να µην είναι δυνατόν να εγκαταστήσουµε patches (ενηµερωµένες εκδόσεις κώδικα – κάλυψη κενών ασφαλείας και ενηµέρωση αυτών) στο λειτουργικό µας σύστηµα εάν επαρκής ελεύθερος χώρος δεν υπάρχει στο ριζικό σύστηµα αρχείων. Συνίσταται να υπάρχει πάντα τουλάχιστον 1GB ελεύθερου χώρου στο ριζικό σύστηµα αρχείων. Αν και αυτός µπορεί να φαίνεται αρκετά µεγάλο χώρος, η ανοικοδόµηση (rebuild) του συστήµατος αρχείων στο ριζικό για την αύξηση του χώρου, δεν είναι καθόλου εύκολο να γίνει εκ τον υστέρων. Είναι καλύτερο να έχουµε επιπλέον χώρο από το να τσιγκουνευτούµε τα gb.

Ο πυρήνας παρέχει επίσης υπηρεσίες όπως ο χειρισµός των σηµάτων, συγχρονισµό, ενδοεπικοινωνία, υπηρεσίες του συστήµατος αρχείων, υπηρεσίες δικτύου και την παρακολούθηση του υλικού. Κάθε φορά που ξεκινά µια διαδικασία, ο πυρήνας έχει να προετοιµάσει τη διαδικασία, και να εκχωρήσει στη διαδικασία κάποια προτεραιότητα, να κατανείμει τη μνήμη και τους πόρους για τη διαδικασία και το χρονοδιάγραµµα της διαδικασίας για να τρέξει. Όταν η διαδικασία τερµατιστεί, ο πυρήνας απελευθερώνει οποιαδήποτε µνήµη ή / και τους πόρους που ήταν κατειληµµένοι από τη διαδικασία

<sup>1</sup>Το Sun-4 είναι µια σειρά από σταθµούς εργασίας και servers του Unix που παράγεται από την Sun Microsystems, η οποία ξεκίνησε το 1987.

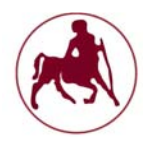

#### **2.2.3 Διαδικασίες και διεργασίες στο Unix**

Το λειτουργικό σύστηµα UNIX χρησιµοποιεί µια αρχιτεκτονική προτεραιότητας (*Inside the unix kernel*, 2000) για τις διεργασίες µε βάση τον αλγόριθμο round-robin $^1$ . Οι διεργασίες αποστέλλονται στην ουρά για να τρέξουν με βάση την προτεραιότητα και τοποθετούνται στην ουρά αναµονής (sleep queue) είτε λόγω λήξης της µονάδας χρόνου ή λόγω αναµονής για ένα γεγονός ή πόρο. Οι διεργασίες µπορούν µερικές φορές να εµπλακούν σε αδιέξοδο, όταν αναµένουν κυκλικά κάποιον πόρο να γίνει διαθέσιµος ενώ ταυτόχρονα κρατούν δεσµευµένους κάποιους άλλους πόρους. Το λειτουργικό σύστηµα πρέπει να διασφαλίζει την ανίχνευση/αποτροπή των αδιέξοδων για να µη δηµιουργούνται αδιέξοδα, κάτι που οδηγεί σταδιακά σε σταµάτηµα της λειτουργίας του ΥΣ.

Όταν ένας χρήστης δίνει την εντολή myprogram στο UNIX, ο πυρήνας τοποθετεί το αίτηµα για το myprogram στην ουρά αποστολής µε ένα συγκεκριµένο επίπεδο προτεραιότητας. Η προεπιλεγµένη προτεραιότητα για την συγκεκριµένη κατηγορία εργασίας ανατίθεται, υπό την προϋπόθεση ότι δεν έχει ζητηθεί ειδική προτεραιότητα είτε μέσω της εντολής nice $^2$  ή μέσω της priocntl-() $^3$ . Oι εσωτερικές ρουτίνες του πυρήνα σαρώνουν την ουρά αποστολής (dispatch queue) και την ουρά αναµονής (sleep queue) για να εξασφαλίσουν ότι οι διεργασίες θα έχουν διαθέσιµους πόρους από την CPU και ότι δεν θα υπερβούν το χρόνο που τους έχει δοθεί. Οι εσωτερικές ρουτίνες πυρήνα δεν θα πρέπει να συγχέονται µε τις κλήσεις συστήµατος. Οι εσωτερικές ρουτίνες πυρήνα είναι ρουτίνες που µπορούν να χρησιµοποιηθούν και να ζητηθούν µόνο από τον πυρήνα. Οι κλήσεις συστήµατος είναι η σύνδεση του χρήστη µε το σύστηµα υπηρεσιών του πυρήνα. Για παράδειγµα οι fork-() και read-() είναι παραδείγµατα των κλήσεων συστήµατος από τον χρήστη, ενώ οι getpage-() και putpage-() είναι παραδείγµατα εσωτερικών ρουτινών διαχείρισης µνήµης. Το σχήµα 2.4 απεικονίζει τον κύκλο προγραµµατισµού των διεργασιών του UNIX.

Το σχήµα 2.4 δείχνει τόσο την ουρά αποστολής όσο και την ουρά αναµονής καθώς περιέχει διεργασίες. Η ουρά αποστολής περιλαµβάνει διεργασίες που σηµειώνονται ως έτοιµες να τρέξουν. Μόλις µια διεργασία επισηµανθεί ως εκτελέσιµη, η διεργασία θα ξεκινήσει να εκτελείται στη CPU, µόλις η CPU γίνει διαθέσιµη. Στο σχήµα 2.4, τρεις διεργασίες εµφανίζονται στην ουρά αποστολής όπου στη συνέχεια αρχίζουν να εκτελούνται στους τρεις διαθέσιµους επεξεργαστές.

<sup>&</sup>lt;sup>1</sup>Ο Round-robin (RR) είναι ένας αλγόριθμους που χρησιμοποιείται από προγραμματιστικές διεργασίες και διεργασίες δικτύου στην πληροφορική. Όπως ο όρος χρησιµοποιείται γενικά, οι χρονοθυρίδες εκχωρούνται σε κάθε διεργασία σε ίσες ποσότητες και σε κυκλική διάταξη, έτσι ώστε ο χειρισµός όλων των διεργασιών να γίνεται χωρίς προτεραιότητες (επίσης γνωστή και ως κυκλική εκτέλεση). Ο προγραµµατισµός των διεργασιών µε τον Round-robin είναι απλός και εύκολος στην εφαρµογή. Ο Round-robin µπορεί επίσης να εφαρµοστεί και σε άλλα προβλήµατα προγραµµατισµού, όπως ο προγραµµατισµός πακέτων δεδοµένων σε δίκτυα υπολογιστών.

<sup>&</sup>lt;sup>2</sup>Η εντολή nice επιτρέπει στο χρήστη να αλλάξει την προτεραιότητα μιας συγκεκριμένης διεργασίας. Μόνο ο διαχειριστής (superuser) ή ο λογαριασμός root μπορεί να αυξήσει την προτεραιότητα μιας διεργασίας χρησιµοποιώντας την εντολή nice.

 $^3\rm H$  priocntl-() παρέγει μια διεπαφή κλήσης συστήματος στο διαγειριστή προτεραιοτήτων των διεργασιών

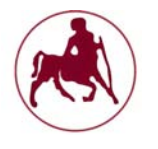

Μόλις ο χρόνος που έχει αποδοθεί σε κάθε διεργασία (time-sharing job class) τερµατιστεί, η διεργασία περιέρχεται στην ουρά αναµονής και αυτό έχει ως αποτέλεσµα οι άλλες διεργασίες οι οποίες ήταν στην ουρά αναµονής, τώρα να επισηµανθούν ως έτοιµες για να τρέξουν.

Ο αλγόριθµος προγραµµατισµού των διεργασιών στον πυρήνα του UNIX προσπαθεί να ισοκατανείµει το χρόνο της CPU µεταξύ των διεργασιών, προκειµένου να αποφευχθεί η αδυναµία της CPU να παρέχει πόρους στις διάφορες διεργασίες. Μόλις οι διεργασίες µεταφερθούν στην ουρά αναµονής, η διεργασία µε την υψηλότερη προτεραιότητα θα προγραµµατιστεί να τρέξει. Το ίδιο ισχύει και στην ουρά αποστολής. Ο πυρήνας µπορεί επίσης να διακόψει µία διεργασία (preempt processes), ούτως ώστε να µειώσει την προτεραιότητα των διεργασιών. Αυτή είναι µια τεχνική που χρησιµοποιείται από τον πυρήνα του UNIX για να σταµατήσει µια διεργασία που τρέχει ή το σύνολο των διεργασιών και να εκκινήσει άλλες διεργασίες και να τις προσθέσει στο χρονοδιάγραµµα. Μια διεργασία µπορεί να διακόπτεται από τον πυρήνα, υπό πολλές διαφορετικές περιστάσεις, όπως όταν η διεργασία έχει υπερβεί το χρόνο που της έχει ανατεθεί, µία διεργασία µε υψηλότερη προτεραιότητα πρέπει να χρονοπρογραµµατιστεί για εκτέλεση, εάν προκύψει ένα συµβάν συστήµατος ή µία διακοπή που πρέπει να εξυπηρετηθεί, ή η διαδικασία φαίνεται πως περιµένει για ένα πόρο που είναι απασχοληµένος να τις διατεθεί. Ο πυρήνας διατηρεί πληροφορίες σχετικά µε τις διεργασίες, συµπεριλαµβανοµένης της τρέχουσας κατάστασης των διεργασιών. Χρησιµοποιώντας την εντολή ps, µπορούµε να δούµε την κατάσταση µιας συγκεκριµένης διαδικασίας ή τη λίστα των διεργασιών. Για παράδειγµα, ο πίνακας 2.2 δείχνει την έξοδο από την εντολή ps

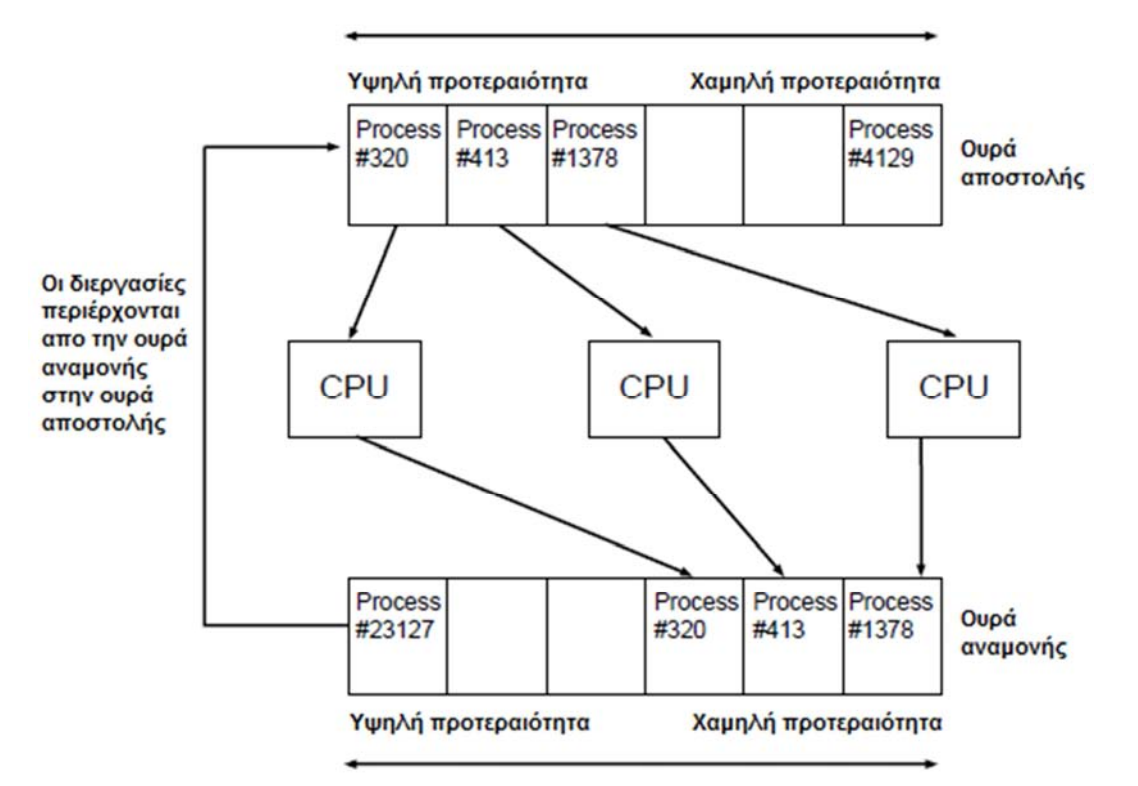

**Σχήµα 2.4 Κύκλος προγραµµατισµού των διεργασιών στο Unix (Πηγή: pearsonhighered.com)** 

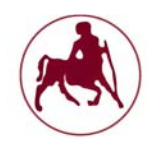

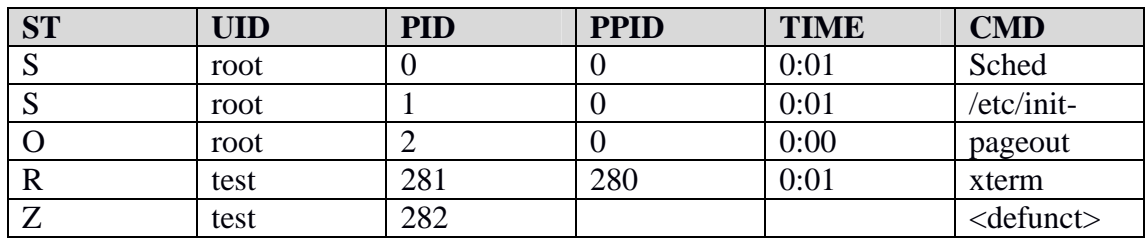

**Πίνακας 2.2 Αποτελέσµατα της εντολής ps (Πηγή: pearsonhighered.com)** 

Η κατάσταση των διεργασιών μπορεί να χαρακτηριστεί με βάση τα παρακάτω:

- **S** Η διεργασία βρίσκεται σε κατάσταση ύπνου
- **O** Η διεργασία τρέχει στην CPU
- **R** Η διεργασία είναι έτοιµη να τρέξει
- **I** Η διεργασία βρίσκεται σε αδράνεια; δηµιουργείτε τώρα
- **T** Η διεργασία παρακολουθείται ή εντοπίζεται<br>**X** Η διεονασία αναμένει ποόσθετη μνήμη
- **X** Η διεργασία αναµένει πρόσθετη µνήµη
- **Z** Η διεργασία έχει περιέλθει σε κατάσταση Ζόµπι

Σε µια κατάσταση **S**, η διεργασία κοιµάται και περιµένει κάποιο γεγονός. Το γεγονός θα µπορούσε να περιµένει ένα αίτηµα ολοκλήρωσης I/O, ή περιµένοντας για ένα κατειληµµένο πόρο, ή να περιµένει κάποια δεδοµένα που δεν είναι ακόµα διαθέσιµα. Μια swapped διεργασία θα έχει επίσης µια κατάσταση S (αναµονής). Βάζοντας µια διεργασία σε αναµονή και αργότερα αφυπνίζοντάς την, καταναλώνονται πολλοί πόροι και έτσι µπορεί να οδηγηθούµε σε προβλήµατα απόδοσης, ειδικά όταν ένας µεγάλος αριθµός διεργασιών αφυπνιστούν ταυτοχρόνος. Μία κατάσταση **O** σηµαίνει ότι η διεργασία είναι ενεργή και λειτουργεί σε µία CPU. Η κατάσταση **R** υποδεικνύει ότι η διεργασία είναι έτοιμη να τρέξει, και μόλις ένας επεξεργαστής καταστεί διαθέσιµος, η διεργασία θα τρέξει (υποθέτοντας ότι δεν προκαταλαµβάνεται από µια υψηλότερης προτεραιότητας διεργασία). Μια κατάσταση **I** υποδηλώνει ότι η διεργασία βρίσκεται σε αδράνεια και ότι δηµιουργείτε ή προετοιμάζεται.

Μια κατάσταση **Τ** υποδεικνύει ότι η διεργασία παρακολουθείται η εντοπίζεται. Αυτό είναι σύνηθες κατά τη διάρκεια λειτουργίας εντοπισµού σφαλµάτων όταν οι γονικές διεργασίες (*parent processes*) εντοπίζουν τις διεργασίες παιδί (*child processes*) για να εντοπίσουν πιθανά προβλήµατα. Η **Χ** αναφέρεται στην κατάσταση κατά την οποία η διεργασία αναµένει πρόσθετη µνήµη. Τέλος, η **Ζ** αναφέρεται στην κατάσταση ζόµπι. Η κατάσταση ζόµπι έχει δύο βασικές έννοιες: η πρώτη είναι ότι η διεργασία (παιδί) έχει λήξει ή έχει µαρκαριστεί προς τερµατισµό και έχει µία γονική διεργασία, και η δεύτερη είναι ότι η διεργασία έχει επισηµανθεί προς τερµατισµό από τον πυρήνα του UNIX. Κάθε διεργασία έχει µια ολοκληρωµένη δοµή που σχετίζεται µε αυτή όταν δηµιουργείται. Η δοµή αυτή έχει µια σύνδεση µε το χώρο διευθύνσεων της διεργασίας. Κατά την διάρκεια της κατάστασης ζόµπι, η δοµή της διεργασίας και ο χώρος διευθύνσεων αφαιρούνται για να απελευθερωθούν και να επανέλθουν πίσω στο σύστηµα. Η µόνη πληροφορία που παραµένει στον πυρήνα για µια διεργασία ζόµπι είναι µια καταχώρηση στον πίνακα διεργασιών. Ο πυρήνας είναι υπεύθυνος για τον καθαρισµό του πίνακα διεργασιών και την αφαίρεση

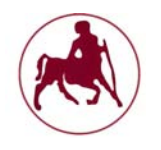

των καταχωρήσεων/καταστάσεων ζόµπι. Στο σχήµα 2.5 παρουσιάζεται η επισκόπηση της διεργασίας εντός του πυρήνα

Η δοµή διαδικασιών περιλαµβάνει πολλούς διαφορετικούς τοµείς, συµπεριλαµβανοµένων των πληροφοριών για τις διεργασίες και στατιστικά στοιχεία αυτών. Κάθε φορά που µία διεργασία δηµιουργείται, µια ξεχωριστή δοµή για τη διεργασία δηµιουργείται. Για να δούµε περισσότερα σχετικά µε τη δοµή της διεργασίας, µπορούµε να διαβάσουµε το αρχείο κεφαλίδας <Proc.h> που βρίσκεται στον κατάλογο /usr/include/sys. Αυτό το αρχείο παρέχει µια πλήρη λίστα της δοµής των διεργασιών.

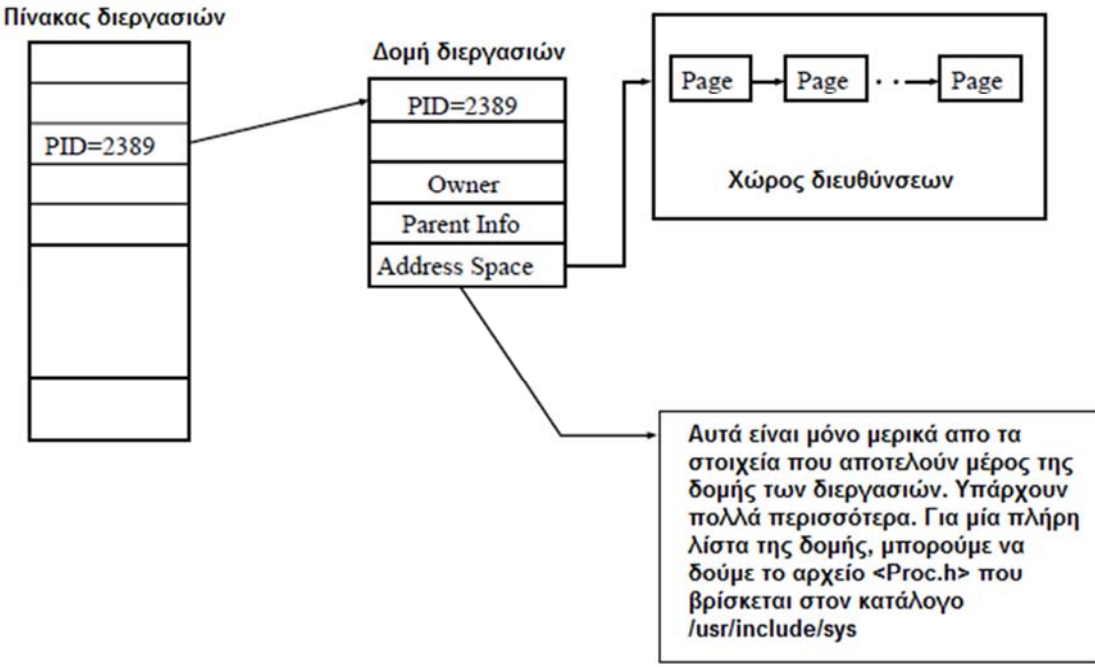

**Σχήµα 2.5 ∆οµή διεργασιών (Πηγή: pearsonhighered.com)** 

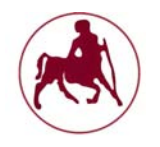

#### **2.2.4 Ο χρονοπρογραμματιστής των διεργασιών και εργασιών**

Ο χρονοπρογραµµατιστής των εργασιών και διεργασιών του UNIX παρέχει τρεις διαφορετικούς τύπους κλάσεων εργασίας (*Inside the unix kernel*, 2000) όπως παρατίθενται στον Πίνακα 2.3. Κάθε κλάση που αναφέρεται στον πίνακα 2.3 έχει ένα διακριτό σύνολο γενικής προτεραιότητας που ελέγχει τη σειρά προγραµµατισµού των εργασιών (διεργασίες) εντός της συγκεκριµένης κατηγορίας. Οι κλάσεις των εργασιών αναφέρονται στον πίνακα 2.3 κατά αύξουσα σειρά προτεραιότητας. Είναι κρίσιμο να κατανοήσουμε τον σκοπό καθώς και τις ιδιότητες της κάθε κλάσης. Η κατανόηση των διαφόρων κατηγοριών κλάσεων θα µας δώσει τη δυνατότητα για την περαιτέρω κατανόηση της πολιτικής που ακολουθεί ο πυρήνας σε σχέση µε τον προγραµµατισµό των εργασιών. Πρέπει να τονίσουµε ότι πρέπει να λαµβάνεται ιδιαίτερη προσοχή πριν από την αλλαγή της κατηγορίας κλάσης ή / και της προτεραιότητας κάποιας συγκεκριµένης διεργασίας. Με αυτόν τον τρόπο χωρίς να έχουµε πλήρη κατανόηση των πιθανών επιπτώσεων θα µπορούσαµε να προκαλέσουµε αστάθεια στο σύστηµα, και ενδεχοµένως να αναγκάζαµε το σύστηµα σε απορύθµιση. Το σχήµα 2.6 συνοψίζει τον προγραµµατισµό εργασιών του UNIX.

| Κατηγορία<br>κλάσης<br>προγραμματισμού | Προτεραιότητα |                      |
|----------------------------------------|---------------|----------------------|
| <b>Real-time</b>                       | 159           | Υψηλή προτεραιότητα  |
|                                        |               |                      |
|                                        |               |                      |
|                                        |               |                      |
|                                        |               |                      |
|                                        |               |                      |
|                                        | 100           |                      |
| <b>System</b>                          | 99            |                      |
|                                        |               |                      |
|                                        |               |                      |
|                                        |               |                      |
|                                        |               |                      |
|                                        |               |                      |
|                                        | 60            |                      |
| <b>Time-share</b>                      | 59            |                      |
|                                        |               |                      |
|                                        |               |                      |
|                                        |               |                      |
|                                        |               |                      |
|                                        |               |                      |
|                                        | 0             | Χαμηλή προτεραιότητα |

**Σχήµα 2.6 Προγραµµατισµός εργασιών και διεργασιών στο Unix (Πηγή: pearsonhighered.com)** 

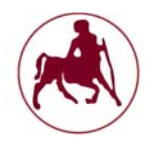

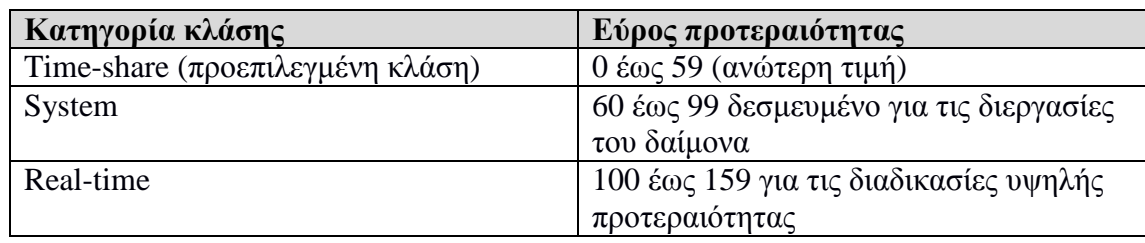

**Πίνακας 2.3 Κατηγορίες κλάσεων που παρέχονται από τον προγραµµατιστή διεργασιών του Unix (Πηγή: pearsonhighered.com)** 

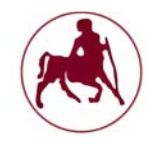

## **2.2.4.1 Η κλάση Time-share**

Η κλάση Time-share είναι η προεπιλεγµένη κλάση και έχει προτεραιότητα από 0 έως 59, µε το 59 να αποτελεί την υψηλότερη προτεραιότητα. Σε αυτή την κατηγορία κλάσης, σε κάθε διεργασία έχει εκχωρηθεί ένας διαµοιραζόµενος χρόνος. Ο χρόνος αυτός καθορίζει τον αριθµό των χτύπων του ρολογιού της CPU που µία συγκεκριµένη διεργασία µπορεί να καταλάβει (µε την έννοια του καταλαµβάνω) στην CPU. Μόλις ο χρόνος, που έχει εκχωρηθεί στην διεργασία τελειώσει, η προτεραιότητα της διεργασίας συνήθως µειώνεται και η διεργασία τοποθετείται στην ουρά αναµονής. Οι άλλες διεργασίες αναµένουν την προτεραιότητα τους να αυξηθεί από την CPU και από την µείωση προτεραιότητας που έχει επέλθει σε κάποιες διεργασίες, εκτός και αν ορίζεται διαφορετικά μέσω των εντολών dispadmin<sup>1</sup> ή priocntl, κάθε φορά που μια νέα διεργασία δημιουργείτε θα πρέπει να ανατίθεται στην κλάση Time-share µε ένα προεπιλεγµένο επίπεδο προτεραιότητας. Μπορούµε να χρησιµοποιήσουµε την εντολή ps –c για να δούµε τη λίστα των διαφόρων κλάσεων και την προτεραιότητα των διεργασιών. Για παράδειγµα,

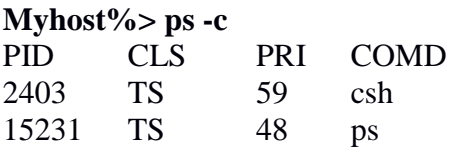

Σε αυτό το παράδειγµα, η έξοδος από την εντολή ps -c δείχνει το αναγνωριστικό της διεργασίας (PID) του τρέχοντος κελύφους όπως επίσης και την ίδια την εντολή ps. Και οι δύο διεργασίες είναι στην κλάση Time-share (TS), και έχουν µια προτεραιότητα 59 ή λιγότερο (PRI).

## **2.2.4.2 Η κλάση System**

Η κλάση System είναι δεσμευμένη για τις διεργασίες δαίμονα $^2$  (daemon) όπως η pageout ή ο δαίµονας του συστήµατος αρχείων. Το εύρος προτεραιότητας για την κλάση System είναι µεταξύ του 60 και του 99. Η κλάση System έχει υψηλότερη προτεραιότητα από τη Time-share. Αυτό γίνεται προκειµένου να εξασφαλίζεται ότι το σύστηµα µπορεί να παρέχει υπηρεσίες στις διεργασίες κατηγορίας Time-share, όταν ζητούνται οι υπηρεσίες του συστήµατος όπως είναι η µνήµη, τα αρχεία κλπ. Αν και είναι δυνατόν να µεταβάλλουµε την κλάση Time-share µιας διαδικασίας σε κλάση Real-time, δεν συνιστάται, διότι η διεργασία θα τρέξει σε υψηλότερη προτεραιότητα από τους δαίµονες του συστήµατος. Πρέπει να είµαστε ιδιαίτερα προσεκτικοί πριν αλλάξουµε την τάξη ή την προτεραιότητα των διεργασιών.

<sup>&</sup>lt;sup>1</sup>Η εντολή dispadmin είναι μία βοηθητική εντολή/εφαρμογή του Solaris που χρησιμοποιείται για τη διαχείριση του χρονοδιαγράµµατος των διαδικασιών, ενώ το σύστηµα τρέχει. Η εντολή αυτή χρησιµοποιείτε για να αλλάξουµε την κατηγορία κλάσης 2 Σε ένα περιβάλλον Unix, η γονική διεργασία ενός δαίµονα είναι συχνά, αλλά όχι πάντα, η διαδικασία

init. Ένας δαίμονας δημιουργείτε συνήθως είτε από μια διαδικασία forking (child process) και αμέσως µετά εξάγεται, προκαλώντας έτσι την init να υιοθετήσει τη διαδικασία παιδιού, ή η διαδικασία init εκκινεί απευθείας τον δαίµονα.

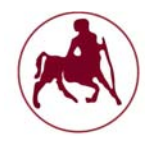

## **2.2.4.3 Η κλάση Real-time**

Η κλάση Real-time είναι η υψηλότερη κλάση προτεραιότητας και δεν διαµοιράζει καθόλου τον χρόνο στις διάφορες διεργασίες. Ο πραγµατικός χρόνος προτεραιότητας της διεργασίας κυµαίνονται µεταξύ του 100 και του 159. Η κατηγορία αυτή εξασφαλίζει ότι οι κρίσιµες διεργασίες αποκτούν πάντα πόρους από τη CPU µόλις η διεργασία έχει προγραµµατιστεί να τρέξει, ακόµα και αν οι υπόλοιπες διεργασίες στις άλλες κλάσεις είναι ήδη σε εξέλιξη ή έχουν προγραµµατιστεί να τρέξουν. Και πάλι θα πρέπει να είµαστε προσεκτικοί κατά την αλλαγή των προτεραιοτήτων ή των κατηγοριών των κλάσεων. Μπορεί να υπάρχουν κάποια λειτουργικά συστήµατα που να αντιµετωπίζουν κάποια θέµατα, όταν η τάξη ή η προτεραιότητα µιας διεργασίας µεταβληθεί. Επειδή δεν υπάρχει διαµοιραζόµενος χρόνος στην συγκεκριµένη κατηγορία κλάσης, ο αριθµός των context switches µειώνεται σηµαντικά, το οποίο µπορεί να αυξήσει την απόδοση του συστήµατος.

#### **2.2.5 Σήματα και διακοπές**

Θεµελιώδους σηµασίας για οποιοδήποτε λειτουργικό σύστηµα είναι οι έννοιες των σηµάτων και των διακοπών η οποία αναλύθηκε και γενικά στην παράγραφο 1.5.1 του πρώτου κεφαλαίου (*Inside the unix kernel*, 2000). Τα σήµατα είναι συµβάντα/γεγονότα του λογισµικού και οι διακοπές είναι συµβάντα/γεγονότα του υλικού. Τα σήµατα µπορεί να είναι ασύγχρονα ή σύγχρονα. Ασύγχρονα σήµατα µπορούν να εµφανιστούν σε οποιοδήποτε σηµείο. Ασύγχρονα σήµατα είναι τα γεγονότα όπως το σήµα QUIT (CTRL-\), το σήµα διακοπής από το λογισµικό (CTRL-C), ή το κατειληµµένο σήµα. Τα σύγχρονα σήµατα προκαλούνται από µια µη αποδεκτή λειτουργία, όπως µια κινητή υποδιαστολή (εξαίρεση αυτής), ένα σφάλµα διαίρεσης µε το µηδέν, µία παραβίαση κατάτµησης, ή ένα λάθος διαύλου. Τα σήµατα χρησιµοποιούνται συνήθως εντός των εφαρµογών ως µέθοδος επικοινωνίας µεταξύ των διεργασιών.

Οι εφαρµογές επίσης χρησιµοποιούν τα σήµατα για να παγιδεύσουν ορισµένα γεγονότα, όπως για παράδειγµα ένα γεγονός που προέρχεται από τον χρήστη ο οποίος τερµατίζει µία συγκεκριµένη διαδικασία. Η εφαρµογή θα µπορούσε να παγιδεύσει το σήµα τερµατισµού και στη συνέχεια να τερµατίσει µε περισσότερη ευκολία, απαλλαγµένη από πρόσθετες διεργασίες. Μπορούµε να χρησιµοποιήσουµε τις κλήσεις συστήµατος signal-(), sigset-(), ή sigaction-() για να δηµιουργήσουµε ένα χειριστή σήµατος. Μπορούµε επίσης να επιλέξουµε να γίνεται µια συγκεκριµένη ενέργεια κατά τη λήψη ενός σήµατος ή να επιλέξουµε να αγνοήσουµε το σήµα και να επιτρέψουµε στην αίτησή µας να συνεχίσει. Ορισµένα σήµατα, όπως µοιραία συµβάντα για το υλικό, δεν µπορούν να αγνοηθούν και συνήθως καταλήγουν να απορρίπτονται και την εφαρµογή να τερµατίζετε.

Οι διακοπές είναι γεγονότα του πυρήνα που χρησιµοποιούνται για να ενηµερώσουν τον πυρήνα, όταν ένα συµβάν έχει συµβεί. Μια εφαρµογή χρήστη µπορεί να παράγει µια σειρά από κλήσεις I/O και ο πυρήνας να εκχωρήσει αυτές τις κλήσεις προς την ουρά I/O. Οι συσκευές I/O που εµπλέκονται, θα επεξεργαστούν στη συνέχεια τις αιτήσεις I/O που ζητήθηκαν και έπειτα θα στείλουν µια διακοπή στον πυρήνα, κοινοποιώντας του επίσης ότι οι αιτήσεις I/O έχουν ολοκληρωθεί. Ο πυρήνας

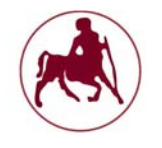

µπορεί στη συνέχεια να στείλει ένα µήνυµα προς τη διαδικασία χρήστη ότι οι αιτήσεις I/O έχουν ολοκληρωθεί. Η διαδικασία χρήστη µπορεί έπειτα να ελέγξει τον κωδικό σφάλµατος της κλήσεις συστήµατος I/O έτσι ώστε να καθορίσει εάν οι αιτήσεις I/O έχουν ολοκληρωθεί µε επιτυχία. Ο πυρήνας χρησιµοποιεί επίσης διακοπές για να προκαταλάβει τις διεργασίες ή να βγάλει ένα επεξεργαστή off-line.

## **2.2.6 Υπηρεσίες δικτύου και επικοινωνίες**

Ο πυρήνας παρέχει διάφορες υπηρεσίες δικτύου (*Inside the unix kernel*, 2000), συµπεριλαµβανοµένων της αποµακρυσµένης σύνδεσης, της µεταφοράς αρχείων και του NFS (Network File System). Ο πυρήνας παρέχει το σύστηµα δαίμονα inetd<sup>1</sup>, για την παροχή υπηρεσιών δικτύου, όπως rlogin<sup>2</sup>, rsh<sup>3</sup>, ftp, και πολλές άλλες υπηρεσίες που βασίζονται στα TCP/IP. Η προεπιλεγµένη οικογένεια πρωτοκόλλων για τον πυρήνα του UNIX είναι το TCP/IP.

Όταν ξεκινάει το σύστηµα σε κατάσταση λειτουργίας multi-user, ο δαίµονας inetd ξεκινάει και αυτός. Ο inetd είναι ο δαίµονας υπηρεσιών διαδικτύου ο οποίος είναι υπεύθυνος για τις υπηρεσίες telnet, rlogin, rsh, και άλλους τύπους υπηρεσιών διαδικτύου. Έπειτα από ένα login ή telnet, ο inetd µε την βοήθεια της διεργασίας fork-() εκτελεί τον κατάλληλο δαίµονα, όπως είναι ο in.telnetd για µια συνεδρία telnet. Το αρχείο /etc/inet/inetd.conf είναι αυτό που χρησιµοποιείται για την ρύθµιση των υπηρεσιών του inetd στο σύστηµα του solaris. Μπορούµε να χρησιµοποιήσουµε αυτό το αρχείο για να περιορίσουµε ορισµένες υπηρεσίες του Internet, όπως το απομακρυσμένο κέλυφος (rsh) ή το finger. Μετά από ένα αίτημα υπηρεσίας Internet, όπως το FTP, ο inetd µε την βοήθεια της fork καλεί τον κατάλληλο δαίµονα υπηρεσιών, όπως είναι ο in.ftpd για την περίπτωση µιας αίτησης FTP. Χρησιµοποιώντας την εντολή ps, µπορούµε να το επιβεβαιώσουµε, καθώς θα πρέπει να υπάρχει µια διαδικασία για την ftp (In.ftpd), και το αναγνωριστικό της διεργασίας του γονέα θα πρέπει να είναι το ID της διεργασίας του inetd δαίµονα. Οι περισσότεροι διαχειριστές συστηµάτων απενεργοποιούν ορισµένες υπηρεσίες Internet, όπως το απομακρυσμένο κέλυφος και το finger, προκειμένου να αυξήσουν την ασφάλεια του συστήµατός τους.

<sup>&</sup>lt;sup>1</sup>H inetd (internet service daemon) είναι ένας δαίμονας υπερ-server σε πολλά συστήματα Unix που παρέχει υπηρεσίες Internet.

 $^2$ Το rlogin είναι ένα βοηθητικό πρόγραμμα για Unix-like λειτουργικά συστήματα που επιτρέπει στους χρήστες να συνδεθούν σε έναν άλλο υπολογιστή µέσω δικτύου, η επικοινωνία γίνεται µέσω της θύρας TCP 513.

<sup>3</sup>Το αποµακρυσµένο κέλυφος (rsh) είναι ένα πρόγραµµα της γραµµής εντολών που µπορεί να εκτελέσει εντολές για έναν αποµακρυσµένο υπολογιστή (µέσω δικτύου), ως άλλος χρήστης. Το αποµακρυσµένο σύστηµα στο οποίο το rsh συνδέεται καλεί τον δαίµονα rsh (rshd). Ο δαίµονας συνήθως χρησιµοποιεί το γνωστό πρωτόκολλο (TCP) και την θύρα 514.

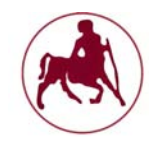

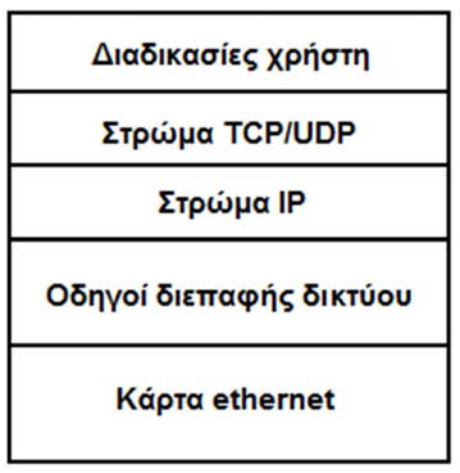

**Σχήµα 2.7 Στρώµατα δικτύου**

#### **2.2.7 Συγχρονισμός**

Ο πυρήνας του UNIX παρέχει αρκετές διαφορετικές µεθόδους συγχρονισµού ή ταυτοχρονισµού (concurrency) (*Inside the unix kernel*, 2000). Ο συγχρονισµός είναι η διαδικασία της δέσµευσης ενός πόρου για να εξασφαλιστεί η συνοχή, έτσι ώστε δύο ή περισσότερες διεργασίες να µην ακυρώνουν η µία τις τροποποιήσεις της άλλης. Παρά το γεγονός ότι πολλές διεργασίες µπορούν να εκτελούνται ταυτόχρονα, οι δεσµεύσεις πόρων είναι απαραίτητες όταν µια διεργασία θέλει να προστατεύσει έναν πόρο αρχείου, δεδοµένα, ή / και το τµήµα της µνήµης. Για παράδειγµα, µπορούµε να σκεφτούµε µία βασική τραπεζική συναλλαγή: Ένα άτοµο είναι στην διαδικασία ανάληψης χρηµάτων από το λογαριασµό του, ενώ ένας άλλος συγγενής καταθέτη κάποιο χρηµατικό ποσό στον ίδιο λογαριασµό ταυτόχρονα. Χωρίς συγχρονισµό (δέσµευση/κλείδωµα), στο τέλος της συναλλαγής το υπόλοιπο του λογαριασµού µπορεί να µην εµφανίζεται σωστά.

Ο πυρήνας Solaris παρέχει τις ακόλουθες µεθόδους συγχρονισµού:

- 1. κλειδαριές (locks) mutex
- 2. µεταβλητές κατάστασης (condition variables)
- 3. σηµατοφορείς (semaphores)
- 4. κλειδαριές πολλαπλών αναγνωστών (multi-reader) και µονών εγγραφέων (single-writer locks)

Οι Mutex είναι κλειδαριές αµοιβαίου αποκλεισµού και µπορούν να χρησιµοποιηθούν στο επίπεδο της επεξεργασίας των διεργασιών. Οι Mutex κλειδαριές είναι απλές και αποτελεσµατικές κλειδαριές χαµηλού επιπέδου. Οι µεταβλητές κατάστασης χρησιµοποιούνται σε συνδυασµό µε τις mutex κλειδαριές για να επαληθεύουν ή να περιµένουν µια συγκεκριµένη κατάσταση. Οι σηµατοφόροι είναι µια τυποποιηµένη µέθοδος συγχρονισµού και αποτελούν µέρος του συστήµατος V έκδοσης 4. Ένας σηµατοφόρος είναι ένας µη αρνητικός ακέραιος αριθµός καταµέτρησης των διαθέσιµων πόρων. Ο ακέραιος αριθµός είναι είτε αυξανόµενος ή

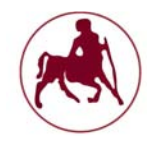

µειούµενος, καθώς οι πόροι ελευθερώνονται ή λαµβάνονται, αντίστοιχα. Ένας σηµατοφόρος που ξεκινάει την καταµέτρηση εκ του µηδενός δείχνει ότι δεν υπάρχουν άλλοι πόροι διαθέσιµοι. Οι πολλαπλοί αναγνώστες και οι εγγραφείς είναι πιο περίπλοκοι από ό, τι οι άλλοι τρεις τύποι συγχρονισµού καθώς παρέχουν κλειδαριές πολλαπλών αναγνώσεων καθώς και µία κλειδαριά εγγραφέα.

#### **2.2.8 Οι δαίμονες του συστήματος**

Η έννοια των δαιµόνων είναι θεµελιώδης σηµασίας για το UNIX (**documentation of freebsd** 2016**,** *Inside the unix kernel***,** 2000). Ένας δαίµονας είναι απλά, όπως ο όρος προτείνει, µία εργασία που ενεργεί για λογαριασµό ενός άλλου έργου ή οντότητας. Με άλλα λόγια, ένας δαίµονας δεν είναι τίποτα περισσότερο από µια υποβοηθούσα παρασκηνιακή δουλειά ή διαδικασία που είναι υπεύθυνη για µια συγκεκριµένη εργασία ή ένα σύνολο εργασιών. Ο πυρήνας του UNIX αποτελείται από πολυάριθµους δαίµονες συστήµατος που είναι υπεύθυνοι για τη διαχείριση της µνήµης, τη διαχείριση των αρχείων του συστήµατος, τις εργασίας εκτύπωσης, τις συνδέσεις δικτύου και πολλές άλλες υπηρεσίες. Για παράδειγµα, ας δούµε την έξοδο που φαίνεται στον Πίνακα 2.4 από την εντολή ps.

Η λίστα δεδοµένων του Πίνακα 2.4 από την εντολή ps εµφανίζει µερικούς από τις δαίµονες οι οποίοι τρέχουν. Ο δαίµονας pageout (στον πίνακα 2.4 µε ID διεργασίας = 2) είναι υπεύθυνος για την τροποποίηση των εγγραφών στις σελίδες της µνήµης του συστήµατος αρχείων, για την µεταφορά των σελίδων µεταξύ των ουρών για καλύτερη ισορροπία της µνήµης και των συγχρονισµό τους. Ο κύριος στόχος του δαίµονα page είναι να διασφαλίσει ότι στο σύστηµα θα υπάρχει επαρκείς µνήµη για τις εργασίες και διαδικασίες που χρειάζεται να γίνουν.

Ένας άλλος δαίµονας του συστήµατος είναι ο fsflush. Αυτός ο δαίµονας είναι υπεύθυνος για την εγγραφή των δεδοµένων από το buffer στο δίσκο. Αυτή η εντολή χρησιµοποιείται για τις λειτουργίες του διακοµιστή αρχείων. Ο πυρήνας του UNIX χρησιµοποιεί ένα σύστηµα αρχείων UNIX cache για τη διαχείριση του συστήµατος αρχείων. Όλες οι εγγραφές που γίνονται και βασίζεται στο σύστηµα αρχείων γίνονται πρώτα στην µνήµη cache (γι αυτό προσέχουµε το υλικό του υπολογιστή µας να διαθέτει όση περισσότερη µνήµη cache). Οι δαίµονες είναι ζωτικής σηµασίας για το λειτουργικό σύστηµα και τις υπηρεσίες που αιτούνται τόσο από τον πυρήνα όσο και από τον χρήστη. Ο στόχος αυτών των δαιµόνων είναι να ικανοποιήσουν αυτά τα αιτήµατα, ενώ θα πρέπει να διατηρούν παράλληλα και την ακεραιότητα του συστήµατος.

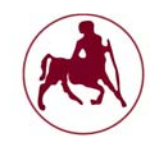

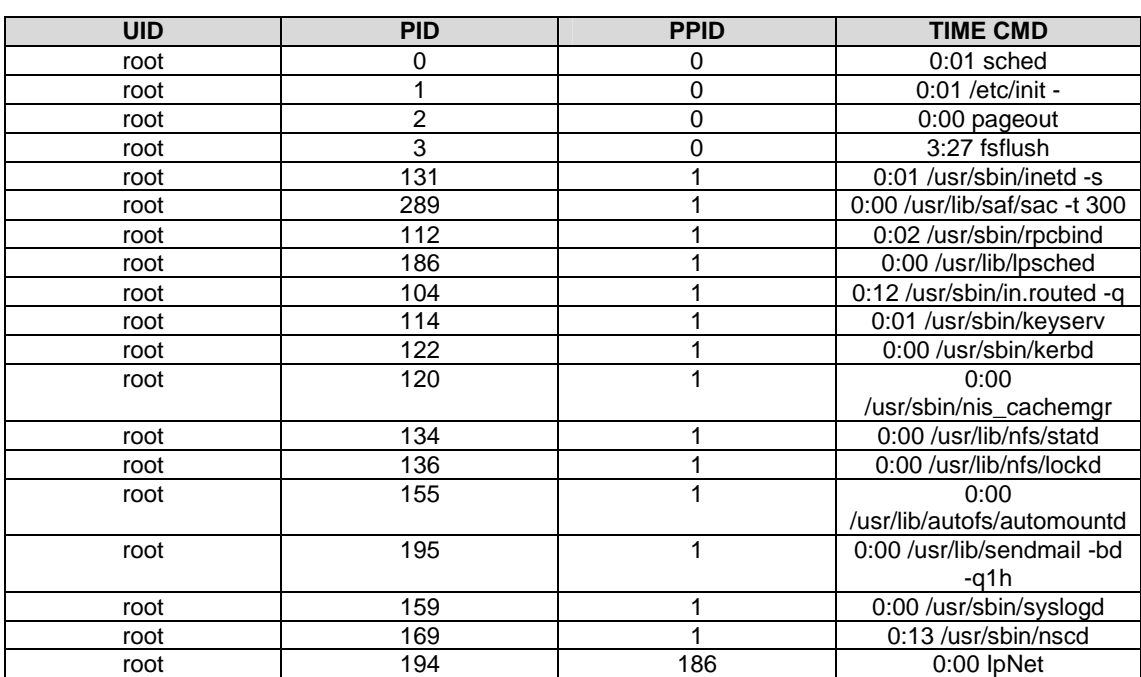

**Πίνακας 2.4 Αποτελέσµατα της εντολής ps (Πηγή: pearsonhighered.com)**

## **2.2.9 Τα κελύφη (shells)**

Το λειτουργικό σύστηµα UNIX παρέχει επίσης διάφορους τύπους κελυφών που δρουν σαν διερµηνείς εντολών (*Inside the unix kernel*, 2000). Το UNIX παρέχει τρία καθιερωµένα είδη κελυφών: Το Bourne (sh), το Korn (ksh), και το C-shell (csh). Το Bourne Shell και το C-shell είναι τα πιο κοινά. Μπορούµε να χρησιµοποιήσουµε το κέλυφος της επιλογής µας και να το προσαρµόσουµε ανάλογα µε τη χρήση των (.) αρχείων όπως τα .login, .cshrc, και .logout για το C-shell. Το .cshrc είναι το αρχείο των πόρων του Cshell κάθε φορά που ένα C-shell δηµιουργείται. Μπορούµε να χρησιµοποιήσουµε τα κελύφη έτσι ώστε να επικαλούνται συγκεκριµένα σενάρια ή προγράµµατα εκκίνησης. Το προεπιλεγµένο κέλυφος του συστήµατος µπορεί να ρυθµιστεί από το διαχειριστή του UNIX στο αρχείο /etc/passwd. Ορισµένες εκδόσεις του UNIX παρέχουν ένα περιορισµένο περιβάλλον κελύφους ( $\mu$ sr/lib/rsh). Αυτό δεν πρέπει να συγγέεται με το πρότυπο απομακρυσμένο κέλυφος (rsh), το οποίο είναι για αποµακρυσµένη σύνδεση. Το περιορισµένο κέλυφος είναι ένα ειδικό κέλυφος που περιορίζει το χρήστη από το να αλλάξει κάποιες από τις µεταβλητές περιβάλλοντος και από την αλλαγή των τοποθεσιών στον κατάλογο. Κάτω από το περιορισµένο κέλυφος, ο χρήστης µπορεί να εκτελέσει µόνο εντολές που βρίσκονται στη μεταβλητή \$PATH<sup>1</sup>. Αυτό το κέλυφος είναι συχνά χρήσιμο για ασφαλείς λογαριασµούς χρηστών που εκτελούν µόνο ορισµένες εφαρµογές. Ο διαχειριστής του συστήµατος µπορεί να χρησιµοποιήσει ένα περιορισµένο περιβάλλον εντολών για το κέλυφος µε σκοπό την αύξηση τις ασφάλειας του συστήµατος, επιτρέποντας στο χρήστη να τρέξει µόνο ορισµένες εντολές και εφαρµογές.

<sup>&</sup>lt;sup>1</sup> Το PATH είναι μια μεταβλητή για περιβάλλοντα Unix-like, DOS, OS/2, και τα MS Windows, προσδιορίζοντας ένα σύνολο καταλόγων, όπου βρίσκονται εκτελέσιµα προγράµµατα.

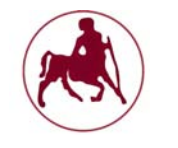

## **2.2.10 Το σύστημα αρχείων**

Το σύστηµα αρχείων του Unix έχει τη µορφή ενός αντεστραµµένου δέντρου (**Αραποστάθης M.**, 2011). Στη ρίζα του δέντρου υπάρχει ένας κατάλογος που λέγεται root και συµβολίζεται µε /. Κάθε κόµβος του δέντρου είναι κατάλογος, και µέσα σε κάθε κατάλογο µπορούν να περιέχονται κανονικά και ειδικά αρχεία, και φυσικά άλλοι κατάλογοι. Με την εγκατάσταση του Unix σε ένα υπολογιστικό σύστηµα δηµιουργείται ο κατάλογος /, καθώς και κάποιοι άλλοι, οι κυριότεροι των οποίων φαίνονται στο σχήµα 2.8 και επεξηγούνται στη συνέχεια στον πίνακα 2.5.

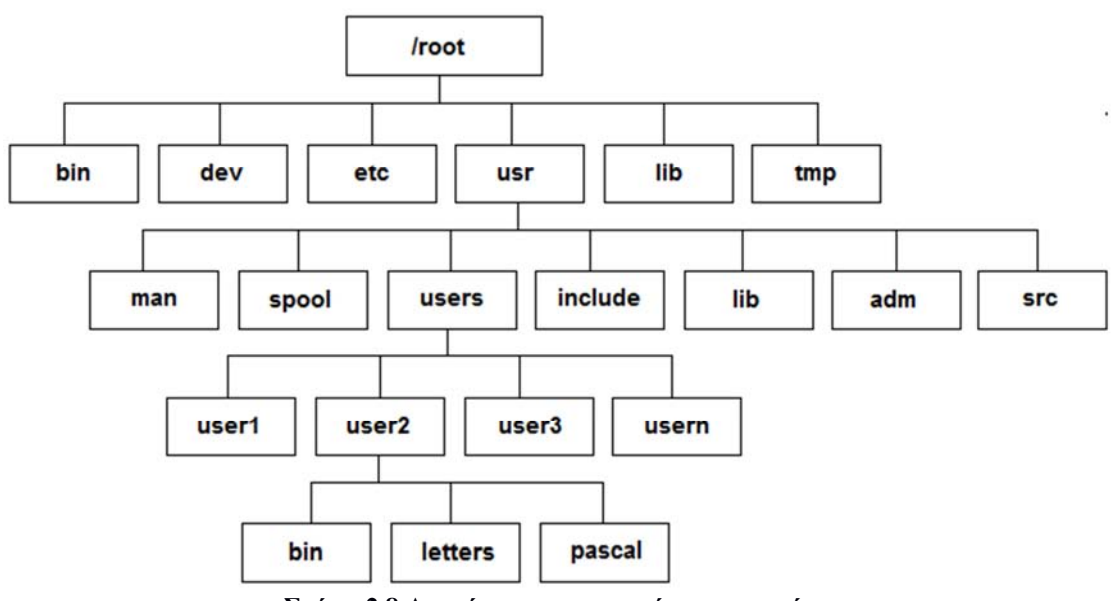

**Σχήµα 2.8 Αποτύπωση του συστήµατος αρχείων**

Τα περιεχόµενα αυτών των καταλόγων είναι τα ακόλουθα:

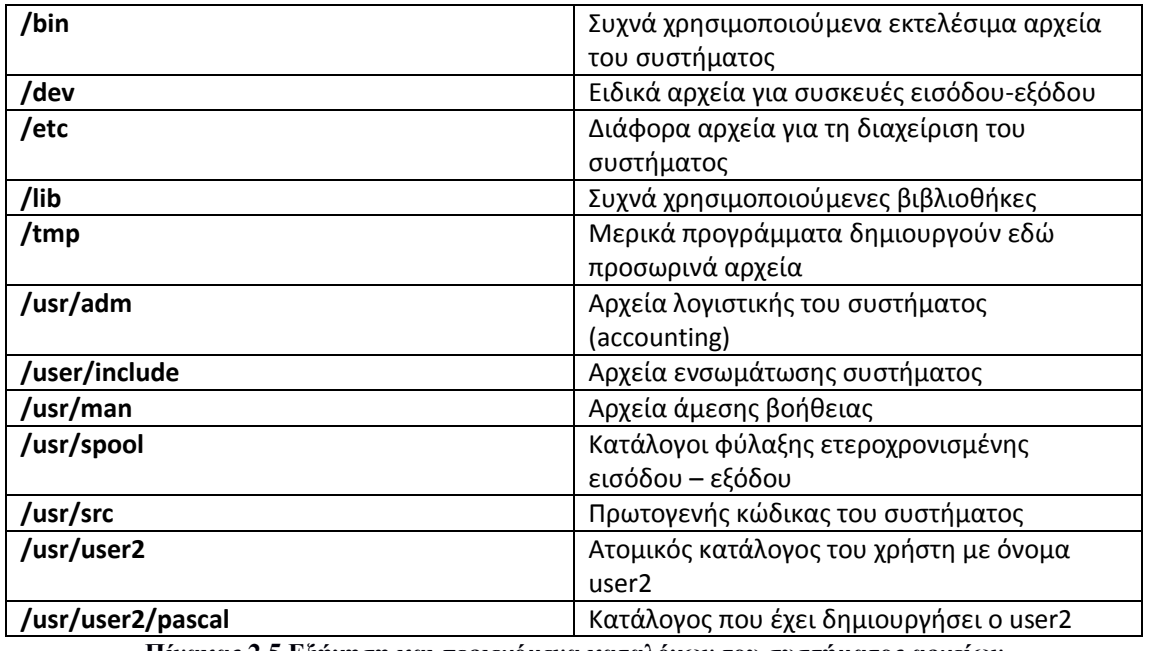

**Πίνακας 2.5 Εξήγηση και περιεχόµενα καταλόγων του συστήµατος αρχείων**

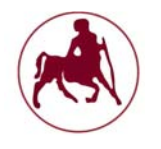

Σε κάθε χρήστη που συνδέεται στο σύστηµα παραχωρείται ένας κατάλογος (συνήθως κάτω από τον usr/users) που έχει σαν όνοµα τον κωδικό εισόδου του χρήστη και λέγεται ατοµικός κατάλογος (home directory) του χρήστη. Ο χρήστης µπορεί να κάνει ό, τι θέλει στον ατοµικό του κατάλογο (δηλ. να δηµιουργήσει πολλαπλά επίπεδα υποκαταλόγων, να φτιάξει και να διαγράψει αρχεία κ.λ.π.). Αν και συνήθως µπορεί να µετακινηθεί σε καταλόγους πάνω από τον ατοµικό του κατάλογο, τα δικαιώµατα του εκεί περιορίζονται.

Το Unix χρησιµοποιεί ορισµένα σύµβολα για να παραστήσει ειδικούς καταλόγους. Αυτά είναι τα εξής:

- **/ Συµβολίζει το βασικό κατάλογο (ρίζα) και διαχωρίζει τους κατάλογους µίας διαδροµής**
- **. Ο τρέχων κατάλογος (εργασίας)**
- **.. Ο πατρικός ενός καταλόγου**
- **~ Ο ατοµικός κατάλογος (εκκίνησης)**

Σε ένα αρχείο ή σε ένα κατάλογο µπορούµε να αναφερθούµε µε δύο τρόπους. Με το πλήρες όνοµα διαδροµής (full path name) ή µε το σχετικό όνοµα διαδροµής (relative path name). Όταν χρησιµοποιούµε το πλήρες όνοµα διαδροµής προσδιορίζουµε τη θέση του καταλόγου ή αρχείου από το βασικό κατάλογο /. Π.χ. µε το /usr/users/user2/pascal/calc.p αναφερόµαστε στο αρχείο c.p ξεκινώντας από τον βασικό κατάλογο.

Η προσέγγιση αυτή δεν είναι πάντα η βολικότερη. Π.χ. αν ο τρέχων κατάλογος είναι ο /users/user1 τότε µπορούµε να αναφερθούµε στο αρχείο calc.p χρησιµοποιώντας την παράσταση ..user2/pascal/calc.p διατρέχοντας δηλαδή τους καταλόγους όγι από τον βασικό αλλά από τον τρέχοντα κατάλογο. Όταν κάνουμε αυτό λέµε ότι χρησιµοποιούµε σχετικό όνοµα διαδροµής.

## **2.3 Εκδόσεις του Unix και σύγκριση με το Linux**

Ένας τεράστιος αριθµός εκδόσεων οι οποίες στηρίζονται στο Unix ή έχουν παρόµοια δοµή και κατευθύνσεις, συνυπάρχουν και καθηµερινά γίνονται όλο και περισσότερες. Αξίζει να σηµειωθεί πώς το GNU/Linux δεν µπορεί να χαρακτηριστεί ακριβώς ως Unix σύστηµα αλλά ως ένα Unix-like δηλαδή ένα λειτουργικό σύστηµα που είναι παρόµοιο µε το Unix αλλά διαφέρει σε αρκετά στοιχεία, εφαρµογές, άδειες κλπ. Στον πίνακα 2.6 θα προσπαθήσουµε να αποτυπώσουµε τις βασικές διαφορές των δύο αυτών συστηµάτων καθώς υπάρχει µία µεγάλη σύγχυση σε σχέση µε το τι είναι Unix και το τι είναι τελικά το GNU/Linux. Κάποια βασικά στοιχεία του Unix που θα πρέπει να έχουµε στα υπόψη µας είναι τα παρακάτω:

- Το UNIX είναι ένα κατοχυρωµένα όνοµα που µόνο µεγάλες εταιρείες επιτρέπεται να χρησιµοποιούν τα πνευµατικά του δικαιώµατα και το όνοµά του
- Έτσι το σύστηµα IBM AIX, το Sun Solaris, και το HP-UX είναι όλα λειτουργικά συστήµατα UNIX.

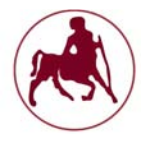

- Το µεγαλύτερο και πιο δηµοφιλές λειτουργικό σύστηµα Unix για επιτραπέζιους υπολογιστές είναι το Apple OS X
- Η εταιρία Open Group<sup>1</sup> κατέχει το εµπορικό σήµα UNIX, και διαχειρίζεται το πρόγραµµα αδειοδότησης του εµπορικού σήµατος.
- Τα περισσότερα συστήµατα UNIX έχουν εµπορικό χαρακτήρα.
- Αυτό βέβαια δεν είναι απόλυτο καθώς η Oracle µε το open Solaris που είναι και το πρώτο ελεύθερο σύστηµα Unix κατέστησε δυνατή την εγκατάσταση ενός Unix συστήµατος χωρίς την προϋπόθεση δικαιωµάτων και εµπορικού χαρακτήρα µέχρι την στιγµή που σταµάτησε την υποστήριξή του (βέβαια το εγχείρηµα συνεχίστηκε από τον έργο openindiana το οποίο αναφέρεται στη συνέχεια).

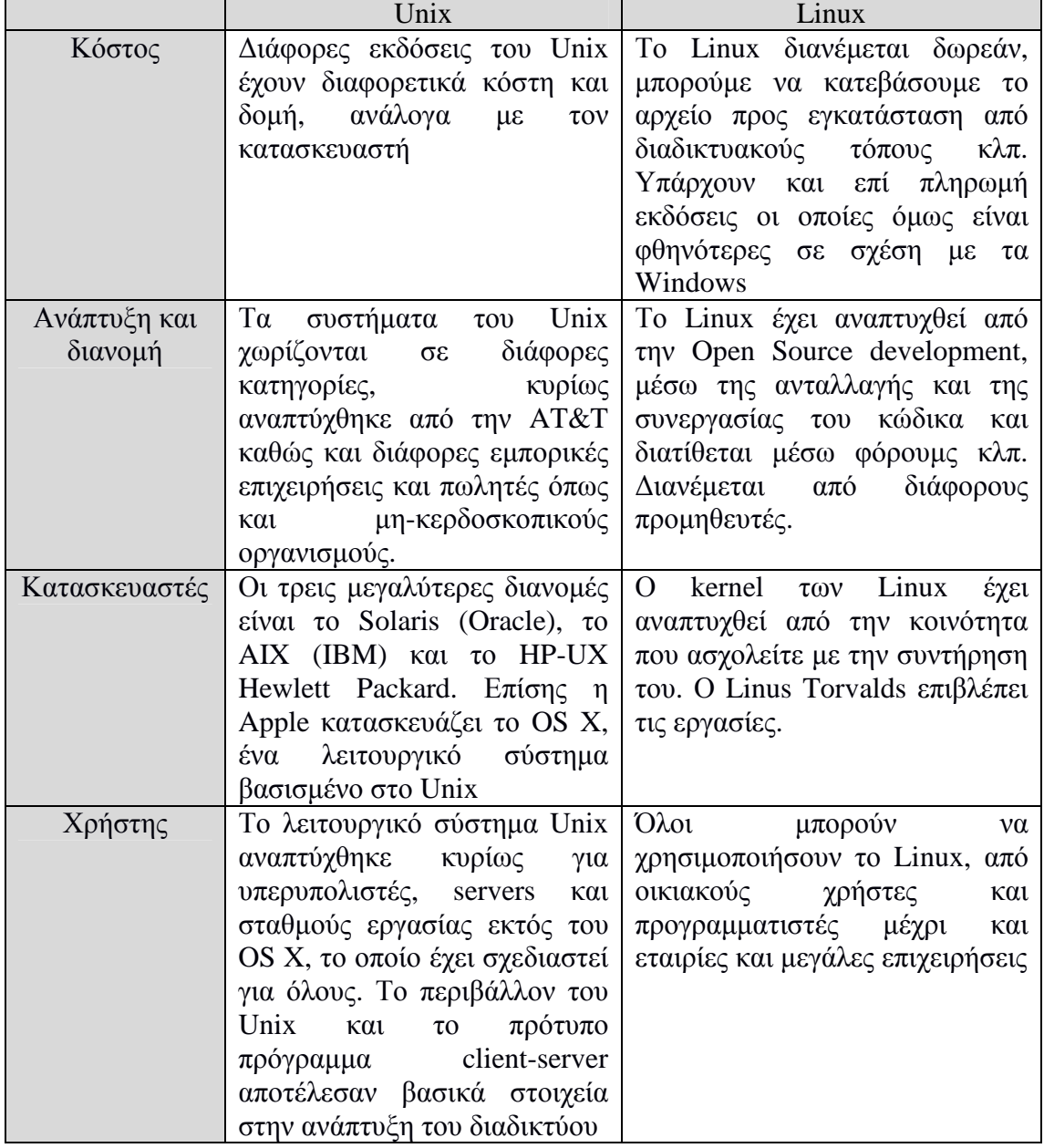

#### **Πίνακας 2.6 Βασικές διαφορές µεταξύ Unix και Linux (πηγή: www.diffen.com)**

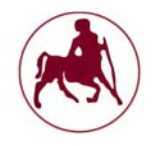

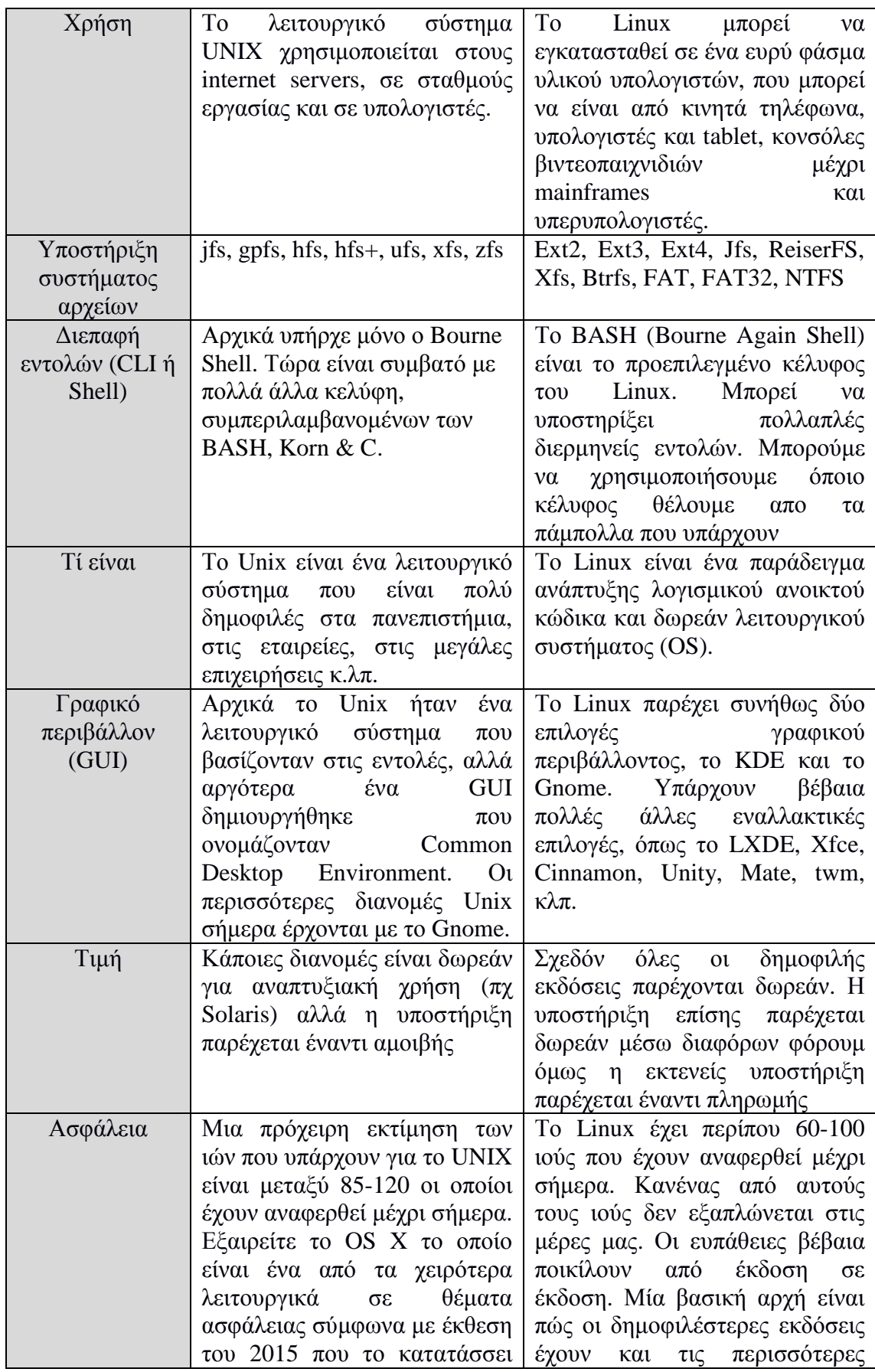

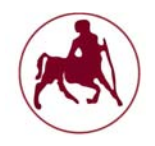

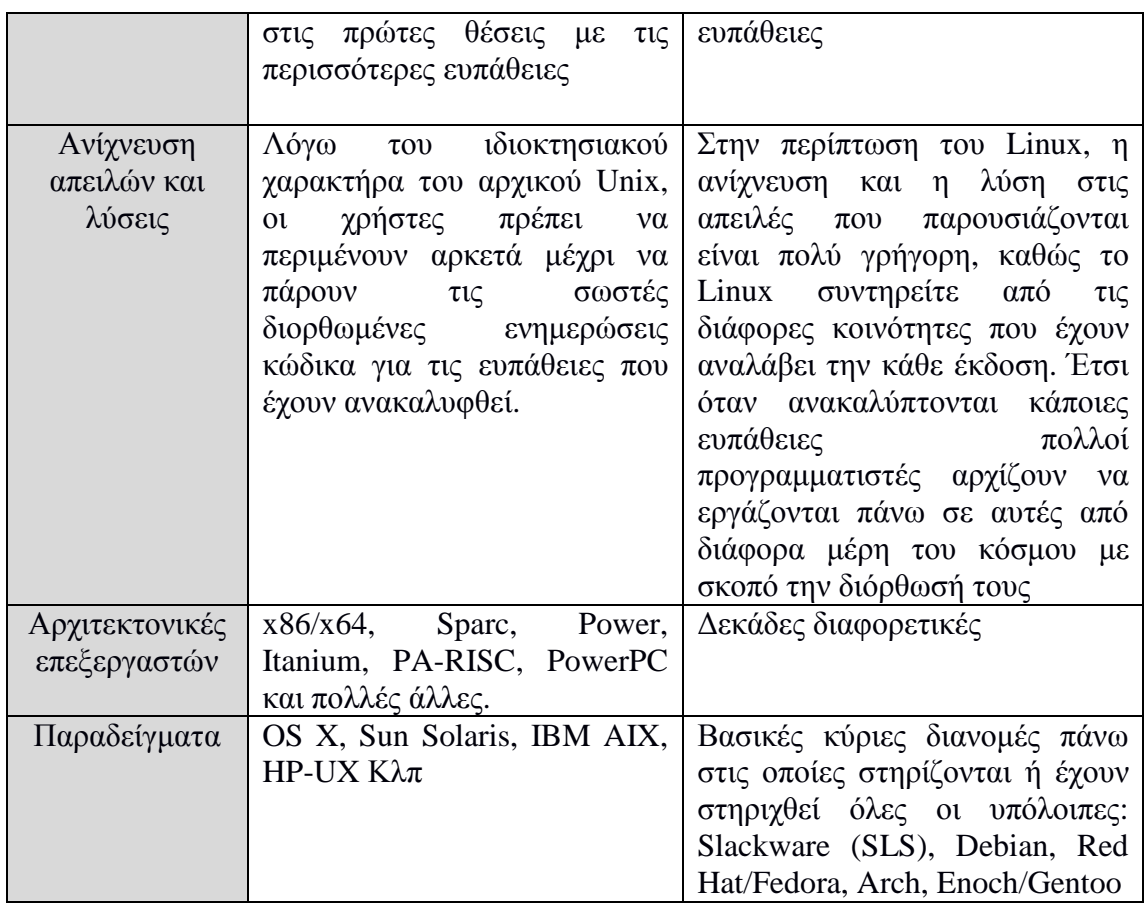

Εκτός από τις παραπάνω επίσης διαφορές υπάρχουν και στους πυρήνες των δύο συστηµάτων, στην υλοποίηση των συστηµάτων, στην ιστορική περίοδο που άρχισε το καθένα να αναπτύσσεται, το λογισµικό/εφαρµογές που υπάρχουν και υποστηρίζονται και οι διάφορες άδειες. Για την ιστορία θα πρέπει να αναφέρουµε πώς το εγχείρηµα GNU ανακοινώθηκε επίσηµα το 1983 και τέθηκε σε λειτουργία από τον Ιανουάριο του 1984, µε σκοπό τη δηµιουργία ενός ολοκληρωµένου λειτουργικού συστήµατος (GNU), τύπου Unix το οποίο θα ήταν ελεύθερο λογισµικό. Σήµερα, παραλλαγές του λειτουργικού GNU που χρησιµοποιούν τον πυρήνα του Linux, χρησιµοποιούνται ευρέως. Αν και αυτά τα συστήµατα αναφέρονται συνήθως σαν "Linux", θα ήταν πιο ακριβές να αποκαλούνται συστήµατα GNU/Linux.

Ο πυρήνας του Linux είναι παρόµοιος µε αυτόν του Unix, αλλά δεν είναι ακριβώς το ίδιο. Ο πυρήνας σε συνδυασµό µε τις εφαρµογές GNU, αποτελεί τη βάση για τις πολλές διανομές που γνωρίζουμε σήμερα που γενικά αναφέρεται ως «Linux». Κύρια διαφορά λοιπόν των συστηµάτων Unix και Linux είναι πώς το πρώτο είναι κλειστού κώδικα λειτουργικό σύστηµα ενώ το δεύτερο ανοιχτού. Αναλυτικότερα για το GNU/Linux στο κεφάλαιο 3.

<sup>&</sup>lt;sup>1</sup>Η Open Group είναι μια παγκόσμια κοινοπραξία που επιτρέπει την επίτευξη των επιχειρηματικών στόχων µέσω προτύπων πληροφορικής. Με περισσότερους από 500 οργανισµούς-µέλη, έχει µια ποικιλόµορφη σύνθεση που εκτείνεται σε όλους τους τοµείς της κοινωνίας της πληροφορικής πελάτες, τα συστήµατα και τους προµηθευτές λύσεων, πωλητές, συµβούλους, καθώς και ακαδηµαϊκούς και ερευνητές.

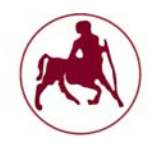

Στο σχήµα 2.9 µπορούµε να παρατηρήσουµε την ιστορική εξέλιξη των συστηµάτων που βασίζονται στο Unix ή ακόµη και εκείνα που είναι παρόµοια µε αυτό. Γενικά όπως είπαµε και προηγουµένως µόνο τα συστήµατα solaris, HP-UX, AIX, IRIX, UnixWare µπορούν να χαρακτηριστούν ως συστήµατα Unix όλα τα υπόλοιπα, είτε έχουν παρόµοια δοµή µε το Unix και δηµιουργήθηκαν µε παρόµοιο τρόπο κάτω από άδειες ανοιχτού λογισµικού (Linux, Minix), είτε έχουν κάποιες κοινές συνδέσεις και κώδικα µε το Unix αλλά διαφέρουν σε άλλα στοιχεία (OS X, BSD, Sun OS) δεν μπορούν να χαρακτηριστούν ως καθαρά συστήματα Unix. Για τις ανάγκες κατηγοριοποίησης της παρούσας διπλωµατικής η ανάλυση του συστήµατος GNU/Linux θα αναλυθούν στο κεφάλαιο 3 ενώ τα συστήµατα BSD, OS X, Sun OS/Solaris θα αναφερθούν σε αυτό το κεφάλαιο κάτω από την οµπρέλα του Unix µιας και µοιάζουν περισσότερο µε το Unix παρά µε το Linux.

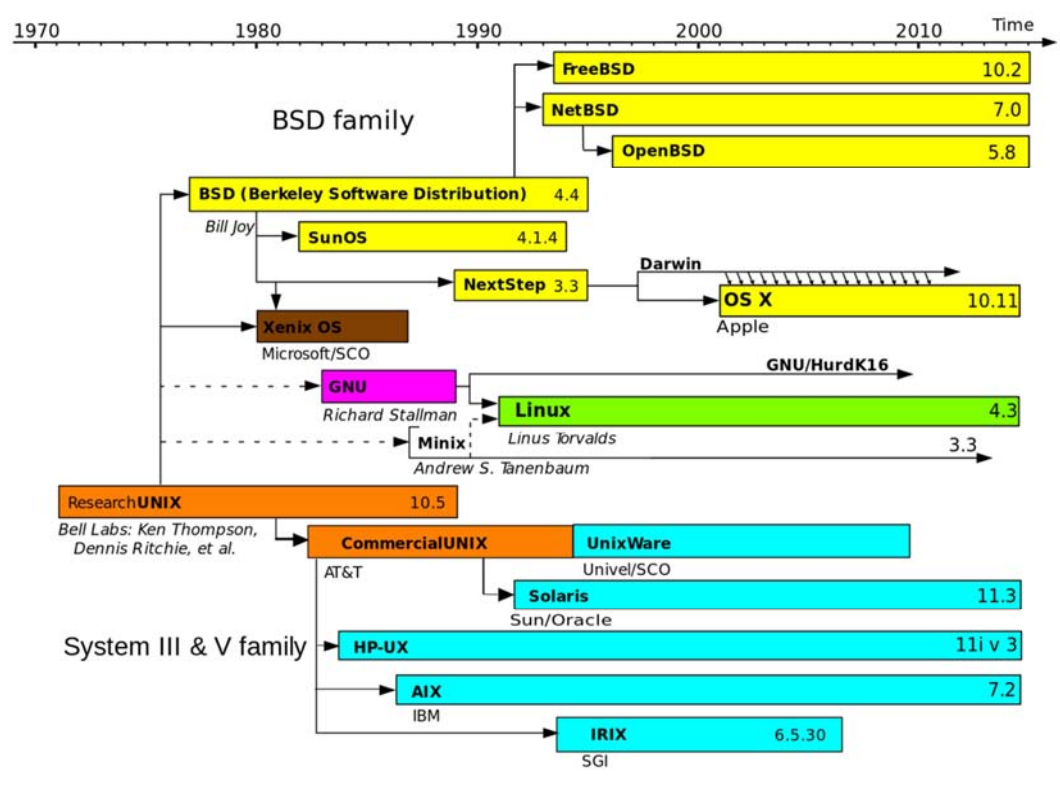

**Σχήµα 2.9 Ιστορική εξέλιξη συστηµάτων Unix** 

#### **2.3.1 UnixWare OS**

Το UnixWare είναι ένα λειτουργικό σύστηµα που βασίζεται στο Unix. Αρχικά κυκλοφόρησε από την Univel, που από κοινού ανήκει στις εταιρίες AT&T Unix System Laboratories (USL) και στη Novell (. Στη συνέχεια εξαγοράστηκε από τη Novell. Αργότερα πήγε στην Caldera Systems, Caldera International, και στον όμιλο SCO πριν πωληθεί και πάλι στην UnXis (σημερινή Xinuos). Το UnixWare αναπτύσσεται ως επί το πλείστον σαν server. ∆υαδικές διανοµές του UnixWare είναι διαθέσιµες για υπολογιστές µε αρχιτεκτονική x86. Το UnixWare είναι κατά κύριο λόγο εµπορικό ως λειτουργικό σύστηµα server.

## **Μάντζιος Παναγιώτης ''Unix – Linux: Kernels, Distributions & Security''**

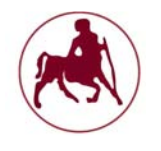

Ο πυρήνας του είναι μονολιθικός (κεφ. 1°, παρ. 1.5.1.1), και είναι κλειστού κώδικα που σηµαίνει πώς είναι ένα λειτουργικό σύστηµα που δεν πληροί τα κριτήρια για να είναι δωρεάν ή ανοικτού κώδικα. Οποιοδήποτε λογισμικό θέτει περιορισμούς στη χρήση, ανάλυση, τροποποίηση ή διανοµή (την µεταβολή ή την τροποποίηση) µπορεί να χαρακτηριστεί ως ιδιόκτητο. Μια σχετική, αλλά διακριτή κατηγοριοποίηση στη βιοµηχανία λογισµικού είναι το εµπορικό λογισµικό, το οποίο αναφέρεται σε λογισµικό που παράγεται προς πώληση, αλλά χωρίς απαραίτητα να σηµαίνει ότι είναι κλειστού κώδικα.

Η τελευταία διανομή (distribution) του UnixWare είναι η έκδοση 7.1.4 (συλλογή στοιχείων: Μάρτιος 2016) σύµφωνα µε την επίσηµη σελίδα της εταιρείας (sco.com). Στον πίνακα 2.7 παρουσιάζεται το χρονοδιάγραµµα των εκδόσεων.

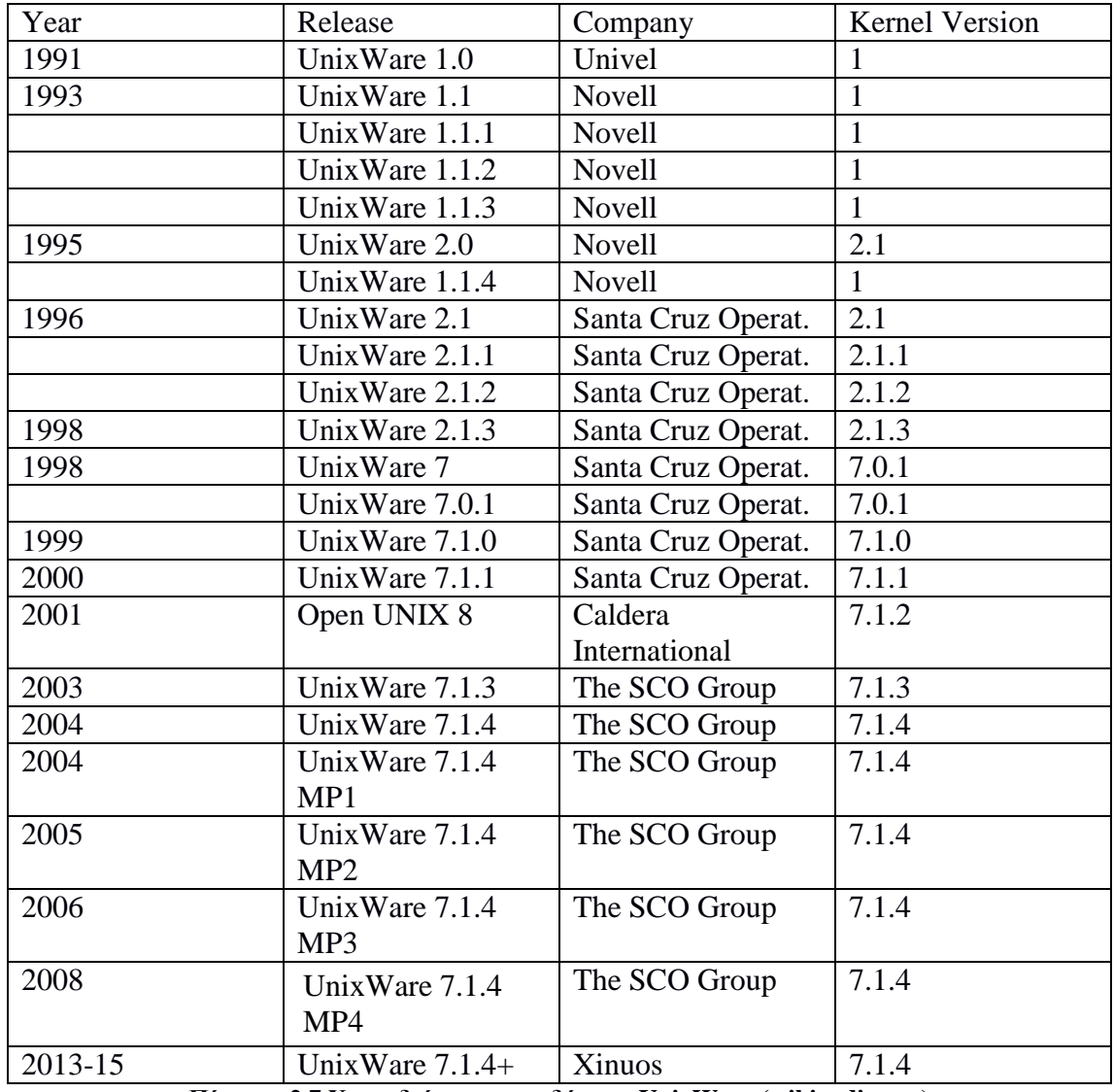

**Πίνακας 2.7 Χρονοδιάγραµµα εκδόσεων UnixWare (wikipedia.org)** 

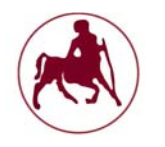

#### **2.3.2 Solaris OS**

To Solaris είναι ένα λειτουργικό σύστηµα Unix που αρχικά αναπτύχθηκε από τη Sun Microsystems και αντικατέστησε το προηγούµενο λειτουργικό τους το Sun OS το 1993 (**το λειτουργικό σύστηµα Solaris**, 2014). Μετά την εξαγορά της Sun από την Oracle Corporation το 2010, η τελευταία απέκτησε το λειτουργικό, το οποίο πλέον ονοµάζετε Oracle Solaris. To Solaris είναι γνωστό για τις δυνατότητες κλιμάκωσης/επεκτασιμότητας (scalability<sup>1</sup>), ειδικά για συστήματα SPARC, επειδή έχει ορισμένες ειδικές δυνατότητες όπως το Dtrace<sup>2</sup>, το ZFS<sup>3</sup> και το Slider. Υποστηρίζει τις αρχιτεκτονικές SPARC, τους διακομιστές και σταθμούς εργασίας x86, από διάφορους κατασκευαστές. Είναι συµβατό µε τις προδιαγραφές Single Unix Specification. Σαν μοντέλο, αποτελεί μίξη ανοικτού και κλειστού κώδικα. Ιστορικά, το Solaris αναπτύχθηκε σαν ιδιοταγές λογισµικό. Τον Ιούνιο του 2005 η Sun Microsystems διέθεσε μεγάλο μέρος του κώδικα κάτω από την άδεια CDDL, ξεκινώντας το σχέδιο OpenSolaris. Με το OpenSolaris, η Sun στόχευε στο να δηµιουργήσει µια κοινότητα χρηστών γύρω από το λογισµικό. Μετά την απόκτηση της εταιρίας από την Oracle, τον Ιανουάριο 2010, η Oracle αποφάσισε να σταµατήσει την ανάπτυξη του σχεδίου και την διανοµή OpenSolaris, αλλά και το ανάλογο µοντέλο ανάπτυξης. ∆έκα µέρες πριν, η είδηση διέρρευσε στους υπαλλήλους και ο Garrett D'Amore ανακοίνωσε το σχέδιο illumos. Τον Αύγουστο 2010, η Oracle σταµάτησε να παρέχει δηµόσιες αναβαθµίσεις και τον πηγαίο κώδικα του πυρήνα Solaris, γυρνώντας πλέον το Solaris 11 σε ένα ιδιοταγές λειτουργικό σύστημα. Παρόλα αυτά, το Oracle Technology Network (OTN) και οι συνεργάτες της στην βιοµηχανία λογισµικού µπορούσαν να είχαν πρόσβαση στην ανάπτυξη του πηγαίου κώδικα. Ο πηγαίος κώδικας για τα ανοικτού τύπου µέρη του λειτουργικού είναι διαθέσιµος από την Oracle.

To Solaris χρησιµοποιεί µια κοινή βάση κώδικα για τις πλατφόρµες που υποστηρίζει, τις SPARC και τις x86 – x86-64. Έχει µια καλή φήµη πάνω στην συµµετρική πολυεπεξεργασία και υποστηρίζει µεγάλο αριθµό επεξεργαστών. Αυτό ιστορικά δένει µε την αρχιτεκτονική SPARC της Sun και περιλαµβάνει υποστήριξη για τις 64bit εφαρµογές σε SPARC, από την έκδοση Solaris 7.

 $^{-1}$ Επεκτασιμότητα είναι η ικανότητα ενός συστήματος, δικτύου, ή μιας διαδικασίας να διαχειριστεί έναν αυξανόµενο όγκο εργασιών, ή την δυνατότητα του να διευρυνθεί, προκειµένου να ανταπεξέλθει στο συνεχές αυξανόµενο όγκο που του ανατίθεται.

<sup>&</sup>lt;sup>2</sup>Το DTrace είναι ένα ολοκληρωμένο πλαίσιο δυναμικής ανίχνευσης που δημιουργήθηκε από την Sun Microsystems για την αντιμετώπιση προβλημάτων του πυρήνα και των εφαρμογών στα συστήματα παραγωγής σε πραγµατικό χρόνο. Αρχικά αναπτύχθηκε για το Solaris, από τότε έχει κυκλοφορήσει κάτω από την άδεια Κοινής Ανάπτυξης και ∆ιανοµής (CDDL) και έχει κωδικοποιηθεί και για διάφορα άλλα Unix-like συστήµατα.

 $3$ Το ZFS είναι ένα συνδυασμένο σύστημα αρχείων και ένας διαχειριστής λογικών τόμων που σχεδιάστηκε από την Sun Microsystems. Τα χαρακτηριστικά του ZFS περιλαµβάνουν µέτρα προστασίας κατά της παραφθοράς δεδοµένων, την υποστήριξη για µεγάλες δυνατότητες αποθήκευσης, την αποτελεσµατική συµπίεση δεδοµένων, την ενσωµάτωση των εννοιών του συστήµατος αρχείων και τη διαχείριση του όγκου, συνεχή έλεγχο της ακεραιότητας και της αυτόµατης επιδιόρθωσης, RAID-Z κλπ. Το όνοµα ZFS έχει καταχωρηθεί ως σήµα κατατεθέν της Oracle Corporation

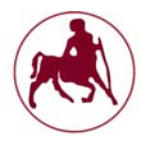

Μαζί µε αυτές, διατέθηκε στην αγορά και ως ολοκληρωµένο πακέτο. Υποστήριξε τις αρχιτεκτονικές x86 από την έκδοση Solaris 2.1 και τις 64bit x86 εφαρµογές από την έκδοση Solaris 10, επιτρέποντας έτσι στη Sun να ηγηθεί στην αγορά 64bit επεξεργαστών, βασισµένων στην αρχιτεκτονική x86-64.

Η Sun έκανε σκληρό marketing στο Solaris για να χρησιµοποιείται πρωτίστως µε τους δικούς της διακοµιστές και σταθµούς εργασίας, βασισµένους σε AMD Opteron και Intel Xeon επεξεργαστές, τόσο, όσο και σε µηχανές που έφτιαχναν οι Dell, HP και IBM. Το 2009, οι παραπάνω κατασκευαστές υποστήριζαν το λειτουργικό, καθώς και η Fujitsu. Τον Ιούλιο του 2010, οι Dell και HP είπαν πως θα µεταπωλούν το Oracle Solaris, το Oracle Enterprise Linux και το Oracle VM και στις δικές τους πλατφόρµες.

Το Solaris µπορεί να εγκατασταθεί από διάφορες πηγές και πακέτα λογισµικού, που ποικίλλουν από µια µινιµαλιστική εγκατάσταση µέσω δικτύου, έως µια ολοκληρωµένη εγκατάσταση. Επιπρόσθετο λογισµικό περιλαµβάνει τον Apache, την MySQL, και άλλα. Μπορεί ακόµα να εγκατασταθεί από το sunfreeware και OpenCSW. Εγκατάσταση γίνεται από φυσικά µέσα ή από δίκτυο για χρήση σε εξυπηρετητές ή σε desktop.

Το χρονοδιάγραµµα των εκδόσεων του Solaris καθώς και η υποστήριξη αυτών παρουσιάζεται στο σχήµα 2.10

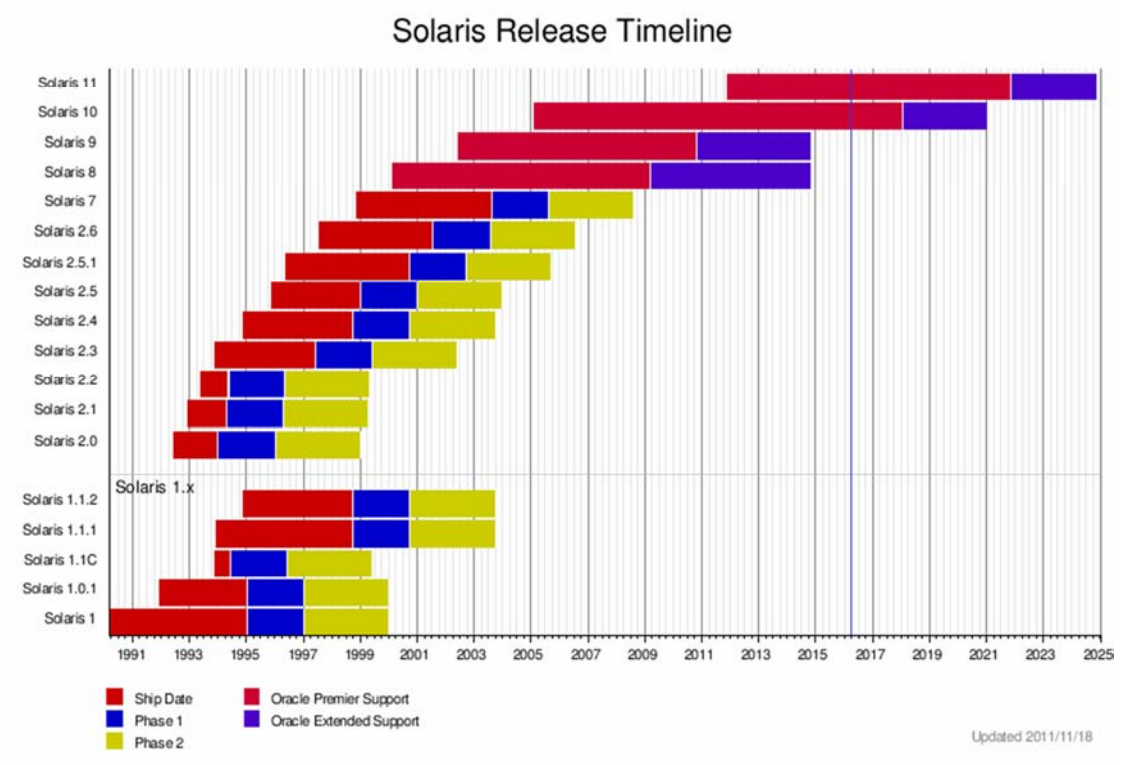

**Σχήµα 2.10 Χρονοδιάγραµµα εκδόσεων του Solaris (πηγή: Wikipedia.org)**
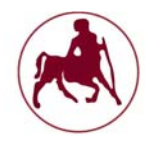

#### **2.3.2.1 Το GUI στο Solaris**

Οι πρώτες εκδόσεις του Solaris χρησιμοποιούσαν τα OpenWindows<sup>1</sup> σαν περιβάλλον εργασίας (**το λειτουργικό σύστηµα Solaris**, 2014). Από τις εκδόσεις 2.0 έως 2.2 τα OpenWindows υποστήριζαν τα NeWS και τις εφαρµογές Χ, είχαν µάλιστα συµβατότητα για τις εφαρµογές SunView (από το παλιότερο περιβάλλον επιφανείας της Sun). Τα NeWS επέτρεπαν τη δημιουργία εφαρμογών σε PostScript<sup>2</sup>, μια κοινή γλώσσα εκτύπωσης που δηµιουργήθηκε στα 1982. Το σύστηµα X Window ήρθε µέσα από το σχέδιο του MIT "Athena" (1984) και επέτρεπε σε εµφανιζόµενες εφαρµογές να αποσυνδέονται από το µηχάνηµα το οποίο έτρεχαν, και βρισκόταν σε µια δικτυακή σύνδεση. Η σουίτα της Sun "SunView" έγινε στη συνέχεια port στα Χ. Η Sun αργότερα σταµάτησε την υποστήριξη για παλιές εφαρµογές SunView, και τα NeWS µε τα OpenWindows 3.3, που ερχόντουσαν µαζί µε το Solaris 2.3, και γύρισε στο X11R5 (ήταν η πέµπτη έκδοση του συστήµατος παραθύρων X Windows, έκδοση 11 από το MIT που είχε κυκλοφορήσει τον Σεπτέµβριο του 1991) µε την υποστήριξη display postscript<sup>2</sup>. Το γραφικό look and feel ήταν βασισμένο στο OpenLook.

Tα OpenWindows 3.6.2 ήρθαν στην τελευταία τους έκδοση µε το Solaris 8. Oι εφαρµογές του OpenLook διαχειριστή παραθύρων σταµάτησαν να υποστηρίζονται στο Solaris 9, αλλά οι βιβλιοθήκες υποστήριξης συνέχισαν να υπάρχουν. Ο διαχειριστής παραθύρων OpenLook Virtual Window Manager (olvwm), µπορεί και σήµερα να γίνει download από το sunfreeware και δουλεύει σε εκδόσεις έως το Solaris 10. H Sun και οι μεταπωλητές Unix δημιούργησαν στη συνέχεια μια συµµαχία στη βιοµηχανία λογισµικού για να παράξουν τα standards στα Unix desktops. Σαν μέλος του COSE<sup>3</sup> (Common Open Software Environment), η Sun βοήθησε στην ανάπτυξη του CDE (Common Desktop Environment), σαν προσπάθεια να δηµιουργηθεί ένα κοινό Unix περιβάλλον (GUI). Κάθε µεταπωλητής ανέλαβε διαφορετικά µέρη, η HP ανέλαβε τον διαχειριστή παραθύρων, η IBM έδωσε τον διαχειριστή αρχείων, και η Sun ανέπτυξε τις ευκολίες για e-mail και ηµερολόγιο, όσο και την υποστήριξη για drug n' drop (Tool Talk). Αυτό το νέο περιβάλλον ήταν βασισµένο στο look and feel του Motif, και το Open Look θεωρήθηκε πεπαλαιωµένο. Το CDE πλέον ενοποίησε τα Unix desktops ανάµεσα σε πολλούς Open System µεταπωλητές. Ήταν διαθέσιµο σαν ένα ξεχωριστό πρόσθετο για το Solaris 2.4 και 2.5 και συµπεριλήφθηκε στις εκδόσεις του λειτουργικού από την 2.6 µέχρι την 10.

<sup>1</sup>Το OpenWindows ήταν ένα περιβάλλον εργασίας (GUI) για σταθµούς εργασίας της Sun Microsystems το οποίο συνδύαζε τα πρωτόκολλα SunView, NeWS, και Χ Window. To OpenWindows περιλήφθηκε στην µεταγενέστερες εκδόσεις του SunOS 4 και του Solaris, µέχρι την αποµάκρυνσή του, στην έκδοση Solaris 9 και την αντικατάστασή του από το Common Desktop Environment (CDE) και το GNOME 2.0.

<sup>&</sup>lt;sup>2</sup>Το PostScript (PS) είναι μια γλώσσα για τη δημιουργία διανυσματικών γραφικών. Είναι μια δυναμικά γραφόµενη γλώσσα, αλυσιδωτού προγραµµατισµού και δηµιουργήθηκε από την Adobe Systems και τους John Warnock, Charles Geschke, Doug Brotz, Ed Taft και Μπιλ Πάξτον το 1982-4. Το Display PostScript (ή DPS) είναι ένα σύστημα 2D γραφικών που χρησιμοποιεί το μοντέλο PostScript (PS) απεικόνισης και γλώσσας (που αναπτύχθηκε αρχικά για την εκτύπωση) έτσι ώστε να δηµιουργεί γραφικά στην οθόνη.

 $3$ Το Common Open Software Environment ή COSE ήταν μια πρωτοβουλία που έγινε το Μάρτιο του 1993 από τους µεγαλύτερους πωλητές Unix εκείνης της περιόδου για τη δηµιουργία ανοιχτών προτύπων, και ενοποιηµένων λειτουργικών συστηµάτων (OS).

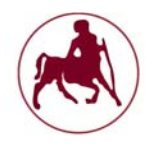

Η Sun στη συνέχεια έβγαλε µια προέκδοση µε το ανοικτού κώδικα desktop GNOME 1.4 βασισμένο στην εργαλειοθήκη  $GTK_{+}^{1}$  στο Solaris 8. To Solaris 9 παρουσιάστηκε µε το GNOME 2.0 ως εναλλακτικό του CDE. To Solaris 10 περιελάµβανε το Java Desktop System (JDS), σαν ένα κύριο συστατικό. Το JDS δεν συµπεριλήφθηκε στο Solaris 11, το οποίο ερχόταν µε µια έκδοση του GNOME. Οι εφαρµογές CDE δεν υπάρχουν πλέον στο Solaris 11 αλλά υπάρχουν οι βιβλιοθήκες για να κρατούν την συµβατότητα.

Τα περιβάλλοντα ανοικτού κώδικα KDE και XFCE, αλλά και άλλοι διαχειριστές παραθύρων µπορούν να µεταγλωττιστούν και να τρέξουν στις τελευταίες εκδόσεις του Solaris. H Sun είχε επενδύσει σε ένα νέο περιβάλλον επιφανείας που ονοµαζόταν Project Looking Glass απο το 2003. Το σχέδιο όµως είναι ανενεργό από το 2006 και µετά.

#### **2.3.2.2 Βασικά χαρακτηριστικά και στοιχεία του Solaris**

- Ανάπτυξη: Oracle Corporation
- Γραµµένο σε: C, C++
- Λ/Σ: Unix (System V Release 4)
- Μοντέλο: Μείγµα κλειστού και ανοικτού κώδικα
- Πρώτη έκδοση: Ιούνιος 1992
- Τελευταία έκδοση: 11.3 / 26 Οκτωβρίου, 2015
- Στόχευση: ∆ιακοµιστές και Σταθµοί εργασίας
- Γλώσσα: Αγγλικά
- Αρχιτεκτονικές: SPARC, IA-32, x86-64, PowerPC (Solaris 2.5.1 µόνο)
- Kernel: Μονολιθικός Unix με δυναμικά loadable modules
- Περιβάλλον εργασίας: Java Desktop System / CDE / GNOME
- Άδειες: ∆ιάφορες

<sup>&</sup>lt;sup>1</sup>Η εργαλειοθήκη GIMP, (Gimp ToolKit) γνωστή σαν GTK+, είναι μια από τις δημοφιλέστερες εργαλειοθήκες widget για το X Window System για δηµιουργία γραφικής διεπαφής χρήστη. Η GTK+ και η Qt έχουν αντικαταστήσει την Motif, που ήταν το πιο συχνά χρησιµοποιηµένο X widget toolkit. Η GTK+ αναπτύχθηκε αρχικά για το πρόγραμμα επεξεργασίας γραφικών GNU Image Manipulation Program (GIMP), το 1997 από τους Spencer Kimball, Peter Mattis, και Josh MacDonald. Η άδεια διάθεσής του είναι η LGPL. Η GTK+ είναι ελεύθερο λογισµικό και αποτελεί µέρος του εγχειρήµατος GNU.

<sup>&</sup>lt;sup>2</sup>Το Java System Desktop (JSD), εν συντομία γνωστό ως OpenSolaris Desktop, είναι ένα γραφικό περιβάλλον που αναπτύχθηκε για πρώτη φορά από την Sun Microsystems και, στη συνέχεια, από την Oracle µετά την εξαγορά της sun από την Oracle το 2010. Το Java System Desktop είναι διαθέσιµο για το Solaris και κάποτε ήταν διαθέσιµα και για το Linux. Η έκδοση του Linux διεκόπη µετά την κυκλοφορία του Solaris ως λειτουργικό ανοικτού κώδικα το 2005. Το Java Desktop έχει ως στόχο να παρέχει ένα σύστηµα γνώριµο στο µέσο χρήστη µε µια πλήρη σουίτα λογισµικού γραφείου, όπως τα office, έναν web browser, e-mail, ηµερολόγιο κλπ.

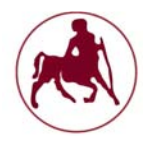

#### **2.3.2.3 Το OpenSolaris και η μετεξέλιξή του σε OpenIndiana**

Το OpenSolaris είναι ένα ανενεργό, ανοικτού κώδικα λειτουργικό σύστηµα που βασίζεται στο Solaris και δηµιουργήθηκε από την Sun Microsystems. Ήταν επίσης το όνοµα του έργου που ξεκίνησε από τη Sun για την κατασκευή ενός έργου και κοινότητα χρηστών γύρω από το λογισµικό. Μετά την εξαγορά της Sun Microsystems το 2010, η Oracle αποφάσισε να διακόψει την ανάπτυξη του ανοιχτού λειτουργκού, και αντικατέστησε το µοντέλο διανοµής OpenSolaris µε το ιδιόκτητο Solaris Express.

Στις 14 Σεπτεµβρίου του 2010, το OpenIndiana ξεκίνησε επίσηµα στο Κέντρο JISC στο Λονδίνο. Το OpenIndiana είναι η συνέχιση του OpenSolaris που σκοπό έχει να παραδώσει ένα λειτουργικό σύστηµα της οικογένειας System V, το οποίο είναι binary-compatible µε τα προϊόντα της Oracle Solaris 11 και Solaris 11 Express. Ωστόσο, αντί να βασίζεται γύρω από το OS/Net, το OpenIndiana έγινε µια διανοµή με βάση το Illumos<sup>1</sup> (η πρώτη έκδοση εξακολουθεί να βασίζεται γύρω από το OS/Net). Το έργο χρησιμοποιεί το ίδιο σύστημα διαχείρισης πακέτων IPS<sup>2</sup> όπως και το OpenSolaris (**distrowatch**, 2016)

Πολλές άλλες διανομές συνυπάρχουν με το OpenIndiana (και βασίζονται στο OpenSolaris – Illumos) τα οποία όµως δεν κατέχουν τόση µεγάλη δηµοτικότητα όσο το OpenIndiana.

#### **2.3.3 HP-UX OS**

To HP-UX (από το Hewlett Packard Unix) είναι ιδιόκτητο λειτουργικό σύστηµα της Hewlett Packard, βασισµένο στο UNIX System V (αρχικά System III) που κυκλοφόρησε για πρώτη φορά το 1984. Οι πρόσφατες εκδόσεις υποστηρίζουν την σειρά HP 9000, µε βάση την αρχιτεκτονική PA-RISC, και τα συστήµατα HP Integrity, με βάση την αργιτεκτονική Itanium της Intel.

Το HP-UX ήταν το πρώτο Unix που προσέφερε λίστες ελέγχου πρόσβασης µε δικαιώµατα των αρχείου ως εναλλακτική λύση για το πρότυπο σύστηµα αδειών Unix. Το HP-UX ήταν επίσης µεταξύ των πρώτων συστηµάτων Unix που περιελάµβανε ένα ενσωµατωµένο διαχειριστή λογικών τόµων. Η HP είχε µια µακρά συνεργασία µε την εταιρία λογισµικού Veritas, και γι' αυτό χρησιµοποιεί το VxFS ως το κύριο σύστηµα αρχείων.

Ο πυρήνας του είναι µονολιθικός και υποστηρίζει τα GUI: KDE, GNOME και CDE. Είναι ένα από τα πέντε εµπορικά λειτουργικά συστήµατα που έχουν πιστοποιηµένες εκδόσεις µε το πρότυπο του UNIX 03 του οµίλου Open Group's.

<sup>1</sup>Το illumos είναι ένα δωρεάν και ανοικτού κώδικα λειτουργικό σύστηµα Unix. Προέρχεται από το OpenSolaris, το οποίο µε τη σειρά του προέρχεται από το SVR4 UNIX και το Berkeley Software (BSD). Το illumos περιλαµβάνει έναν πυρήνα, προγράµµατα οδήγησης συσκευών, βιβλιοθήκες συστήµατος και βοηθητικό λογισµικό για τη διαχείριση του συστήµατος. Το illumos έχει παρόµοιο ρόλο µε τον πυρήνα του Linux, ο οποίος αποτελεί τη βάση για τις διάφορες διανοµές Linux. Έτσι, µετά την διάλυση του έργου ανοικτού κώδικα OpenSolaris υπάρχουν διάφορες διανοµές ανοιχτού κώδικα του OpenSolaris που βασίζεται στον πυρήνα του illumos.

<sup>2</sup>Το Image Packaging System, επίσης γνωστό ως IPS ή PKG, είναι ένα cross-platform (γραµµένο σε Python) σύστημα διαχείρισης πακέτων που δημιουργήθηκε από την κοινότητα του OpenSolaris σε συνεργασία µε τη Sun Microsystems.

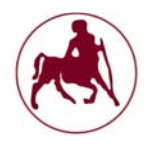

#### **2.3.4 AIX OS**

To AIX (Advanced Interactive eXecutive) είναι ένα ιδιόκτητο λειτουργικό σύστηµα Unix που αναπτύχθηκε και πωλείται από την IBM για αρκετές από τις πλατφόρµες υπολογιστών της. Αρχικά κυκλοφόρησε για τον IBM 6150 RISC. Το AIX σήµερα υποστηρίζει ή έχει υποστηρίξει µια µεγάλη ποικιλία από πλατφόρµες υλικού, συµπεριλαµβανοµένων των RS IBM/6000 series και αργότερα και τα συστήµατα PowerPC-based, IBM System i, System/370, PS/2 προσωπικούς υπολογιστές, και το διακοµιστή της Apple.

Το AIX βασίζεται στο UNIX System V µε BSD συµβατές επεκτάσεις. Είναι και αυτό ένα από τα πέντε εµπορικά λειτουργικά συστήµατα που έχουν πιστοποιηθεί µε το πρότυπο του UNIX 03. Η οικογένεια AIX των λειτουργικών συστηµάτων έκανε το ντεµπούτο της το 1986, και έγινε το πρότυπο λειτουργικό σύστηµα για την σειρά RS/6000 κατά την έναρξή του το 1990, και εξακολουθεί να αναπτύσσεται ενεργά από την IBM. Σήµερα υποστηρίζει συστήµατα τροφοδοσίας της IBM, IBMi και Linux. Το AIX ήταν το πρώτο λειτουργικό σύστηµα που χρησιµοποίησε το σύστηµα αρχείων journaling<sup>1</sup>.

Το AIX κάνει χρήση ενός µονολιθικού πυρήνα και χρησιµοποιεί το κέλυφος Korn shell (ksh88). Το προεπιλεγµένο GUI είναι το CDE αλλά µπορούν να εγκατασταθούν και άλλα όπως το Plasma Workspaces και το GNOME. Σύµφωνα µε την επίσηµη ιστοσελίδα της IBM (ibm.com) το AIX βρίσκεται στην έκδοση 7.2 (συλλογή στοιχείων: Μάρτιος 2016) που κυκλοφόρησε στις 5 Οκτωβρίου 2015

#### **2.3.5 IRIX OS**

Το IRIX είναι ένα ανενεργό λειτουργικό σύστηµα που αναπτύχθηκε από την Silicon Graphics (SGI) για να τρέχει σε σταθμούς εργασίας MIPS και servers. Βασίζεται στο UNIX System V µε επεκτάσεις BSD. Το IRIX ήταν το πρώτο λειτουργικό σύστηµα που συµπεριέλαβε το σύστηµα αρχείων XFS. Η τελευταία σηµαντική έκδοση του IRIX ήταν η 6.5 που κυκλοφόρησε τον Μάιο του 1998. Νέες µικρότερες εκδόσεις του IRIX 6.5 κυκλοφορούσαν κάθε τρίµηνο µέχρι το 2005. Από τότε έχουν υπάρξει τέσσερις ακόµη µικρές κυκλοφορίες. Μέσα από την έκδοση 6.5.22, υπήρχαν δύο κατευθύνσεις της κάθε έκδοσης: µία έκδοση συντήρησης (οι οποίες προσδιορίζονταν από το m επίθηµα στον αριθµό έκδοσης) που περιελάµβανε µόνο διορθώσεις στον αρχικό κώδικα του IRIX 6.5, και µία άλλη έκδοση (µε το επίθηµα f), που περιελάµβανε βελτιώσεις και αναβαθµίσεις. Μια αναβάθµιση από την 6.5.x στην 6.5.22 έκδοση είναι διαθέσιµη ως δωρεάν download, ενώ οι εκδόσεις 6.5.23 και πάνω απαιτούν ένα ενεργό συµβόλαιο υποστήριξης της Silicon Graphics. Ο πυρήνας του είναι µονολιθικός και το GUI που χρησιµοποιεί είναι το IRIX Interactive Desktop.

<sup>&</sup>lt;sup>1</sup>Το journaling είναι ένα σύστημα αρχείων που παρακολουθεί τις αλλαγές που δεν έχουν ακόμη δεσµευτεί στο κύριο µέρος του συστήµατος αρχείων, καταγράφοντας τις προθέσεις αυτών των αλλαγών σε µια δοµή δεδοµένων γνωστή ως «journal», το οποίο είναι συνήθως ένα κυκλικό ηµερολόγιο. Σε περίπτωση κατάρρευσης του συστήµατος ή διακοπής ηλεκτρικού ρεύµατος, τέτοια συστήµατα αρχείων µπορούν να επανέλθουν πιο γρήγορα µε µικρότερη πιθανότητα να καταστραφεί το περιεχόµενό τους

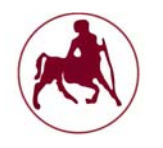

#### **2.3.6 BSD OS**

To BSD (Berkeley Software Distribution µερικές φορές αναφέρεται και ώς Berkeley Unix) είναι ένα σύστημα προερχόμενο από το Unix, που διανέμεται από το πανεπιστήµιο του Μπέρκλεϊ της Καλιφόρνιας. Η ανάπτυξη του BSD ξεκίνησε τη δεκαετία του '70. Το όνοµα χρησιµοποιείται επίσης για να περιγράψει το σύνολο των σύγχρονων διανοµών που προέρχονται από τις αρχικές διανοµές του BSD. Το BSD έτυχε ευρείας αναγνώρισης µε τις εκδόσεις Unix που ήταν διαθέσιµες για "workstation-class" συστήµατα. Αυτό µπορεί να αποδοθεί στην ευκολία µε την οποία µπορούσε να χορηγηθεί άδεια για χρήση και την οικειότητα που είχαν µε το σύστηµα οι ιδρυτές πολλών τεχνολογικών επιχειρήσεων κατά τη δεκαετία του '80. Αυτή η οικειότητα κυρίως προήλθε από τη χρήση παρόµοιων συστηµάτων κατά τη διάρκεια των σπουδών τους, όπως το Ultrix της DEC και το SunOS. Ενώ το ίδιο το BSD εκτοπίστηκε κατά ένα µεγάλο µέρος από τα συστήµατα System V Release 4 και OSF/1 τη δεκαετία του '90 (από τα οποία και τα δύο ενσωµάτωσαν κώδικα του BSD), τα τελευταία χρόνια τροποποιηµένες εκδόσεις ανοιχτού κώδικα του κυρίως κώδικα (προερχόµενες συνήθως από την έκδοση 4.4BSDlite) χρησιµοποιούνται και αναπτύσσονται συνεχώς.

Το 1995 εκδόθηκε η τελευταία έκδοση του 4.4BSD, η 4.4BSD-Lite Release 2. Mετά από αυτή το Computer Systems Research Group (CSRG) του Berkeley διαλύθηκε και η ανάπτυξη του BSD στο Berkeley σταµάτησε. Από τότε, διατηρούνται διάφορες διανοµές βασισµένες στο 4.4BSD (όπως FreeBSD, OpenBSD, NetBSD, dragonfly κα), γνωστές ως BSD flavors (παραλλαγές του BSD). Για λόγους συντοµίας αλλά και επειδή οι διάφορες εκδόσεις που κυκλοφορούν είναι παρόµοιες σε πολλά σηµεία αν όχι σε όλα, θα ασχοληθούµε µόνο µε την έκδοση FreeBSD και όχι µε τις υπόλοιπες µιας και είναι η δηµοφιλέστερη µεταξύ των χρηστών.

#### **2.3.6.1 FreeBSD**

Το FreeBSD είναι βασισµένο στο BSD UNIX που αναπτύχθηκε στο Πανεπιστήμιο του Berkeley στις δεκαετίες του 70 και 80. Το FreeBSD ξεκίνησε πρακτικά χρησιµοποιώντας ως αρχή το 4.4 BSD (και έπειτα το 4.4 BSD-Lite) το οποίο προσαρµόστηκε στους επεξεργαστές 386 στις αρχές της δεκαετίας του 1990 (**Παρουσίαση του FreeBSD,** 2013). Η αρχική προσαρµογή έγινε από τον William Jolitz (386BSD). 'Οταν ο William εγκατέλειψε την ανάπτυξη, άρχισε να δηµιουργείται ένα ανεπίσηµο patchkit (για να λειτουργεί το 386BSD σε ολοένα και πιο νέο hardware) το οποίο µε την πάροδο του χρόνου φούσκωνε εκτός ελέγχου. Μια οµάδα προγραµµατιστών αποφάσισε ότι το έργο άξιζε να συνεχιστεί οργανωµένα και έτσι γεννήθηκε το FreeBSD Project. Το FreeBSD χρησιµοποιείται σήµερα σε πολλούς διαφορετικούς τοµείς: Ως εξυπηρετητής σε µεγάλα και µικρά sites (Yaboo, Netcraft, 5ony, DNS Root servers...), ως ερευνητικό λειτουργικό σε πανεπιστήµια και σχολεία, από ιδιώτες και επιχειρήσεις και αν θέλετε και ως desktop λειτουργικό. Στο FreeBSD βασίζονται επίσης διάφορες συσκευές (π.χ. NetApp routers) και μπορεί να χρησιμοποιηθεί εύκολα και ως embedded λειτουργικό (λόγω του µικρού µεγέθους).

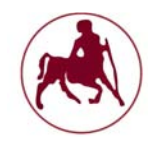

Ένα σύστηµα FreeBSD αποτελείται από:

- Το βασικό σύστηµα Πυρήνας και userland τα οποία παράγονται από την ίδια οµάδα και είναι πάντοτε συγχρονισµένα µεταξύ τους
- Τη Συλλογή των Ports (Ports Collection) µε την οποία µπορούµε να εγκαταστήσουµε περισσότερες από 20000 πρόσθετες εφαρµογές. Οι περισσότερες ελεύθερες εφαρµογές µπορούν να µεταγλωττιστούν και να εκτελεστούν στο FreeBSD.

#### 2.3.6.1.1 Βασικές Διαφορές από μια Διανομή GNU/Linux

Σύµφωνα µε την ιστοσελίδα του FreeBSD και µε τις παρουσιάσεις που έχουν γίνει, οι βασικές διαφορές απαρτίζονται στα παρακάτω στοιχεία:

- Ο πυρήνας και το userland του FreeBSD αναπτύσσονται από την ίδια οµάδα ανάπτυξης. Ο πηγαίος τους κώδικας αποθηκεύεται σε κοινό αποθετήριο (repository). Ένα σύστηµα FreeBSD δεν συναρµολογείται από διάφορες εκδόσεις των βασικών προγραµµάτων, ο πυρήνας και το υπόλοιπο βασικό σύστηµα είναι σε συγχρονισµό µεταξύ τους.
- Υπάρχει σαφής διάκριση µεταξύ του βασικού συστήµατος και των υπόλοιπων εφαρµογών. Οι εφαρµογές εγκαθίστανται από έτοιµα πακέτα ή µε τη βοήθεια του πηγαίου κώδικα (σύστηµα Ports) αλλά είναι εντελώς διαχωρισµένες από το υπόλοιπο σύστηµα. Μπορούµε πάντα να διαγράψουµε άµεσα όλες τις εφαρµογές και να µείνουµε µε το βασικό σύστηµα απείραχτο
- Η βασική άδεια χρήσης είναι το BSD License. Έχει λιγότερους περιορισµούς από την GPLκαι συχνά επίσης οδηγεί σε διαµάχες (license flames)
- Υπάρχουν και άλλες τεχνικές διαφορές, όµως κάποιος που µπορεί να χρησιµοποιήσει αποτελεσµατικά ένα GNU/Linux σε περιβάλλον κονσόλας δεν Θα δυσκολευτεί ιδιαίτερα και µε τοFreeBSD.

# 2.3.6.1.2 Ο πυρήνας (Kernel)

Ο πυρήνας του FreeBSD είναι ένας κλασικός µονολιθικός πυρήνας µε δυνατότητες χρήσης modules (αρθρωµάτων). Καθώς ο πηγαίος κώδικας και ο µεταγλωττιστής συνοδεύει το σύστηµα (**Παρουσίαση του FreeBSD,** 2013), είναι αρκετά εύκολο να δηµιουργήσουµε τον δικό µας προσαρµοσµένο πυρήνα προσθέτοντας ήαφαιρώντας δυνατότητες και συσκευές. Ο πυρήνας του FreeBSD είναι γνωστός για τη σταθερή και αξιόπιστη λειτουργία του ακόµα και κάτω από συνθήκες µεγάλου φόρτου. Η απόδοση του σε συστήµατα πολυεπεξεργαστών έχει ανέβει αισθητά από την έκδοση 7.0 και µετά. Υποστηρίζει µεγάλο πλήθος συσκευών — αν και φυσικά µικρότερο από τον πυρήνα του Linux.

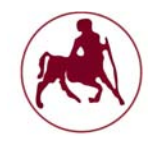

# 2.3.6.1.3 Εγκατάσταση Εφαρμογών

Είναι αρκετά εύκολο να εγκαταστήσουµε εφαρµογές σε ένα σύστηµα FreeBSD. Για το σκοπό αυτόµπορούµε να χρησιµοποιήσουµε είτε:

- Έτοιµα πακέτα. Τα πακέτα εγκαθίστανται µε πολύ απλό τρόπο και αρκετά γρήγορα. Ένα πακέτο το οποίο χρειάζεται και άλλα για να εγκατασταθεί (εξαρτήσεις) θα τα ανακτήσει και θα τα εγκαταστήσει επίσης αυτόµατα.
- Μέσω του πηγαίου κώδικα και της συλλογής των Ports. Η συλλογή των Ports είναι ένα αυτόµατο σύστηµα ανάκτησης, προσαρµογής, µεταγλώττισης και εγκατάστασηςπρογραµµάτων από τον πηγαίο κώδικα. Όπως και µε τα πακέτα, η εγκατάσταση ενόςπρογράµµατος από τα Ports εγκαθιστά αυτόµατα και όλες τις εξαρτήσεις. Το πλεονέκτηµα των Ports είναι ότι µπορούµε να προσαρµόσουµε το πρόγραµµα (αλλάζοντας διάφορες επιλογές) κατά τη µεταγλώττιση. Συχνά τα Ports έχουν πιο νέες εκδόσεις από τα έτοιµα πακέτα. Τα µεγάλα Ports θα χρειαστούν ωστόσο πολύωρη µεταγλώττιση.

Άσχετα µε την έκδοση του βασικού συστήµατος που έχουµε (εφόσον δεν είναι υπερβολικά παλιό),µπορούµε πάντα να χρησιµοποιήσουµε τις τελευταίες εκδόσεις των εφαρµογών. (**Παρουσίαση του FreeBSD,** 2013)

#### 2.3.6.1.4 Γραφικά Περιβάλλοντα (GUI)

Από προεπιλογή, το FreeBSD δεν έχει κανένα γραφικό περιβάλλον. Μπορούµε όµως να εγκαταστήσουµε και να ρυθµίσουµε το περιβάλλον της αρεσκείας µας. Το FreeBSD χρησιμοποιεί τη διανομή Xorg του X11, και μπορούμε να εγκαταστήσουμε τα παρακάτω γραφικά περιβάλλοντα:

- $\times$  GNOME
- $\times$  KDE
- Η οποιοδήποτε άλλο από τα περίπου 150 "µικρά" γραφικά περιβάλλοντα που διατίθενταιστη συλλογή των Ports (**Παρουσίαση του FreeBSD,** 2013)

#### 2.3.6.1.5 Διαχείριση Συστήματος

- Το FreeB5D χρησιµοποιεί το σύστηµα εκκίνησης "rc". Οι περισσότερες (αν και όχι όλες) διανοµές Linux χρησιµοποιούν το SySV σύστηµα. Το rc σύστηµα είναι αρκετά απλό.
- V Το FreeBSD δεν διαθέτει runlevels<sup>1</sup>. Υπάρχουν μόνο δύο καταστάσεις λειτουργίας, singleuser και full multiuser mode.

 $1$ Το Runlevel είναι ένας τρόπος λειτουργίας σε ένα λειτουργικό σύστημα που εφαρμόζει το στυλ του Unix System V. Υπάρχουν επτά runlevels, αριθµηµένα από το µηδέν έως το έξι (αν και µπορεί να χρησιµοποιηθούν µέχρι και δέκα 0-9).

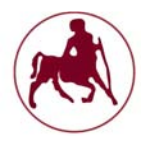

- Το βασικό σύστηµα αρχείων του FreeBSD είναι το UFS2. Μπορεί να συνδυαστεί και µε λειτουργίες journalling. Υποστηρίζονται και άλλα συστήµατα όπως το ZFS.
- Το FreeBSD υποστηρίζει εικονικές κονσόλες µε τη χρήση των πλήκτρων ALT+F1, F2 κλπ.
- Υπάρχουν τρία διαθέσιµα firewalls για να διαλέξουµε
- Προχωρηµένες λειτουργίες ασφαλείας: MAC (Mandatory Access Control), Auditing, Jailsκαι Kernel Securelevels<sup>1</sup>.
- $\checkmark$  Διάφορες λειτουργίες RAID<sup>2</sup>: Mirroring, Striping κλπ.

#### 2.3.6.1.6 Το FreeBSD ως Server

'Ολες οι γνωστές εφαρµογές που χρειάζονται για τη δηµιουργία ενός τοπικού ή Internet serverπεριέχονται στο βασικό σύστημα και στη συλλογή των Ports:

- Apache, MySQL και PHP για την ανάπτυξη και υποστήριξη δυναμικών sites
- Sendmail ΜΤΑ στο βασικό σύστηµα και πλήθος άλλων ΜΤΑ στη συλλογή των Ports. Π.χ.Postfix, exim. Αντίστοιχα υπάρχει και πλήθος ΡΟΡ3 και ΙΜΑΡ serνers.
- NFS (Network Filesystem), ΝΙS (Network Information System), BIND (DNS Server) υπάρχουν στο βασικό σύστημα.
- Ο πυρήνας του FreeBSD υποστηρίζει µεγάλο πλήθος δικτυακού υλικού (π.χ. κάρτεςδικτύου). Καθώς το FreeBSD χρησιµοποιείται πολύ συχνά σε µεγάλους εξυπηρετητές,υποστηρίζεται και "εξωτικό" υλικό (κάρτες δικτύου 10 Gbit, fiber κλπ).

#### 2.3.6.1.7 To UbuntuBSD και άλλες παραλλαγές συστημάτων

Το τελευταίο χρονικό διάστηµα αρκετές παραλλαγές συστηµάτων έχουν προκύψει. Σηµαντική παραλλαγή του BSD θα µπορούσε να θεωρηθεί το UbuntuBSD. Πρόκειται για ένα λειτουργικό σύστηµα µε χαρακτηριστικά Ubuntu αλλά προσαρµοσµένο µε τον πυρήνα του BSD (**iguru.gr**). Η διπλωµατική δεν θα επεκταθεί περισσότερο στις συγκεκριµένες παραλλαγές καθώς και σε πολλές άλλες µειονοτικές εκδόσεις και διανοµές διότι θα ήταν αδύνατο να αναλυθούν και να αναφερθούν όλες.

<sup>&</sup>lt;sup>1</sup>Το Securelevel είναι ένας μηχανισμός ασφάλειας στον πυρήνα του BSD, ο οποίος μπορεί προαιρετικά να περιορίσει ορισµένες δυνατότητες. Το Securelevel ελέγχεται από µία µεταβλητή που ονοµάζεται sysctl (kern.securelevel). Αυτή η τιμή είναι ένας ακέραιος, η οποία ρυθμίζεται σε μια τιμή > 0 που επιτρέπει ορισµένες κατηγορίες περιορισµών. Κάθε διαδικασία superuser µπορεί να αυξήσει την Securelevel, αλλά μόνο η διεργασία init μπορεί να τη μειώσει.

<sup>&</sup>lt;sup>2</sup>Το RAID είναι μια τεχνολογία εικονικοποίησης αποθήκευσης δεδομένων που συνδυάζει πολλαπλές φυσικές µονάδες δίσκων σε µια ενιαία λογική µονάδα, για τους σκοπούς του πλεονασµού δεδοµένων, τη βελτίωση των επιδόσεων, ή και τα δύο.

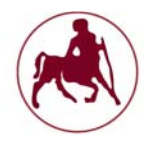

#### **2.3.7 OS X**

Το OS X, πρώην Mac OS X είναι µια σειρά γραφικών λειτουργικών συστηµάτων που αναπτύσσεται, προωθείται και πωλείται από την Apple Inc. και συµπεριλαµβάνεται σε κάθε καινούριο υπολογιστή Macintosh (Mac). Το Mac OS X είναι η εξέλιξη του αρχικού Mac OS το οποίο ήταν το αρχικό λειτουργικό σύστηµα της Apple την περίοδο 1984-1999. Σε αντίθεση µε το αρχικό Mac OS, το Mac OS X είναι ένα UNIX λειτουργικό σύστηµα το οποίο άρχισε να αναπτύσσεται στην εταιρία NeXT από τα τέλη του 1980 και µέχρι την εξαγορά της από την Apple το 1997. Η πρώτη έκδοσή του κυκλοφόρησε το 1999 ως Mac OS X Server 1.0, ενώ η πρώτη έκδοσή του για επιτραπέζιους και φορητούς υπολογιστές, Mac OS X v10.0 "Cheetah", ακολούθησε τον Μάρτιο του 2001. Ο πυρήνας που χρησιμοποιείτε είναι υβριδικός (κεφ. 1°, παραγ. 1.5.1) και η τελευταία σταθερή έκδοση του λειτουργικού είναι η 10.9.4 (Mavericks) που κυκλοφόρησε στις 30 Ιουλίου 2014. Το GUI που χρησιµοποιείτε είναι το Aqua το οποίο είναι και αυτό δηµιουργία της Apple. Να τονιστεί πώς είναι και αυτό ένα λειτουργικό σύστηµα κλειστού τύπου. Πολλά θέµατα ασφαλείας έχουν παρουσιαστεί το τελευταίο χρονικό διάστηµα κατατάσσοντας το λειτουργικό σύστηµα OS X στα χειρότερα σε θέµατα ασφαλείας και ευπαθειών (**cvedetails.com**, 2015)

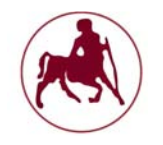

# **Κεφάλαιο 3**

# **3.1 Αναφορά στην ιστορία του Linux και των διανομών (distributions)**

Η ιστορία του Linux λίγο πολύ γνωστή µε τον Linus Torvalds φοιτητή τότε (1991) στο Πανεπιστήµιο του Ελσίνκι, να σχεδιάζει εκ του µηδενός ένα σύστηµα κοντά στα πρότυπα του Unix και του Minix. Η ανάπτυξη του Linux επηρεάστηκε δε από το λειτουργικό του Unix όµως η συγγραφή του άρχισε από το µηδέν, δηλαδή έχουµε να κάνουµε µε ένα λειτουργικό σύστηµα που δεν έχει πάρει καθόλου έτοιµο κώδικα από το Unix. Βέβαια καθώς ο Linus µέχρι τότε χρησιµοποιούσε το Unix και το Minix βλέπουµε να έχει δανειστή αρκετά στοιχεία και από τα δύο συστήµατα. Στην αρχή η άδεια χρήσης που χρησιµοποιούσε ο Torvalds δεν επέτρεπε την αναδιανοµή για εµπορικούς σκοπούς. Αργότερα το έκανε διαθέσιµο υπό την άδεια GNU GPL. Έτσι το GNU βρήκε έναν πυρήνα για να λειτουργήσει, και το Linux βρήκε έτοιµη µια µεγάλη ποικιλία προγραµµάτων. Εντάσσοντας το εγχείρηµά του στο GNU, η ανάπτυξη του Linux ήταν αλµατώδης και γρήγορα ξεπέρασε το MINIX σε δηµοτικότητα. Χιλιάδες προγραµµατιστές από τότε µέχρι και σήµερα έχουν συνεισφέρει στην ανάπτυξη του πυρήνα του Linux αλλά και άλλων στοιχείων που απαρτίζουν το λειτουργικό σύστηµα γενικά. Ας αναφερθούµε όµως σε µερικά τεχνικά στοιχεία τα οποία δεν είναι ιδιαίτερα γνωστά για τα πρώτα συστήµατα του Linux και τις διανοµές.

Στα τέλη του 1991, όταν το Linux έγινε διαθέσιµο στο internet, δεν υπήρχαν οι διάφορες διανοµές (distributions) όπως συµβαίνει σήµερα. Υπήρχαν δισκέτες 5.25΄΄ που µπορούσαν να χρησιµοποιηθούν για να τρέξει ένα σύστηµα Linux. Η εκκίνηση γινόταν από µια δισκέτα εκκίνησης και στη συνέχεια, όταν ζητούνταν από το σύστηµα, έπρεπε να τοποθετηθεί η ριζική δισκέτα. Μετά από λίγο είχαµε διαθέσιµη µία γραµµή εντολών που µπορούσαµε να εισάγουµε τις εντολές µας και να αλληλεπιδράσουµε µε το σύστηµά µας. Εκείνες τις ηµέρες, αν ήθελε κανείς να κάνει εκκίνηση από το σκληρό δίσκο θα έπρεπε να χρησιµοποιήσει ένα σηµειωµατάριο hex στην κύρια εγγραφή εκκίνησης του δίσκου προκειµένου να δηµιουργήσει ένα script εκκίνησης. Κάτι που ήταν σίγουρα αρκετά χρονοβόρο και δύσκολο στην υλοποίηση για τους απλούς χρήστες. Οι λεγόµενες διανοµές του Linux δηµιουργήθηκαν και έγιναν διαθέσιµες πολύ αργότερα. Κάποιες από τις πρώτες διανοµές Linux ήταν οι MCC interim (Φεβρουάριος 1992), TAMU, Yggdrasil (∆εκέµβριος 1992 – ήταν επίσης η πρώτη εταιρία που έκανε χρήση ενός live-cd), SLS (Μάιος 1992) κλπ. Σηµαντικότερη από αυτές η SLS από την οποία προήλθε η παλαιότερη εν χρήση σήµερα διανοµή το Slackware Linux µε ιδρυτή τον Patrick Volkerding. Από την ίδια διανοµή επηρεάστηκε και το Debian Linux του Ian Murdock. Αν και η SLS ήταν µία διανοµή πολύ δηµοφιλής, τα πολλά bugs που είχε δεν τις επέτρεψαν την συνέχισή της, µε αποτέλεσµα την απαξίωση της και την αντικατάσταση από άλλες διανοµές. Για την ιστορία είναι επιβεβληµένο να κάνουµε ειδική µνεία στην διανοµή MCC interim η οποία κατέχει και τον τίτλο της πρώτης διανομής Linux.

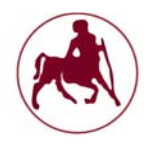

## **3.1.1 Η πρώτη διανομή Linux (MCC interim)**

Σύµφωνα µε τα ιστορικά στοιχεία των Read me αρχείων της έκδοσης, σκοπός της ήταν να επιτρέψει σε άτοµα τα οποία δεν ήταν εξειδικευµένοι χρήστες Unix να εγκαταστήσουν µία έκδοση του λειτουργικού συστήµατος Linux στον υπολογιστή τους. Η εγκατάσταση θα γινόταν αυτόνοµα και θα ήταν εύκολα επεκτάσιµη.

Όταν η έκδοση 0.10 του Linux εµφανίστηκε για πρώτη φορά το φθινόπωρο του 1991, εκδόθηκε από τον Linus Torvalds ως ένα ζευγάρι δισκέτες, που είναι γνωστές ως η "Boot" και "root" δισκέτες. Ο ίδιος ο Linus κυκλοφόρησε πολλά βοηθητικά προγράµµατα τα οποία όµως δεν χωρούσαν σε αυτές τις δισκέτες. Τελικά ένας αρκετά µεγάλος αριθµός βοηθητικών προγραµµάτων ήταν διαθέσιµα. Οι διανοµές λογισµικού ήταν χαοτικές, και χρειάζονταν πολλή προσπάθεια για να συλλέξει κανείς όλα εκείνα που χρειάζονταν για να λειτουργήσει ένα πλήρη σύστηµα.

Το Manchester Computing Centre (MCC - από αυτό προκύπτει και το όνοµα της διανοµής) είναι ένα τµήµα του Πανεπιστηµίου του Manchester που υποστήριζε τους υπολογιστές του Πανεπιστηµίου του MIT και άλλων Πανεπιστηµίων. Έτσι το Νοέµβριο του 1991 έκαναν διαθέσιµο το Linux µέσω ftp και τον Φεβρουάριο του 1992 έκαναν διαθέσιµη την διανοµή MCC interim µε σκοπό την συγκέντρωση όλων των στοιχείων και προγραµµάτων που ήταν διαθέσιµα και συνιστούσαν ένα λειτουργικό σύστηµα Linux.

Η MCC interim κάνει χρήση του κωδικού ramdisk ο οποίος γράφτηκε από τον Theodore Ts'o με σκοπό να προσαρτά έναν εικονικό δίσκο ρίζας κατά την εκκίνηση από τον πυρήνα της δισκέτας. (Αυτό το είδος της διανοµής είχε χρησιµοποιηθεί νωρίτερα από τον Andrew Tannenbaum για να διανείµει το λειτουργικό του σύστηµα ΜΙΝΙΧ). Με την έκδοση 0.99p8+, εγκαταλείφθηκε η ramdisk-as-root και υιοθετήθηκε µια συνδυασµένη δισκέτα ρίζας εκκίνησης (bootable root disk). Το πρώτο bootable root disk δηµιουργήθηκε από τον H J Lu (Ο οποίος έκανε ουσιαστική χρήση του λογισµικού Werner Almesberger LILO – το οποίο είναι διαθέσιµο ακόµη και σήµερα ως εκκινητής µε διάφορες βελτιώσεις, αν και υπάρχουν πολλοί πιο εξελιγµένοι boot loaders προς χρήση). Σε αντίθεση µε την bootable root disk του H J, ο δίσκος MCC δεν περιέχει ένα εκτελέσιµο κέλυφος. Μετά την έκδοση 1.0+, το ελάχιστο βασικό σύστηµα δεν χωρούσε πλέον σε µία µόνο δισκέτα και έτσι υιοθετήθηκε η χρήση δύο δισκετών, που όµως καµία δεν περιείχε ένα εκτελέσιµο κέλυφος.

Όπως είπαµε και προηγουµένως µετά την έκδοση του MCC interim πολλοί ήταν εκείνοι που διένειµαν και άλλες διανοµές παρόµοιες µε την MCC interim.

#### **3.1.2 Οι σημαντικότερες διανομές και η εξελικτική τους πορεία**

Σύµφωνα µε το χρονικό των διανοµών, οι πέντε κύριες διανοµές Linux πάνω στις οποίες βασίζονται όλες οι υπόλοιπες σήµερα είναι οι:

- 1. Debian
- 2. Slackware
- 3. Red hat
- 4. Arch
- 5. Enoch/Gentoo

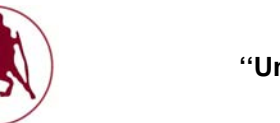

# **3.1.2.1 Η διανομή Debian**

Η διανομή Debian είναι εκείνη που κρατά τα ινία της ποιο επιτυχημένης διανομής από άποψη επηρεασµού των σύγχρονων διανοµών που βασίζονται πάνω σε αυτή. Με πάνω από 180 διανοµές βασιζόµενες στο Debian, συµπεριλαµβανοµένων των δηµοφιλών διανοµών Ubuntu, Linux Mint και knoppix, το Debian δεν θα µπορούσε παρά να θεωρηθεί ως η κατεξοχήν διανοµή που ίσως να χρησιµοποιούν οι περισσότεροι οι οποίοι εισέρχονται στον χώρο του Linux. Αυτό µαζί µε το γεγονός ότι οι εκδόσεις που βασίζονται πάνω στο Debian έχουν φιλικότητα ως προς την χρήση, την εγκατάσταση του συστήµατος και των διαχειριστή πακέτων, κατατάσσει την διανοµή αυτή ως µία ελκυστική επιλογή εύκολη προς χρήση. Στα σχήµατα 3.1, 3.2, 3.3 παρουσιάζονται μερικές από τις διανομές που προέρχονται από την διανομή Debian.

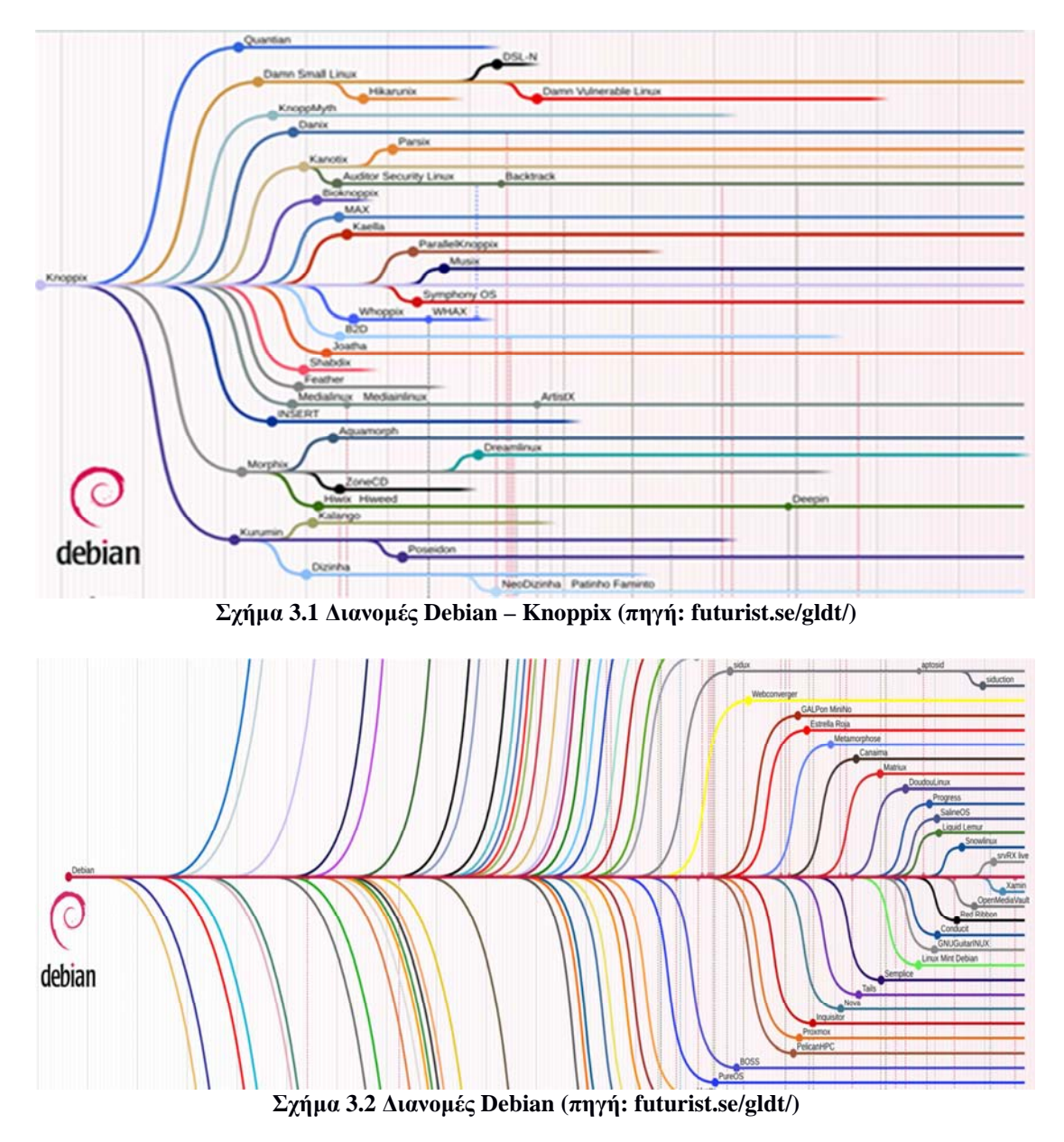

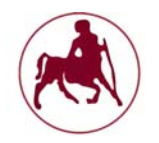

# **Μάντζιος Παναγιώτης ''Unix – Linux: Kernels, Distributions & Security''**

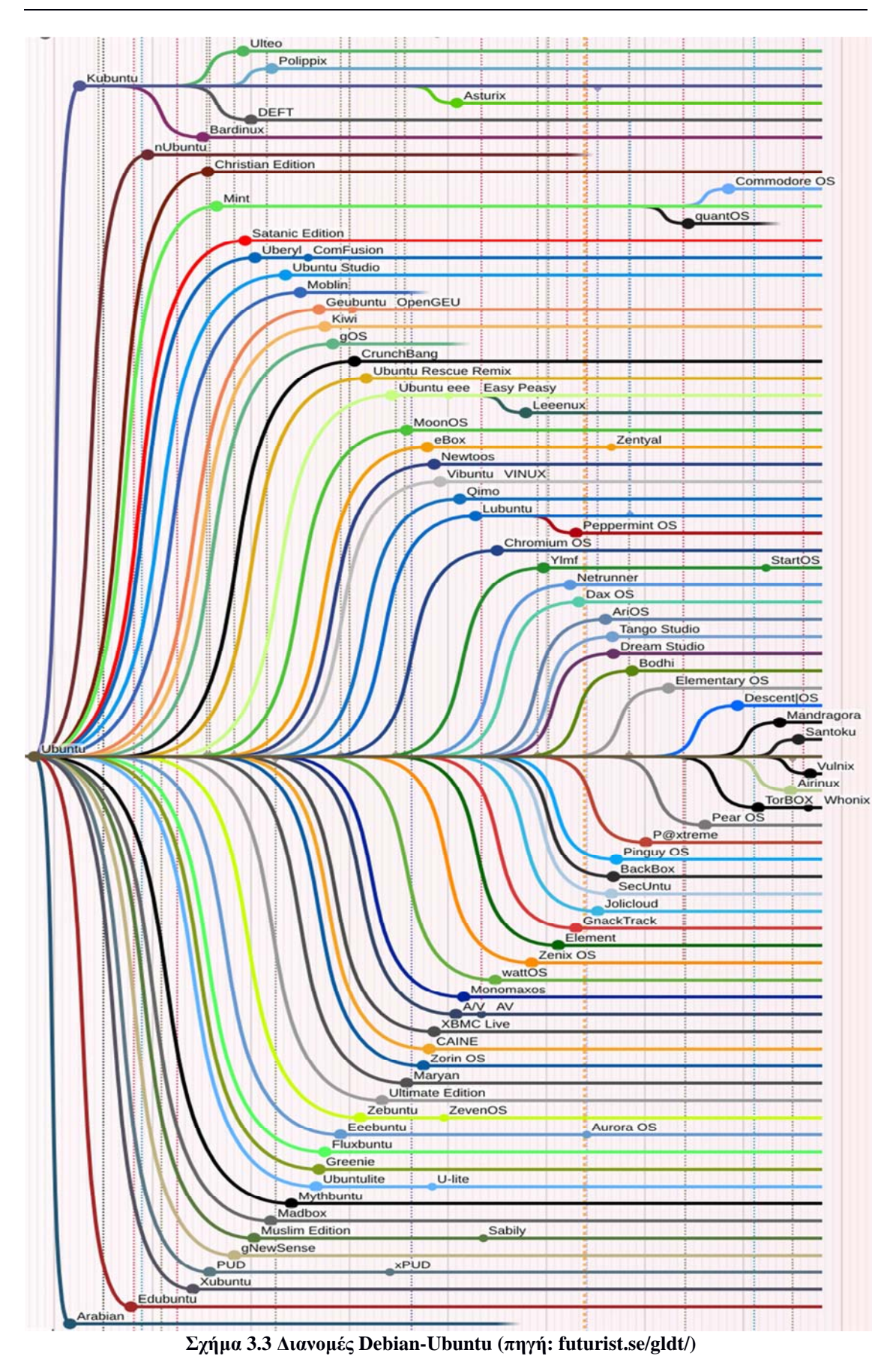

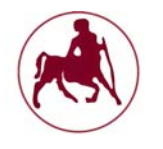

## **3.1.2.2 Η διανομή Slackware**

Το Slackware ως η παλαιότερη εν ενεργεία διανοµή που έως σήµερα συντηρείται διεκδικεί επάξια την θέση του πιο σταθερού συστήµατος, ενώ από αυτό έχουν προέλθει οι δηµοφιλής διανοµές SUSE, OpenSUSE και Slax. Ένα ρητό λέει πώς εκείνος που ξέρει κάποια έκδοση του Linux απλά γνωρίζει την συγκεκριµένη έκδοση και τίποτα περισσότερο αλλά εκείνος που γνωρίζει το Slackware ξέρει το Linux σε βάθος. Το ρητό αυτό δεν είναι τυχαίο καθώς το Slackware περιλαµβάνει στα αποθετήριά του πακέτα τα οποία σχετίζονται µε τον πυρήνα του συστήµατος απευθείας. Ως εκ τούτου, εκτός από τα βασικά πακέτα, θα πρέπει να βρούµε το λογισµικό που θέλουµε µόνοι µας και να το εγκαταστήσουµε. Αυτό προϋποθέτει ότι η δηµιουργία των πακέτων Slackware θα πρέπει να γίνει από τον χρήστη, χρησιµοποιώντας κάποια εργαλεία για µετατροπή των αρχείων .rpm και .deb, ή κάνοντας compiled των κώδικα µόνοι µας. Μπορούµε επίσης να εγκαταστήσουµε τα πακέτα του Slackware µε την εντολή/εργαλείο pkgtool, αλλά αυτό το εργαλείο δεν κάνει τίποτα περισσότερο από το να εγκαταστήσει ένα πακέτο και να το παρακολουθεί - δεν κάνει καµία ανάλυση των εξαρτήσεων που µπορεί να χρειάζεται το πρόγραµµα προκειµένου να λειτουργήσει σωστά, οπότε ο χρήστης θα πρέπει να είναι γνώστης των εξαρτήσεων κάτι το οποίο είναι αρκετά δύσκολο και χρονοβόρο. Η διανοµή Slackware θα αναλυθεί περισσότερο σε επόµενη ενότητα καθώς παρουσιάζει ιδιαιτερότητες και σηµεία τα οποία έχουν ενδιαφέρον για περαιτέρω έρευνα. Στα σχήµατα 3.4.1 και 3.4.2 βλέπουµε µερικές από τις διανοµές που προήλθαν από την διανοµή του Slackware η οποία προήλθε και αυτή από την διανοµή SLS.

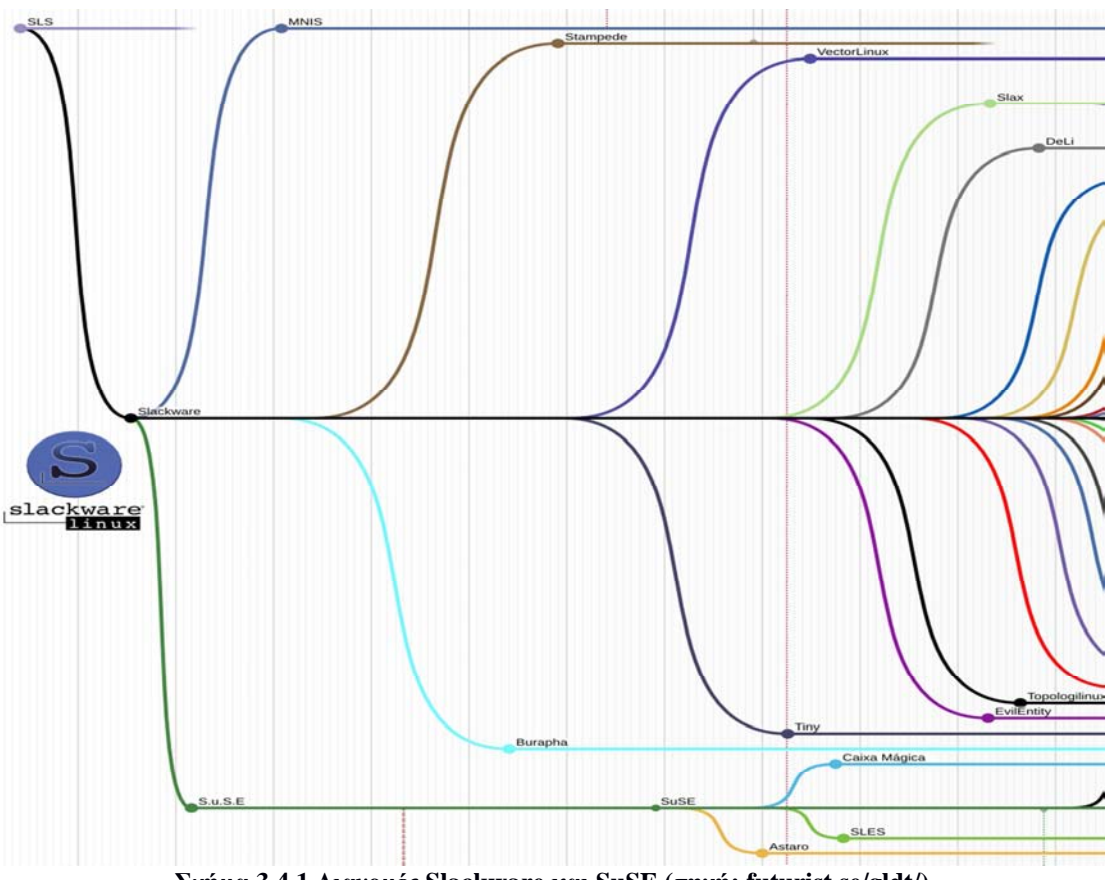

**Σχήµα 3.4.1 ∆ιανοµές Slackware και SuSE (πηγή: futurist.se/gldt/)** 

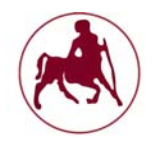

# **Μάντζιος Παναγιώτης ''Unix – Linux: Kernels, Distributions & Security''**

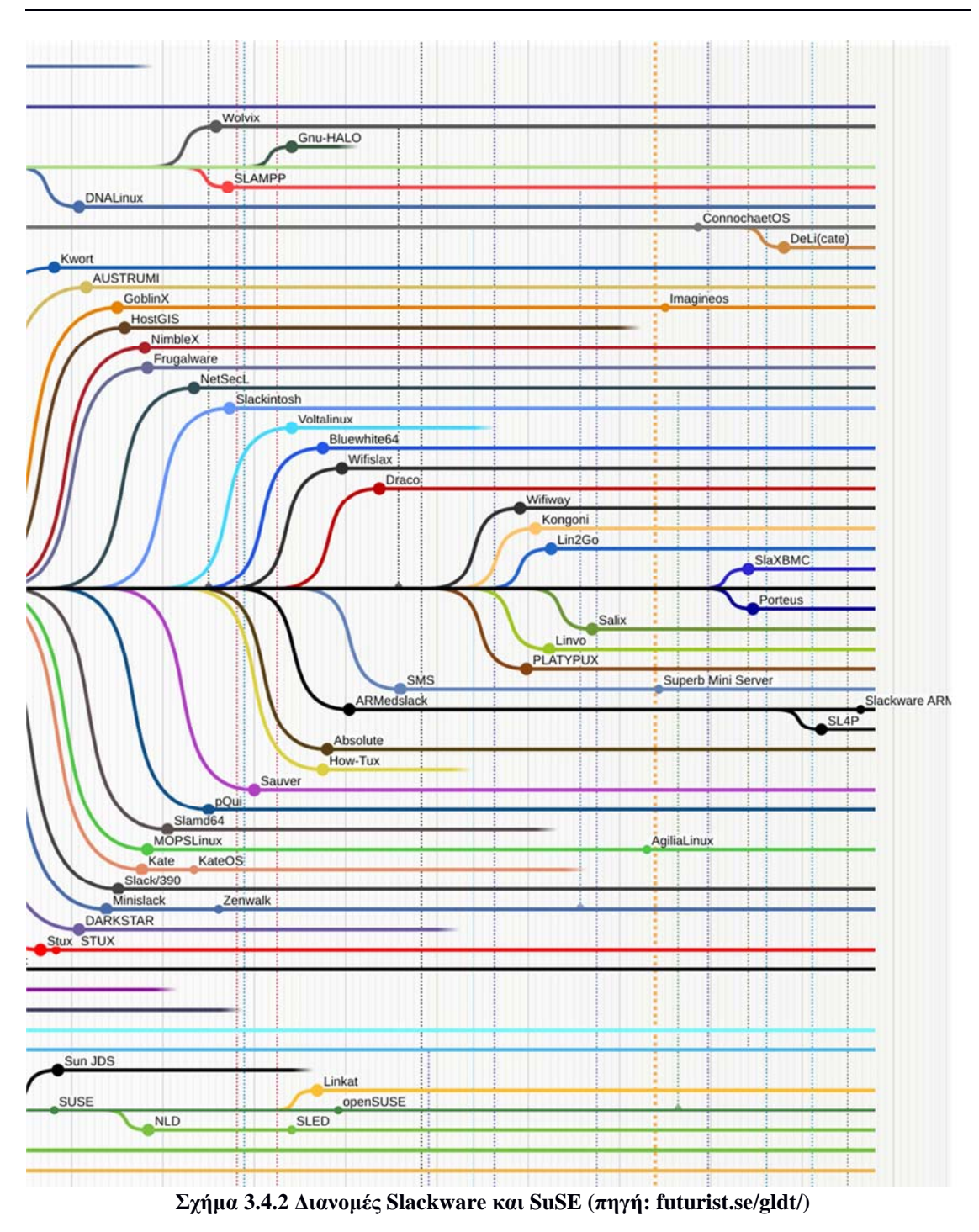

#### **3.1.2.3 Η διανομή RedHat**

Η διανοµή του Redhat η οποία εισήγαγε τον διαχειριστή πακέτων τύπου .rpm ήταν µία ελεύθερη διανοµή Linux που ξεκίνησε στις 3 Νοεµβρίου 1994. Το 2003 η εταιρία παραγωγής της διανοµής αποφάσισε να µην υποστηρίξει περεταίρω την διανοµή του Redhat και να ασχοληθεί µε την εµπορική διανοµή του. Μία άλλη έκδοση που βασίζονταν στο Red hat έκανε την εµφάνισή της στις 5/11/2003, η γνωστή διανοµή Fedora η οποία χρηµατοδοτείτε από την εταιρία Redhat (το έργο

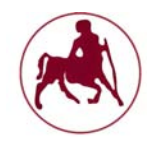

ονοµάζεται fedora project). Πολλές είναι και οι διανοµές που στηρίζονται τόσο στο Redhat όσο και στο Fedora. Βασικές διανομές που στηρίζονται στο Redhat είναι οι: Oracle enterprise, το Cent OS, το PCLinux OS κλπ. Ενώ στο Fedora βασίζονται οι διανοµές: MeeGo, Tizen κλπ. Στα σχήµατα 3.5.1 και 3.5.2 παρουσιάζονται µερικές από τις διανοµές που προέρχονται από την διανοµή Redhat και Fedora.

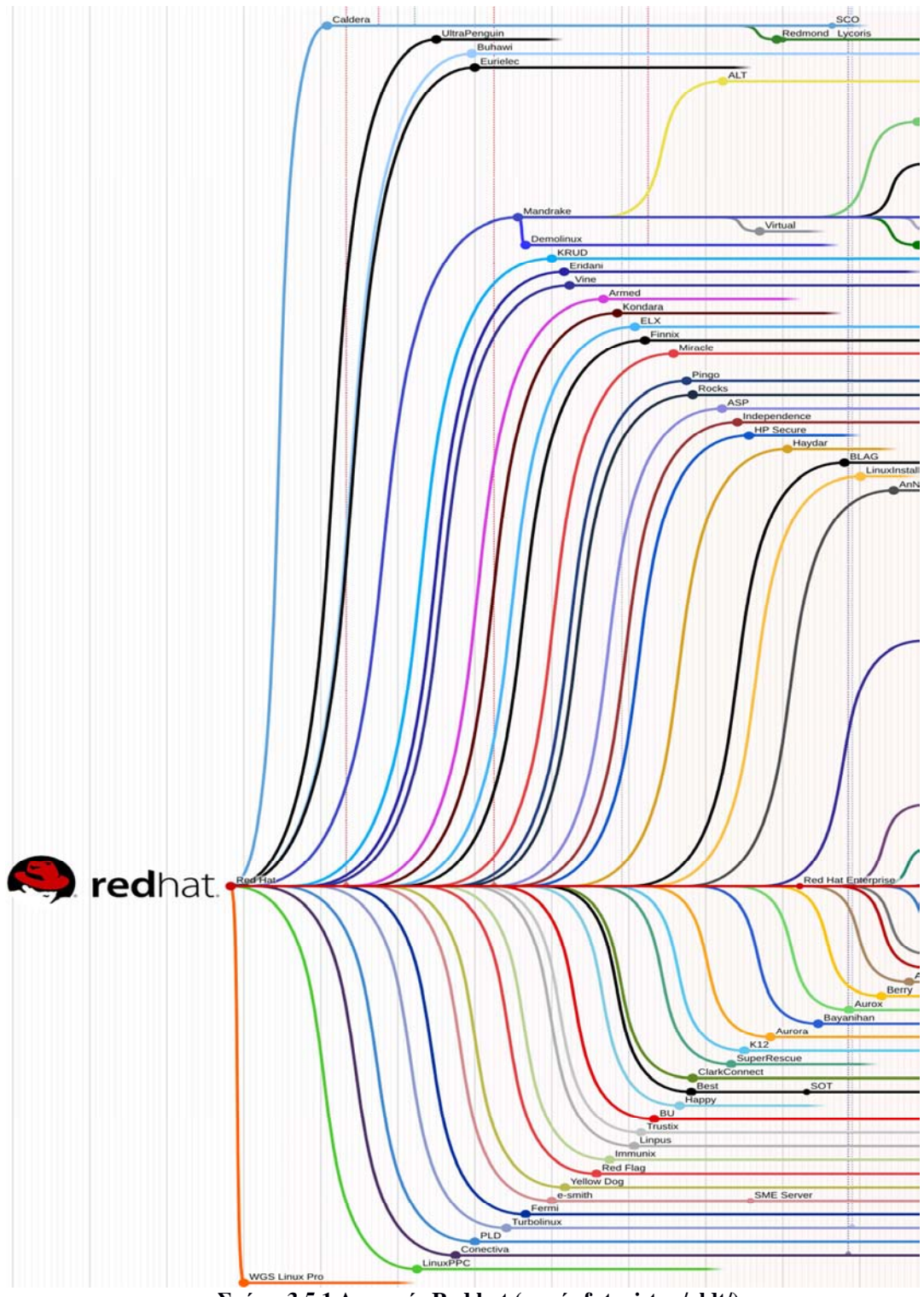

**Σχήµα 3.5.1 ∆ιανοµές Red hat (πηγή: futurist.se/gldt/)** 

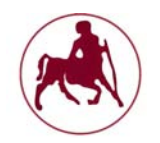

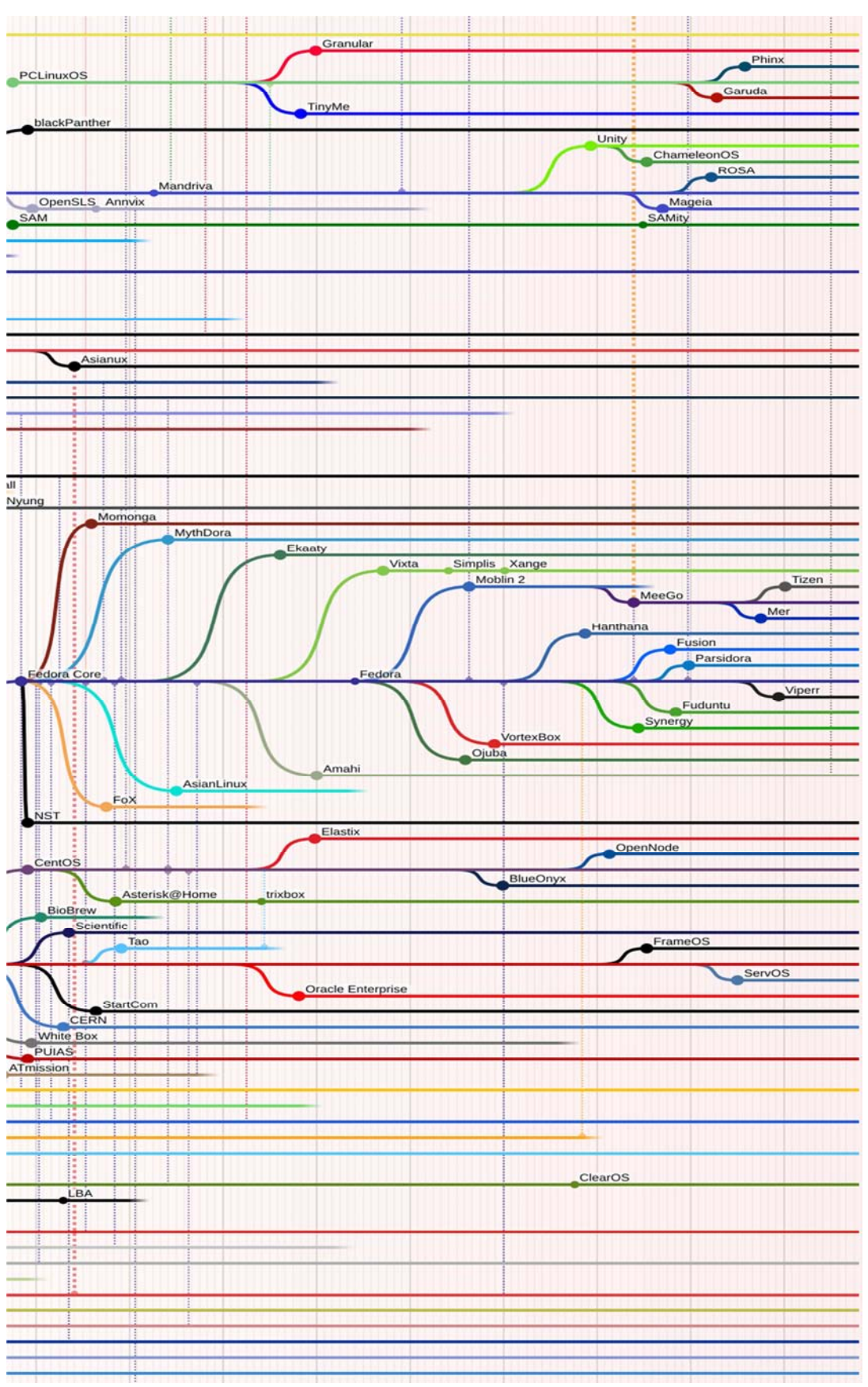

**Σχήµα 3.5.2 ∆ιανοµές Red hat - Fedora (πηγή: futurist.se/gldt/)** 

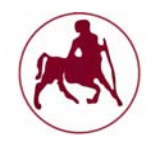

# **3.1.2.4 Η διανομή Arch**

Μία διανοµή που ξεκίνησε αργά αλλά αποτελεί µία αρκετά ενδιαφέρουσα επιλογή είναι το Arch. Ξεκίνησε στις 11 Μαρτίου 2002 και είναι ανεξάρτητο από τις υπόλοιπες διανοµές, τουτέστιν δεν βασίζεται σε καµία από τις παλαιότερες διανοµές. Κύριά του χαρακτηριστικά είναι η παραµετροποίηση που ο χρήστης µπορεί να κάνει εξ' αρχής/κατά την εγκατάσταση (η οποία χαρακτηρίζεται από µεγάλο βαθµό δυσκολίας για εκείνους που δεν είναι εξοικειωµένοι µε το command line – ο χρήστης µπορεί να κάνει επιλογές για το τι θέλει και τι δεν θέλει να εγκαταστήσει) καθώς επίσης και το γεγονός ότι δεν διαθέτη διαφορετικές εκδόσεις κατά καιρούς στους χρήστες της αλλά µέσω του update του συστήµατος γίνεται η ανανέωση όλων των στοιχείων και προγραµµάτων που έχουν εγκατασταθεί. Το µοντέλο ενηµερώσεων του Arch Linux είναι rolling-release, οπότε μετά την ενημέρωση του συστήματος όλες οι εφαρμογές βρίσκονται στην τελευταία διαθέσιμη έκδοση. Αυτό μπορεί να ακούγεται ενδιαφέρον διότι έχοντας την τελευταία έκδοση των πακέτων είµαστε και περισσότερο καλυµµένοι από άποψη ασφαλείας αλλά τα νέα πακέτα ίσως να επιδράσουν στην σταθερότητα του συστήµατός µας, µιας και οι νεότερες έκδοσης δεν έχουν δοκιµαστεί αρκετά. Κάτι τέτοιο έχει αναφερθεί από πολλούς χρήστες που χρησιµοποιούν την συγκεκριµένη διανοµή και γι' αυτό το Arch ίσως να µην είναι και το πλέον κατάλληλο για την χρησιµοποίηση του ως Server. Το Arch Linux έχει δεχθεί επίσης επιθέσεις για την έλλειψη υπογεγραµµένων πακέτων. Τα πακέτα και τα µεταδεδοµένα τους δεν ελέγχονται για την αυθεντικότητά τους κατά την εγκατάσταση, µε αποτέλεσµα να είναι δυνατόν να υπάρχουν κακόβουλοι mirror που µπορούν να διακινδυνεύσουν την ασφάλεια ενός συστήµατος. Τέλος θα πρέπει να αναφερθεί πως για την εγκατάσταση, απεγκατάσταση, και ενηµέρωση των προγραµµάτων στο Arch Linux γράφτηκε ένας ειδικός διαχειριστής πακέτων που ονοµάζεται pacman. Το σχήµα 3.6 παρουσιάζει τις διανοµές που προέρχονται από το Arch

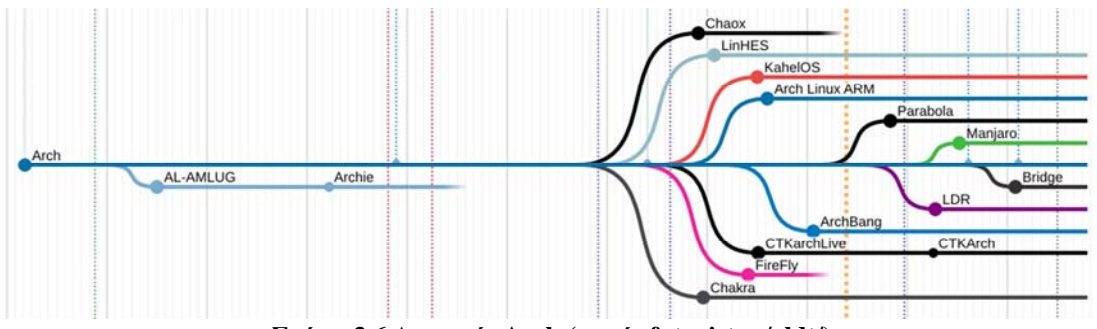

**Σχήµα 3.6 ∆ιανοµές Arch (πηγή: futurist.se/gldt/)** 

#### **3.1.2.5 Η διανομή Enoch/Gentoo**

Το Gentoo πρώην Enoch είναι µία διανοµή που κατασκευάστηκε µε τη χρήση του συστήµατος διαχείρισης πακέτων Portage. Σε αντίθεση µε µια δυαδική διανοµή λογισµικού, ο πηγαίος κώδικας συντάσσεται (compiled) σε τοπικό επίπεδο ανάλογα µε τις προτιµήσεις του χρήστη και συχνά βελτιστοποιείται για το συγκεκριµένο τύπο υπολογιστή. Μεταγλωττισµένα εκτελέσιµα πακέτα είναι διαθέσιµα για κάποια

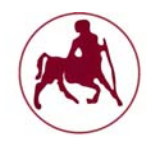

δηµοφιλή προγράµµατα ή για κάποια µε ακυκλοφόρητο πηγαίο κώδικα. Το όνοµα, προέρχεται από το gentoo penguin δηλαδή το γρήγορο κολύµπι και επελέγη ώστε να αντικατοπτρίζει τις πιθανές βελτιώσεις ταχύτητας στο υλικό διαµέσου του λογισµικού. Ο διαχειριστής πακέτων του Gentoo έχει σχεδιαστεί έτσι ώστε να είναι modular, φορητός, εύκολος στην διατήρηση και ευέλικτος. Το Gentoo µερικές φορές περιγράφεται ως µετα-διανοµή, λόγω της σχεδόν απεριόριστης προσαρµοστικότητάς του, και εκ του γεγονότος ότι η πλειονότητα των χρηστών έχουν διαµορφώσει και έχουν εγκατεστηµένα προγράµµατα τα οποία είναι µοναδικά για εκείνους.

Πολλές άλλες µικρότερες και µεγαλύτερες διανοµές υπάρχουν, όµως η ανάλυση τους και ίσως µόνο η αναφορά τους δεν θα µπορούσε να είναι εφικτή καθώς υπάρχουν πάνω από 270 διαφορετικές διανοµές και θα ήταν αδύνατον να αναλυθούν και να παρουσιαστούν όλες. Στο σχήµα 3.7 µπορούµε να δούµε τις διανοµές που προέρχονται από το Enoch/Gentoo.

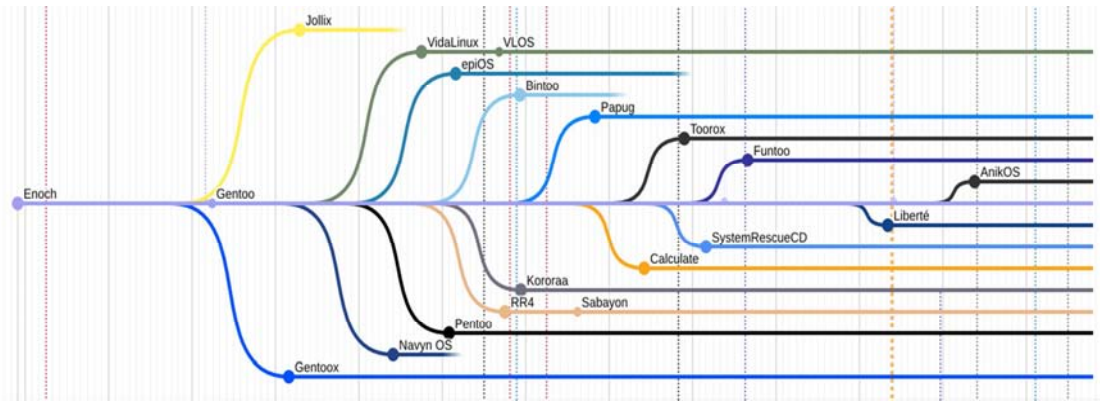

**Σχήµα 3.7 ∆ιανοµές Enoch/Gentoo (πηγή: futurist.se/gldt/)** 

# **3.2 Σχεδιασμός και υλοποίηση του Linux και του Kernel**

Σε αντίθεση µε τις περισσότερες σύγχρονες έρευνες για τα λειτουργικά συστήµατα, η προσέγγιση του Linux σχετικά µε τα λειτουργικά συστήµατα είναι πολύ ρεαλιστική, και αντί να επικεντρώνονται στο σχεδιασµό ενός νέου πυρήνα το επίκεντρο του ήταν και είναι η σταθερή και αποτελεσµατική του εφαρµογή (**Torvalds**, 1997). Ο σχεδιασµός του πυρήνα του Linux βασίζεται σε τρία βασικά ζητήµατα σχεδιασµού που έχουν άµεσα επηρεάσει την εφαρµογή του. Τα κύρια θέµατα πάνω στα οποία στηρίζεται είναι:

 Απλότητα. Το προφανές αυτό πράγµα µερικές φορές αγνοείται, αλλά ένας πυρήνας λειτουργικού συστήµατος είναι µια σύνθετη οντότητα που πρέπει να είναι σε θέση να λειτουργεί κάτω από ανεξέλεγκτες συνθήκες και ενδεχοµένως ακόµα και ένα εχθρικό περιβάλλον. Τα προγραµµατιστικά σφάλµατα στα λειτουργικά συστήµατα είναι λιγότερο αποδεκτά από ότι στα προγράµµατα/εφαρµογές, καθώς επίσης και τα θέµατα ασφάλειας είναι υψίστης σηµασίας. Ένας σύνθετος σχεδιασµός είναι πιο δύσκολος να επαληθευθεί είτε για σφάλµατα ή θέµατα ασφάλειας, οπότε η απλότητα των βασικών υπηρεσιών είναι απαραίτητη.

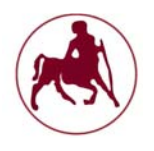

- Αποδοτικότητα. Ο πυρήνας ασχολείται µε σχεδόν όλες τις δραστηριότητες του υλικού, και ως εκ τούτου πρέπει να είναι αρκετά αποτελεσµατικός έτσι ώστε ποτέ να µην περιορίζεται η απόδοσή του.
- Συµβατότητα. Ενώ οι βασικές λειτουργίες ενός πυρήνα είναι αρκετά ενδιαφέρουσες για τους ερευνητές, οι περισσότεροι άνθρωποι δεν θέλουν να γνωρίζουν τι συµβαίνει στο εσωτερικό του, εφόσον τα προγράµµατά τους λειτουργούν αποτελεσµατικά. Ως εκ τούτου, ένα από τα πιο σηµαντικά χαρακτηριστικά ενός λειτουργικού συστήµατος είναι η προσφορά στον χρήστη ευκολιών έτσι ώστε ο ίδιος να µην ασχολείται µε πράγµατα τα οποία δεν γνωρίζει ή θα έπρεπε να είναι προγραµµατιστής για να τα αντιµετωπίσει.

Τα θέµατα αυτά του σχεδιασµού, σε συνδυασµό µε µια ρεαλιστική προσέγγιση του προγραµµατισµού, έχουν οδηγήσει σε ένα σύστηµα που µοιράζεται τα χαρακτηριστικά τόσο των παραδοσιακών µονολιθικών πυρήνων αλλά και των ...<br>νεότερων microkernels (η ανάλυσή τους έγινε στο 1<sup>ο</sup> κεφάλαιο). Η υλοποίηση και ο σχεδιασµός του microkernel απορρίφθηκε στο Linux λόγω αµφιβολιών για την αποτελεσµατικότητα και την απλότητα, αλλά κατά τη διάρκεια της ανάπτυξης του µονολιθικού πυρήνα του Linux πολλά από τα χαρακτηριστικά που συνήθως συνδέονται µε τους mikrokernels υλοποιήθηκαν.

Ο σχεδιασµός έχει επίσης επηρεαστεί έντονα από τη γενική διαθεσιµότητα του πηγαίου κώδικα του Linux στο Internet και ειδικά στις κοινότητες που ασχολούνται και συµβάλουν στην υλοποίησή του. Αυτό δεν έχει µόνο οδηγήσει σε µια πολύ δυναµική ανάπτυξη της κοινότητας που φυσικά έχει εξαπλωθεί σε όλο τον κόσµο, αλλά επίσης έχει άµεσα επηρεάσει τον ίδιο το σχεδιασµό του πυρήνα.

Αντί να επικεντρωθεί σε µια έννοια ενός δυαδικού πυρήνα που διασυνδέεται µε τα υπόλοιπο στοιχεία (είτε υλικό, είτε λογισµικό), η προσέγγιση του Linux ήταν και είναι να υπάρχουν διαθέσιµες πηγές που µπορούν να χρησιµοποιηθούν για να δηµιουργήσουν το δυαδικό κώδικα συστήµατος που θέλουµε. Αυτή η προσέγγιση επιτρέπει την πραγµατική αλληλεπίδραση µε το σύστηµα, που πρέπει να προσδιορίζονται κατά τη µεταγλώττιση και όχι κατά το χρόνο εκτέλεσης.

Με τη χρήση του πραγµατικού χρόνου εκτέλεσης δυναµικών συνδέσεων στις οντότητες του πυρήνα, ο χρήστης µπορεί να προσθέσει και να αφαιρέσει χαρακτηριστικά, όµως η διαθεσιµότητα και το compiled των πηγών αυξάνει πάντα τη την απόδοση του συστήµατος καθορίζοντας τις ρυθµίσεις κατά τη µεταγλώττιση και όχι κατά τον χρόνο εκτέλεσης.

#### **3.2.1 Εφαρμογή**

Ενώ τα περισσότερα σύγχρονα λειτουργικά συστήµατα τείνουν να ευνοούν µια microkernel σχεδίαση και αντικειµενοστραφή (**Torvalds**, 1997) προσανατολισµένη, το Linux έχει περιέλθει προς την κατεύθυνση ενός πολύ πιο παραδοσιακού σχεδιασµού. Όπως και µε το UNIX που προσπαθεί να είναι συµβατό, το Linux χρησιµοποιεί ένα παραδοσιακό µονολιθικό πυρήνα κυρίως γραµµένο στην φορητή γλώσσα ANSI C.

Η C είναι γενικά κατάλληλη για τον προγραµµατισµό των συστηµάτων (άλλωστε αυτή ήταν και µία από τις αρχικές της χρήσεις) ο πυρήνας του Linux

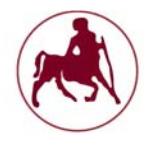

επιπλέον χρησιµοποιεί ορισµένα χαρακτηριστικά που προσφέρονται από το µεταγλωττιστή GNU C που τον καθιστούν ευκολότερο στην εφαρµογή ορισµένων χαρακτηριστικών αποτελεσµατικά. Οι δύο σηµαντικές επεκτάσεις που χρησιµοποιούνται στη C είναι οι ενσωµατωµένες λειτουργίες και η συµβολική γλώσσα που εντάσσεται στη C.

Εκτός από τον κώδικα που είναι γραµµένος στη C, ορισµένες ρουτίνες χαµηλού επιπέδου έχουν γραφτεί απευθείας σε συµβολική γλώσσα, είτε για λόγους απόδοσης ή για λόγους συνθηκών όπου η σηµασιολογία της C δεν είναι σε θέση να καλύψει τις ακριβείς απαιτήσεις παραγωγής κώδικα (συνήθως οι απαιτήσεις επιβάλλονται από το ίδιο το υλικό, όπως τα σφάλµατα χειρισµού των ρουτινών). Ο παραδοσιακός σχεδιασµός επιλέχθηκε λόγω των σοβαρών αµφιβολιών σχετικά µε την απόδοση και την απλότητα των λειτουργικών συστηµάτων που βασίζονται στους microkernels.

Ενώ η απλότητα έχει χρησιµοποιηθεί ως ένα από τα επιχειρήµατα για τους microkernels, το επιχείρημα αυτό φαίνεται αμφίβολο καθώς υπάρχουν πολύπλοκες αλληλεπιδράσεις µεταξύ των διαφόρων modules. Αυτό το ζήτηµα γενικά επιδεινώνεται από τα πολύπλοκα ζητήµατα απόδοσης, και η βασική απλότητα του microkernel είναι συγνά κυριευμένη από την πολυπλοκότητα των θεμάτων αυτών.

Ενώ αυτά τα επιχειρήµατα του Linus προσπαθούν να επιχειρηµατολογήσουν εναντίον των microkernel, ο Linus θεωρεί επίσης ότι τα πλεονεκτήµατα των microkernels έχουν υπερεκτιμηθεί στη βιβλιογραφία, και ότι μια πιο απλή παραδοσιακή προσέγγιση µπορεί να εξυπηρετήσει τις ανάγκες των χρηστών καλύτερα. Οι microkernels τείνουν να είναι καταλληλότερο για κατανεμημένα συστήµατα παρά για λειτουργικά τύπου UNIX.

Ακόµη και ένας µονολιθικός πυρήνας UNIX µπορεί να θεωρηθεί ως ένας µικρός microkernel καθώς όλες οι υπηρεσίες διεξάγονται από τους δαίµονες του συστήµατος του UNIX. Ενώ πολλά άλλα λειτουργικά συστήµατα τείνουν να διαχειρίζονται την επαλήθευση/έλεγχο αυθεντικότητας χρήστη και τον χειρισµό των συνεδριών στον πυρήνα (και σε ορισµένες περιπτώσεις ακόµη και στα γραφικά), η νοοτροπία αυτή είναι ενάντια στην ίδια τη φιλοσοφία του UNIX, όπου οι υπηρεσίες αυτές παρέχονται µέσω δαιµόνων στο επίπεδο χρήστη.

#### **3.2.2 Οργάνωση του πυρήνα**

Σύµφωνα µε τον δηµιουργό του πυρήνα του Linux (**Torvalds**, 1997), o βασικός πυρήνας του Linux είναι άµεσα οργανωµένος γύρω από τις πρωτογενείς υπηρεσίες που παρέχει: χειρισµό των διαδικασιών, διαχείριση µνήµης, διαχείριση του συστήµατος αρχείων, πρόσβαση στο δίκτυο και τα προγράµµατα οδήγησης για το υλικό (έχουν αναλυθεί και στο κεφάλαιο 2, αφού το Linux και το Unix παρουσιάζουν αρκετές οµοιότητες). Οι τοµείς αυτοί αντιστοιχούν στους πηγαίους καταλόγους του πυρήνα, mm, fs, net και στους οδηγούς αντίστοιχα. Επιπλέον, αυτές οι περιοχές συχνά υποδιαιρούνται σε συγκεκριµένες υπηρεσίες (σχήµα 3.8).

Το βασικό αξίωµα της φορητότητας του Linux είναι η ενιαία µοναδική πηγή (single source concept), δηλαδή όλες οι αρχιτεκτονικές µοιράζονται τον ίδιο βασικό δενδρικό πηγαίο κώδικα. Η εξαρτήσεις του κώδικα της αρχιτεκτονικής είναι διαθέσιµες στον κατάλογο arch ο οποίος έχει υποκαταλόγους για κάθε αρχιτεκτονική

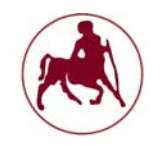

που υποστηρίζεται. Αν και δεν υπάρχουν απόλυτοι κανόνες για το τι ακριβώς µια αρχιτεκτονική έχει να προσφέρει, κοινά πρότυπα έχουν γενικά ως αποτέλεσµα την παρόµοια οργάνωση της αρχιτεκτονικής των υποκαταλόγων, και οι περισσότερες από αυτές ακολουθούν µια εγκατάσταση µε ξεχωριστούς καταλόγους για τη διαδικασία χειρισµού του πυρήνα, τη διαχείριση µνήµης (mm) και τις ρουτίνες της βιβλιοθήκης που έχουν βελτιστοποιηθεί για τη συγκεκριµένη αρχιτεκτονική (lib).

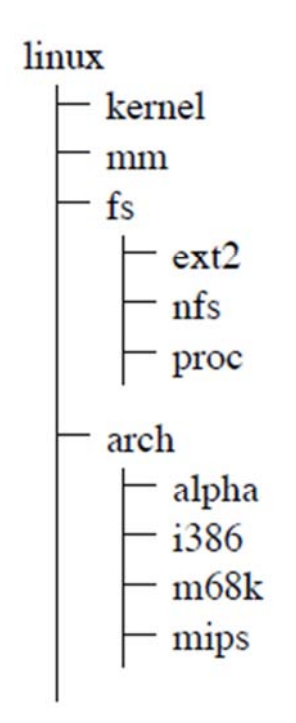

**Σχήµα 3.8 Οργάνωση του πυρήνα**

Αυτή η ιεραρχική υποδιαίρεση των πηγών όχι µόνο καθιστά ευκολότερη την επισκόπηση του συστήµατος, αλλά λειτουργεί επίσης και για την διαµόρφωση/συντήρηση/προσαρµογή του πυρήνα. Με την βοήθεια αυτής της µεθόδου πολλοί προγραµµατιστές είναι δυνατό να δουλεύουν σε διαφορετικές περιοχές του πυρήνα χωρίς να χρειάζεται να ανησυχούν για το τι γίνεται στις υπόλοιπες περιοχές.

Η ιεραρχική/σπονδυλωτή (modular) υποδιαίρεση του πυρήνα έχει επίσης οδηγήσει σε περιορισµό του αντικειµενοστρεφούς σχεδιασµού. Ενώ η γλώσσα C που χρησιµοποιείται από τον πυρήνα, εγγενώς δεν υποστηρίζει αυτό το είδος του προσανατολισµού προς τα αντικείµενα, τα αποτελέσµατα µπορεί να είναι παρόµοια µε τη χρήση της λειτουργίας δεικτών και των κοινών δοµών δεδοµένων. Αυτό είναι ιδιαίτερα παρατηρήσιµο στον κώδικα του συστήµατος αρχείων, όπου το εικονικό στρώµα συστήµατος αρχείων που υλοποιεί το γενικό σηµασιολογικό σύστηµα αρχείων του UNIX µπορεί και αναγνωρίζει τις συγκεκριµένες χαµηλού επιπέδου υλοποιήσεις.

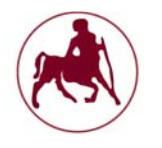

#### **3.2.3 Linux Kernel Modules**

Ο πυρήνας του Linux έχει τη δυνατότητα να φορτώνει και να αφαιρεί από το χώρο διευθύνσεων του πυρήνα τµήµατα κώδικα, όποτε αυτό είναι αναγκαίο (**Κούκης**, 2002). Τα τµήµατα κώδικα αυτά ονοµάζονται αρθρώµατα του πυρήνα του Linux, ή kernel modules. Ο κώδικας που περιέχεται σε κάποιο module του πυρήνα εισάγεται στον εικονικό χώρο διευθύνσεων ενός πυρήνα που βρίσκεται ήδη σε λειτουργία και από τη στιγµή που θα συµβεί αυτό δεν υπάρχει καµία διάκριση ανάµεσα σε αυτόν και τον κώδικα του πυρήνα που προϋπήρχε. Έτσι, εκτελείται επίσης στην προνοµιούχο κατάσταση της κεντρικής µονάδας επεξεργασίας και έχει πλήρη πρόσβαση σε κάθε εσωτερική δοµή δεδοµένων του πυρήνα και στο χώρο διευθύνσεων κάθε διεργασίας, όπως θα περίµενε κανείς από ένα µονολιθικό σύστηµα. Παρόλο που δεν υπάρχει κανένας περιορισµός ως προς τι θα µπορούσε να υλοποιηθεί ως module, επιλέγεται να υλοποιούνται ως modules οδηγοί για συσκευές υλικού αλλά και εικονικές συσκευές, συστήµατα αρχείων και πρωτόκολλα δικτύων. Η ύπαρξη του µηχανισµού των modules στον πυρήνα του Linux παρέχει ορισµένα σηµαντικά πλεονεκτήµατα. ∆ιευκολύνεται σε µεγάλο βαθµό η ανάπτυξη νέων επεκτάσεων για τον πυρήνα, εφόσον αυτές µπορούν να δοκιµάζονται σε έναν πυρήνα που ήδη εκτελείται, χωρίς να απαιτείται ένας χρονοβόρος κύκλος αλλαγής του κώδικα – εκ νέου µεταγλώττιση ολόκληρου του πυρήνα - επανεκκίνηση του συστήµατος µε τον νέο πυρήνα.

Ο νέος κώδικας µεταγλωττίζεται χωριστά, εισάγεται ως module, ελέγχεται και αν χρειάζονται επιπλέον αλλαγές αφαιρείται και µεταβάλλεται χωρίς να επηρεαστεί η λειτουργία του υπόλοιπου συστήµατος. Επιπλέον, εξοικονοµείται κεντρική µνήµη και µειώνεται το µέγεθος του πυρήνα, εφόσον η λειτουργία του συστήµατος ξεκινά µε τους απολύτως απαραίτητους οδηγούς συσκευών ενσωµατωµένους στον πυρήνα, ενώ οι οδηγοί για συσκευές που χρησιµοποιούνται σπάνια µπορούν να φορτώνονται όποτε υπάρξει ανάγκη χρήσης τους. Οι οδηγοί αυτοί παραµένουν στη µνήµη προσωρινά, φορτωµένοι ως modules και αφαιρούνται όταν δεν χρησιµοποιούνται. Γίνεται λοιπόν φανερό ότι ο µηχανισµός των modules προσφέρει στο Linux πλεονεκτήµατα τα οποία χαρακτηρίζουν κυρίως τα συστήµατα που ακολουθούν τη σχεδιαστική επιλογή του µικροπυρήνα, όπως είναι η διάκριση του κώδικα σε ξεχωριστά τµήµατα και η δοµηµένη οργάνωση του, διατηρώντας όµως το κύριο πλεονέκτηµα µιας µονολιθικής σχεδίασης, που είναι ο ενιαίος χώρος διευθύνσεων πυρήνα. Αυτό γίνεται δυνατό λόγω του τρόπου µε τον οποίο φορτώνεται ο κώδικας ενός kernel module στη µνήµη Κατά τη φόρτωση ενός module, που είναι στην ουσία αντικειµενικός κώδικας µε αναφορές σε άλλα τµήµατα του πυρήνα, γίνεται δυναµική σύνδεσή του µε τον υπόλοιπο κώδικα. Χρησιµοποιώντας έναν πίνακα συµβόλων, ο οποίος περιέχει τις διευθύνσεις όλων των βασικών συναρτήσεων και δοµών δεδοµένων που είναι δυνατόν να χρησιµοποιηθούν από κάποιο module, επιλύονται οι αναφορές που γίνονται από το module σε σηµεία έξω από αυτό. Η διαδικασία αυτή γίνεται µόνο µία φορά, κατά την εισαγωγή του στο χώρο πυρήνα. Στη συνέχεια, ο κώδικας του module εκτελεί απλές κλήσεις συναρτήσεων και µεταβάλλει απευθείας τις δοµές του πυρήνα, χωρίς την ανάγκη για χρονοβόρα ανταλλαγή µηνυµάτων. Επιπλέον, υπάρχει η δυνατότητα το ίδιο το module να εξάγει κάποια από τα σύµβολά του ώστε ένα επόµενο να µπορεί να συνδεθεί µε αυτά. Έτσι, υλοποιείται µια στοίβα, και κάθε ένα από τα αρθρώµατα που περιέχονται σε αυτή χρησιµοποιεί υπηρεσίες αυτού που βρίσκεται σε χαµηλότερο επίπεδο.

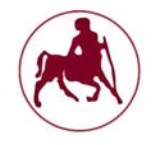

Συνοπτικά, η δοµή του πυρήνα του Linux και η διάκριση των τµηµάτων του ανάλογα µε τη λειτουργία που επιτελούν παρουσιάζεται στο παρακάτω διάγραµµα:

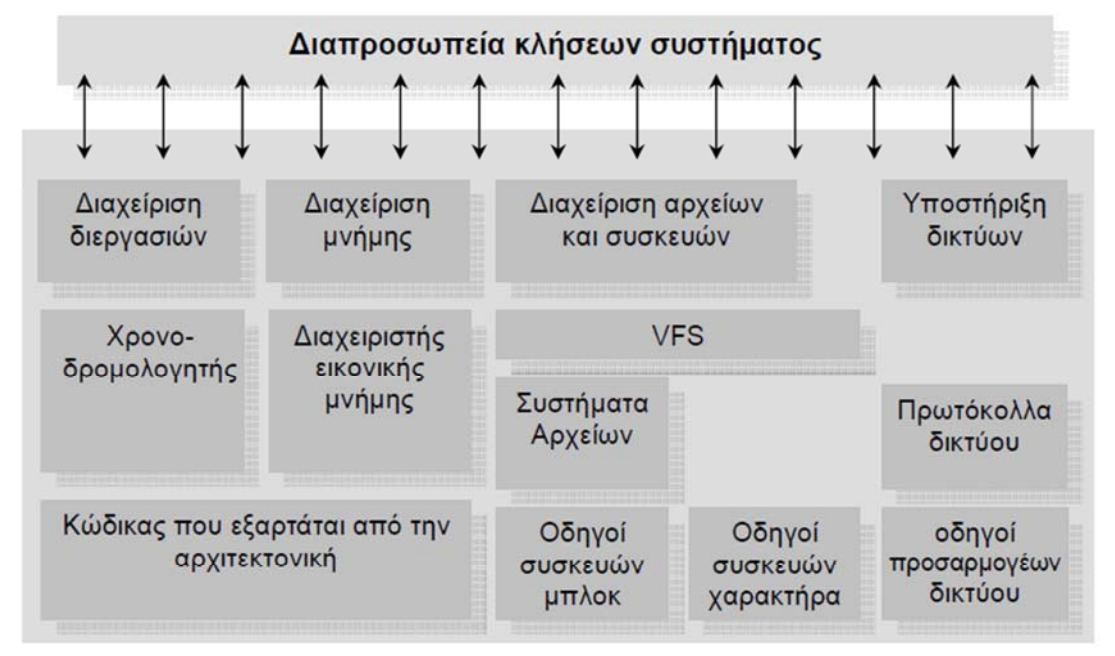

**Σχήµα 3.9 ∆οµή του πυρήνα του Linux** 

Ο πυρήνας του Linux δεν θα αναλυθεί περισσότερο διότι έχει την ίδια περίπου δοµή και κάνει τις ίδιες εργασίες µε εκείνων του Unix ο οποίος αναλύθηκε στο κεφάλαιο 2. Επίσης υπάρχει εκτενείς βιβλιογραφία και εργασίες οι οποίες υπερκαλύπτουν το συγκεκριµένο κοµµάτι, αντιθέτως για το υπόλοιπο τις διπλωµατικής εργασίας θα επικεντρωθούµε σε θέµατα ασφαλείας και ευπαθειών που παρουσιάζει ιδιαίτερο ενδιαφέρον καθώς και στην εγκατάσταση και παραµετροποίηση της διανοµής Slackware.

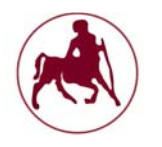

#### **3.3 Ευπάθειες στον πυρήνα του Linux**

O πυρήνας είναι ένα µέρος του συστήµατος το οποίο είναι έµπιστο στα περισσότερα συστήµατα (**Chen et al**. όπως αναφέρεται στους **Arnold et al**, **Mokhov et al**, **Christiey** και **Martin**). Θέµατα ευπαθειών και ασφάλειας µπορεί να επιτρέψουν σε ένα άτοµο να παρακάµψει τυχόν µηχανισµούς προστασίας του πυρήνα και να αποκτήσει διαχειριστικά δικαιώµατα πρόσβασης (root privileges και root access) το οποίο είναι µεγίστης σηµασίας στο Linux καθώς ο διαχειριστής του συστήµατος έχει απεριόριστες δυνατότητες. Μέσα από αυτή την ενότητα θα προσπαθήσουµε να ερευνήσουµε και να αναλύσουµε τα τρωτά σηµεία του πυρήνα του Linux στο παρελθόν, την κατηγοριοποίηση τους, την αξιολόγηση, τις αµυντικές τεχνικές που θα µπορούσαν να είχαν χρησιµοποιηθεί για την πρόληψή τους, και για το ποιά είναι τα εκκρεµούντα προβλήµατα και ευπάθειες.

Αρκετές µελέτες έχουν διεξαχθεί προκειµένου να κατανοήσουν τους τύπους των τρωτών σηµείων του πυρήνα που εµφανίζονται στην πράξη. Μια µελέτη από τους Arnold et al υποστηρίζει ότι κάθε σφάλµα του πυρήνα θα πρέπει να αντιµετωπίζονται ως ένα κρίσιµο κενό ασφαλείας και θα πρέπει να επιδιορθώνετε το συντοµότερο δυνατό. Οι Mokhov et al. διερεύνησαν πώς οι προγραµµατιστές του πυρήνα επουλώνουν µε paches τα γνωστά τρωτά σηµεία. Οι Christiey και Martin παραθέτουν µία έκθεση σχετικά µε τις διανοµές που έχουν τις περισσότερες ευπάθεια στο γνωστό site ευπαθειών CVE. Καµία από τις µελέτες δεν ρίχνει φως στο τι τεχνικές θα µπορούσαν να χρησιµοποιηθούν για την πρόληψη άγνωστων ευπαθειών. Παρακάτω παρατίθενται µελέτες περίπτωσης των τρωτών σηµείων του πυρήνα του Linux που ανακαλύφθηκαν από τον Ιανουάριο 2010 έως τον Μάρτιο του 2011.

Αυτά τα τρωτά σηµεία τα κατηγοριοποιούµε κατά είδος, σχετικά µε τα λάθη που κάνουν οι προγραµµατιστές και τον αντίκτυπο που έχουν στην ασφάλεια των συστηµάτων. Με βάση αυτή τη λίστα των τρωτών σηµείων του πυρήνα, µπορούµε να διεξάγουµε µια δεύτερη µελέτη περίπτωσης, εξετάζοντας το κατά πόσο αποτελεσµατικές είναι οι τεχνικές που προτείνονται από τους ερευνητές και θα µπορούσαν να µετριάσουν τα τρωτά σηµεία του πυρήνα του Linux. Αυτές οι τεχνικές περιλαµβάνουν µηχανισµούς εκτέλεσης ελέγχων, όπως τον έλεγχο τις ακεραιότητας του κώδικα, την αποµόνωση του λογισµικού µε τα σφάλµατα, τους οδηγούς οδήγησης των συσκευών σε επίπεδο χρήστη καθώς και τα εργαλεία εύρεσης των διαφόρων bugs και την στατική ανάλυση. Η εξέταση αυτή δεν είναι εµπειρική, αλλά βασίζεται αποκλειστικά στην κατανόηση των τεχνικών.

Τα ευρήµατα των δύο µελετών µας έχουν ως εξής. Πρώτον, βρίσκουµε ότι υπάρχουν 10 κοινές κατηγορίες τρωτών σηµείων του πυρήνα στο Linux, η οποία µπορεί να οδηγήσει σε επιθέσεις που κυµαίνονται από αυθαίρετες τροποποιήσεις µνήµης έως διαρροές πληροφοριών και επιθέσεις denial-of-service (DDoS attacks).  $\Delta$ εύτερον, διαπιστώνουμε ότι περίπου 2 = 3 από τα τρωτά σημεία βρίσκονται στα modules του πυρήνα ή τους οδηγούς και ότι αντίθετα,  $1 = 3$  από τα σφάλματα βρίσκονται στο κέντρο του πυρήνα. Τρίτον, διαπιστώνουµε ότι καµία υπάρχουσα τεχνική δεν µπορεί να κάνει πρόληψη όλων των τρωτών σηµείων του πυρήνα, και ότι µια τεχνική συχνά εκµεταλλεύεται από µερικούς για δηµιουργία άλλων ευπαθειών. Τέταρτον, υπάρχουν ορισµένες κατηγορίες ευπαθειών που δεν εξετάζονται καθόλου. Για παράδειγµα, σηµασιολογικά τρωτά σηµεία, όπου παραβιάζονται σταθερές ασφαλείας υψηλού επιπέδου, είναι δύσκολο να πιαστούν µε state-of-the-art τεχνικές

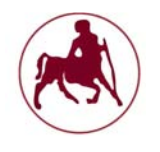

που εστιάζουν ως επί το πλείστον στην ασφάλεια της µνήµης και την ακεραιότητα του κώδικα.

Ο πίνακας 3.1 κατηγοριοποιεί τις 141 ευπάθειες του πυρήνα του Linux που δηµοσιεύονται στον κατάλογο CVE από τον Ιανουάριο 2010 έως τον Μάρτιος 2011 και το είδος των επιθέσεων που µπορεί να εκµεταλλευτούν οι ευπάθειες αυτές. Παρά την ποικιλοµορφία τους, τα περισσότερα από αυτά τα τρωτά σηµεία χωρίζονται σε 10 κατηγορίες, µε βάση το είδος των λαθών προγραµµατισµού που οι προγραµµατιστές έκαναν, όπως αναφέρονται στην πρώτη στήλη. ∆εδοµένου ότι κάθε ευπάθεια µπορεί συχνά να αξιοποιηθεί µε διάφορους τρόπους, κατηγοριοποιούµε επιπλέον τους διαφόρους τρόπους εκµετάλλευσης σε διάφορες κατηγορίες επιθέσεων. Η παραφθορά της µνήµης επιτρέπει συνήθως σε έναν αντίπαλο να εκτελέσει αυθαίρετες ενέργειες στον πυρήνα, και έτσι υπάρχει ένα υπερσύνολο από άλλους τύπους επιθέσεων, όπως η παραβίαση των πολιτικών, DDoS, αποκάλυψη πληροφοριών κλπ. Ως εκ τούτου, εάν µια ευπάθεια οδηγεί σε µια παραφθορά στη µνήµη, δεν το µετράµε στο πλαίσιο άλλων κατηγοριών. Στο υπόλοιπο αυτής της ενότητας αναλύουµε τις κατηγορίες των τρωτών σηµείων που έχουµε βρει.

**Ελλιπείς έλεγχος δεικτών (Missing pointer checks).** Ο πυρήνας παραλείπει ελέγχους access\_ok ή ενέργειες κατάχρησης "faster", όπως \_\_get\_user, η οποία δεν επικαιροποιεί τις τιµές των δεικτών που παρέχονται από το χρήστη ή τους δείκτες των µεταβλητών για να εξασφαλίσει ότι δείχνουν µόνο σε περιοχή της µνήµης χρήστη. Αυτά τα σφάλµατα/κενά ασφαλείας επιτρέπουν σε µη προνοµιούχες διαδικασίες να διαβάσουν ή να εγγράψουν αυθαίρετα σε θέσεις µνήµης του πυρήνα, οδηγώντας σε παραφθορά της µνήµης (CVE-2010-4258),

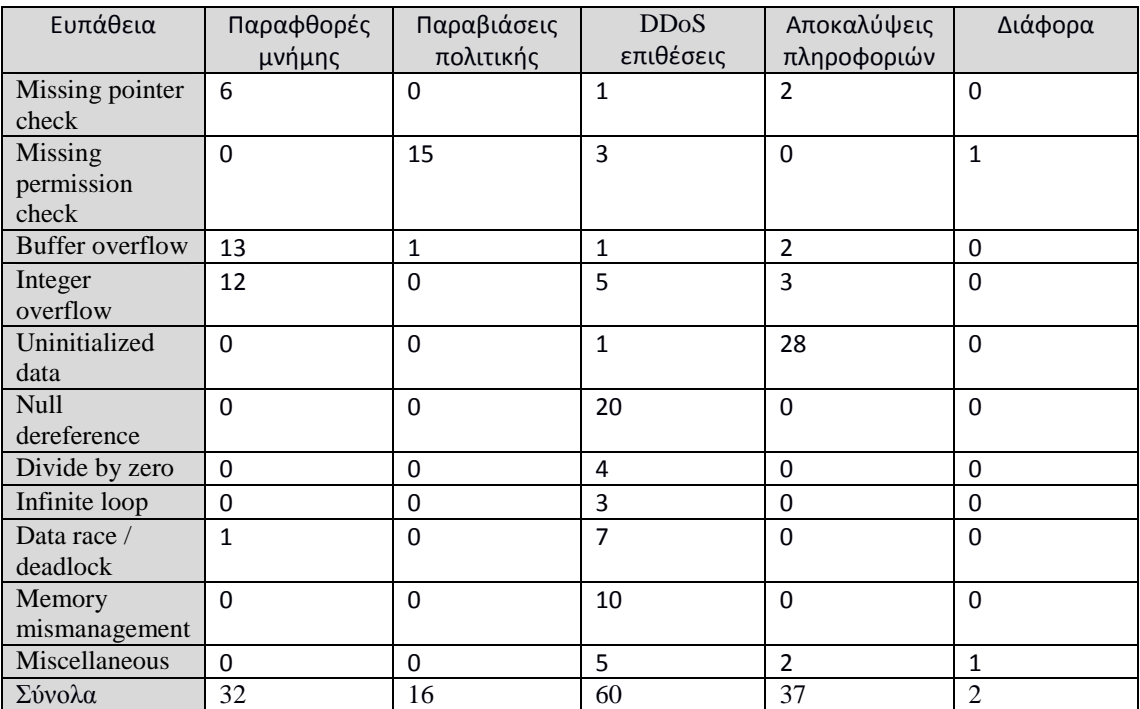

**Πίνακας 3.1 Ευπάθειες (γραµµές) vs πιθανά exploits (στήλες) (πηγή: Chen et al)**

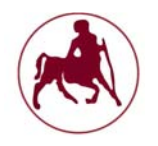

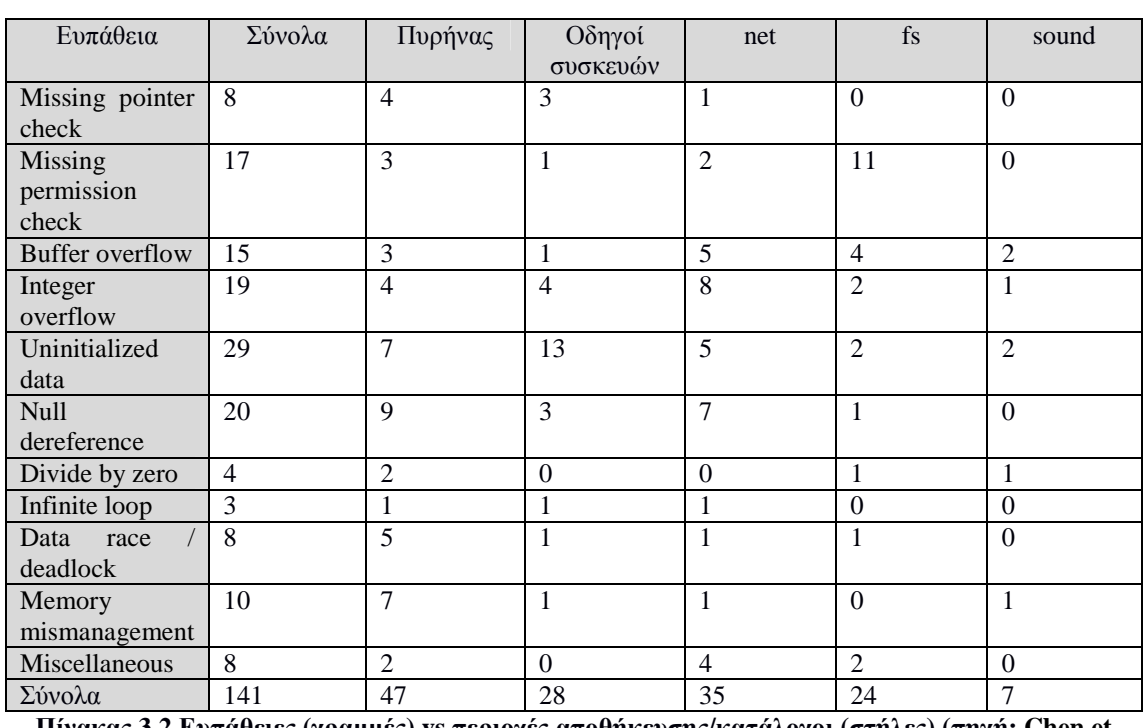

**Πίνακας 3.2 Ευπάθειες (γραµµές) vs περιοχές αποθήκευσης/κατάλογοι (στήλες) (πηγή: Chen et al)**

**Ελλιπείς έλεγχοι αδειών (Missing permission checks).** Ο πυρήνας εκτελεί µια προνοµιακή λειτουργία χωρίς να εξετάζει αν η καλούσα διεργασία έχει το προνόµιο να το πράξει. Ένα θέµα ευπάθειας/ασφαλείας σε αυτή την κατηγορία µπορεί να οδηγήσει σε µια παραβίαση της πολιτικής ασφαλείας του πυρήνας. Οι επιθέσεις που µπορούν να εκµεταλλευτούν αυτή την ευπάθεια εξαρτώνται από ποια είναι η πολιτική ασφάλειας και κυµαίνεται από τον αυθαίρετο κώδικα εκτέλεσης (CVE-2010 - 4347), την κλιµάκωση προνοµίων (CVE-2010-2071 και CVE-2010- 1146), και την αντικατάσταση ενός αρχείου προσάρτησης (CVE- 2010-2066 n CVE-2010-2537).

**Υπερχείλιση (overflow) του buffer.** Ο πυρήνας ελέγχει λανθασµένα το άνω ή κάτω όριο, κατά την πρόσβαση του στο buffer (CVE-2011-1010), κατανέμει ένα µικρότερο buffer από ότι υποτίθεται (CVE-2010-2492), χρησιµοποιεί ανασφαλείς λειτουργίες χειρισµού των µεταβλητών Strings (CVE-2010-1084), ή καθορίζει τις τοπικές µεταβλητές οι οποίες είναι πολύ µεγάλες για τις στοίβες του πυρήνα (CVE-2010-3848). Οι επιθέσεις που µπορεί να εκµεταλλευτούν αυτή την ευπάθεια είναι: η παραφθορές µνήµης (για εγγραφές), ή η αποκάλυψη πληροφοριών (για το διάβασµα). Κάποιοι κακόβουλοι χρήστες με προνόμια διαχειριστών μπορούν να εξαπολύσουν επιθέσεις, αντικαθιστώντας τους κοντινούς δείκτες λειτουργίας και υπονοµεύοντας την ακεραιότητα της ροής ελέγχου του πυρήνα

**Υπερχείλιση ακεραίων (Integer overflow).** Ο πυρήνας εκτελεί µία λανθασµένη λειτουργία ακεραίων, µε αποτέλεσµα την υπερχείλιση ακεραίων, υποχείληση, ή κατά την αναφορά των σφαλµάτων. Οι κακόβουλοι χρήστες µπορούν να ξεγελάσουν τον πυρήνα έτσι ώστε να χρησιµοποιήσει την εσφαλµένη τιµή προκειµένου να κατανείµει ή να έχει πρόσβαση στη µνήµη, επιτρέποντας σε παρόµοιες επιθέσεις που επιτρέπονται από την "υπερχείλιση buffer". Για παράδειγµα, η υπερχείλιση µετά από πολλαπλασιασµούς µπορεί να προκαλέσει την διάθεση από

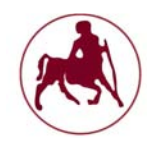

τον πυρήνα ενός µικρότερου ποσού από αυτό που απαιτείτε στο Buffer (CVE-2010- 3442), η υποχείληση µετά την αφαίρεση µπορεί να προκαλέσει παραφθορά µνήµης µετά από το τέλος του buffer (CVE-2010-3873) και τέλος κατά την διαδικασία αναφοράς σφαλµάτων µπορεί να παρακάµψει τα όρια ελέγχου και προκαλέσει αποκάλυψη πληροφοριών (CVE-2010 - 3437).

**Προετοιµασία δεδοµένων (Uninitialized data.).** Τα περιεχόµενα του buffer του πυρήνα στο χώρο χρήστη δεν µηδενίζουν τους αχρησιµοποίητους τοµείς και έτσι γίνεται διαρροή δυνητικά ευαίσθητων πληροφοριών προς τις διεργασίες του χρήστη, όπως οι µεταβλητές στη στοίβα πυρήνα (CVE-2010-3876). Αυτή η κατηγορία έχει 29 τρωτά σηµεία, που την κατατάσσει στην υψηλότερη όλων των κατηγοριών. Μια άµεση επίθεση που χρησιµοποιεί αυτή την ευπάθεια οδηγεί σε ακούσια αποκάλυψη πληροφοριών. Ωστόσο, ευπάθειες στην κατηγορία αυτή µπορούν να επιτρέψουν άλλες επιθέσεις, όπως επιθέσεις που απαιτούν να γνωρίζουν την ακριβή διεύθυνση/διαδροµή της δοµής δεδοµένων του πυρήνα, τα ιδιωτικά κλειδιά πυρήνα, ή άλλα τυχαία γεγονότα του πυρήνα

**Κακοδιαχείριση της µνήµης (Memory mismanagement).** Αυτή η κατηγορία περιλαµβάνει τρωτά σηµεία στη διαχείριση της µνήµης του πυρήνα, όπως εξωγενή κατανάλωση µνήµης (CVE-2011-0999), απώλεια µνήµης (CVE-2010-4249), Double free (CVE-2010-3080). Για τις ευπάθειες που εξετάσαμε, ένας κακόβουλος χρήστης µπορεί να εξαπολύσει επιθέσεις DDoS µε την αξιοποίηση τους, αν και σε γενικές γραµµές είναι δυνατόν να επιτευχθεί αυθαίρετη καταστροφή της µνήµης.

**∆ιάφορες επιθέσεις (Miscellaneous).** Υπάρχουν και άλλα είδη τρωτών σηµείων που συνήθως έχουν ως αποτέλεσµα είτε καταρρεύσεις των διαδικασιών, απορύθµιση του πυρήνα, ή κολλήµατα, όπως ανακατανοµή των κενών δεικτών, διαίρεση µε µηδενικά (CVE-2011-1012 και CVE-2010-4165), ατέρµονους βρόχους (CVE-2011-1083 και CVE-2010-1086) και αδιέξοδα (CVE-2.010 µε 4.161).

Μία παρατήρηση από τον πίνακα 3.1 είναι ότι οι buffers και οι υπερχειλίσεις των ακεραίων είναι οι κορυφαίες απειλές για την ακεραιότητα του πυρήνα: το 78% των παραφθορών µνήµης προκαλούνται από αυτά τα δύο θέµατα ευπάθειας. Αυτή η παρατήρηση είναι σύµφωνη µε την έκθεση των Christiey και Martin. Ο πίνακας 3.2 δείχνει την κατανοµή των τρωτών σηµείων στο δενδρικό σύστηµα του πυρήνα του Linux, δηλαδή ο κώδικας στατικά συνδέεται µε την εικόνα του πυρήνα (core), τα προγράµµατα οδήγησης συσκευών (drivers), τα πρωτόκολλα δικτύου (net), το σύστηµα αρχείων (fs), και το υποσύστηµα ήχου (sound). Μπορούµε να παρατηρήσουμε ότι ένα μη τετριμμένο τμήμα (1 = 3) των τρωτών σημείων βρίσκεται στο κέντρο του πυρήνα, ενώ 2 = 3 είναι loadable modules του πυρήνα. Λιγότερο από το 20% των τρωτών σηµείων που εξετάσαµε βρίσκονται στα προγράµµατα οδήγησης συσκευών.

Εξετάσαµε διάφορα εργαλεία ασφαλείας state-of-the-art του πυρήνα για να δούµε πόσες ευπάθειες µπορούν να αποτρέψουν. Ο πίνακας 3.3 συνοψίζει τα αποτελέσµατα. Το υπόλοιπο κοµµάτι τις παρουσίασης εξετάζει κάθε εργαλείο και τα τρωτά σηµεία ή επιθέσεις που µπορεί να αποτρέψει. Η εξέταση µας επικεντρώνεται κυρίως σε εργαλεία που στοχεύουν τον πυρήνα, και βασίζονται στην κατανόηση αυτών των τεχνικών.

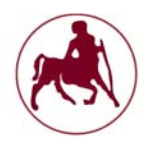

#### **3.3.1 Εργαλεία κατά τον χρόνο εκτέλεσης**

**Software fault isolation**. Το BGI είναι ένα εργαλείο αποµόνωσης των modules του πυρήνα με υποστήριξη για την ελεγχόμενη ανταλλαγή μεταξύ του πυρήνα και των modules (**Chen et al**). Το BGI παρέχει µια λίστα ελέγχου πρόσβασης στη µνήµη (ACL) για κάθε module. Οι προγραµµατιστές που χρησιµοποιούν το BGI εκχωρούν στην λίστα ACL, παρέχουν ή ανακαλούν τα προνόµια ενός module όπως αυτό επικαλείται διάφορες λειτουργίες του πυρήνα (Π.χ., την παροχή πρόσβασης κατά την κατανοµή της µνήµης και την ανάκληση της πρόσβασης όταν απελευθερώνεται µνήµη). Με τον τρόπο αυτό, το εργαλείο BGI µπορεί να αποτρέψει ένα ευάλωτο module από το να αντικαταστήσει/ να γράψει επάνω από τη µνήµη πυρήνα (που δεν θα έπρεπε να έχει πρόσβαση), όπως τα double-free bugs και ορισµένες υπερχειλίσεις µνήµης (buffer overflows), αλλά επιτρέπει την πρόσβαση στη µνήµη του πυρήνα.

Ένα σηµαντικό µειονέκτηµα του BGI είναι ότι χειρίζεται µόνο τα τρωτά σηµεία µέσα σε ένα module, καθώς και ορισµένες επιθέσεις που επιχειρούν να διαπεράσουν το όριο του εσφαλµένου (buggy) module. Όπως φαίνεται και στο σχήµα 3.2, 1 = 3 όλων των τρωτών σηµείων βρίσκονται στον πυρήνα, και δεν θα πρέπει να χειρίζεται από το BGI. Επιπλέον, ορισμένα exploits συμβαίνουν εξ ολοκλήρου εντός των modules, και ως εκ τούτου, δεν θα πρέπει να διαχειρίζονται και αυτά από το BGI. Για παράδειγµα, αν υπάρχει µια ευπάθειας υπερχείλισης buffer σε ένα module του συστήµατος αρχείων, ο εισβολέας θα µπορούσε να παρέµβει µε εσωτερικά δεδοµένα της κάρτας µνήµης, και έτσι να ξεγελάσει το module έτσι ώστε να εκτέλεση των κώδικα που ισχύει µόνο για τα setuid binaries και να αποκτήσει δικαιώµατα διαχειριστή. Η αποµόνωση των modules (το ένα από το άλλο), δεν θα έλυνε αυτό το πρόβληµα.

**Code integrity.** Το SecVisor επιβάλλει την ακεραιότητα του κώδικα πυρήνα. Ένα λεπτό επιβλέπων (hypervisor) στρώµα πιστοποιεί/επαληθεύει την ταυτότητα όλου του κώδικα πριν ο κωδικός αυτός επιτραπεί να εκτελεστεί στη λειτουργία πυρήνα. Το SecVisor είναι αποτελεσµατικό στην πρόληψη επιθέσεων εγχύσεως κώδικα (code injection attacks). Ωστόσο, αν και µπορεί να προστατεύει έναντι κοινών exploits που αγνοούν την ύπαρξη του εργαλείου SecVisor, κακόβουλοι χρήστες που επιµένουν θα µπορούσαν ακόµη να εξαπολύσουν επιθέσεις για την παραφθορά σηµαντικών δεδοµένων του πυρήνα, ή να πάρουν τον έλεγχο της ροής ελέγχου στον υπάρχοντα κώδικα του πυρήνα. Έτσι, το SecVisor κάνει τα exploits πιο δύσκολο στο να εγγράψουν εσφαλµένα δεδοµένα, αλλά δεν εµποδίζει έναν κακόβουλο χρήστη από την εκµετάλλευση των τρωτών σηµείων, το οποίο είναι και ο λόγος που στο σχήµα 3.3 βάλαµε µηδενικά στη στήλη "SecVisor»

**User-level drivers.** Το εργαλείο SUD τρέχει τα προγράµµατα οδήγησης συσκευών στο επίπεδο χρήστη και αποτρέπει τις ευπάθειες των οδηγών από το να επηρεάσουν τα υπόλοιπα τµήµατα του πυρήνα. Αυτό µετατρέπει τις περισσότερες ευπάθειες των οδηγών σε µια DDoS επίθεση η οποία µπορεί να συντρίψει τους οδηγούς. Ένας ξεχωριστός µηχανισµός ανάκαµψης, όπως οι οδηγοί shadow, είναι απαραίτητος έτσι ώστε να µετριάσει τις επιπτώσεις από τη DDoS επίθεση. Ωστόσο θα πρέπει να σηµειωθεί ότι µόνο ένα µικρό µέρος των τρωτών σηµείων του πυρήνα προέρχονται από τα προγράµµατα οδήγησης συσκευών (20%, πίνακας 3.2) και ότι οι οδηγοί στο επίπεδο χρήστη δεν αντιµετωπίζουν τα άλλα τρωτά σηµεία.

**Memory tagging.** Τα συστήµατα σήµανσης µνήµης, όπως το Raksha, µπορούν να ανιχνεύσουν πότε γίνεται κακή χρήση του κώδικα του πυρήνα από µη

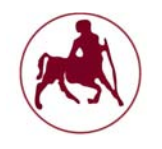

αξιόπιστες εισόδους (από διεργασίες χρήστη ή από το δίκτυο), αποτρέποντας έναν κακόβουλο χρήστη από τις επιθέσεις τοποθέτησης εγχύσεως κώδικα ή άλλως να αναλάβει τους ελέγχους των ροών. Όπως και µε το εργαλείο SecVisor, έτσι και µε το Raksha αποτρέπονται ορισμένοι τύποι exploits που βασίζονται στο να πάρουν τον έλεγχο των ροών του πυρήνα.

**Uninitialized memory tracking.** ∆ύο συστήµατα αντιµετωπίζουν τα προβλήµατα της διαρροής ευαίσθητων πληροφοριών του πυρήνα δια µέσω τις απροετοίµαστης µνήµης. Το Kmemcheck είναι ένα εργαλείο εκτέλεσης στον πυρήνα του Linux που ανιχνεύει τα τρωτά σηµεία της απροετοίµαστης µνήµης για ένα δεδοµένο φόρτο εργασιών. Το Kmemcheck παρακολουθεί την κατάσταση προετοιµασίας του κάθε byte, µε τη βοήθεια του κατανεµητή µνήµης του πυρήνα. Το Kmemcheck δεν µπορεί να ανιχνεύσει την ανάγνωση των δεδοµένων που δεν έχουν προετοιµαστεί από τη στοίβα. Από την άλλη πλευρά το εργαλείο ασφαλείας deallocation (SD), μηδενίζει περιοδικά την στοίβα πυρήνα για να μείωση τις διαρροές πληροφοριών από τις απροετοίµαστες στοίβες. Κανένα από τα δύο αυτά εργαλεία δεν µπορεί να εγγυηθεί ότι θα βρει και θα κάνει πρόληψη όλων των σφαλµάτων αποκάλυψης πληροφοριών, αν και κάνουν το έργο των bugs ποιο δύσκολο σε σχέση µε το αν δεν υπήρχαν καθόλου.

#### **3.3.2 Εργαλεία κατά τον χρόνο μεταγλώττισης**

Τα εργαλεία ανάλυσης κώδικα µπορούν να εντοπίσουν τα τρωτά σηµεία, έτσι ώστε να διορθωθούν µια για πάντα από τους προγραµµατιστές (**Chen et al**). Πολλά τέτοια εργαλεία έχουν χρησιµοποιηθεί για να εντοπίσουν και να διορθώσουν ένα ευρύ φάσµα προβληµάτων ασφαλείας στον πυρήνα του Linux. Ένας περιορισµός των περισσοτέρων στατικών εργαλείων ανάλυσης είναι ο µεγάλος αριθµός των λανθασµένων θετικών αποτελεσµάτων που επιστρέφουν. Έτσι, δεδοµένου ότι δεν είναι παραγωγικό για τους προγραµµατιστές να φιλτράρουν όλα αυτά τα λανθασµένα θετικά αποτελέσµατα και να διορθώσουν όλα τα τρωτά σηµεία, τα εργαλεία αυτά χρησιµοποιούνται σε µεγάλο βαθµό για τον εντοπισµό των διαφόρων bugs. Για να µειωθεί ο αριθµός των λανθασµένων θετικών αποτελεσµάτων, πολλά στατικά εργαλεία ανάλυσης απαιτούν από τους προγραµµατιστές να παρέχουν σχόλια.

Μια ειδική κατηγορία των τρωτών σηµείων που φαίνεται να είναι δύσκολο να εντοπιστεί χρησιµοποιώντας στατική ανάλυση είναι τα σηµασιολογικά τρωτά σηµεία, όπως τα bugs ελλιπών ελέγχων αδειών. Από την άλλη πλευρά, πολλά εργαλεία υπήρξαν αποτελεσµατικά στην εξεύρεση πιθανών υπερχειλίσεων buffer, deadlock, και σφάλµατα άπειρους βρόχων

Ο πίνακας 3.3 δείχνει ότι καµία από τις προηγούµενες έρευνες δεν πραγµατεύεται τις ευπάθειες "ελλείπεις ελέγχους αδειών". ∆υστυχώς, αυτές οι ευπάθειες μπορούν εύκολα να αξιοποιηθούν έτσι ώστε να αποκτήσουν προνόμια.

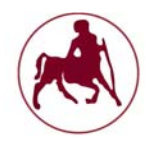

# **Μάντζιος Παναγιώτης ''Unix – Linux: Kernels, Distributions & Security''**

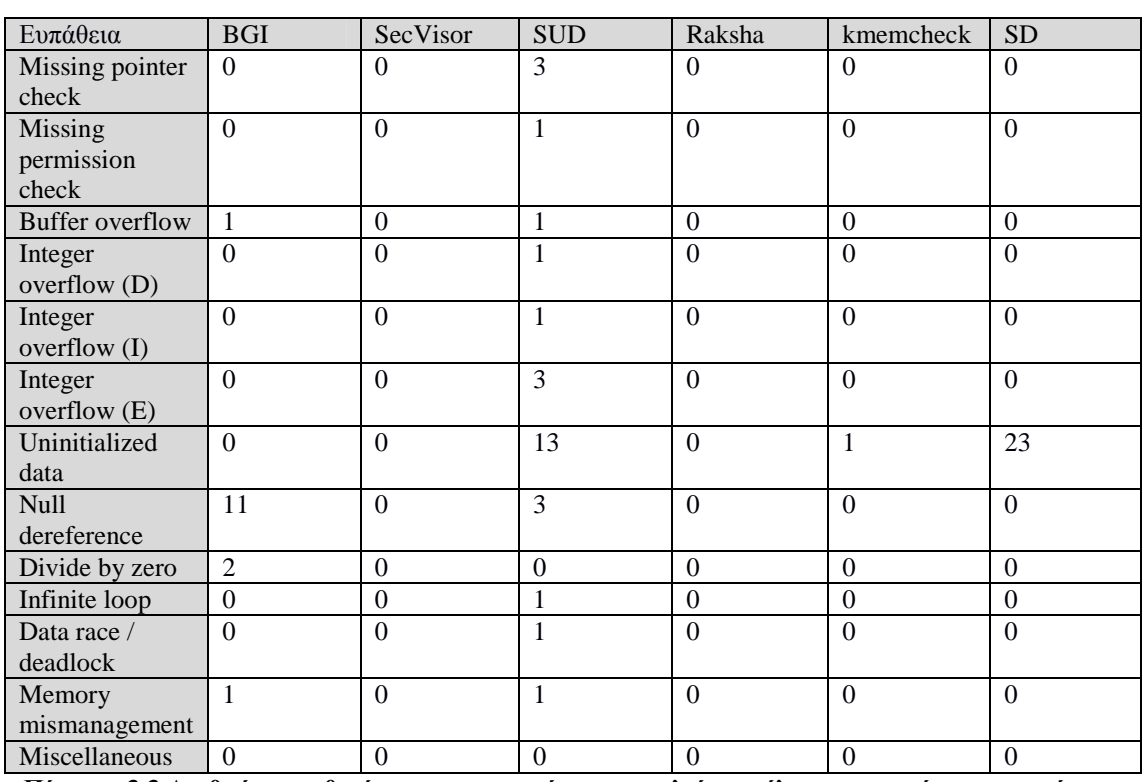

**Πίνακας 3.3 Αριθµός ευπαθειών που τα υφιστάµενα εργαλεία εκτέλεσης µπορούν να αποτρέψουν (πηγή: Chen et al)**

#### **3.4 Linux Security Module Framework**

Τον Μάρτιο του 2001, η Εθνική Υπηρεσία Ασφαλείας (NSA) έδωσε µια παρουσίαση σχετικά µε την ενίσχυση της ασφάλειας στο Linux (SELinux) στη Σύνοδο Κορυφής Linux Kernel 2.5 (**LSM Framework,** 2003). Το SELinux είναι µια υλοποίηση ευέλικτων ελέγχων µη διακριτικής πρόσβασης και ελέγχου στον πυρήνα του Linux. Αρκετά άλλα έργα ασφαλείας (π.χ. RSBAC, Μέδουσα) έχουν επίσης αναπτύξει ευέλικτες αρχιτεκτονικές ελέγχου πρόσβασης για τον πυρήνα του Linux, και διάφορα έργα έχουν αναπτύξει συγκεκριµένα µοντέλα ελέγχου πρόσβασης για το Linux (π.χ. LIDS, DTE, subdomain). Κάθε έργο έχει αναπτυχθεί και συντηρεί δικά του patch για τον πυρήνα έτσι ώστε να υποστηρίξει τις ανάγκες ασφαλείας.

Σε απάντηση στην παρουσίαση της NSA, ο Linus Torvalds έκανε µια σειρά από παρατηρήσεις και περιγράφει ένα πλαίσιο ασφάλειας που θα ήταν πρόθυµος να εντάξη στον πυρήνα του Linux. Περιέγραψε ένα framework που θα παρέχει µια σειρά από δίχτυα ασφαλείας για τον έλεγχο των εργασιών σε αντικείµενα του πυρήνα και µια σειρά από αδιαφανείς τοµείς της ασφάλειας στις δοµές δεδοµένων του πυρήνα για τη διατήρηση των χαρακτηριστικών ασφαλείας. Το πλαίσιο αυτό θα µπορούσε στη συνέχεια να χρησιµοποιηθεί από modules του πυρήνα για την εφαρµογή κάθε επιθυµητού µοντέλου ασφάλειας.

Το Linux Security Modules (LSM) ξεκίνησε από την WireX. Το LSM είναι µια κοινή προσπάθεια ανάπτυξης από πολλά έργα ασφάλειας, συµπεριλαµβανοµένων των Immunix, SELinux, SGI και Janus, και πολλά άλλα άτοµα,

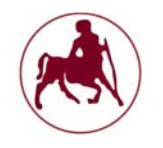

συµπεριλαµβανοµένων των Greg Kroah-Hartman και James Morris, για να αναπτυχθεί ένα patch για τον πυρήνα του Linux που υλοποιεί το πλαίσιο αυτό.

Το Linux Security Modules (LSM) είναι ένα framework που επιτρέπει στον πυρήνα του Linux να υποστηρίζει µια ποικιλία µοντέλων ασφάλειας, αποφεύγοντας την ευνοιοκρατία προς οποιαδήποτε ενιαία εφαρµογή. Το πλαίσιο έχει λάβει άδεια σύµφωνα µε τους όρους της GNU General Public License και είναι µέρος του πυρήνα του Linux από την έκδοση 2.6 και µετά.

Το framework LSM είναι κυρίως επικεντρωµένο στη στήριξη των µονάδων ελέγχου πρόσβασης και τον έλεγχο. Από µόνο του, το LSM framework δεν παρέχει καµία πρόσθετη ασφάλεια αλλά παρέχει την υποδοµή για την υποστήριξη των µονάδων ασφαλείας.

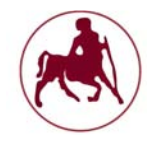

# **Κεφάλαιο 4**

# **4.1 Εισαγωγή**

Στο κεφάλαιο αυτό θα προσπαθήσουµε να παραµετροποιήσουµε τα διάφορα συστήµατα GNU/Linux εν προκειµένω να µας παρέχουν ένα συγκεκριµένο επίπεδο ασφάλειας. Μέσω του εργαλείου ανίχνευσης εισβολέων (Lynis) το οποίο είναι ανοικτού κώδικα θα ανακαλύψουµε τα τρωτά σηµεία και εκείνες τις ρυθµίσεις που χρειάζεται το σύστηµά µας έτσι ώστε να είναι περισσότερο ασφαλές. Επίσης πρίν από την παραµετροποίηση θα εγκαταστήσουµε βήµα βήµα το Slackware Linux προκειµένου να δούµε τις διάφορες παραµέτρους που µπορούµε να ρυθµίσουµε εξαρχής. Σε αντίθεση µε άλλες διανοµές του Linux (πχ. Ubuntu, linux mint κλπ) που δεν µας επιτρέπουν την παραµετροποίηση του συστήµατος εξαρχής το Slackware παρέχει τα κατάλληλα εργαλεία για την ρύθµιση πολλών και σηµαντικών στοιχείων του συστήµατος.

Στις µέρες µας οι ευπάθειες και τα τρωτά σηµεία έχουν πάρει αρκετά µεγάλες διαστάσεις. Χαρακτηριστικά παραδείγµατα αποτελούν οι πάµπολλες κλοπές προσωπικών δεδοµένων αλλά και τα διάφορα bugs που ανακαλύπτονται κατά καιρούς και εκµεταλλεύονται οι επίδοξοι εισβολείς.

Μόνο για το 2015 στον kernel του Linux ανακαλύφθηκαν 77 τρωτά σηµεία σύµφωνα µε την βάση δεδοµένων του CVE και αν κάνουµε µία πρόσθεση όλων των ευπαθειών που έχουν ανακαλυφθεί από το 1999 έως και σήμερα θα δούμε ότι αυτές ξεπερνούν τις 1300. Αν και αυτός ο αριθµός ίσως να ακούγεται µικρός σε σχέση µε άλλες εφαρµογές όπως το flash player της adobe αλλά και το Mac OS X της Apple, εντούτοις εκείνες οι ευπάθειες που δεν ανακαλύπτονται αλλά παραµένουν είναι πολύ περισσότερες. Εδώ θα πρέπει να τονίσουµε ότι όσα µέτρα ασφαλείας και αν λάβουµε πάντα θα υπάρχει κάποια κρυφή είσοδος µε την οποία θα µπορεί να παραβιαστεί το σύστηµά µας. Η παραµετροποίηση και η παρακάτω ανάλυση δεν αφορά τους προφανείς τρόπους µε τους οποίους µπορούν οι επίδοξοι εισβολείς να κάνουν εξόρυξη πληροφοριών (πχ. Phishing µέσω email) αλλά εκείνους τους τρόπους µε τους οποίους ένας χρήστης ή µία εταιρία µπορεί να προφυλάξει το σύστηµα, από γνωστές ευπάθειες και µεθόδους που χρησιµοποιούνται και είναι διαδεδοµένες.

## **4.2 Προετοιμασία εγκατάστασης συστήματος και έλεγχοι ασφαλείας**

Για τις ανάγκες τις παρούσας εργασίας θα κάνουµε εγκατάσταση της διανοµής του Slackware Linux η οποία αποτελεί και την παλαιότερη διανοµή Linux η οποία είναι ακόµα ενεργή στο επίπεδο της συντήρησης. Η διανοµή αυτή ενδείκνυται τόσο για χρήση ως Server όσο και προσωπική χρήση. Χάρη στην σταθερότητα και την ευελιξία που προσφέρει µπορεί να χαρακτηριστεί ως ένα ασφαλές λειτουργικό σύστηµα µε δυνατότητες µεγάλης παραµετροποίησης. Για την εγκατάσταση θα χρειαστούµε το iso αρχείο το οποίο µπορούµε να κατεβάσουµε είτε µέσω ftp, είτε µέσω αρχείου torrent.

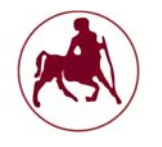

Μία επισήµανση που θα πρέπει να γίνει είναι η εξής: κατά καιρούς οι διάφορες διανοµές του Linux έχουν δεχτεί διάφορες επιθέσεις µε αντικατάσταση των αρχείων iso και γενικότερα των αρχείων εγκατάστασης από τις επίσηµες τοποθεσίες µε άλλα κακόβουλα αρχεία. Η ασφαλέστερη µέθοδος που θα µπορούσε να χρησιµοποιηθεί είναι αυτή του torrent καθώς το αρχικό αρχείο διαµοιράζεται από πολλούς χρήστες και είναι σχεδόν αδύνατον να αντικατασταθεί από επίδοξους εισβολείς που θέλουν να το παραµετροποιήσουν προκειµένου να εξυπηρετήσει τα συµφέροντά τους. Επίσης µία άλλη µέθοδος που µπορούµε να εφαρµόσουµε αφού κατεβάσουµε το αρχείο εγκατάστασης είναι να ελέγξουµε την ακεραιότητα του µέσω των διαφόρων µεθόδων συναρτήσεων κατακερµατισµού όπως η md5. Αυτό θα µπορούσαµε να πούµε πια ότι είναι επιβεβληµένο ειδικά αν πρόκειται να χρησιµοποιήσουµε το σύστηµα ως Server.

Ας επιστρέψουµε όµως στην βασική εγκατάσταση του συστήµατός µας. Το πρώτο βήµα που θα πρέπει να γίνει είναι να δηµιουργήσουµε ένα bootable δίσκο (είτε σε µονάδα usb είτε σε dvd), προκειµένου να γίνει η εγκατάσταση του συστήµατός µας µέσω αυτού. Υπάρχουν πολλά προγράµµατα έτοιµα που µπορούµε να χρησιµοποιήσουµε για την δηµιουργία του bootable δίσκου, όµως θα προτιµήσουµε την γραµµή εντολών του Unix και του Linux η οποία ναι µεν είναι πιο πολύπλοκη, όµως µας παρέχει περισσότερη αξιοπιστία σε σχέση µε τα διάφορα προγράµµατα που κυκλοφορούν. Γενικά η εγκατάσταση του συστήµατός µας θα γίνει µέσω εντολών (CLI) και κάποιες ενέργειες µέσω γραφικού περιβάλλοντος.

Το πρώτο βήµα λοιπόν είναι να κατεβάσουµε το αρχείο iso από τον παρακάτω σύνδεσµο:

#### http://www.slackware.com/getslack/torrents.php

Θα εγκαταστήσουµε την x64 έκδοση. Αφού το κατέβασµα του αρχείου ολοκληρωθεί όπως είπαµε και προηγουµένως ελέγχουµε την ακεραιότητα του µέσω της συνάρτησης κατακερµατισµού md5. Να σηµειωθεί πως πριν την εγκατάσταση έχουµε ήδη και χρησιµοποιούµε ένα σύστηµα GNU/Linux το οποίο είναι εγκατεστηµένο σε ένα άλλο µηχάνηµα από αυτό της εγκατάστασης. Για να ελέγξουµε την ακεραιότητα του αρχείου, βρίσκουµε το αρχείο slackware64-14.1 install-dvd.iso.md5 που υπάρχει μέσα στον φάκελο του slackware που μόλις κατεβάσαµε. Μπορούµε να ανοίξουµε το αρχείο αυτό και να δούµε τον αρχικό παραγόµενο κωδικό md5. Για να µπορέσουµε να τον συγκρίνουµε µε αυτόν από το αρχείο που µόλις κατεβάσαµε, ανοίγουµε το τερµατικό και πληκτρολογούµε την εντολή su έτσι ώστε να αποκτήσουµε δικαιώµατα διαχειριστή. Εφόσον πληκτρολογήσουµε την εντολή su θα µας ζητηθεί να δώσουµε και τον κωδικό µας προκειµένου να πιστοποιηθούµε από το σύστηµα. Έπειτα µεταφέρουµε το αρχείο iso της εγκατάστασης στον φάκελο /home/diplomatiki/, όπου home είναι ο αρχικός κατάλογος και το diplomatiki ο κατάλογος χρήστη. Το όνοµα του καταλόγου χρήστη µπορεί να διαφέρει ανάλογα µε το τι έχουµε επιλέξει κατά την εγκατάσταση. Ελέγχουµε την ακεραιότητα πληκτρολογώντας τις παρακάτω εντολές:

cd /home/diplomatiki/ md5sum slackware64-14.1-install-dvd.iso

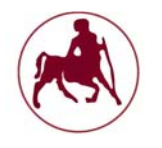

Η πρώτη εντολή µας οδηγεί στο φάκελο χρήστη όπου έχουµε τοποθετήσει το αρχείο iso ενώ η δεύτερη εξάγει των κωδικό md5 του αρχείου. Να σηµειωθεί επίσης πώς µπορούµε να δούµε τα αρχεία που περιέχονται στον φάκελο /home/diplomatiki/ μέσω της εντολής ls. Με αυτό τον τρόπο μπορούμε να συγκρίνουµε αν ο παραγόµενος κωδικός µε εκείνον που υπάρχει στο αρχείο του φακέλου που κατεβάσαµε είναι ο ίδιος. Σε περίπτωση που δεν ταιριάζουν οι δύο κωδικοί είναι πολύ πιθανό το αρχείο µας είτε να µην έχει ολοκληρωθεί σωστά η µεταφορά του είτε να έχει αντικατασταθεί από άλλο αρχείο από εκείνο που αρχικά είχε διανεµηθεί από την κοινότητα του slackware. Σε κάθε περίπτωση είναι επιβεβληµένος ο έλεγχος της ακεραιότητας για κάθε τι σηµαντικό που εγκαθίσταται στο σύστηµά µας.

Έχοντας έτοιµο το αρχείο µας στο κατάλογο /home/diplomatiki/ από πριν µπορούµε τώρα να δηµιουργήσουµε το bootable δίσκο µας για να εγκαταστήσουµε το σύστηµά µας από αυτόν. Η εγκατάσταση του iso θα γίνει σε ένα usb δίσκο μιας και είναι αρκετά πιο γρήγορο σε σχέση με τα παραδοσιακά cd ή dvd. Για την δηµιουργία εκτελούµε τις παρακάτω εντολές έχοντας τοποθετήσει και το usb σε µία ελεύθερη θύρα:

 $lshlk$ 

dd if=/home/diplomatiki/slackware64-14.1-install-dvd.iso of=/dev/sdb

∆ίνοντας την πρώτη εντολή µπορούµε να δούµε τις µονάδες δίσκων που υπάρχουν στο σύστηµά µας. Συνήθως ο πρωταρχικός σκληρός µας δίσκος συµβολίζεται µε το όνοµα sda ενώ οι υπόλοιπες µονάδες ακολουθούν τη σειρά του αγγλικού αλφάβητου δηλαδή sdb, sdc κλπ

Εµείς θα πρέπει να εντοπίσουµε την µονάδα δίσκου του usb προκειµένου να εγκαταστήσουµε εκεί το αρχείο iso. Επίσης θα πρέπει να προσέξουµε να µην χρησιµοποιήσουµε κάποια κατάτµηση όπως sdb1, sdb2 κλπ αλλά και να µην χρησιµοποιήσουµε τον πρωταρχικό µας σκληρό δίσκο (sda). Όλα τα δεδοµένα στην µονάδα δίσκου usb θα διαγραφούν και θα αντικατασταθούν από εκείνα των αρχείων του συστήµατος slackware. Με την εντολή dd λέµε ουσιαστικά στο σύστηµά µας να δηµιουργήσει έναν bootable δίσκο. Το /home/diplomatiki/slackware64- 14.1-install-dvd.iso είναι η διαδροµή που πρέπει να ακολουθήσει το σύστηµά µας προκειµένου να εντοπίσει το αρχείο iso προς εγκατάσταση ενώ το of=/dev/sdb είναι η διαδροµή του usb δίσκου που όπως είχαµε επισηµάνει και στις ενότητες για το σύστηµα αρχείων, το dev είναι ο κατάλογος όπου υπάρχουν οι διάφορες διαδροµές των συσκευών συστήµατος.

Μόλις δηµιουργήσουµε το bootable usb µπορούµε να ξεκινήσουµε την εγκατάσταση. Αρχικά θα πρέπει να ρυθµίσουµε το BIOS ή το UEFI προκειµένου η προτεραιότητα των δίσκων από όπου µπορεί να φορτωθεί το λειτουργικό µας σύστηµα να είναι πρώτα αυτή του usb και µετά όλων των υπολοίπων.

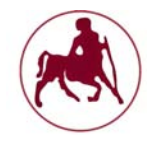

# **4.3 Εγκατάσταση του συστήματος**

Κάνουμε επανεκκίνηση έχοντας τοποθετημένο το usb. Η πρώτη οθόνη που συναντάµε είναι η παρακάτω:

| ISOLINUX 4.06 0x513e7151 ETCD Copyright (C) 1994-2012 H. Peter Anvin et al                                                                                                    |
|----------------------------------------------------------------------------------------------------|
| Welcome to Slackware64 version 14.1 (Linux kernel 3.10.17)!                                                                                                    |
| If you need to pass extra parameters to the kernel, enter them at the prompt<br>below after the name of the kernel to boot (huge.s etc).                                                                                                    |
| In a pinch, you can boot your system from here with a command like:                                                                                                    |
| boot: huge.s root=/dev/sda1 rdinit= ro                                                                                                    |
| In the example above, $\angle$ dev $\angle$ sda1 is the $\angle$ Linux partition.                                                                                                    |
| To test your memory with memtest86+, enter memtest on the boot line below.                                                                                                    |
| This prompt is just for entering extra parameters. If you don't need to enter<br>any parameters, hit ENTER to boot the default kernel "huge.s" or press [F2]<br>for a listing of more kernel choices. Default kernel will boot in 2 minutes. |
| boot:                                                                                                    |

**Σχήµα 4.1 Αρχική οθόνη εγκατάστασης Slackware** 

Στην οθόνη αυτή απλά θα πατήσουµε enter. Με αυτόν τον τρόπο θα φορτωθούν τα προκαθορισµένα αρχεία και ρυθµίσεις που χρειάζεται το σύστηµά µας. Στη επόµενη οθόνη πληκτρολογούµε και πάλι enter για να χρησιµοποιήσουµε το πληκτρολόγιό µας στα αγγλικά.

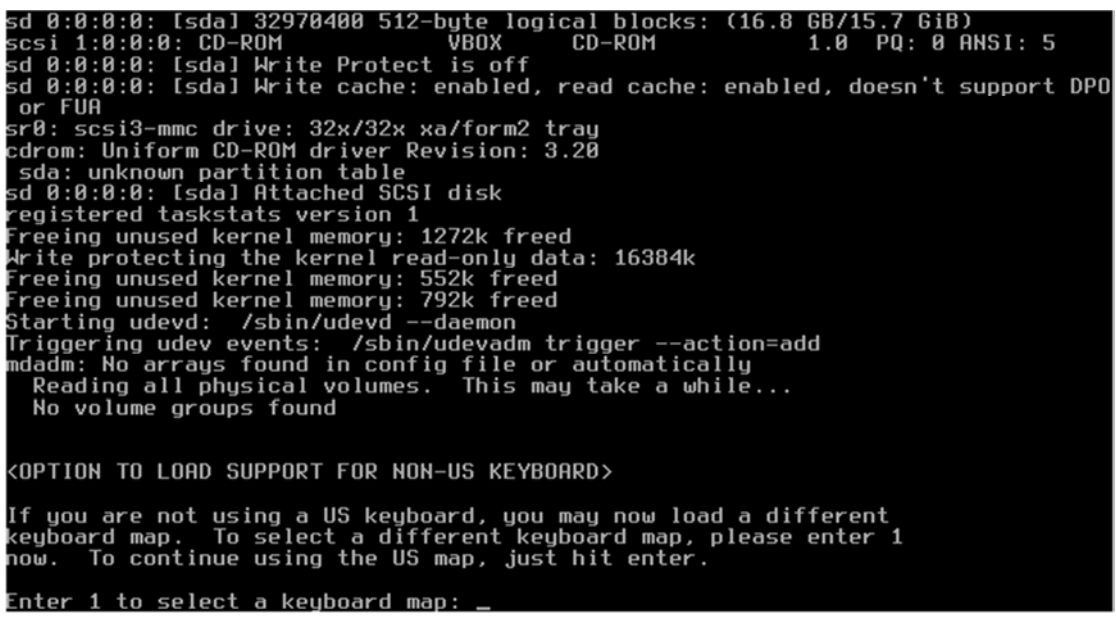

**Σχήµα 4.2 Oθόνη εγκατάστασης Slackware γλώσσα πληκτρολογίου**

Στην παρακάτω οθόνη πληκτρολογούµε την εντολή root και πατάµε enter έτσι ώστε να αποκτήσουµε δικαιώµατα διαχειριστή.
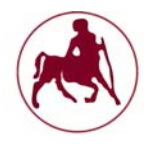

| Welcome to the Slackware Linux installation disk! (version 14.1)                                                                                                    |
|----------------------------------------------------------------------------------------------------|
| ###### IMPORTANT! READ THE INFORMATION BELOW CAREFULLY. ######                                                                                                    |
| You will need one or more partitions of type 'Linux' prepared. It is also<br>recommended that you create a swap partition (type 'Linux swap') prior<br>to installation. For more information, run 'setup' and read the help file.                                                                               |
| If you're having problems that you think might be related to low memory, you<br>can try activating a swap partition before you run setup. After making a<br>swap partition (type 82) with cfdisk or fdisk, activate it like this:<br>mkswap /dev/ <partition> ; swapon /dev/<partition></partition></partition> |
| Once you have prepared the disk partitions for Linux, type 'setup' to begin<br>the installation process.                                                                                                    |
| - If you do not have a color monitor, type:  TERM=vt100<br>before you start 'setup'.                                                                                                    |
| You may now login as 'root'.                                                                                                    |
| slackware login: root_                                                                                                    |

**Σχήµα 4.3 Oθόνη εγκατάστασης Slackware root login** 

Έπειτα δίνουµε την εντολή cfdisk. Η εντολή αυτή θα µας οδηγήσει σε ένα µενού όπου µπορούµε να δηµιουργήσουµε τις διάφορες κατατµήσεις στο σκληρό µας δίσκο που θα χρειαστούµε για την εγκατάσταση του συστήµατός µας. Στο παρακάτω σχήµα βλέπουµε ότι ο δίσκος µας αποτελείτε από 16.8Gb ελεύθερου χώρου και ότι δεν υπάρχει καµία κατάτµηση.

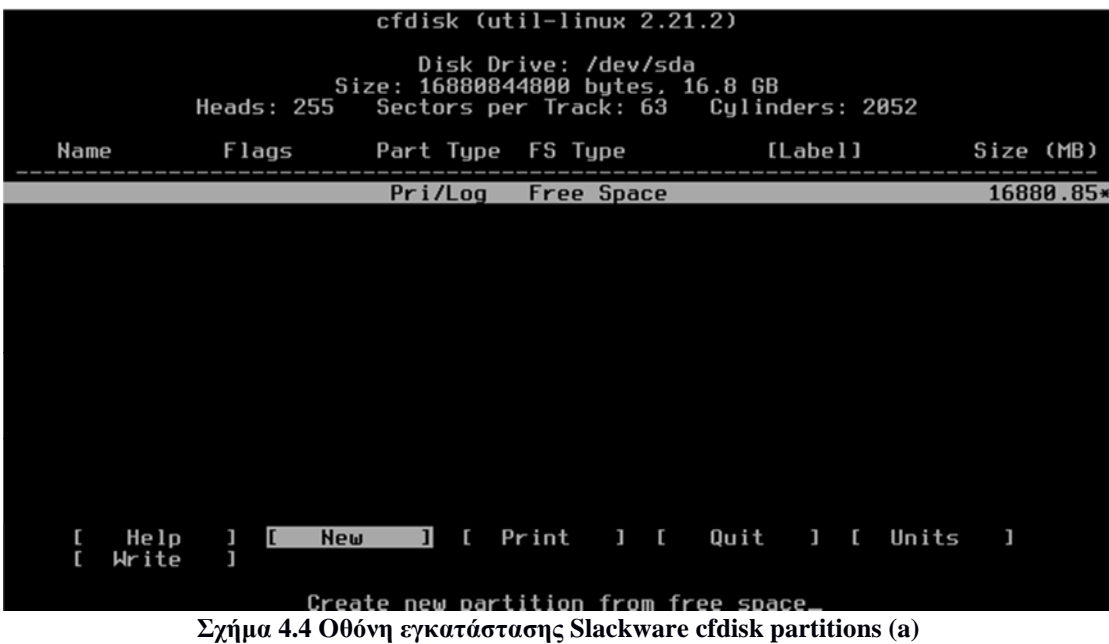

Επιλέγουµε το Νew και στη συνέχεια το primary προκειµένου να δηµιουργήσουµε τις κατατµήσεις που απαιτούνται. Η πρώτη κατάτµηση θα είναι η sda1 και εκεί θα βρίσκεται το swap. Το swap ή η κατάτµηση swap δρα ως µία επιπλέον πηγή, όταν η µνήµη RAM δεν είναι επαρκείς. Μπορούµε επίσης να µην δηµιουργήσουµε καθόλου την κατάτµηση swap. Αυτό εξαρτάτε από την χρήση που κάνουµε και από το σύστηµά µας. Γενικά ένα σύστηµα πάντα χρειάζεται αρκετή

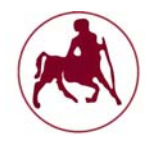

µνήµη ram για την απρόσκοπτη λειτουργία του, όµως τα σύγχρονα συστήµατα είναι εφοδιασµένα µε αρκετά Gb µνήµης ram οπότε πολλές φορές το swap δεν εξυπηρετεί. Τουναντίον στους σύγχρονους σκληρούς δίσκους της νέας τεχνολογίας SSD επιβαρύνεται η διάρκεια ζωής του δίσκου καθώς οι SSD έχουν συγκεκριµένο αριθµό εγγραφών, πριν τερµατιστεί η λειτουργία τους.

Η δεύτερη κατάτμηση είναι η sd2 στην οποία θα εγγράψουμε το βασικό μας σύστηµα και από την οποία θα γίνεται το boot του λειτουργικού µας συστήµατος.

|              |                                                                                                    |                                     | cfdisk (util-linux 2.21.2)                               |                                                         |                      |
|--------------|----------------------------------------------------------------------------------------------------|-------------------------------------|----------------------------------------------------------|---------------------------------------------------------|----------------------|
|              | Heads: 255                                                                                                    |                                     | Disk Drive: /dev/sda<br>Size: 16880844800 bytes, 16.8 GB | Sectors per Track: 63 Cylinders: 2052                   |                      |
| Name         | Flags                                                                                                    |                                     | Part Type FS Type                                        | [Label]                                                 | Size (MB)            |
| sda1<br>sda2 | <b>Boot</b>                                                                                                    | Primary                             | Primary Linux swap<br>Linux                              |                                                         | 1019.94<br>15860.92* |
|              |                                                                                                    |                                     |                                                          |                                                         |                      |
|              |                                                                                                    |                                     |                                                          |                                                         |                      |
|              |                                                                                                    |                                     |                                                          |                                                         |                      |
|              |                                                                                                    |                                     |                                                          |                                                         |                      |
|              |                                                                                                    |                                     |                                                          |                                                         |                      |
|              |                                                                                                    |                                     |                                                          |                                                         |                      |
| E.           |                                                                                                    | Quit ] [ Type ] [ Units ] [ Write ] |                                                          | [ Bootable ] [ Delete ] [ Help ] [ Maximize ] [ Print ] |                      |
|              |                                                                                                    |                                     |                                                          |                                                         |                      |
|              | Toggle bootable flag of the current partition_<br>$\Sigma$ γήμα 4.5 Οθόνη εγκατάστασης Slackware cfdisk partitions (b) |                                     |                                                          |                                                         |                      |

Επιλέξαµε το µέγεθος της κατάτµησης swap να είναι περίπου 1Gb και το υπόλοιπο του δίσκου να κατανεµηθεί στο βασικό µας σύστηµα. Αφού τα δηµιουργήσουµε επιλέγουµε το write και στην συνέχεια yes έτσι ώστε να

εγγραφούν/δηµιουργηθούν οι κατατµήσεις στο δίσκο µας. Έπειτα επιλέγουµε το quit. Το επόµενο βήµα είναι η εγκατάσταση. Πληκτρολογούµε το setup για να

Institutional Repository - Library & Information Centre - University of Thessaly 13/05/2024 19:38:55 EEST - 18.218.160.239

ξεκινήσουµε την διαδικασία.

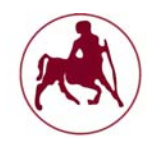

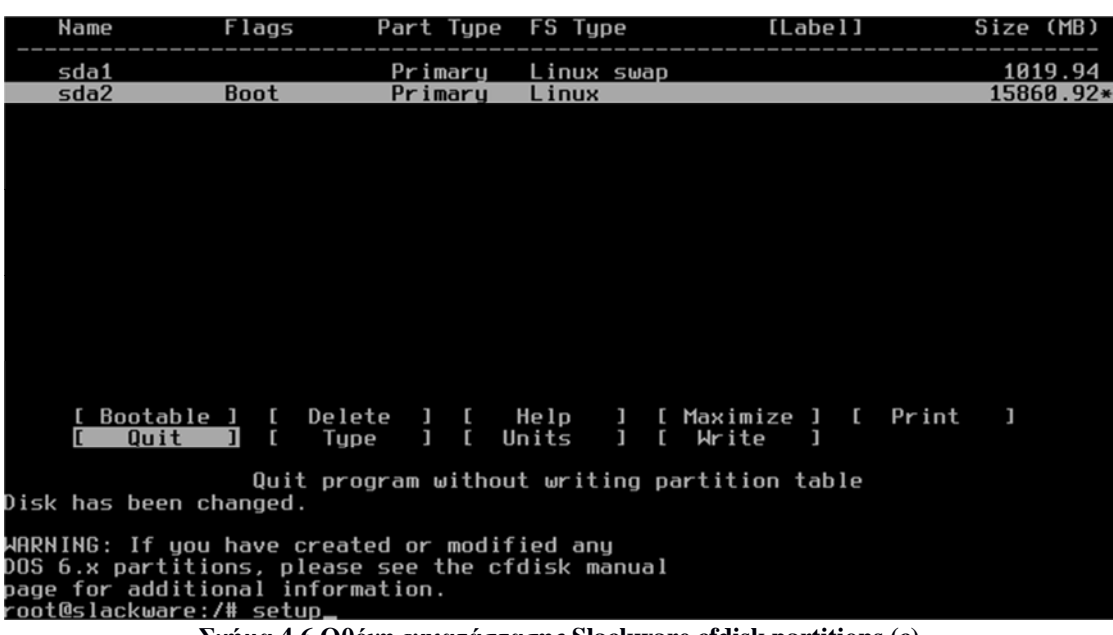

**Σχήµα 4.6 Oθόνη εγκατάστασης Slackware cfdisk partitions (c)** 

Στην παρακάτω οθόνη που εµφανίζεται επιλέγουµε το ADDSWAP έτσι ώστε να δώσουµε στο σύστηµα την κατάτµηση του swap που δηµιουργήσαµε προηγουµένως. Επιλέγουµε το swap και ok. Στη συνέχεια µας ρωτάει το σύστηµα αν θέλουµε να ελέγξουµε τον σκληρό µας δίσκο για κατεστραµµένους τοµείς. Παραλείπουµε το συγκεκριµένο βήµα µιας και γνωρίζουµε πως ο σκληρός µας δίσκος δεν έχει κατεστραµένους τοµείς.

| <b>HELP</b>                     | Select an option below using the UP/DOWN keys and SPACE or ENTER.<br>Alternate keys may also be used: '+', '-', and TAB.<br>Read the Slackware Setup HELP file |
|---------------------------------|----------------------------------------------------------------------------------------------------|
| <b>KEYMAP</b><br><b>ADDSWAP</b> | Remap your keyboard if you're not using a US one<br>Set up your swap partition(s)                                                                              |
| <b>TARGET</b><br><b>SOURCE</b>  | Set up your target partitions<br>Select source media                                                                                                    |
| <b>SELECT</b><br><b>INSTALL</b> | Select categories of software to install<br>Install selected software                                                                                          |
| <b>EXIT</b>                     | CONFIGURE Reconfigure your Linux system<br>Exit Slackware Linux Setup                                                                                          |
|                                 |                                                                                                    |
|                                 | <cancel><br/><math>\langle</math> DK <math>\rangle</math></cancel>                                                                                             |

**Σχήµα 4.7 Oθόνη εγκατάστασης Slackware addswap** 

Η επόµενη οθόνη µας ρωτάει για το που θα εγκαταστήσουµε το σύστηµά µας, και επιλέγουµε την κατάτµηση sda2 που και αυτή την είχαµε δηµιουργήσει προηγουµένως.

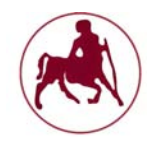

| root (/) Linux partition. | Select Linux installation partition:-<br>Please select a partition from the following list to use for your |
|---------------------------|----------------------------------------------------------------------------------------------------|
| /dev/sda2                 | Linux 15489170K                                                                                            |
|                           | (done adding partitions, continue with setup)<br>(done adding partitions, continue with setup)             |
|                           | (done adding partitions, continue with setup)                                                              |
|                           | (done adding partitions, continue with setup)<br>83%                                                       |
|                           | < Select ><br><continue></continue>                                                                        |

**Σχήµα 4.8 Oθόνη εγκατάστασης Slackware installation partition**

Έπειτα το σύστηµα µας ρωτάει αν θέλουµε να διαµορφώσουµε τον σκληρό µας δίσκο. Επιλέγουµε όπως φαίνεται στην παρακάτω οθόνη και µετά το format του συστήµατος αρχείων το οποίο θα είναι το ext4 journaling. Μπορούµε να επιλέξουµε οποιοδήποτε διαµόρφωση συστήµατος αρχείων, όµως ενδείκνυται το ext4 journaling για τους λόγους που έχουν εξηγηθεί σε προηγούμενα κεφάλαια.

|                 |                               | FORMAT PARTITION /dev/sda2-<br>If this partition has not been formatted, you should format it.<br>NOTE: This will erase all data on it. Hould you like to format |
|-----------------|-------------------------------|----------------------------------------------------------------------------------------------------|
| this partition? |                               |                                                                                                    |
|                 | Format<br><b>Check</b><br>No. | Quick format with no bad block checking<br>Slow format that checks for bad blocks<br>No, do not format this partition                                            |
|                 | $\mathbb{R}$ ><br>k.          | Caneel                                                                                                    |
|                 |                               |                                                                                                    |

**Σχήµα 4.9 Oθόνη εγκατάστασης Slackware format partition**

Επόµενο βήµα επιλέγουµε το ok και έπειτα όπως φαίνετε και στο παρακάτω σχήµα επιλέγουµε install from USB stick το οποίο το είχαµε δηµιουργήσει στα αρχικά βήµατα.

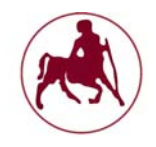

|                 |                                  | SOURCE MEDIA SELECTION-<br>Please select the media from which to install Slackware Linux: |
|-----------------|----------------------------------|-------------------------------------------------------------------------------------------|
|                 |                                  | Install from a Slackware CD or DVD<br>Install from a Slackware USB stick                  |
| <b>SALUS AL</b> |                                  | Install from a hard drive partition                                                       |
| 5               |                                  | Install from NFS (Network File System)<br>Install from FTP/HTTP server                    |
| 6               | Install from Samba share         |                                                                                           |
|                 |                                  | Install from a pre-mounted directory                                                      |
|                 |                                  |                                                                                           |
|                 | $\mathbf{u}$ $\rightarrow$<br>k. | <cancel></cancel>                                                                         |
|                 |                                  |                                                                                           |

**Σχήµα 4.10 Oθόνη εγκατάστασης Slackware source media selection**

Θα µας ρωτήσει αν θέλουµε να εντοπίσει τα αρχεία εγκατάστασης αυτόµατα ή να του υποδείξουµε την διαδροµή. Εµείς επιλέγουµε τον αυτόµατο τρόπο.

Στην επόµενη (παρακάτω) οθόνη θα πρέπει να επιλέξουµε τις υπηρεσίες και τα προγράµµατα/εφαρµογές που θέλουµε να εγκατασταθούν µαζί µε τα βασικά συστατικά στοιχεία που αποτελούν την διανοµή.

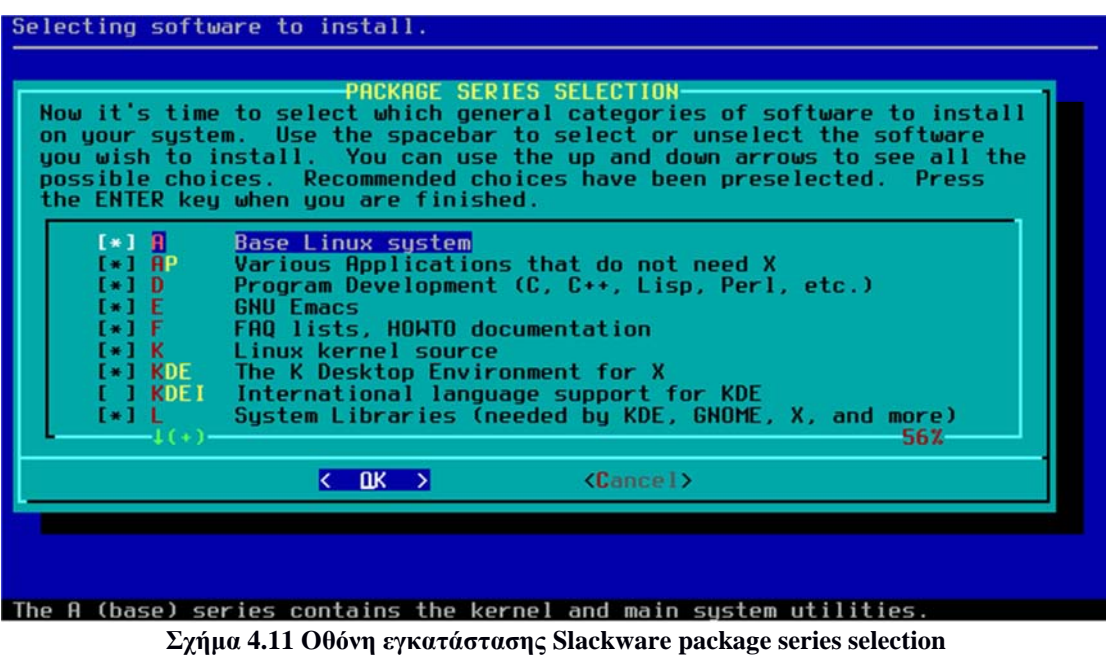

Εάν επιλέξουµε µόνο τα δύο πρώτα το σύστηµά µας θα αποτελείτε µόνο από τον πυρήνα του Linux και µερικά βοηθητικά προγράµµατα που δεν χρειάζονται γραφικό περιβάλλον. Θα προτιµήσουµε τα προκαθορισµένα µε το γραφικό περιβάλλον KDE. Επόµενο βήµα επιλέγουµε install everything. Σε αυτό το στάδιο θα µπορούσαµε να επιλέξουµε ποιες υπηρεσίες και προγράµµατα/εφαρµογές

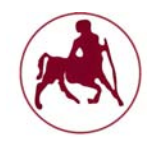

θέλουµε να έχει το σύστηµά µας µέσα από την επιλογή menu. Αυτός ο τρόπος µας δίνει τον πλήρη έλεγχο για το τι θα εγκατασταθεί στο σύστηµά µας. Θα πρέπει όµως να προσέξουµε οι εξαρτήσεις των πακέτων που θα επιλεγούν να είναι οι σωστές καθώς υπάρχει µεγάλη πιθανότητα το σύστηµά µας να µην λειτουργεί σωστά. Αυτό το στάδιο είναι σηµαντικό και µπορεί να χρησιµοποιηθεί για να διαµορφώσουµε ένα σύστηµα ελαφρύ και χωρίς περιττά στοιχεία τα οποία δεν θα χρησιµοποιήσουµε ποτέ. Μπορούµε να αποεπιλέξουµε τα όποια στοιχεία πηγαίνοντας στο καθένα που επιθυµούµαι και πατώντας το πλήκτρο backspace

|                                                                       | SELECT PROMPTING MODE-<br>mode. Which tupe of prompting would you like to use?                   | Now you must select the type of prompts you'd like to see during the<br>installation process. If you have the drive space, the 'full' option is<br>quick, easy, and by far the most foolproof choice. The 'newbie' mode<br>provides the most information but is much more time-consuming<br>(presenting the packages one by one) than the menu-based choices.<br>Otherwise, you can pick packages from menus using 'expert' or 'menu' |
|-----------------------------------------------------------------------|--------------------------------------------------------------------------------------------------|----------------------------------------------------------------------------------------------------|
| <b>full</b><br>terse<br>menu<br>expert<br>newbie<br>custom<br>tagpath | This is actually the same as the "menu" option<br>Use custom tagfiles in the package directories | Install everuthing (7.8+ GB of software, RECOMMENDED!) <br>Like 'full', but display one line per package during install<br>Choose individual packages from interactive menus<br>Use verbose prompting (the X series takes one year)<br>Use tagfiles in the subdirectories of a custom path<br>872                                                                                                    |
|                                                                       | $\langle$ DK $\rangle$                                                                           | Caneel                                                                                                    |
|                                                                       |                                                                                                  |                                                                                                    |

**Σχήµα 4.12 Oθόνη εγκατάστασης Slackware prompting mode**

Στη συνέχεια γίνεται η αυτόµατη εγκατάσταση των στοιχείων που έχουµε επιλέξει καθώς και του πυρήνα και των άλλων απαραίτητων στοιχείων.

Η επόµενη οθόνη µας ρωτάει για την εγκατάσταση του εκκινητή LILO (ενότητα 1.3.1 και 3.1.1). Επιλέγουµε το simple, στην συνέχεια standard και enter. Στην επόμενη οθόνη επιλέγουμε no και έπειτα λέμε στο σύστημά μας να εγκαταστήσει το LILO στο master boot.

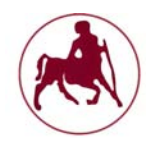

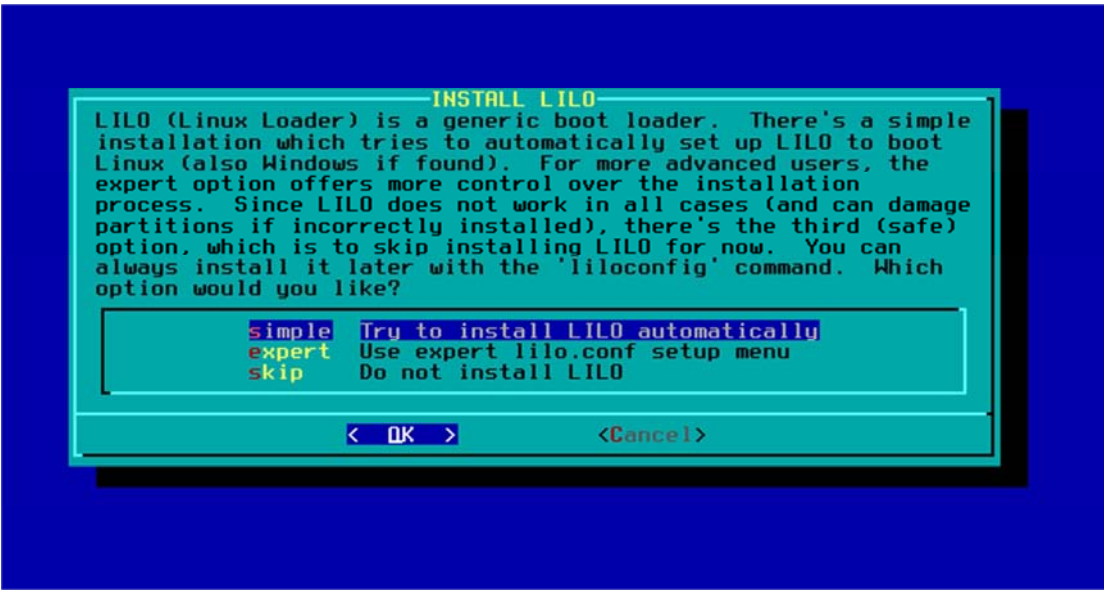

**Σχήµα 4.13 Oθόνη εγκατάστασης Slackware lilo install**

Έπειτα επιλέγουµε να εκκινείτε το LILO σε κάθε εκκίνηση του συστήµατος και στη συνέχεια διαµορφώνουµε τις ρυθµίσεις δικτύου. Επιλέγουµε το NetworkManager για αυτόµατη εγκατάσταση των ρυθµίσεων και στη συνέχεια enter. Στην παρακάτω οθόνη μπορούμε να δούμε τις υπηρεσίες/δαίμονες δικτύου που επιθυµούµαι να εγκατασταθούν. Σηµαντική όπως έχουµε εξηγήσεις και στο κεφάλαιο 2 η rc.inetd, καθώς επίσης και οι δαίµονες rc.fuse για το σύστηµα αρχείων, η rc.syslog και η rc.sshd. Μπορούμε επίσης αν χρησιμοποιούμε την mysql να ενεργοποιήσουμε και να εγκαταστήσουμε την υπηρεσία/δαίμονα rc.mysqid. Προχωρούµε µε τις προκαθορισµένες υπηρεσίες/δαίµονες.

|                                                                                                    | CONFIRM STARTUP SERVICES TO RUN-<br>The selected services will be started at boot time. If you don't need<br>them, you may unselect them to turn them off (which may improve overall<br>system security). You may also choose to start services that are not<br>run by default, but be aware that more services means less security.<br>Use the spacebar to select or unselect the services you wish to run.<br>Recommended choices have been preselected. Press the ENTER key when |
|----------------------------------------------------------------------------------------------------|----------------------------------------------------------------------------------------------------|
| you are finished.                                                                                                    |                                                                                                    |
| [ ] rc.dnsmasq<br>$[!]$ $[$ $]$ $[$ $]$ $[$ $]$ $[$ $]$ $[$ $]$ $[$ $]$ $[$ $]$ $[$ $]$ $[$ $]$ $[$ $]$ $[$ $]$ $[$ $]$ $[$ $]$ $[$ $]$ $[$ $]$ $[$ $]$ $[$ $]$ $[$ $]$ $[$ $]$ $[$ $]$ $[$ $]$ $[$ $]$ $[$ $]$ $[$ $]$ $[$ $]$ $[$ $]$ $[$ $]$ $[$ $]$ $[$ $]$ $[$ $]$ $[$ $]$ $[$ $]$ $[$ $]$ $[$ $]$ $[$ $]$ $[$ $]$<br>$1$ rc.httpd<br>$[\ast]$ $\mathsf{rc}$ inetd<br>[ ] rc.ip_forward<br>$[•] rc . messagebus$<br>$1$ rc.musqld<br>$1 + 1$ | dnsmasq DHCP/DNS server<br>Filesystem in Userspace library<br>The Apache web server<br>The BSD Inetd daemon<br>Activate IP packet forwarding<br>D-Bus sustem message bus<br>The MuSQL database server<br>52%                                                                                                    |
| DK >                                                                                                    | Cancel                                                                                                    |
|                                                                                                    |                                                                                                    |
|                                                                                                    |                                                                                                    |
|                                                                                                    |                                                                                                    |

**Σχήµα 4.14 Oθόνη εγκατάστασης Slackware start up services**

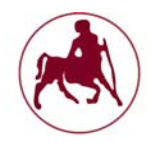

Στη συνέχεια θα επιλέξουµε την ζώνη ώρας που επιθυµούµαι και έπειτα θα µας ζητηθεί να επιλέξουµε το γραφικό περιβάλλον της αρεσκείας µας. Στο παρακάτω σχήµα φαίνονται οι επιλογές των GUIs που είναι διαθέσιµα.

| features.        | Please select the default window manager to use with the X Window<br>System. This will define the style of graphical user interface the<br>computer uses. KDE provides the most features, and people with<br>Windows or MacOS experience will find it easy to use. Other window<br>managers are easier on system resources, or provide other unique |
|------------------|----------------------------------------------------------------------------------------------------|
| xinitrc.kde      | <b>KDE: K Desktop Environment</b>                                                                                                    |
| xinitrc.xfce     | The Cholesterol Free Desktop Environment                                                                                                    |
| xinitrc.fluxbox  | The fluxbox window manager                                                                                                    |
| winitrc.blackbox | The blackbox window manager                                                                                                    |
| xinitrc.wmaker   | WindowMaker                                                                                                    |
| xinitrc.fvwm2    | F(?) Virtual Window Manager (version 2.xx)                                                                                                    |
| xinitrc.twm      | Tab Window Manager (very basic)                                                                                                    |
| k.               | $\mathbf{u}$ $\rightarrow$<br>Caneel                                                                                                    |

**Σχήµα 4.15 Oθόνη εγκατάστασης Slackware window manager for x**

Επιλέγουµε το KDE καθώς είναι ένα εξαιρετικό περιβάλλον. Να σηµειωθεί πώς το KDE είναι και προσωπική επιλογή του Linus Torvalds.

Στην επόµενη οθόνη δηµιουργούµε/εισάγουµε τον κωδικό διαχειριστή ο οποίος θα µας ζητείτε κάθε φορά που κάνουµε είσοδο στο σύστηµά µας αλλά και όταν πρόκειται να εκτελέσουµε σηµαντικές εργασίες. Η εγκατάστασή µας έχει ολοκληρωθεί και µπορούµε να χρησιµοποιήσουµε το σύστηµά µας. Με την εντολή reboot μπορούμε να κάνουμε επανεκκίνηση και η πρώτη οθόνη είναι αυτή που φαίνεται στο παρακάτω σχήµα.

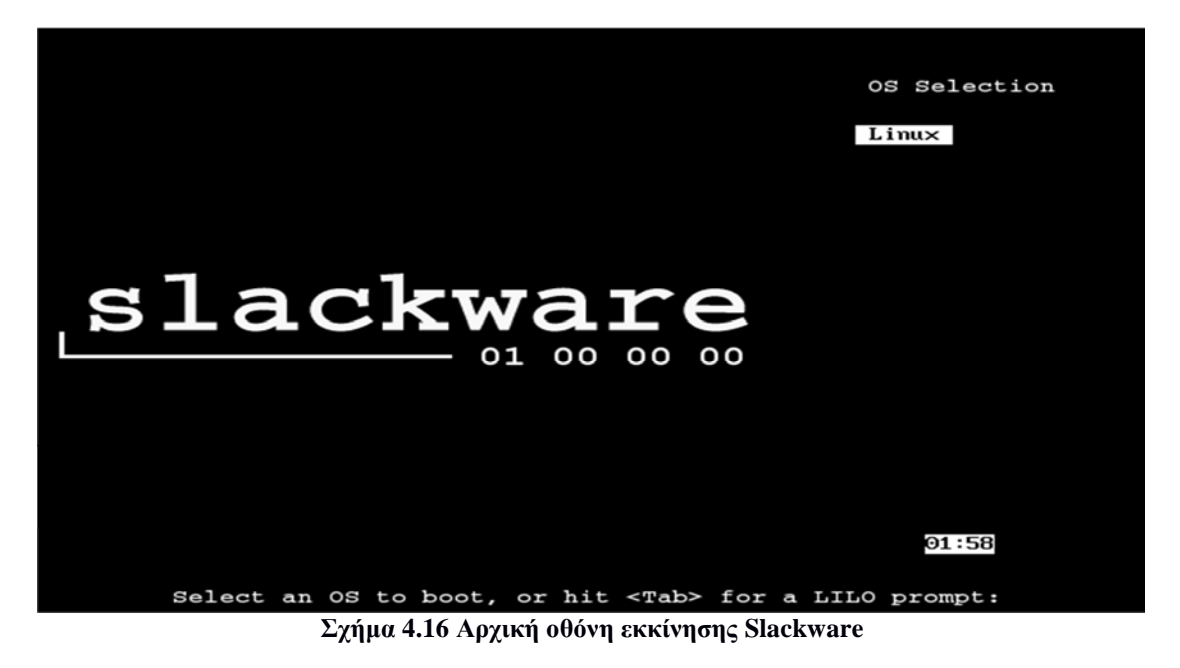

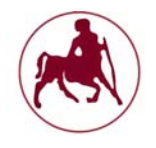

Πατάµε enter για να εκκινήσουµε το σύστηµα. Εκκινούνται οι διάφορες υπηρεσίες, οδηγοί, προγράµµατα και έπειτα µας ζητείται η είσοδος στο σύστηµα. Επειδή δεν έχουµε δηµιουργήσει κάποιον χρήστη ο µοναδικός που υπάρχει είναι ο root. Εισάγουµε το root και έπειτα τον κωδικό που είχαµε δώσει σε προηγούµενο βήµα.

| Starting ACPI daemon: /usr/sbin/acpid                                           |
|---------------------------------------------------------------------------------|
| Updating MIME database:  /usr/bin/update-mime-database /usr/share/mime &        |
| Starting system message bus: /usr/bin/dbus-uuidgen --ensure ; /usr/bin/dbus-dae |
| mon --system                                                                    |
| Starting ConsoleKit daemon: /usr/sbin/console-kit-daemon                        |
| Starting NetworkManager daemon: /usr/sbin/NetworkManager                        |
| Updating qtk.immodules for x86_64-slackware-linux:                              |
| /usr/bin/gtk-query-immodules-2.0-64 --update-cache                              |
| Updating gtk.immodules for x86_64-slackware-linux:                              |
| /usr/bin/gtk-query-immodules-3.0-64 --update-cache                              |
| Updating gdk-pixbuf.loaders for x86_64-slackware-linux:                         |
| /usr/bin/qdk-pixbuf-query-loaders-64 --update-cache                             |
| Updating pango.modules for x86_64-slackware-linux:                              |
| $\sqrt{2}$ usr $\sqrt{6}$ in $\sqrt{2}$ pango-querymodules-64                   |
| $\ge$ /etc/pango/x86_64-slackware-linux/pango.modules                           |
| Setting default ALSA mixer settings.                                            |
|                                                                                 |
| Starting gpm: /usr/sbin/gpm -m /dev/mouse -t imps2                              |
|                                                                                 |
|                                                                                 |
| Welcome to Linux 3.10.17 (tty1)                                                 |
|                                                                                 |
| diplomatiki loqin:                                                              |

**Σχήµα 4.17 Αρχική οθόνη εκκίνησης Slackware login** 

Για να δημιουργήσουμε κάποιον χρήστη αρκεί να δώσουμε την εντολή adduser και έπειτα το όνοµα του χρήστη που θέλουµε. ∆ίνουµε λοιπόν την εντολή:

adduser diplomatiki

και στη συνέχεια enter και πάλι enter. Στη συνέχεια µας ρωτάει για τον φάκελο /home και ποιος θέλουµε να είναι. Εµείς επιλέγουµε τον προκαθορισµένο δηλαδή των /home/diplomatiki/ και έπειτα µας ρωτάει για το κέλυφος που θέλουµε να χρησιµοποιήσουµε. Επιλέγουµε το bash. ∆εν δίνουµε επιπλέον στοιχεία όπως ηµεροµηνία λήξης για τον λογαριασµό, αν και είναι χρήσιµο σε περιπτώσεις εταιρείας που θέλουµε οι εργαζόµενοι να έχουν περιορισµένα δικαιώµατα η και ηµεροµηνία λήξης στους διάφορους λογαριασµούς. Τέλος δίνουµε τον κωδικό πρόσβασης για τον χρήστη diplomatiki. ∆ίνοντας την εντολή exit αποσυνδεόµαστε από τον χρήστη root και έπειτα µπορούµε να συνδεθούµε ως χρήστης diplomatiki, µε τα στοιχεία εισόδου που δηλώσαµε προηγουµένως. Για να εκκινήσουµε το γραφικό περιβάλλον, δίνουµε την εντολή startx. Το παρακάτω σχήµα φαίνεται η εκκίνηση του γραφικού περιβάλλοντος KDE.

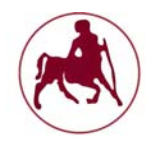

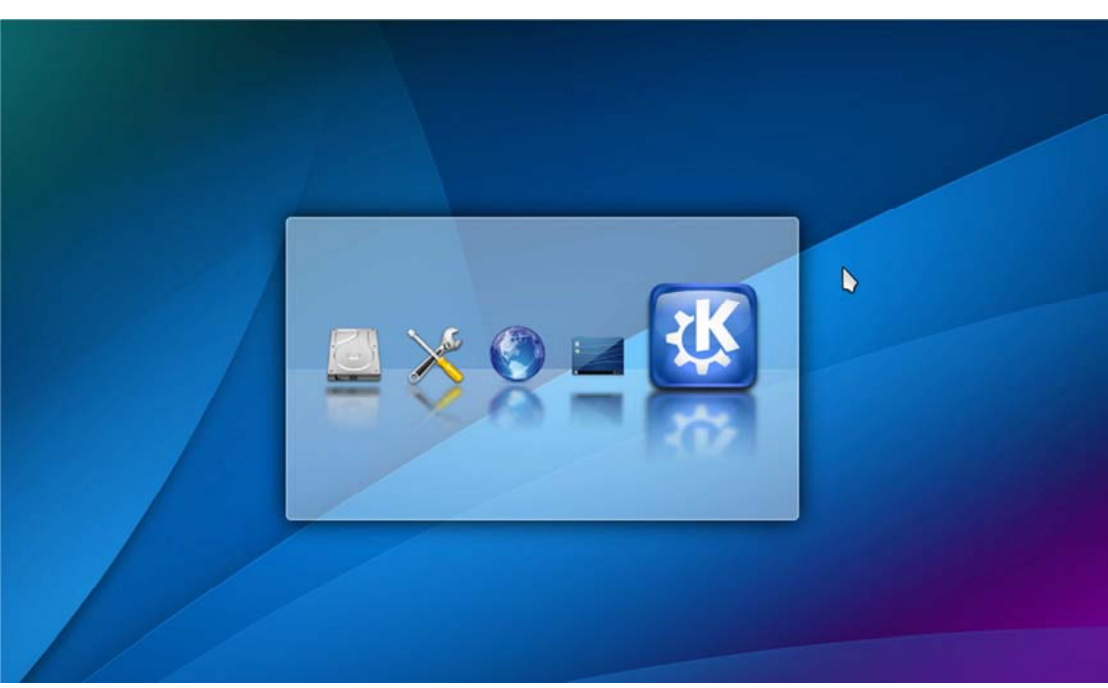

**Σχήµα 4.18 Αρχική οθόνη εκκίνησης Slackware KDE GUI**

# **4.4 Ρυθμίσεις ασφαλείας και άλλες ρυθμίσεις στο slackware**

Οι αργικές ρυθμίσεις που θα πρέπει να γίνουν προκειμένου να έγουμε ένα ασφαλές λειτουργικό σύστηµα αφορούν την ενηµέρωση των παλαιών πακέτων λογισµικού που υπάρχουν στο σύστηµά µας.

Πρώτο βήµα είναι να επιλέξουµε έναν mirror (ουσιαστικά πρόκειται για ένα ftp) από όπου µπορούµε να έχουµε αυτόµατες ενηµερώσεις. Το συγκεκριµένο βήµα κρίνετε απαραίτητο αφού σε διαφορετική περίπτωση το σύστηµά µας θα παραµείνει χωρίς ενηµερώσεις ασφαλείας ή άλλες ενηµερώσεις λογισµικού. Αυτό µπορεί να πραγµατοποιηθεί µέσω του τερµατικού bash µε τις παρακάτω εντολές (αφού αποκτήσουµε δικαιώµατα διαχειριστή µέσω της εντολής su):

```
nano /etc/slackpkg/mirrors
```
Σηµαντική σηµείωση: Ποτέ δεν κάνουµε είσοδο στο σύστηµά µας µε δικαιώµατα διαχειριστή.

Το nano είναι ένας editor ο οποίος θα µας βοηθήσει στην επεξεργασία τις λίστας των mirrors. Με την παραπάνω εντολή ουσιαστικά ανοίγουµε προς επεξεργασία το αρχείο mirrors που βρίσκεται στον φάκελο etc και στον υποφάκελο slackpkg*.* Για να επιλέξουµε κάποιον mirror αρκεί να διαγράψουµε την δίεση που υπάρχει µπροστά από τον mirror τον οποίο επιθυµούµαι να µας παρέχει ενηµερώσεις. Καλό είναι να επιλέξουμε κάποιον mirror ο οποίος είναι στην Ελλάδα. Στη συνέχεια θα πρέπει να κάνουμε ενημέρωση (update) το  $GPG<sup>1</sup>$ λογισμικό κρυπτογράφησης και έπειτα ενηµέρωση του συστήµατος µε τις παρακάτω εντολές:

```
slackpkg update gpg 
slackpkg update
```
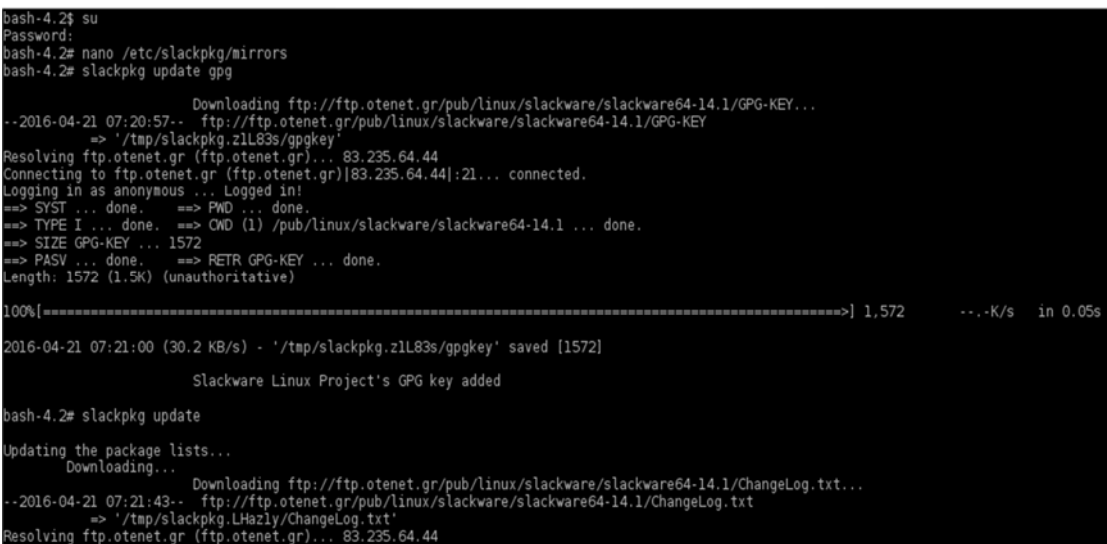

<sup>1</sup>Το GNU Privacy Guard (GnuPG or GPG) είναι ένα υποκατάσταστο/αντικαταστάτης λογισµικού κρυπτογράφισης του PGP λογισµικού της Symantec. Το GnuPG είναι ένα πρόγραµµα λογισµικού υβριδικής-κρυπτογράφησης επειδή χρησιµοποιεί ένα συνδυασµό συµβατικού συµµετρικού κλειδιού κρυπτογράφησης (για ταχύτητα) και την κρυπτογραφία δηµόσιου κλειδιού για την ασφαλή ανταλλαγή κλειδιού.

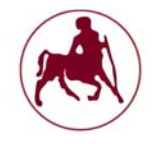

Στη συνέχεια θα πρέπει να κάνουµε εγκατάσταση όλων των προγραµµάτων που έχουν ενηµερώσεις, χρησιµοποιώντας τις παρακάτω εντολές:

slackpkg install-new slackpkg upgrade-all

Αν δεν επιθυµούµαι την ενηµέρωση κάποιου προγράµµατος µπορούµε να το παραλείψουµε, βρίσκοντάς το και πατώντας το πλήκτρο του backspace το οποίο το αποεπιλέγη. Η συγκεκριµένη ενέργεια δεν είναι ασφαλής καθώς µπορεί αν δεν γνωρίζουµε να παραλείψουµε κάποια σηµαντική ενηµέρωση ασφαλείας. Στο τέλος είναι σηµαντικό να καθαρίσουµε το σύστηµά µας από τα πακέτα που έχουν αποµείνει µετά την εγκατάσταση καθώς και από τα πακέτα που δεν ήταν εγκατεστηµένα στην αρχική εγκατάσταση του συστήµατος, µε την παρακάτω εντολή:

#### slackpkg clean-system

Να σηµειωθεί πώς τα περισσότερα εργαλεία/εφαρµογές που µας είναι απαραίτητα µας παρέχονται από την αρχική εγκατάσταση του slackware, µπορούµε φυσικά να εγκαταστήσουµε και επιπρόσθετα πακέτα από αξιόπιστες πηγές των κοινοτήτων slackware. Επίσης σηµαντικό είναι οι ενηµερώσεις που αφορούν τον kernel, τα στοιχεία και τις εξαρτήσεις αυτού να πραγµατοποιούνται οπωσδήποτε διότι αποτελούν κρίσιµα στοιχεία του λειτουργικού µας συστήµατος. Άλλα στοιχεία τα οποία είναι απαραίτητα να ενηµερωθούν είναι η εφαρµογή του browser και το ssh.

Ο πυρήνας (kernel) στο slackware 14.1 είναι ο 3.10.x ο οποίος είναι µακράς υποστήριξης (LTS) δηλαδή θα παίρνει ενηµερώσεις ασφαλείας για ένα µεγάλο χρονικό διάστηµα. Το διάστηµα αυτό έχει οριστεί να είναι µέχρι τον Οκτώβριο του 2017. Αν αναλογιστούµε ότι η έκδοση 14.1 του slackware είναι ενεργή από το 2013 αυτό συνεπάγεται υποστήριξη ασφαλείας για 4 µε 5 χρόνια για το σύστηµά µας. Η επερχόµενη έκδοση 14.2 του slackware θα υποστηρίζει τον πυρήνα 4.4.x ο οποίος είναι και αυτός µακράς υποστήριξης (LTS).

#### **4.4.1 Παρακολούθηση ενημερώσεων ασφαλείας**

Όταν ένα πρόβληµα ασφαλείας επηρεάζει το σύστηµα του Slackware, αποστέλλεται ένα µήνυµα ηλεκτρονικού ταχυδροµείου σε όλους τους εγγεγραµµένους στη λίστα *slackware-security@slackware.com*. Στέλνονται αναφορές για ευπάθειες σε οποιοδήποτε κοµµάτι του Slackware, εκτός από το λογισµικό στο /extra ή στο /pasture. Αυτές οι ανακοινώσεις ασφαλείας περιέχουνε λεπτοµέρειες στο πως να προµηθευτούµε τις ανανεωµένες εκδόσεις των πακέτων για το Slackware ή διορθώσεις, αν υπάρχουν. Καλό είναι να παρακολουθούµε την λίστα αυτή µε τις ευπάθειες που επηρεάζουν το λειτουργικό µας σύστηµα. Επίσης όπως εξηγήσαµε και στην ενότητα 4.4 µπορούµε να εφαρµόζουµε το update και το upgrade σε καθηµερινή βάση για να ενηµερώνεται το σύστηµά µας. Άλλος ένας τρόπος για ενηµέρωση είναι µέσω της επίσηµης ιστοσελίδας του slackware στην παρακάτω διεύθυνση:

http://www.slackware.com/lists/archive/

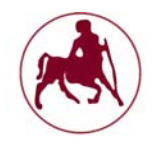

Όποτε βγαίνουν ανανεωµένα πακέτα για µια έκδοση του Slackware τοποθετούνται στο φάκελο /patches. To πλήρες µονοπάτι για αυτές τις διορθώσεις εξαρτάται από το mirror που χρησιµοποιούµε, αλλά θα έχει την µορφή /path/to/slackware-x.x/patches/. Πριν εγκαταστήσουµε αυτά τα πακέτα, είναι µια καλή ιδέα να επιβεβαιώνουµε το md5sum του πακέτου όπως ακριβώς κάναµε και κατά την εγκατάσταση του λειτουργικού µας συστήµατος.

## **4.4.2 Εγκατάσταση, απεγκατάσταση και ενημέρωση πακέτων**

Στην περίπτωση που θέλουµε να κάνουµε εγκατάσταση ενηµέρωσης ενός πακέτου χειροκίνητα µπορούµε να το κάνουµε µέσω τις εντολής:

```
upgradepkg packagename
```
όπου packagename το όνοµα του πακέτου προς εγκατάσταση. Αν το νέο πακέτο δεν έχει το ίδιο όνοµα µε το παλαιό τότε θα πρέπει να χρησιµοποιήσουµε την εντολή:

```
upgradepkg oldpackagename%newpackagename
```
Ένα εργαλείο που παρέχεται µαζί µε την εγκατάσταση του slackware είναι το pkgtool. Το εργαλείο αυτό µας δίνει την δυνατότητα να εγκαταστήσουµε ή να αφαιρέσουµε πακέτα από το σύστηµά µας. ∆ίνοντας την εντολή αυτή στο τερµατικό του συστήµατός µας θα δούµε την παρακάτω οθόνη:

| <b>Current</b> | Which option would you like?<br>Install packages from the current directory |
|----------------|-----------------------------------------------------------------------------|
| Other          | Install packages from some other directory                                  |
| Flopy          | Install packages from floppy disks                                          |
| Remove         | Remove packages that are currently installed                                |
| View -         | View the list of files contained in a package                               |
| <b>Setup</b>   | Choose Slackware installation scripts to run again                          |
| Exit           | Exit Pkgtool                                                                |

**Σχήµα 4.19 Αρχική οθόνη pkgtool** 

Οι επιλογές που µας δίνονται είναι η εγκατάσταση από το κατάλογο /home/diplomatiki (current) που είχαµε ορίσει κατά την εγκατάσταση του συστήµατός µας ή µπορούµε να επιλέξουµε την διαδροµή προς εγκατάσταση του πακέτου (other). Επίσης µπορούµε να αφαιρέσουµε πακέτα. Η επιλογή remove µας δείχνει όλα τα εγκατεστηµένα πακέτα στο σύστηµά µας.

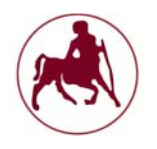

# **4.5 Συστήματα ανίχνευσης εισβολέων (Intrusion Detection Systems, IDS)**

Πολλά πακέτα προγραµµάτων έχουν αναπτυχθεί για την ανίχνευση διαφόρων ευπαθειών και εσφαλµένων ρυθµίσεων στα διάφορα λειτουργικά συστήµατα. Τα προγράµµατα αυτά ονοµάζονται συστήµατα ανίχνευσης εισβολέων (IDS). Σκοπός ενός συστήµατος ανίχνευσης εισβολών είναι να εντοπίζει είτε την µη εξουσιοδοτηµένη πρόσβαση ή την εσφαλµένη χρησιµοποίηση ενός πληροφοριακού συστήµατος. Τα συστήµατα αυτά είναι σηµαντικό να αναφέρουµε ότι δεν υποκαθιστούν την λειτουργία του τείχους προστασίας (firewall). Άρα ένας γενικός ορισµός για τα συστήµατα ανίχνευσης εισβολέων είναι ο εξής:

Είναι τα εργαλεία εκείνα τα οποία επιτρέπουν τον εντοπισµό των εισβολέων αλλά και των στοιχείων εκείνων που στο σύστηµά µας δεν έχουν ρυθµιστεί σωστά ώστε να µας παρέχουν ασφάλεια και προστασία.

Ουσιαστικά τα εργαλεία αυτά ανάλογα µε τον στόχο που έχουν (πχ. ∆ίκτυο, ακεραιότητα συστήµατος κλπ) µας δίνουν διάφορες αναφορές σχετικά µε την κατάσταση των διαφόρων συνιστώσεων του συστήµατός µας.

Τα εργαλεία που θα χρησιµοποιήσουµε στο slackware είναι τα εξής:

- 1. Lynis
- 2. Chkrootkit
- 3. Rkhunter

## **4.5.1 Το εργαλείο Lynis**

To Lynis είναι ένα ανοιχτού κώδικα εργαλείο ασφαλείας. Είναι ένα ελεγκτικό εργαλείο συστήµατος το οποίο µπορεί να τρέξει σε διάφορα λειτουργικά συστήµατα (Linux, Mac OS X, BSD) και παρέχει καθοδήγηση µε σκοπό την βελτίωση των ρυθµίσεων του συστήµατος και την αποτροπή των εισβολών.

Το Lynis εκτελεί εκατοντάδες µεµονωµένες δοκιµές, για να καθορίσει την κατάσταση της ασφάλειας του συστήµατος. Η ίδια η σάρωση ασφαλείας αποτελείται από την εκτέλεση µιας σειράς βηµάτων, από την προετοιµασία του προγράµµατος, µέχρι την εµφάνιση της έκθεσης/αναφοράς.

Τα βήµατα που εκτελεί κατά την εκκίνηση του είναι τα εξής:

- 1. Καθορίζει το λειτουργικό σύστηµα
- 2. Αναζητεί διαθέσιµα εργαλεία και βοηθητικά προγράµµατα
- 3. Κάνει ελέγχους για ενηµερώσεις του Lynis
- 4. Εκτελεί δοκιµές από ενεργοποιηµένα plugins
- 5. Εκτελεί δοκιµές ασφαλείας ανά κατηγορία
- 6. ∆ηµιουργεί την έκθεση για την κατάσταση της ασφάλειας του συστήµατος

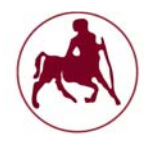

Κατά τη διάρκεια της σάρωσης, οι τεχνικές λεπτοµέρειες σχετικά µε τη σάρωση αποθηκεύονται σε ένα αρχείο καταγραφής. Την ίδια στιγµή οι διαπιστώσεις (προειδοποιήσεις, υποδείξεις, συλλογή δεδοµένων), αποθηκεύονται σε ένα αρχείο αναφοράς.

Ένα σηµαντικό στοιχείο που καθορίζει το συγκεκριµένο εργαλείο είναι η δυνατότητά του να ανιχνεύει και να χρησιµοποιεί εργαλεία τα οποία είναι εγκατεστηµένα και έχουν µεγάλη σηµασία από την οπτική της ασφάλειας. Για παράδειγµα αν εντοπίσει ότι τρέχουµε τον Apache στο σύστηµά µας θα εκτελέσει και τους ανάλογους ελέγχους. Εάν κατά την διάρκεια ελέγχου του Apache εντοπιστούν ρυθµίσεις που αφορούν τα πρωτόκολλα SSL/TLS θα εκτελέσει ελέγχους και σε αυτά.

∆εδοµένου ότι το Lynis είναι ευέλικτο, χρησιµοποιείται για αρκετούς διαφορετικούς σκοπούς. Κάποιες από τις τυπικές περιπτώσεις χρήσης του Lynis είναι οι εξής:

- 1. Έλεγχοι ασφαλείας
- 2. ∆οκιµές συµµόρφωσης (π.χ. PCI, SOx)
- 3. Ανίχνευση ευπαθειών και σάρωση
- 4. Στεγάνωση του συστήµατος

Το Linys είναι πιο αποτελεσµατικό και περισσότερο σχολαστικό σε σχέση µε το Nessus και άλλες παρόµοιες εφαρµογές. Λειτουργεί στον ίδιο τον host και ως εκ τούτου µπορεί να εκτελέσει µία βαθύτερη ανάλυση σε σύγκριση µε σαρώσεις που έχουν ως βάση το δίκτυο. Επιπλέον δεν υπάρχει κίνδυνος για τις διάφορες διεργασίες που τρέχουν εκείνη την στιγµή στο σύστηµα καθώς και για τα διάφορα log αρχεία διότι το lynis δεν προσπαθεί να συνδεθεί µε αυτά.

Παρά το ότι το Lynis είναι ένα εργαλείο ελέγχου, µπορεί να ανακαλύψει τα τρωτά σηµεία στο σύστηµά µας που το κάνουν ευάλωτο στις διάφορες επιθέσεις. Αυτό επιτυγχάνεται µε την χρήση υφιστάµενων εργαλείων και την ανάλυση των αρχείων ρυθµίσεων. Επιπλέον το Lynis είναι ένα ανοικτού κώδικα εργαλείο, σε αντίθεση µε το Nessus το οποίο είναι κλειστού.

## **4.5.1.1 Εγκατάσταση και εκκίνηση**

Το Lynis µπορούµε είτε να το εγκαταστήσουµε στο σύστηµά µας είτε να το χρησιµοποιήσουµε χωρίς εγκατάσταση καθώς βασίζεται πάνω στο shell για να λειτουργήσει. Μπορούμε να κατεβάσουμε το συμπιεσμένο αρχείο από την επίσημη ιστοσελίδα:

#### https://cisofy.com/files/lynis-2.2.0.tar.gz

Έπειτα µπορούµε να αποσυµπιέσουµε το αρχείο στην τοποθεσία που επιθυµούµε. Στο παράδειγµά µας θα αποσυµπιέσουµε το αρχείο στην τοποθεσία /home/diplomatiki/.

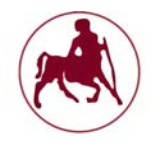

Εάν θέλουµε να εγκαταστήσουµε το Lynis στο slackware µπορούµε να κατεβάσουµε το αρχείο από τα directories τις επίσηµης ιστοσελίδας του slackware στην παρακάτω διεύθυνση:

http://www.slackware.com/~alien/slackbuilds/lynis/pkg64/14.1/

επειδή χρησιµοποιούµε την έκδοση x64 του slackware θα κατεβάσουµε και την ανάλογη αρχιτεκτονική. Σε αυτό το σηµείο θα πρέπει να αναφέρουµε ότι η έκδοση του lynis από την επίσηµη ιστοσελίδα του slackware δεν βρίσκεται στη τελευταία της έκδοση και επίσης πώς την συγκεκριµένη τοποθεσία (directory) την διαχειρίζεται ένα από τα µέλη του slackware team ο Eric Hameleers τον οποίο σε πολλά forums τον βρίσκουµε µε την ονοµασία Alien Bob.

Η διαδικασία εγκατάστασης έχει ως εξής:

- 1. Κατεβάζουµε το αρχείο lynis-1.3.4-noarch-1alien.tgz
- 2. Ανοίγουµε το τερµατικό µας
- 3. Αποκτούµε δικαιώµατα διαχειριστή µε την εντολή su και πληκτρολογούµε το password (Να σηµειωθεί ότι κατά την πληκτρολόγηση δεν εµφανίζεται τίποτα)
- 4. Καλούµε το εργαλείο εγκατάστασης µέσω της εντολής pkgtool (ενότητα 4.4.2)
- 5. Επιλέγουµε current µιας και το αρχείο µας βρίσκεται στην διαδροµή /home/diplomatiki. Αν θέλουµε διαφορετική διαδροµή µπορούµε να την δώσουµε επιλέγοντας το other.
- 6. Και στη συνέχεια επιλέγουµε το ναι έτσι ώστε να γίνει η εγκατάσταση.

Στο σχήµα 4.20 µπορούµε να δούµε το παράθυρο εγκατάστασης µετά την επιλογή current.

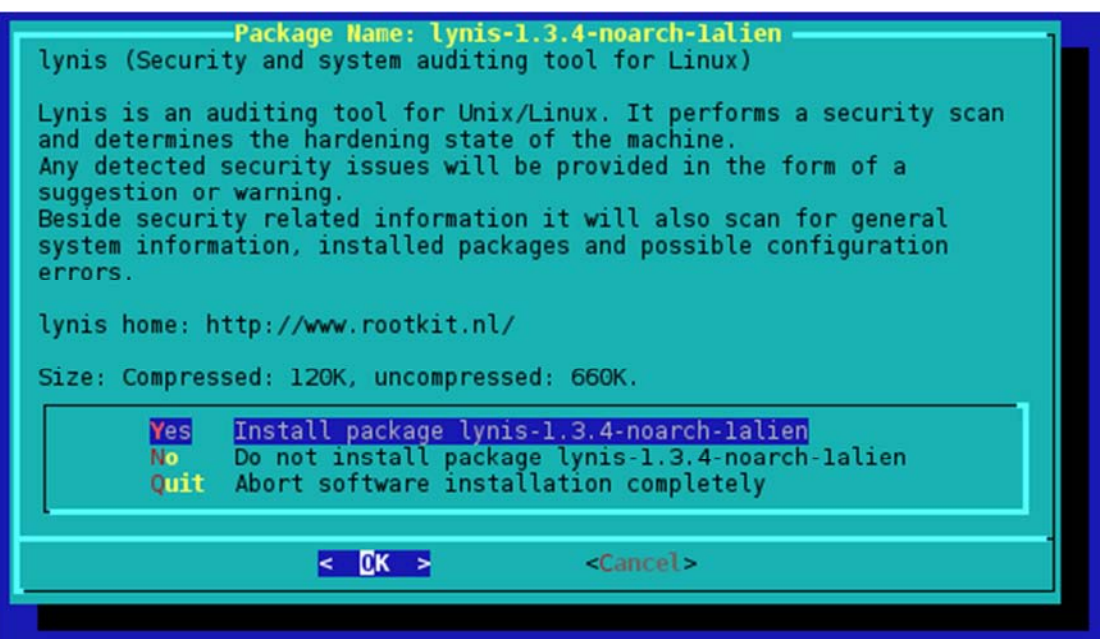

**Σχήµα 4.20 Παράθυρο εγκατάστασης του Lynis** 

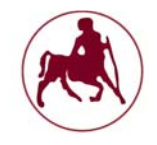

Η εκκίνηση του εργαλείου γίνεται µέσω του τερµατικού µας. Στην περίπτωση της εγκατάστασης µπορούµε να εκτελέσουµε το lynis µέσω της παρακάτω εντολής:

```
lynis –check-all
```
Με αυτή την εντολή το Lynis θα πραγµατοποιήσει όλους τους διαθέσιµους ελέγχους στο σύστηµά µας.

Αν χρειαστούµε βοήθεια σχετικά µε τις παραµέτρους που µπορεί να δεχτεί το Lynis µπορούµε να το κάνουµε µέσω της εντολής:

#### Man lynis

Στην περίπτωση που θέλουµε να χρησιµοποιήσουµε το Lynis χωρίς εγκατάσταση (στην παρούσα διπλωµατική) µπορούµε να εκτελέσουµε το εργαλείο µε τις παρακάτω εντολές:

```
cd /home/diplomatiki/lynis 
./lynis audit system
```
Η πρώτη εντολή µας οδηγεί στον κατάλογο που υπάρχουν τα αρχεία του Lynis ενώ η δεύτερη εκτελεί το εργαλείο.

## **4.5.1.2 Λειτουργία, ανίχνευση απειλών και διόρθωση ρυθμίσεων**

Αφού δώσουµε τις παραπάνω εντολές το Lynis θα κάνει ανίχνευση των ρυθµίσεων του συστήµατός µας και θα µας αποκαλύψει οτιδήποτε θα µπορούσαν επίδοξοι εισβολείς να χρησιµοποιήσουν εναντίων µας. Τα αρχικά στοιχεία που µας δίνει το Lynis είναι πληροφορίες για το σύστηµά µας αλλά και τις διάφορες εκδόσεις που χρησιµοποιούµε καθώς και την έκδοση του Lynis που έχουµε και αν αυτή είναι ενηµερωµένη ή όχι. Στο σχήµα 4.21 µπορούµε να δούµε τα αρχικά στοιχεία έτσι όπως αποτυπώθηκαν την πρώτη φορά που τρέξαµε το εργαλείο στο σύστηµά µας.

Το εργαλείο µας ενηµερώνει ότι η έκδοση του Lynis που χρησιµοποιούµε είναι η τελευταία δηλαδή η έκδοση 2.2.0 (Μάιος 2016). Μας δίνει πληροφορίες για το σύστηµά µας όπως ποια έκδοση kernel χρησιµοποιούµε, ποια έκδοση linux, ποια αρχιτεκτονική, το hostname του συστήµατος κλπ. Στην ενότητα boot and services δίνονται στοιχεία σχετικά µε τις εκκινούµενες υπηρεσίες και διεργασίες. Όπως βλέπουµε η πρώτη διεργασία που χρησιµοποιεί ο πυρήνας (kernel) του συστήµατός µας κατά την εκκίνησή του είναι η init. ∆εν πραγµατοποιείτε boot µέσω του UEFI καθώς ο υπολογιστής µας χρησιµοποιεί το BIOS, και ο εκκινητής ή το πρόγραµµα αρχικής φόρτωσης (ενότητα 1.3.1) του λειτουργικού µας συστήµατος είναι το LILO.

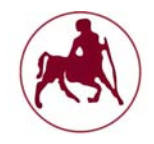

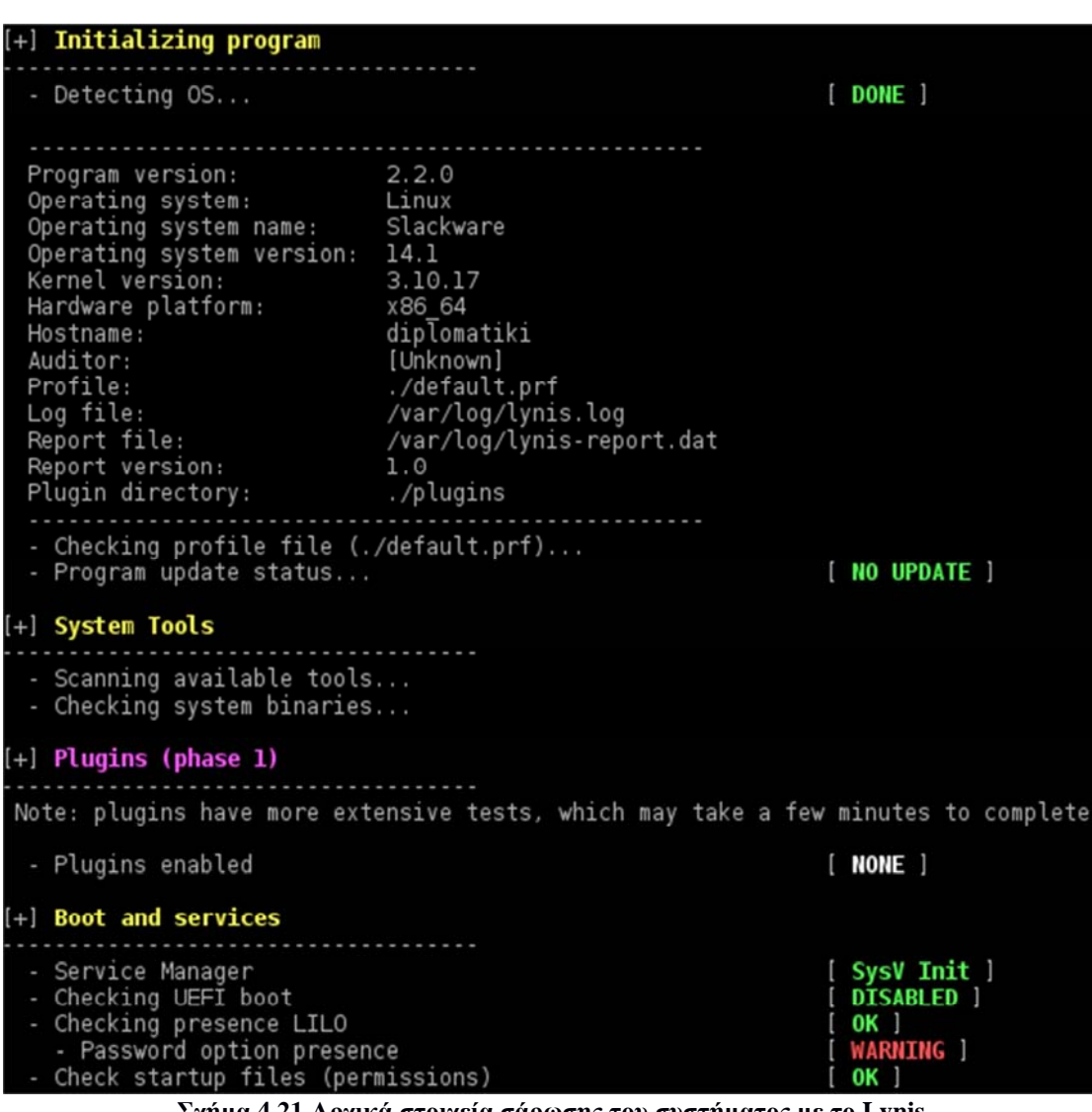

**Σχήµα 4.21 Αρχικά στοιχεία σάρωσης του συστήµατος µε το Lynis** 

Το Lynis επίσης µας προειδοποιεί ότι κατά την εκκίνηση είναι σηµαντικό να χρησιµοποιούµε κάποιο password έτσι ώστε να µην είναι δυνατόν:

- 1. Επίδοξοι εισβολείς να µπορούν να χρησιµοποιήσουν ένα Live CD για να αποκτήσουν πρόσβαση στις διάφορες κατατµήσεις του Linux.
- 2. Να εκκινήθει το σύστηµά µας σε "κατάσταση ενός χρήστη" (runlevel 1 που σηµαίνει ότι κάθε χρήστης µπορεί να δώσει εντολές ως διαχειριστής χωρίς να χρειάζεται κωδικό πρόσβασης)
- 3. Να εκκινείτε το LILO χωρίς password.

Για να µπορέσουµε να διορθώσουµε και να ρυθµίσουµε το password αρκεί να επεξεργαστούµε το αρχείο που υπάρχει στην διαδροµή /etc/lilo.conf µε τον επεξεργαστεί nano όπως έχουµε κάνει και σε άλλες περιπτώσεις. Άρα η εντολή που θα χρησιµοποιήσουµε είναι η εξής:

nano /etc/lilo.conf

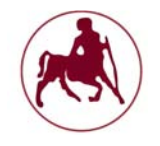

Έπειτα θα εντοπίσουµε το παρακάτω σηµείο κώδικα και κάτω από την εντολή  $image$ =/boot/vmlinuz θα προσθέσουμε την εντολή password=κωδικός που θέλουμε να έχουμε. Στην περίπτωσή μας θα χρησιμοποιήσουμε τον κωδικό: diploma123!

```
# Linux bootable partition config begins 
image = /boot/vmlinuz 
password=diploma123! 
root = /\text{dev/sda2}label = Linux 
read-only 
# Linux bootable partition config ends
```
Στη συνέχεια θα αποθηκεύσουµε το αρχείο αυτό πατώντας το πλήκτρο F3 και στην συνέχεια θα επιβεβαιώσουµε την αποθήκευση. Έπειτα θα πατήσουµε το πλήκτρο F2 για να εξέλθουµε από το nano. Για να µπορέσει να καταγραφεί και να ανανεωθεί το αρχείο αυτό στο MBR (master boot record-τοµέας εκκίνησης) θα πρέπει επίσης να εκτελέσουµε την παρακάτω εντολή:

### /sbin/lilo

Κατά την επόµενη εκκίνηση θα µας ζητηθεί κωδικός πρόσβασης προκειµένου να εκκινηθεί το λειτουργικό µας σύστηµα. Αν τρέξουµε και πάλι το Lynis µετά την ρύθµιση του παραπάνω κωδικού δεν θα µας δώσει καµία προειδοποίηση σχετικά µε το password για τον εκκινητή LILO. Σε αυτό το σημείο θα πρέπει να αναφέρουμε πώς διάφορες υποδείξεις για το πώς να διορθώσουµε τα διάφορα στοιχεία που µας έχει εµφανίσει το εργαλείο µπορούµε να βρούµε στο τέλος του ελέγχου που πραγµατοποιήσαµε µε το Lynis.

Στο σχήµα 4.22 βλέπουµε την συνέχεια από τις σαρώσεις που πραγµατοποιεί το Lynis. Όπως µπορούµε να παρατηρήσουµε ο πυρήνας µας και το λειτουργικό µας σύστηµα τρέχει στο επίπεδο 3. Το επίπεδο που τρέχει το κάθε λειτουργικό σύστηµα µπορεί να διαφέρει, στο slackware έχουµε τα παρακάτω επίπεδα:

|           | Περιγραφή                                                                                |
|-----------|------------------------------------------------------------------------------------------|
|           | Συντήρηση                                                                                |
|           | $\Lambda$ ειτουργία Single-user                                                          |
|           | $\parallel$ Αχρησιμοποίητο αλλά είναι το ίδιο με το επίπεδο 3                            |
| $\vert 3$ | Λειτουργία Multi-user χωρίς γραφικό περιβάλλον                                           |
|           | $\left\Vert \Lambda \epsilon \right\Vert$ τουργία Multi-user με γραφικό περιβάλλον (X11) |
|           | $\parallel$ Αχρησιμοποίητο αλλά είναι το ίδιο με το επίπεδο 3                            |
|           | Reboot                                                                                   |

**Πίνακας 4.1 Επίπεδα (run level) στο slackware** 

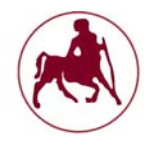

# **Μάντζιος Παναγιώτης ''Unix – Linux: Kernels, Distributions & Security''**

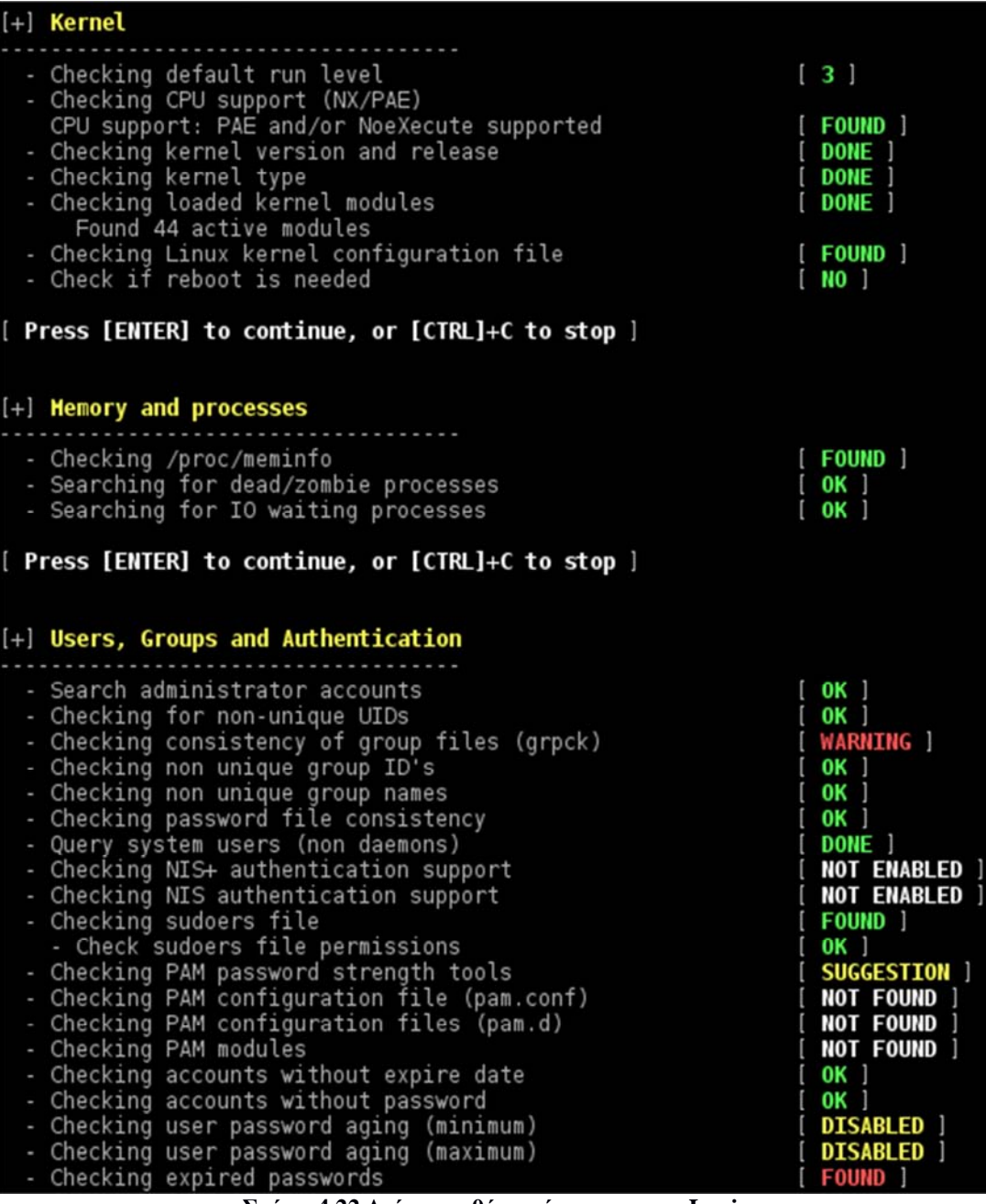

**Σχήµα 4.22 ∆εύτερη οθόνη σάρωσης µε το Lynis** 

Μας ενηµερώνει επίσης για την Physical Address Extension (PAE), για το αν είναι ενηµερωµένος ο kernel και αν είναι στην τελευταία έκδοση τις σειράς του κλπ. Στην ενότητα Memory and processes µπορούµε να δούµε αν οι λειτουργίες τις µνήµης και των διεργασιών είναι σωστές, αν υπάρχουν διεργασίες Zombie που εκτελούνται κλπ (κεφάλαιο 2). Η ενότητα users, groups and authentication µας δίνει πληροφορίες σχετικά µε τους χρήστες, τα group που είναι ενταγµένοι οι διάφοροι χρήστες και τη βελτιστοποίηση των ρυθµίσεων αυτών. Βλέπουµε πώς έχουµε µία προειδοποίηση σχετικά µε τα αρχεία των group που έχουν δηµιουργηθεί, η οποία ουσιαστικά επαληθεύει την ακεραιότητα των πληροφοριών των διαφόρων οµάδων και κωδικών πρόσβασης. Ελέγχει ότι όλες οι εγγραφές στο /etc/group και /etc/gshadow έχουν την κατάλληλη µορφή και περιέχουν έγκυρα δεδοµένα καθώς και

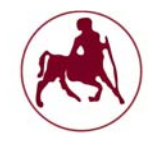

ότι οι κωδικοί πρόσβασής µας είναι κρυπτογραφηµένοι. Η επίλυση της συγκεκριµένης προειδοποίησης µπορεί να γίνει µε το παρακάτω αυτόµατο τρόπο:

Ανοίγουµε το τερµατικό µε δικαιώµατα διαχειριστή. Εκτελούµε την εντολή:

#### grpconv

Η εντολή αυτή θα δηµιουργήσει ένα κρυφό αρχείο οµάδων έτσι ώστε να κρατήσει κρυπτογραφηµένους τους κωδικούς πρόσβασής µας. Επίσης µε αυτόν τον τρόπο οι κωδικοί µας θα είναι ασφαλείς από προγράµµατα που προσπαθούν να τους σπάσουν (password cracking programs). Η εντολή grpconv δηµιουργεί το αρχείο /etc/gshadow το οποίο βασίζεται σε ένα ήδη υπάρχον αρχείο το /etc/groups και αντικαθιστά τις κρυπτογραφηµένες καταχωρήσεις των κωδικών πρόσβασής µας µε τους χαρακτήρες x. Αν προσθέσουµε νέες καταχωρήσεις στο αρχείο /etc/groups, µπορούµε να εκτελέσουµε και πάλι την εντολή grpconv για να µεταφέρει τις νέες πληροφορίες στο /etc/gshadow. Τις επόµενες φορές που εκτελέσουµε την εντολή αυτή οι καταχωρήσεις που έχουν ήδη έναν κωδικό πρόσβασης (x) θα αγνοηθούν και θα γίνει η µετατροπή µόνο εκείνων που δεν έχουν. Εάν επιθυµούµαι την επαναφορά των κωδικών µας µπορούµε να εκτελέσουµε την εντολή grpconv η οποία θα αποκαταστήσει τους κρυπτογραφηµένους κωδικούς πρόσβασης στο αρχείο /etc/groups και θα αφαιρέσει το αρχείο /etc/gshadow.

Στη συνέχεια βλέπουµε ότι το σύστηµά µας δεν χρησιµοποιεί την NIS και NIS+ υπηρεσία καταλόγου. Οι ρυθµίσεις για τους διαχειριστές του συστήµατος και τα δικαιώµατα που τους έχουν εκχωρηθεί είναι σωστά. Έχουµε µία προτεινόµενη ενέργεια σχετικά µε τις βιβλιοθήκες PAM (Pluggable Authentication Module). Πρόκειται ουσιαστικά για ένα framework που χρησιµοποιείται για την πιστοποίηση των χρηστών σε διάφορες εφαρµογές. Το pam\_cracklib είναι ένα µέρος του ΡΑΜ και σύµφωνα µε την εντολή man, "µπορεί να συνδεθεί στη στοίβα του κωδικού µιας δεδοµένης εφαρµογής έτσι ώστε να παρέχει έλεγχο για τους κωδικούς πρόσβασης". Στην συγκεκριµένη έκδοση του slackware ένα τέτοιο module δεν υπάρχει. Στο τέλος της σάρωσης του Lynis µας ενηµερώνει και µας προτείνει να εγκαταστήσουµε ένα τέτοιο module. Το Lynis µας προτείνει το pam\_cracklib.

Οι χρήστες τείνουν να βασίζουν τους κωδικούς πρόσβασής τους σε καθηµερινές λέξεις και φράσεις. Το CrackLib είναι ένα εργαλείο το οποίο µπορεί να φιλτράρει τις λέξεις και φράσεις που είναι γνώριµες στους cracker, χρησιµοποιώντας ένα λεξικό που δηµιουργήθηκε από λίστες λέξεων και φράσεων. Υπάρχουν πολλές προεπιλεγµένες λίστες λέξεων και φράσεων στο internet για λήψη κυρίως όµως οι λέξεις και φράσεις αυτές είναι στα αγγλικά. Σε πολλές περιπτώσεις, µπορεί να είναι απαραίτητο να κατεβάσουµε (ή ακόµη και να δηµιουργήσουµε) επιπλέον λίστες λέξεων στα Ελληνικά.

Στην παρακάτω διεύθυνση µπορούµε να βρούµε περισσότερες πληροφορίες σχετικά µε το cracklib το οποίο χρήζει µεγαλύτερης και εκτενέστερης έρευνας.

ftp://ftp.slackware.com/pub/lfs-website/blfs/view/svn/postlfs/cracklib.html

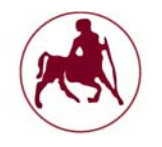

Στη συνέχεια το εργαλείο µας ενηµερώνει ότι υπάρχουν λογαριασµοί που οι κωδικοί πρόσβασης έχουν λήξη. Στο τέλος της σάρωσης βλέπουµε πώς αυτός είναι ο root χρήστης τον οποίο για λόγους ασφαλείας θα πρέπει να αλλάζουμε το password του συχνά. Μπορούµε να το κάνουµε αυτό δίνοντας τις παρακάτω εντολές:

#### su passwd

στη συνέχεια θα µας ζητηθεί να ορίσουµε το νέο µας κωδικό για τον χρήστη root. Θα πρέπει να προσέξουµε ιδιαίτερα καθώς εφόσον πληκτρολογήσουµε την εντολή passwd θα πρέπει οπωσδήποτε να ορίσουµε κάποιον κωδικό αλλιώς θα µείνει κενός. Στην ενότητα shells (σχήµα 4.23) το εργαλείο µας προειδοποιεί για διάφορες ευπάθειες που προκύπτουν από µη ενηµερωµένα πακέτα των shells. Οι συγκεκριµένες ευπάθειες αφορούν αποκλειστικά τα κελύφη που υπάρχουν εγκατεστηµένα στο σύστηµά µας και τις εξαρτήσεις αυτών. Η διόρθωση είναι απλή και γίνεται µε την ενηµέρωση του συστήµατός µας (ενότητα 4.4) για να έχουµε τις τελευταίες ενηµερώσεις των διαφόρων προγραµµάτων, στοιχείων και εφαρµογών που καλύπτουν τα κενά που έχουν βρεθεί. Για να µάθουµε περισσότερα για τις ευπάθειες αυτές µπορούµε να επισκεφτούµε τον παρακάτω ιστότοπο:

## https://cve.mitre.org/

κάνοντας αναζήτηση µε τον κωδικό που µας παρουσιάζεται στην σάρωση του Lynis µπορούµε να δούµε τι ακριβώς αφορούν οι συγκεκριµένες ευπάθειες. Επίσης όπως αναφέρθηκε και προηγουµένως στο τέλος της ανάλυσης του Lynis υπάρχουν προτεινόµενες λύσεις και πηγές από όπου µπορούµε να πάρουµε τις απαραίτητες πληροφορίες.

Στις ενότητες File system και Storage γίνονται αναφορές σχετικά µε τα αρχεία του συστήµατος και τις συνδεόµενες συσκευές. Το Lynis µας προτείνει να µην γίνεται αυτόµατη προσάρτηση των αφαιρούµενων µονάδων έτσι ώστε να µπορούµε να κάνουμε σάρωση των μονάδων αυτών πριν εκτελεστούν από το σύστημα, καθώς µπορεί να περιέχουν αρχεία τα οποία είναι κακόβουλα.

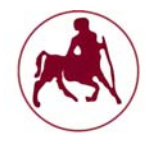

| $[+]$ Shells                                                                                                    |                                                                                                    |  |  |  |
|----------------------------------------------------------------------------------------------------|----------------------------------------------------------------------------------------------------|--|--|--|
| - Checking shells from /etc/shells<br>Result: found 6 shells (valid shells: 6).<br>- Session timeout settings/tools<br>- Checking default umask values<br>- Checking default umask in /etc/profile<br>- Shellshock: CVE-2014-6271 (original shellshocker)<br>- Shellshock: CVE-2014-6278 (Florian's patch, lcamtuf bug #2)2C [ WARNING ]<br>- Shellshock: CVE-2014-7186 redir stack bug                                                                  | [ NONE ]<br>[ WEAK ]<br><b>WARNING</b> ]<br><b>WARNING</b> ]                                                                                           |  |  |  |
| [ Press [ENTER] to continue, or [CTRL]+C to stop ]                                                                                                    |                                                                                                    |  |  |  |
|                                                                                                    |                                                                                                    |  |  |  |
| $[+]$ File systems                                                                                                    |                                                                                                    |  |  |  |
| - Checking mount points<br>- Checking /home mount point<br>- Checking /tmp mount point<br>- Checking /var mount point<br>- Checking LVM volume groups<br>- Querying FFS/UFS mount points (fstab)<br>- Query swap partitions (fstab)<br>- Testing swap partitions<br>- Checking for old files in /tmp<br>- Checking /tmp sticky bit<br>- ACL support root file system<br>- Checking Locate database<br>[ Press [ENTER] to continue, or [CTRL]+C to stop ] | $[$ OK $]$<br>[ SUGGESTION ]<br>[ SUGGESTION ]<br>[ NONE ]<br>[ NONE ]<br>$[$ OK $]$<br>$[$ OK $]$<br>$[$ OK $]$<br>[ OK ]<br>[ ENABLED ]<br>[ FOUND ] |  |  |  |
| $[+]$ Storage                                                                                                    |                                                                                                    |  |  |  |
| - Checking usb-storage driver (modprobe config)<br>- Checking USB devices authorization<br>- Checking firewire ohci driver (modprobe config)                                                                                                    | [ NOT DISABLED ]<br>[ ENABLED ]<br>[ NOT DISABLED ]                                                                                                    |  |  |  |
| [ Press [ENTER] to continue, or [CTRL]+C to stop ]                                                                                                    |                                                                                                    |  |  |  |
| $[+]$ NFS                                                                                                    |                                                                                                    |  |  |  |
| - Check running NFS daemon                                                                                                    | [ NOT FOUND ]                                                                                                    |  |  |  |

**Σχήµα 4.23 Τρίτη οθόνη σάρωσης µε το Lynis** 

Στο σχήµα 4.24 η ενότητα Name services περιέχει τις υπηρεσίες δικτύου που χρησιµοποιούµαι. Μπορούµε να δούµε πώς δεν έχουµε ενεργοποιηµένες υπηρεσίες στο σύστηµά µας τύπου Nscd ο οποίος είναι ένας δαίµονας της µνήµης cash. Το αρχείο hosts (χρησιµοποιείται για να αντιστοιχίζονται ονόµατα υπολογιστών σε διευθύνσεις IP) δεν περιέχει διπλότυπες εγγραφές. Η ενότητα ports and packages µας ενηµερώνει ότι στο σύστηµά µας υπάρχει εγκατεστηµένος ένας διαχειριστής πακέτων RPM ο οποίος µπορεί να διαχειριστεί, να εγκαταστήσει και να απεγκαταστήσει αρχεία µε κατάληξη .rpm. Εκτός από το Lynis το εργαλείο δεν µπορεί να εντοπίσει κάποια άλλη εφαρµογή audit tool στο σύστηµά µας. Στην ενότητα Networking το πρωτόκολλο IPv6 είναι ενεργοποιηµένο και είναι στην αυτόµατη λειτουργία, επίσης µπορούµε να δούµε πώς 9 πόρτες είναι ανοικτές. Μία καλή πρακτική για να δούµε τις πόρτες που είναι ανοικτές στο slackware είναι η παρακάτω:

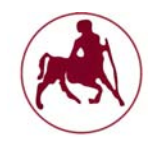

|   | $[+]$ Name services                                                                                                    |   |                                                                                                    |
|---|----------------------------------------------------------------------------------------------------|---|----------------------------------------------------------------------------------------------------|
|   | - Checking default DNS search domain<br>- Checking /etc/resolv.conf options<br>- Searching DNS domain name<br>Domain name: diplomatiki                                                 |   | [ NONE ]<br>[ NONE ]<br>[ FOUND ]                                                                   |
|   | - Checking nscd status<br>- Checking Unbound status<br>- Checking BIND status<br>- Checking PowerDNS status<br>- Checking ypbind status                                                |   | <b>NOT FOUND</b> ]<br><b>NOT FOUND</b> ]<br><b>NOT FOUND</b><br>[ NOT FOUND ]<br><b>NOT FOUND 1</b> |
|   | - Checking /etc/hosts<br>- Checking /etc/hosts (duplicates)<br>- Checking /etc/hosts (hostname)<br>- Checking /etc/hosts (localhost)                                                   |   | $[$ OK $]$<br>$[$ OK $]$<br>$[$ OK $]$                                                              |
|   | Press [ENTER] to continue, or [CTRL]+C to stop ]                                                                                                    |   |                                                                                                    |
|   | [+] Ports and packages                                                                                                    |   |                                                                                                    |
| l | - Searching package managers<br>- Searching RPM package manager<br>- Querying RPM package manager<br>- Checking package audit tool<br>Press [ENTER] to continue, or [CTRL]+C to stop ] |   | [ FOUND ]<br>[ NONE ]                                                                               |
|   | [+] Networking                                                                                                    |   |                                                                                                    |
|   | - Checking IPv6 configuration<br>Configuration method<br>IPv6 only<br>- Checking configured nameservers                                                                                |   | [ ENABLED ]<br>[ AUTO ]<br>[M0]                                                                     |
|   | - Testing nameservers<br>Nameserver: 192.168.1.1<br>Nameserver: 10.0.5.3<br>- Minimal of 2 responsive nameservers<br>- Checking default gateway<br>- Getting listening ports (TCP/UDP) |   | $[$ OK $]$<br>$[$ OK $]$<br><b>OK</b> ]<br>[ DONE ]<br>DONE ]                                       |
|   | * Found 9 ports<br>- Checking promiscuous interfaces<br>- Checking waiting connections<br>- Checking status DHCP client<br>- Checking for ARP monitoring software                      | L | 0K ]<br>$OK$ ]<br><b>NOT ACTIVE</b> ]<br><b>NOT FOUND  </b>                                         |

**Σχήµα 4.24 Τέταρτη οθόνη σάρωσης µε το Linys** 

Ανοίγουµε το τερµατικό και αποκτάµε δικαιώµατα διαχειριστή. Στη συνέχεια καλούµε το nmap το οποίο έρχεται προεγκατεστηµένο µε το σύστηµά µας.

Nmap localhost

Η παραπάνω εντολή θα µας δείξει τις εσωτερικές ip οι οποίες είναι ανοικτές στο εσωτερικό µας σύστηµα (σχήµα 4.25). Για να δούµε τις πόρτες οι οποίες είναι ανοικτές και κλειστές στο επίπεδο του δικτύου, θα πρέπει πρώτα να γνωρίζουµε την

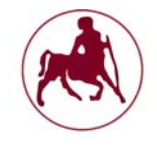

εξωτερική διεύθυνση ip του modem/router. Για να το δούµε αυτό αρκεί να επιστεφτούµε µία ιστοσελίδα που µας πληροφορεί για την εξωτερική µας διεύθυνση. Έτσι µε την παρακάτω εντολή στο τερµατικό µας µπορούµε να δούµε τις εσωτερικές διευθύνσεις στο επίπεδο δικτύου (σχήµα 4.26).

nmap 85.75.156.122

| bash-4.2# nmap localhost                                                        |
|---------------------------------------------------------------------------------|
| Starting Nmap 6.40 ( http://nmap.org ) at 2016-05-27 07:54 EEST                 |
| Nmap scan report for localhost (127.0.0.1)<br>Host is up $(0.000013s$ latency). |
| Not shown: 995 closed ports                                                     |
| PORT STATE SERVICE                                                              |
| 22/tcp open ssh                                                                 |
| 37/tcp open time                                                                |
| 113/tcp open ident                                                              |
| 6000/tcp open X11                                                               |
| 6881/tcp open bittorrent-tracker                                                |
|                                                                                 |
| Nmap done: 1 IP address (1 host up) scanned in 0.13 seconds                     |

**Σχήµα 4.25 Αποτελέσµατα τις εντολής nmap localhost** 

| bash-4.2# nmap 85.75.156.122                                   |                                                                                                    |  |  |  |  |
|----------------------------------------------------------------|----------------------------------------------------------------------------------------------------|--|--|--|--|
| Host is up (0.0028s latency).<br>Not shown: 993 filtered ports | Starting Nmap 6.40 ( http://nmap.org ) at 2016-05-27 07:56 EEST<br>Nmap scan report for athedsl-156892.home.otenet.gr (85.75.156.122) |  |  |  |  |
| PORT STATE SERVICE                                             |                                                                                                    |  |  |  |  |
| 21/tcp open ftp                                                |                                                                                                    |  |  |  |  |
| 23/tcp closed telnet                                           |                                                                                                    |  |  |  |  |
| 53/tcp open domain                                             |                                                                                                    |  |  |  |  |
| 80/tcp open http                                               |                                                                                                    |  |  |  |  |
| 161/tcp closed snmp                                            |                                                                                                    |  |  |  |  |
| 445/tcp closed microsoft-ds                                    |                                                                                                    |  |  |  |  |
| 5555/tcp open freeciv                                          |                                                                                                    |  |  |  |  |
|                                                                | Nmap done: 1 IP address (1 host up) scanned in 4.86 seconds                                                                           |  |  |  |  |
|                                                                |                                                                                                    |  |  |  |  |

**Σχήµα 4.26 Αποτελέσµατα τις εντολής nmap ip** 

Όπως µπορούµε να δούµε (σχήµα 4.25) η πόρτα 22 του tcp χρησιµοποιείται από το ssh το οποίο είναι ένα (ασφαλές) δικτυακό πρωτόκολλο το οποίο επιτρέπει τη µεταφορά δεδοµένων µεταξύ δύο υπολογιστών. Όπως θα πούµε και σε επόµενη ενότητα το πρωτόκολλο αυτό δέχεται πολλές επιθέσεις και καλό θα είναι να αλλάξουµε τις ρυθµίσεις και την πόρτα στην οποία ακούει. Σε επόµενη ενότητα γίνεται ανάλυση αυτής της µεθόδου.

Βλέπουµε επίσης ότι η πόρτα 6881 είναι ανοικτή για τις υπηρεσίες που χρησιµοποιεί το πρόγραµµα torrent. Καλό θα είναι σε περιπτώσεις server η πόρτα αυτή να είναι κλειστή. Σε επόµενη ενότητα θα δούµε πώς µπορούµε να κλείσουµε µία πόρτα στο σύστηµά µας.

Στο σχήµα 4.26 η πόρτα 22 του tcp χρησιµοποιείται από τον ftp. Η πόρτα που χρησιµοποιείτε από την ξεπερασµένη υπηρεσία telnet όπως βλέπουµε είναι κλειστή

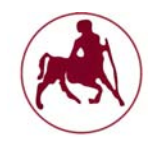

εκ των προτέρων στο σύστηµα του slackware. Καλό είναι βέβαια να απενεργοποιούµε την υπηρεσία εντελώς. Σε επόµενη ενότητα θα δούµε πώς µπορούµε να το κάνουµε αυτό.

Όπως επίσης µπορούµε να δούµε ανοικτή είναι και η πόρτα 5555. Η πόρτα αυτή στην περίπτωσή µας χρησιµοποιείτε από το nmap που υπάρχει εγκατεστηµένο, όµως πολλές φορές η πόρτα αυτή χρησιµοποιείται από επίδοξους εισβολείς για να εισχωρήσουν στο σύστηµά µας. Χαρακτηριστικό παράδειγµα αποτελεί ο δούρειος ίππος (Trojan horse) Backdoor.Darkmoon.E που ανακαλύφθηκε στις 25-09-2007, όπου ανοίγει µια κερκόπορτα στη θύρα TCP 5555 για την παραβίαση του υπολογιστή. Σύµφωνα βέβαια µε την Symantec δεν επηρεάζει τα συστήµατα του Linux και του Unix παρά µόνο των Windows. Βέβαια αυτό δεν σηµαίνει πώς δεν µπορεί να υπάρξει παραλλαγή του και να επηρεάσει περισσότερα συστήµατα. Πολλές άλλες περιπτώσεις εισβολέων που χρησιµοποιούν την συγκεκριµένη πόρτα υπάρχουν, όµως δεν θα επεκταθούµε περαιτέρω.

| [+] Printers and Spools                                                                                                    |                                                                                                  |
|----------------------------------------------------------------------------------------------------|--------------------------------------------------------------------------------------------------|
| - Checking cups daemon<br>- Checking lp daemon                                                                                                    | <b>NOT FOUND 1</b><br>NOT RUNNING                                                                |
| [ Press [ENTER] to continue, or [CTRL]+C to stop ]                                                                                                    |                                                                                                  |
| $[+]$ Software: e-mail and messaging                                                                                                    |                                                                                                  |
| - Checking Exim status<br>- Checking Postfix status<br>- Checking Dovecot status<br>- Checking Qmail status<br>- Checking Sendmail status                                                       | <b>NOT FOUND</b><br><b>NOT FOUND</b><br><b>NOT FOUND</b><br><b>NOT FOUND</b><br><b>NOT FOUND</b> |
| [ Press [ENTER] to continue, or [CTRL]+C to stop ]                                                                                                    |                                                                                                  |
| [+] Software: firewalls                                                                                                    |                                                                                                  |
| - Checking iptables kernel module<br>- Checking host based firewall                                                                                                    | <b>NOT FOUND 1</b><br><b>NOT ACTIVE</b>                                                          |
| [ Press [ENTER] to continue, or [CTRL]+C to stop ]                                                                                                    |                                                                                                  |
| [+] Software: webserver                                                                                                    |                                                                                                  |
| - Checking Apache (binary /usr/sbin/httpd)<br>Info: Configuration file found (/etc/httpd/httpd.conf)                                                                                            | [ FOUND ]                                                                                        |
| Info: Found 8 virtual hosts<br>* Loadable modules                                                                                                    | <b>FOUND</b> ]                                                                                   |
| - Found 109 loadable modules<br>mod evasive: anti-DoS/brute force<br>mod qos: anti-Slowloris<br>mod_spamhaus: anti-spam (spamhaus)<br>ModSecurity: web application firewall<br>- Checking nginx | <b>NOT FOUND</b><br><b>NOT FOUND</b><br><b>NOT FOUND</b><br><b>NOT FOUND</b><br><b>NOT FOUND</b> |

**Σχήµα 4.27 Πέµπτη οθόνη σάρωσης µε το Lynis** 

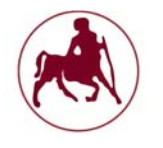

Σηµαντικές ενότητες αποτελούν τα firewalls και webserver software. Στην πρώτη περίπτωση το Lynis µας προειδοποιεί για την µη ύπαρξη κάποιου ενεργού τείχους προστασίας και ότι ο iptables δεν είναι ενεργός. Σε επόµενη ενότητα θα δούµε πώς ενεργοποιούµε το τείχος προστασίας στο slackware καθώς επίσης θα προσπαθήσουµε να θέσουµε κανόνες και ένα πλαίσιο ασφαλείας στο τείχος µέσω του iptables.

Στην δεύτερη ενότητα ο apache είναι ενεργός στο σύστηµά µας όµως δεν έχουµε λάβει καθόλου µέτρα προστασίας σε περιπτώσεις επιθέσεων προς αυτόν. Τα mod evasive και ModSecurity είναι δωρεάν modules του Apache τα οποία προστατεύουν τον web server από διάφορες επιθέσεις ωµής βίας (αναφέρεται στην εξαντλητική δοκιµή πιθανών κλειδιών που παράγουν ένα κρυπτογράφηµα) ή επιθέσεις DDoS (οι επιθέσεις εναντίον ενός υπολογιστή, ή µιας υπηρεσίας που παρέχεται, οι οποίες έχουν ως σκοπό να καταστήσουν τον υπολογιστή ή την υπηρεσία ανίκανη να δεχτεί άλλες συνδέσεις και έτσι να µην µπορεί να εξυπηρετήσει άλλους πιθανούς πελάτες), συµπεριλαµβανοµένων των SQL injection (η δυνατότητα σε κάποιον κακόβουλο επιτιθέµενο να "τρέξει" εντολές SQL ενάντια σε ένα server – στόχο και στη συνέχεια να αποσπάσει αρκετά ευαίσθητες πληροφορίες (όπως για παράδειγµα κωδικοί πρόσβασης, ονόµατα χρηστών, emails, αριθµοί πιστωτικών καρτών κ.α) µέσα από την βάση δεδοµένων στην οποία και επιτίθεται), cross-site scripting (αναφέρεται στην εκμετάλλευση διάφορων ευπαθειών (vulnerabilities) υπολογιστικών συστηµάτων µε εισαγωγή κώδικα HTML ή Javascript σε κάποιο ιστοχώρο), κα. Μπορούµε να κατεβάσουµε τα εν λόγω εργαλεία από διάφορες πηγές των κοινοτήτων του slackware και να κάνουµε την εγκατάστασή τους µε τον τρόπο που υποδείξαµε στην ενότητα 4.4.2.

Όπως και τα παραπάνω modules έτσι και το mod\_qos ενεργεί σε περιπτώσεις DDoS επιθέσεων. Το συγκεκριµένο εργαλείο ενεργεί στην περίπτωση επίθεσης Slowloris η οποία είναι επίθεση τύπου DDoS που εφευρέθηκε από τον Robert "RSnake" Hansen, και επιτρέπει σε ένα µηχάνηµα να τερµατίσει τις παρεχόµενες υπηρεσίες ενός άλλου µηχανήµατος web server µε ελάχιστο εύρος ζώνης.

Η ενότητα SSH support (σχήµα 4.28) περιέχει τις ρυθµίσεις που έχουν γίνει στο πρωτόκολλο SSH (Secure shell) καθώς και το αν είναι ενεργό το module που παρέχει την συγκεκριµένη υπηρεσία. Μπορούµε να δούµε τις ρυθµίσεις αυτές στην διαδροµή /etc/ssh/sshd\_conf. Αναλυτικότερα για τις διάφορες ρυθµίσεις στην ενότητα 4.6.

Το Simple Network Management Protocol (SNMP) στην ενότητα SNMP support είναι µέρος της σουίτας πρωτοκόλλων Internet (IP - Internet Protocol). Χρησιµοποιείται στα συστήµατα διαχείρισης δικτύων, στη διαχείριση και παρακολούθηση δικτυακών συσκευών που απαιτούν παρέµβαση του διαχειριστή δικτύου. Αποτελείται από µια οµάδα προτύπων για τη διαχείριση δικτύου και περιλαµβάνει ένα πρωτόκολλο επιπέδου εφαρµογών (application layer), ένα σχήµα βάσης δεδοµένων και µια οµάδα από σύνολα δεδοµένων. Στο σύστηµά µας δεν τρέχει ο συγκεκριµένος δαίµονας. Μπορούµε να δούµε τις ρυθµίσεις αυτής τις υπηρεσίας στην διαδροµή /etc/net-snmp/snmpd.conf.

Η ενότητα Databases µας ενηµερώνει για τις εγκατεστηµένες βάσεις δεδοµένων. Όπως βλέπουµε η βάση δεδοµένων MySQL είναι προστατευµένη µε κωδικό για αποτροπή περιπτώσεων µη εξουσιοδοτηµένης χρήσης. Οι βάσεις δεδοµένων PostgreSQL και Oracle δεν είναι εγκατεστηµένες στο σύστηµά µας.

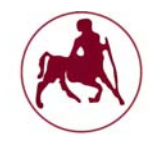

| $[+]$ | <b>SSH Support</b>                                                                                                    |    |                                                                                                    |
|-------|----------------------------------------------------------------------------------------------------|----|----------------------------------------------------------------------------------------------------|
|       | - Checking running SSH daemon<br>- Searching SSH configuration<br>- SSH option: AllowTcpForwarding<br>- SSH option: ClientAliveCountMax<br>- SSH option: ClientAliveInterval<br>- SSH option: Compression<br>- SSH option: FingerprintHash<br>- SSH option: GatewayPorts<br>- SSH option: IgnoreRhosts<br>- SSH option: LoginGraceTime<br>- SSH option: LogLevel<br>- SSH option: MaxAuthTries<br>- SSH option: MaxStartups<br>- SSH option: MaxSessions<br>- SSH option: PermitRootLogin<br>- SSH option: PermitUserEnvironment<br>- SSH option: PermitTunnel<br>- SSH option: Port<br>- SSH option: PrintLastLog<br>- SSH option: Protocol<br>- SSH option: StrictModes<br>- SSH option: TCPKeepAlive<br>- SSH option: UseDNS<br>- SSH option: UsePrivilegeSeparation<br>- SSH option: VerifyReverseMapping<br>- SSH option: X11Forwarding<br>- SSH option: AllowUsers<br>- SSH option: AllowGroups<br>Press [ENTER] to continue, or [CTRL]+C to stop ]<br>[+] SNHP Support<br>- Checking running SNMP daemon<br>Press [ENTER] to continue, or [CTRL]+C to stop ] | T. | FOUND 1<br>FOUND 1<br><b>NOT FOUND</b><br><b>NOT FOUND</b><br>$OK$ ]<br><b>NOT FOUND</b><br><b>NOT FOUND 1</b><br><b>NOT FOUND</b><br><b>NOT FOUND ]</b><br><b>NOT FOUND 1</b> |
|       | $[+]$ Databases                                                                                                    |    |                                                                                                    |
|       | - MySQL process status<br>- Checking MySQL root password<br>- PostgreSQL processes status<br>- Oracle processes status                                                                                                    |    | FOUND 1<br>$0K$ ]<br><b>NOT FOUND</b> ]<br><b>NOT FOUND</b> 1                                                                                                    |

**Σχήµα 4.28 Έκτη οθόνη σάρωσης µε το Lynis** 

Για λόγους συντοµίας στο σχήµα 4.29 συµπεριλήφθησαν οι σηµαντικότερες ενότητες του Lynis καθώς όπως αναφέραµε και στα αρχικά σχόλια το Lynis εκτελεί εκατοντάδες ελέγχους και σαρώσεις.

Η ενότητα Logging and files µας πληροφορεί ότι ο δαίµονας Log είναι ενεργοποιηµένος στο σύστηµά µας. Ο Daemon Log είναι ένα χρήσιµο εργαλείο, διότι µπορεί να διαγνώσει πολλά λάθη διαµόρφωσης, ρυθµίσεων και θέµατα λογισµικού.

Ο klogd διαβάζει τα µηνύµατα καταγραφής του πυρήνα και βοηθά στην διαδικασία να αποστείλει τα µηνύµατα αυτά στα κατάλληλα αρχεία ή τους χρήστες.

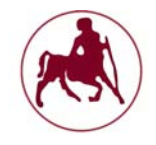

Η υπηρεσία αποµακρυσµένης διαχείρισης SSH remote δεν είναι ενεργοποιηµένη στο σύστηµα.

| [+] Logging and files                                                                                                    |                                                                                                    |
|----------------------------------------------------------------------------------------------------|----------------------------------------------------------------------------------------------------|
| - Checking for a running log daemon<br>- Checking Syslog-NG status<br>- Checking systemd journal status<br>- Checking Metalog status<br>- Checking RSyslog status<br>- Checking RFC 3195 daemon status<br>- Checking klogd<br>- Checking minilogd instances<br>- Checking logrotate presence<br>- Checking remote logging<br>- Checking log directories (static list)<br>- Checking open log files<br>- Checking deleted files in use | 0K ]<br><b>NOT FOUND</b><br><b>NOT FOUND I</b><br><b>NOT FOUND ]</b><br><b>NOT FOUND</b><br><b>NOT FOUND</b> ]<br><b>FOUND</b> ]<br><b>NOT FOUND</b><br>$[$ OK $]$<br>[ NOT ENABLED ]<br>DONE ]<br>$[$ DONE $]$<br><b>FILES FOUND ]</b> |
| Press [ENTER] to continue, or [CTRL]+C to stop ]                                                                                                    |                                                                                                    |
| [+] Insecure services                                                                                                    |                                                                                                    |
| - Checking inetd status<br>- Checking inetd.conf<br>- Checking inetd (telnet)                                                                                                    | [ ACTIVE ]<br>[ FOUND ]<br>[ NOT FOUND ]                                                                                                    |
| [+] Banners and identification                                                                                                    |                                                                                                    |
| - /etc/motd<br>- /etc/motd permissions<br>- /etc/motd contents<br>- /etc/issue<br>- /etc/issue contents<br>- /etc/issue.net<br>- /etc/issue.net contents                                                                                                    | [ FOUND ]<br>$[$ OK $]$<br>[ WEAK ]<br>$[$ FOUND $]$<br><b>WEAK</b> ]<br>[ FOUND ]<br>[ WEAK ]                                                                                                    |
| [ Press [ENTER] to continue, or [CTRL]+C to stop ]                                                                                                    |                                                                                                    |
| $[+]$ Scheduled tasks                                                                                                    |                                                                                                    |
| - Checking crontab/cronjob<br>- Checking atd status<br>- Checking at users<br>- Checking at jobs                                                                                                    | [ DONE ]<br><b>RUNNING</b> ]<br>DONE<br><b>NONE</b> ]                                                                                                    |

**Σχήµα 4.29 Έβδοµη οθόνη σάρωσης µε το Lynis** 

Στην επόµενη ενότητα (Insecure services) ο δαίµονας inetd (αναλύεται και ρυθµίζεται σε επόµενο κεφάλαιο) ο οποίος είναι υπεύθυνος για τις υπηρεσίες internet είναι ενεργοποιηµένος, αλλά η υπηρεσία telnet είναι ανενεργή.

Στην ενότητα banners and identification το motd το οποίο χρησιµοποιείτε για να αποστέλλει πληροφορίες και προειδοποιήσεις σε όλους τους χρήστες από τον διαχειριστή του συστήµατος είναι ενεργό. Μπορούµε να διαµορφώσουµε τις ρυθµίσεις αυτού του αρχείου κάνοντας επεξεργασία το αρχείο etc/motd µε τον επεξεργαστεί nano. Για παράδειγµα µπορούµε να τοποθετήσουµε ένα µήνυµα το οποίο θα προειδοποιεί τους χρήστες που εισέρχονται στην υπηρεσία SSH.

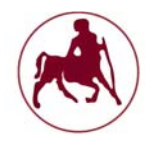

O crontab (ενότητα scheduled tasks) είναι από τα πιο χρήσιµα εργαλεία που µας δίνει ένα unix σύστηµα. Στην ουσία ελέγχει τι θα τρέξει, και ποτέ µειώνοντας έτσι τον φόρτο εργασίας για τους διαχειριστές συστηµάτων/εφαρµογών. Ο κάθε χρήστης έχει το δικό του crontab στο όποιο µπορεί να βάλει εντολές η δικά του script να τρέχουν όποτε του πουν η όταν το θέλει αυτός. Φυσικά οι εντολές που µπορεί να τρέξει εξαρτώνται από τα δικαιώµατα που έχει στο λειτουργικό σύστηµα. Για να µπορέσουµε να επεξεργαστούµε το αρχείο του crontab αρκεί να δώσουµε την παρακάτω εντολή έχοντας δικαιώµατα διαχειριστή:

#### crontab -e

Μία παρουσίαση του LSM (Linux Security Modules) έγινε στην παράγραφο 3.4. Στο σχήµα 4.30 µπορούµε να δούµε ότι στο σύστηµά µας δεν υπάρχει εγκατεστηµένο κάποιο εργαλείο LSM. Αυτό δεν είναι κατ' ανάγκη κακό καθώς πολλά από τα εργαλεία αυτά έχουν σχεδιαστεί για σκοπούς που δεν εξυπηρετούν έναν µέσο χρήστη. Το Security Enhanced Linux (SELinux) περιλαµβάνει ένα patch για τον πυρήνα που προσθέτει χαρακτηριστικά ασφαλείας και patches για τις εφαρµογές ώστε να µπορούν να προσδιορίζουν το πεδίο της ασφάλειας στο οποίο τρέχουν οι διεργασίες. Ο κώδικας αναπτύχθηκε αρχικά από την NSA και τελεί υπό την άδεια GPLv2. Η άδεια χρήσης του κώδικα είναι ίδια µε αυτή του πυρήνα. Πολλοί ιδιώτες αλλά και εταιρείες έχουν συνεισφέρει στο project (ανάµεσά τους και η NSA). Οι απόψεις για τον συγκεκριµένο εργαλείο ασφαλείας διίστανται καθώς ως βασικός υποστηρικτής του είναι η NSA και πολλοί χρήστες θεωρούν πώς συντρέχουν λόγοι κατασκοπείας που η NSA ασχολείται µε την υποστήριξη του συγκεκριµένου εργαλείου. Βέβαια το εργαλείο αυτό είναι ανοικτού κώδικα, το οποίο σηµαίνει ότι ο καθένας µπορεί να ελέγξει τον κώδικα του. Ένας από τους προγραµµατιστές του Debian GNU / Linux, ο Russell Coker ο οποίος είναι καταχωρηµένος στη λίστα ως παράγοντας που συµβάλλει στο SE Linux, ερωτηθείς για το κατά πόσον χρειάζεται ένας έλεγχος κώδικα, είπε στο iTWire:

Ο κώδικας του SE Linux είναι Ελεύθερος για οποιονδήποτε θέλει να τον επανεξετάσει. Ίσως είναι καλύτερα ελεγµένος από τους περισσότερους κώδικες του πυρήνα.

Ένας άλλος προγραµµατιστής του Debian o May, σύµβουλος του opensource, δήλωσε πώς είναι βέβαιος για την ακεραιότητα του κώδικα του SE Linux

Παρόλα αυτά πολλοί χρήστες και hacker ανά τον κόσµο δεν εµπιστεύονται το εν λόγω εργαλείο ασφαλείας. Επίσης µετά από διάφορες ειδήσεις όπως το περίφηµο άρθρο: «Η NSA ζήτησε από τον Linux Torvalds να εισάγει κερκόπορτες στα συστήµατα GNU/Linux» (http://falkvinge.net) οι χρήστες µε το δίκιο του είναι αρκετά καχύποπτοι. Το σίγουρο πάντως είναι πώς όσα εργαλεία ασφαλείας και να χρησιµοποιήσουµε πάντα θα υπάρχει µία δίοδος για τους ενηµερωµένους εισβολείς για να εισχωρήσουν στα διάφορα συστήµατα. Για το αν το SELinux είναι ασφαλές, µη κατασκοπευτικό και µη κακόβουλο ο έχων γνώση του κώδικα (γραµµένο σε γλώσσα C) µπορεί να τον εξετάσει και να αποφανθεί αν θέλει να το χρησιµοποιήσει η όχι.

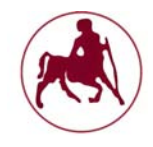

| [+] Security frameworks                                                                                                    |                                                                                                    |
|----------------------------------------------------------------------------------------------------|----------------------------------------------------------------------------------------------------|
| - Checking presence AppArmor<br>- Checking presence SELinux<br>- Checking presence grsecurity<br>- Checking for implemented MAC framework                                                                                                    | <b>NOT FOUND</b> ]<br><b>NOT FOUND ]</b><br><b>NOT FOUND 1</b><br><b>NONE</b> ]                                                                                                    |
| [ Press [ENTER] to continue, or [CTRL]+C to stop ]                                                                                                    |                                                                                                    |
| [+] Software: file integrity                                                                                                    |                                                                                                    |
| - Checking file integrity tools<br>- Checking presence integrity tool                                                                                                    | [ NOT FOUND ]                                                                                                    |
| [ Press [ENTER] to continue, or [CTRL]+C to stop ]                                                                                                    |                                                                                                    |
|                                                                                                    |                                                                                                    |
| [+] Kernel Hardening                                                                                                    |                                                                                                    |
| - Comparing sysctl key pairs with scan profile<br>- kernel.core_uses_pid (exp: 1)<br>- kernel.ctrl-alt-del (exp: 0)<br>- kernel.kptr_restrict (exp: 1)<br>- kernel.sysrq (exp: 0)<br>- net.ipv4.conf.all.accept_redirects (exp: 0)<br>- net.ipv4.conf.all.accept source route (exp: 0)<br>- net.ipv4.conf.all.bootp_relay (exp: 0)<br>- net.ipv4.conf.all.forwarding (exp: 0)<br>- net.ipv4.conf.all.log_martians (exp: 1)<br>- net.ipv4.conf.all.mc_forwarding (exp: 0)<br>- net.ipv4.conf.all.proxy_arp (exp: 0)<br>- net.ipv4.conf.all.rp_filter (exp: 1)<br>- net.ipv4.conf.all.send_redirects (exp: 0)<br>- net.ipv4.conf.default.accept_redirects (exp: 0)<br>- net.ipv4.conf.default.accept_source_route (exp: 0)<br>- net.ipv4.conf.default.log_martians (exp: 1)<br>- net.ipv4.icmp_echo_ignore_broadcasts (exp: 1)<br>- net.ipv4.icmp_ignore_bogus_error_responses (exp: 1)<br>- net.ipv4.tcp_syncookies (exp: 1)<br>- net.ipv4.tcp_timestamps (exp: 0)<br>- net.ipv6.conf.all.accept_redirects (exp: 0)<br>- net.ipv6.conf.all.accept_source_route (exp: 0)<br>- net.ipv6.conf.default.accept redirects (exp: 0)<br>- net.ipv6.conf.default.accept_source_route_(exp: 0) | DIFFERENT 1<br>0K ]<br>DIFFERENT ]<br><b>DIFFERENT</b><br>DIFFERENT ]<br>0K ]<br>OK <sub>1</sub><br>OK <sub>1</sub><br><b>DIFFERENT</b> ]<br>0K ]<br>$[$ OK $]$<br><b>DIFFERENT</b><br>DIFFERENT ]<br>DIFFERENT ]<br><b>DIFFERENT</b><br>DIFFERENT ]<br><b>OK</b> 1<br>$0K$ ]<br>$0K$  <br><b>DIFFERENT</b><br><b>DIFFERENT</b><br>0K ]<br><b>DIFFERENT</b><br>0K ] |

**Σχήµα 4.30 Όγδοη οθόνη σάρωσης µε το Lynis** 

Στην ενότητα File integrity πληροφορούµαστε για τα πακέτα προγραµµάτων που είναι εγκατεστηµένα στο σύστηµά µας σχετικά µε τον έλεγχο της ακεραιότητας των διαφόρων στοιχείων του συστήµατος και σε πραγµατικό χρόνο. Τα εργαλεία που µας προτείνει να χρησιµοποιήσουµε το Lynis είναι το AIDE, Samhain και Tripwire.

Ένα εξαιρετικής σηµασίας για την ασφάλεια του λειτουργικού µας συστήµατος είναι και το αρχείο Sysctl το οποίο περιέχει ρυθµίσεις και παραµέτρους σχετικά µε τον πυρήνα του Linux και πώς αυτός να συµπεριφέρεται στις διάφορες καταστάσεις. Το αρχείο αυτό θα πρέπει να τροποποιείτε µε ιδιαίτερη προσοχή καθώς

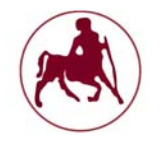

περιέχει ρυθµίσεις οι οποίες µπορούν να επηρεάσουν το σύστηµά µας και να το καταστρέψουν κυριολεκτικά.

Για να δούµε τις ρυθµίσεις που υπάρχουν στο αρχείο αυτό αρκεί να δώσουµε την παρακάτω εντολή:

sysctl –a

Η λίστα αυτή είναι αρκετά εκτενείς και περιέχει πληθώρα ρυθµίσεων που συµβάλουν στην εύρυθµη λειτουργία του πυρήνα και του συστήµατος γενικότερα. Για να αλλάξουµε τις τιµές που µας προτείνει το Lynis χρησιµοποιούµε την παρακάτω εντολή ακολουθούµενη από την λειτουργία που θέλουµε να αλλάξουµε:

```
sysctl –w kernel.core_uses_pid = 1
```
Η παραπάνω εντολή αλλάζει την τιµή τις ρύθµισης kernel.core\_uses\_pid από 0 σε 1. Η εντολή αυτή είναι υπεύθυνη για τις απορρίψεις διεργασιών του πυρήνα. Οι απορρίψεις του πυρήνα χρησιµοποιούνται συχνά για τη διάγνωση ή τον εντοπισµό σφαλµάτων στα προγράµµατα του Linux ή UNIX. Οι απορρίψεις πυρήνα μπορούν να χρησιμεύσουν ως χρήσιμα βοηθήματα εργαλεία εντοπισµού σφαλµάτων για admins έτσι ώστε να µάθουν γιατί µία εφαρµογή όπως τα Lighttpd, Apache, PHP-CGI ή οποιοδήποτε άλλο πρόγραµµα συνετρίβη.

Οι ρυθµίσεις των παραµέτρων του πυρήνα διαφέρουν ανάλογα µε τον χρήστη. Για παράδειγµα η παραπάνω εντολή για έναν απλό χρήστη δεν έχει καµία σηµασία καθώς δεν πρόκειται ποτέ να ασχοληθεί µε το ζήτηµα του εντοπισµού και τις λύσεις των διαφόρων σφαλµάτων που µπορεί να υπάρχουν στο σύστηµά του. Αντίθετα για τους διαχειριστές συστηµάτων παρόµοιες εντολές όπως η παραπάνω είναι εξαιρετικής σηµασίας. Κάποιες σηµαντικές ρυθµίσεις που πρέπει να γίνουν µε τον τρόπο που υποδείχθηκε παραπάνω είναι οι εξής:

net.ipv4.tcp\_syncookies = 1 (αποτροπή επιθέσεων DDoS)

net.ipv4.icmp\_echo\_ignore\_broadcasts = 1 (αποτροπή αιτηµάτων ping)

net.ipv4.conf.all.rp\_filter = 1 (προστασία ενάντια πλαστογραφηµένων διευθύνσεων ip)

## **4.5.2 Τα εργαλεία chkrootkit και Rkhunter**

∆ύο πολύ χρήσιµα εργαλεία για τα συστήµατα του Unix και του Linux είναι τα chkrootkit και Rkhunter τα οποία κάνουν ουσιαστικά το ίδιο πράγµα, ελέγχουν το σύστηµά µας για rootkits. Πολλοί χρήστες υποστηρίζουν πώς η χρησιµοποίηση και των δύο εργαλείων είναι απαραίτητη διότι µπορεί το πρώτο εργαλείο (chkrootkit) να µην εντοπίσει κάποιο rootkit ή να εντοπίσει κάποιο εσφαλµένα. Αρκετά bugs έχουν αναφερθεί για το πρώτο εργαλείο µε αποτέλεσµα πολλές φορές να αναφέρει

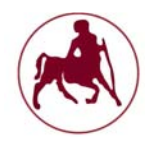

λανθασµένα αποτελέσµατα. Οπότε η χρήση και των δύο εργαλείων είναι απαραίτητη. Προφανώς, ένας εισβολέας µπορεί εύκολα να τροποποιήσει τις πηγές rootkit και να αλλάξει την υπογραφή του, ώστε να αποφύγει τον εντοπισµό. Αν το chkrootkit δε µπορεί να βρεί γνωστή υπογραφή µέσα σε ένα αρχείο, δεν έχει τη δυνατότητα να προσδιορίσει αυτόµατα αν έχει µολυνθεί από trojan. Σ' αυτή την περίπτωση µπορούµε να δοκιµάσουµε να εκτελέσουµε την εφαρµογή σε κατάσταση έµπειρου (προχωρηµένου) χρήστη (επιλογή-x). Σε αυτή τη λειτουργία ο χρήστης µπορεί να εξετάσει ύποπτα κλειδιά που µπορούν να "ξεσκεπάσουν" ένα trojan.

Η εγκατάσταση των δύο αυτών εργαλείων γίνεται ακριβώς µε τον ίδιο τρόπο όπως και µε το εργαλείο Lynis (εγκατάσταση του Lynis). Μπορούµε να κατεβάσουµε τα δύο αυτά εργαλεία από τους παρακάτω συνδέσµους:

http://packages.slackonly.com/pub/packages/14.1-x86\_64/system/chkrootkit/ http://slackware.uk/slacky/slackware-13.37/security/rkhunter/1.4.0/

Για να ελέγξουµε το σύστηµά µας για παρουσία roοtkit µε το εργαλείο chkrootkit εκτελούμε την παρακάτω εντολή:

chkrootkit

Για να ελέγξουµε το σύστηµά µας για παρουσία roοtkit µε το εργαλείο Rkhunter εκτελούμε την παρακάτω εντολή:

rkhunter --check

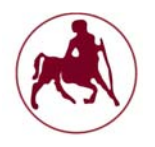

# **4.6 Απενεργοποίηση και αλλαγή ρυθμίσεων στις υπηρεσίες που εκτελούνται**

Σηµαντικό κοµµάτι στην ασφάλεια του συστήµατός µας αποτελεί και η απενεργοποίηση των διαφόρων υπηρεσιών που δεν χρησιµοποιούµαι και δεν χρειαζόµαστε. Όσο λιγότερες υπηρεσίες εκκινούνται και εκτελούνται τόσο λιγότερο ευάλωτοι είµαστε σε επιθέσεις. Οι υπηρεσίες εκκινούνται κυρίως από δύο σηµεία:

- 1. το inetd
- 2. και διάφορα script εκκίνησης

Αρκετές υπηρεσίες εκκινούνται από το inetd στο slackware. Το inetd είναι ένας δαίµονας του συστήµατος ο οποίος όπως είχαµε εξηγήσει και στο κεφάλαιο 2 εκκινεί και παρέχει υπηρεσίες internet (ορισµένες εκδόσεις Linux χρησιµοποιούν και τον xinetd δαίµονα). Κάποιες υπηρεσίες που παρέχονται από τον δαίµονα αυτό θα πρέπει να απενεργοποιούνται για λόγους ασφαλείας. Μία υπηρεσία που θα πρέπει να απενεργοποιήσουµε είναι η telnet η οποία δεν χρησιµοποιείται πλέον εκτός από επιχειρήσεις οι οποίες την χρησιµοποιούν για τον έλεγχο άλλων πρωτοκόλλων, όπως το SMTP, το POP3 κτλ. Χρησιµοποιείται επίσης πολύ από µεγάλους υπολογιστές (mainframes) εκπαιδευτικών ιδρυµάτων, µεγάλων εταιρειών και παρόµοιων φορέων, επειδή, παρέχει εξαιρετικές δυνατότητες ελέγχου στα επιµέρους στοιχεία ενός δικτύου αν και πλέον έχει αντικατασταθεί από το ssh, scp κλπ. Αρκετά συστήµατα Linux έχουν πια απενεργοποιημένη εκ των προτέρων την συγκεκριμένη υπηρεσία, όµως καλό είναι να γίνεται ένας έλεγχος για τις υπηρεσίες που είναι ενεργοποιηµένες στο αρχείο inetd. Η απενεργοποίηση µιας υπηρεσίας µπορεί να γίνει µε την προσθήκη της # στην αρχή της εντολής που επιθυµούµαι να απενεργοποιήσουµε. Έτσι για παράδειγµα για να ανοίξουµε το αρχείο inetd.conf εκτελούµε την παρακάτω εντολή στο τερµατικό µας έχοντας δικαιώµατα διαχειριστή:

nano /etc/inetd.conf

Το nano είναι ένας editor ο οποίος µπορεί να µας βοηθήσει στην επεξεργασία του συγκεκριµένου αρχείου ρυθµίσεων. Εντοπίζουµε στην συνέχεια την εντολή που θέλουμε να απενεργοποιήσουμε και προσθέτουμε τη δίεση στην αρχή της εντολής. Στο δικό µας παράδειγµα απενεργοποιούµαι την υπηρεσία telnet που την βρίσκουµε µε την παρακάτω µορφή:

#### #telnet stream tcp nowait root /usr/sbin/tcpd in.telnetd

Για να αποθηκεύσουµε το αρχείο πρέπει να πατήσουµε το πλήκτρο F3 και στην συνέχεια να αποδεχτούµε τις αλλαγές. Με το πλήκτρο F2 µπορούµε να εξέλθουµε. Η υπηρεσία θα απενεργοποιηθεί µετά την επανεκκίνηση του inetd.

Οι υπηρεσίες που εκκινούνται από τα διάφορα scripts βρίσκονται στο /etc/rc.d/. Σε αυτή τη διαδροµή βρίσκεται και το SSH (Secure Shell) το οποίο είναι ένα (ασφαλές) δικτυακό πρωτόκολλο το οποίο επιτρέπει τη µεταφορά δεδοµένων µεταξύ δύο υπολογιστών. Το συγκεκριµένο πρωτόκολλο έχει δεχτεί

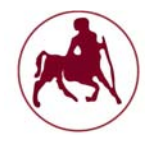

αρκετές επιθέσεις και εξακολουθεί να δέχεται αρκετές επιθέσεις ωµής βίας µε απώτερο στόχο την συλλογή των ευαίσθητων πληροφοριών και απώτερο στόχο την είσοδο των εισβολέων στο σύστηµά µας. Σε αντίθεση βέβαια µε το telnet το οποίο δεν κρυπτογραφεί τίποτα από ότι στέλνουµε το SSH παρέχει περισσότερη ασφάλεια και προστασία. Το να απενεργοποιήσουµε εντελώς το SSH το οποίο πολλοί υποστηρίζουν ότι είναι ένας καλός τρόπος προφύλαξης από τις διάφορες επιθέσεις brute force (ωµής βίας) δεν µπορεί να θεωρηθεί ως µέτρο προφύλαξης. Αντίθετα αυτό που μπορούμε να κάνουμε είναι κάποιες παραμετροποιήσεις στην υπηρεσία και στον δαίµονα αυτής έτσι ώστε να είναι δυσκολότερο σε κάποιον εισβολέα να εισέλθει στο σύστηµά µας.

Το αρχείο ρυθµίσεων του SSH βρίσκεται στην διαδροµή /etc/ssh/sshd\_conf. Από προεπιλογή το SSH ακούει στην πόρτα 22. Οι εισβολείς χρησιµοποιούν λογισµικό το οποίο κατασκοπεύει τις πόρτες και δίνει πληροφορίες για το αν ο συγκεκριµένος χρήστης χρησιµοποιεί το SSH. Είναι λοιπόν επιβεβληµένο να αλλάξουµε την πόρτα αυτή µε µία η οποία να είναι πάνω από το 1024 και αυτό διότι πολλά προγράµµατα κατασκοπείας πορτών (συµπεριλαµβανοµένου και του nmap) δεν σαρώνουν πόρτες µεγαλύτερες από αυτόν τον αριθµό. Για να το κάνουµε λοιπόν αυτό εκτελούµε την παρακάτω εντολή στο τερµατικό µας µε δικαιώµατα διαχειριστή:

### nano /etc/ssh/sshd\_config

Εντοπίζουµε την γραµµή που αναφέρεται στην πόρτα 22 (port 22) και αντικαθιστούµε τον αριθµό αυτό µε κάποια πόρτα µεγαλύτερη του 1024. Προσέχουµε επίσης να µην βάλουµε κάποια η οποία χρησιµοποιείτε από άλλη υπηρεσία. Μία καλή επιλογή είναι η πόρτα 1196. Για να δούµε επίσης τις ανοιχτές πόρτες στο σύστηµά µας µπορούµε να εκτελέσουµε την παρακάτω εντολή:

Netstat -tulpn

Το SSH έχει επίσης δύο εκδόσεις που µπορούµε να χρησιµοποιήσουµε η πρώτη είναι η προεπιλεγµένη και ονοµάζεται SSH protocol 1 και η δεύτερη SSH protocol 2. Το πρώτο πρωτόκολλο SSH υπόκειται σε κάποια θέµατα ασφάλειας, συµπεριλαµβανοµένων των man-in-the-middle επιθέσεων και τις απόκτησης δικαιωµάτων διαχειριστή εξ αποστάσεως. Συνίσταστε να χρησιµοποιήσουµε το πρωτόκολλο 2 το οποίο είναι λιγότερο επιρρεπές σε τέτοιου είδους επιθέσεις. Για να το κάνουµε αυτό εντοπίζουµε τη γραµµή Protocol 2,1 και διαγράφουµε τον αριθµό 1 έτσι ώστε να υπάρχει µόνο ο αριθµός 2 χωρίς το κόµµα.

∆εν θα πρέπει επίσης να επιτρέπονται συνδέσεις του διαχειριστή µέσω SSH, γιατί αυτό αποτελεί έναν µεγάλο κίνδυνο για την ασφάλεια του συστήµατος. Εάν ένας εισβολέας αποκτήσει δικαιώµατα διαχειριστή στο σύστηµά µας, µπορεί να κάνει µεγαλύτερη ζηµιά από ό, τι αν αποκτούσε δικαιώµατα απλού χρήστη. Γι αυτό θα πρέπει να διαµορφώσουµε το SSH έτσι ώστε στον χρήστη root να µην επιτρέπεται να συνδέεται. Βρίσκουµε λοιπόν τη γραµµή που λέει.:

PermitRootLogin yes

και έπειτα αλλάζουµε το yes σε no.

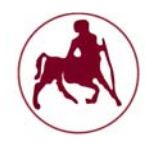

# **4.7 Τακτικός έλεγχος του αρχείου passwd**

Για να είμαστε περισσότερο ασφαλείς καλό είναι να ελέγχουμε το αρχείο που βρίσκεται στην διαδροµή /etc/passwd. Αυτό το αρχείο έχει όλα τα στοιχεία των λογαριασµών, σε πεδία που διαχωρίζονται µε άνω και κάτω τελεία: Το πρώτο πεδίο είναι το όνομα της σύνδεσης, το δεύτερο πεδίο είναι ο κωδικός πρόσβασης, και το τρίτο πεδίο είναι ο αριθµός id χρήστη. Εάν το δεύτερο πεδίο είναι κενό, ::, αυτό σηµαίνει ότι δεν υπάρχει κωδικός πρόσβασης για το λογαριασµό αυτό και ο καθένας µπορεί να συνδεθεί. ∆εν πρέπει να υπάρχουν λογαριασµοί χωρίς κωδικό πρόσβασης για προφανείς λόγους. Ένας αστερίσκος \* στο πεδίο του κωδικού σηµαίνει ότι κανείς δεν µπορεί να συνδεθεί. Αν στο τρίτο πεδίο, το αναγνωριστικό χρήστη (UID) είναι 0 τότε αυτός ο λογαριασµός έχει πλήρεις εξουσίες διαχειριστή. Οι εισβολείς που θέλουν να έχουν πρόσβαση στον υπολογιστή µας µπορεί να προσθέσουν µια καταχώρηση διαχειριστικών δικαιωµάτων (root) στο τέλος του αρχείου /etc/passwd.

# **4.8 Παραμετροποίηση του αρχείου /boot έτσι ώστε να είναι μόνο για ανάγνωση**

Ο kernel του Linux και τα σχετικά αρχεία του βρίσκονται στον κατάλογο /boot ώς εξ ορισµού είναι και για ανάγνωση αλλά και για εγγραφή. Η αλλαγή της πολιτικής σε µόνο για ανάγνωση, µειώνει τον κίνδυνο από µη εξουσιοδοτηµένες τροποποιήσεις των σηµαντικών αρχείων εκκίνησης. Για να το κάνουµε αυτό, ανοίγουµε το /etc/fstab αρχείο µε την παρακάτω εντολή έχοντας δικαιώµατα διαχειριστή

nano /etc/fstab

αφού το ανοίξουµε στο τέλος του αρχείου προσθέτουµε την παρακάτω εντολή:

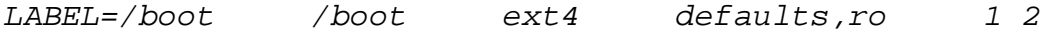

Εάν στο µέλλον επιθυµούµαι να ανανεώσουµε τον πυρήνα του Linux θα πρέπει να επεξεργαστούµε ξανά το αρχείο αυτό και να διαγράψουµε την εντολή που δηλώσαµε στο τέλος του αρχείου.

# **4.9 Στατιστικά στοιχεία και παρακολούθηση του δικτύου με το εργαλείο iptraf**

Ένα πολύ χρήσιµο εργαλείο που έρχεται προεγκατεστηµένο µε το slackware είναι το iptraf το οποίο µας παρέχει αρκετές δυνατότητες σχετικά µε τα διάφορα στατιστικά στοιχεία του δικτύου, συµπεριλαµβανοµένων των πληροφοριών για τα πρωτόκολλα TCP, UDP, ICMP και OSPF, πληροφορίες φορτίου Ethernet, στατιστικά
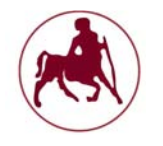

κόµβων, λάθη checksum της IP, και άλλα. Μπορεί να παρέχει τις ακόλουθες πληροφορίες:

Στατιστικά στοιχεία κίνησης του δικτύου για το TCP Στατιστικά στοιχεία κίνησης των IP Στατιστικά στοιχεία κίνησης δικτύου µε βάση τα πρωτόκολα Στατιστικά στοιχεία κίνησης µε βάση τις θύρες των UDP/TCP και µε βάση το µέγεθος των πακέτων κ.α.

## **4.10 Ρύθμιση του iptables**

Ο πυρήνας του Linux προσφέρει ένα πολύ ευέλικτο και δυνατό σύστηµα (framework) φιλτραρίσµατος πακέτων µε όνοµα netfilter, το σύστηµα αυτό ελέγχεται από το πρόγραµµα iptables.

Ο iptables είναι µία εφαρµογή χρήστη που επιτρέπει σε ένα διαχειριστή να ρυθµίζει τους πίνακες που παρέχονται από το τείχος προστασίας του πυρήνα του Linux και τις δεσµεύσεις και κανόνες που περιλαµβάνονται σε αυτόν. ∆ιάφορα modules και προγράμματα του πυρήνα χρησιμοποιούνται σήμερα για διαφορετικά πρωτόκολλα. Ο iptables ισχύει για IPv4, ip6tables σε IPv6, arptables για ARP, και ebtables για το Ethernet.

Ο iptables απαιτεί αυξηµένα δικαιώµατα για να λειτουργήσει και πρέπει να εκτελείται από τον root χρήστη. Στα περισσότερα συστήµατα Linux καθώς και στο slackware, ο iptables εγκαθίσταται στην διαδρομή /usr/sbin/iptables.

Ο όρος iptables συνήθως χρησιµοποιείται για να αναφερθεί εξ ολοκλήρου στα συστατικά στοιχεία του πυρήνα. Ο διάδοχος του iptables είναι ο nftables, ο οποίος συγχωνεύθηκε µε τον πυρήνα του Linux στην έκδοση 3.13, η οποία κυκλοφόρησε στις 19 Ιανουαρίου του 2014

Στην έκδοση 14.1 (που είναι και η τελευταία σταθερή έκδοση) του slackware που κυκλοφόρησε το 2013 ο πυρήνας του Linux είναι ο 3.10.17 και ο nftables δεν υπάρχει προεγκατεστηµένος. Θα πρέπει να τον εγκαταστήσουµε προκειµένου να τον χρησιµοποιήσουµε. Στα πλαίσια της παρούσας διπλωµατικής όµως θα κάνουµε χρήση του ήδη προεγκατεστηµένου iptables.

Καθώς απαιτείτε να γνωρίζουμε σε βάθος την σύνταξη των εντολών για να χρησιµοποιήσουµε τον iptables τα παρακάτω σχόλια και διευκρινήσεις είναι προς βοήθεια για το τι κάνει η κάθε εντολή.

Η βασική σύνταξη της εντολής iptables είναι η ακόλουθη: iptables [-t table-name] command chain-name ruledescription

- $\checkmark$  H παράμετρος table-name ορίζει τον πίνακα με τον οποίο θα ασγοληθούμε και παίρνει τις τιµές filter (είναι ο πίνακας στον οποίο γίνεται το firewalling), mangle (ο πίνακας στον οποίο πειράζονται τα διάφορα πακέτα). Αν παραληφθεί, τότε ο iptables υποθέτει ότι µιλάµε για το filter table.
- Η command ορίζει τί θέλουµε να κάνουµε µε µια αλυσίδα (πρόκειται για τις εντολές INPUT, OUTPUT, FORWARD κλπ).

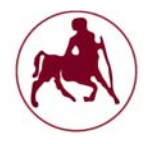

- chain-name είναι το όνοµα της αλυσίδας
- και ακολουθεί η περιγραφή του κανόνα, µε τα κριτήρια επιλογής των πακέτων και την ενέργεια που θα ληφθεί για τα πακέτα που ταιριάζουν.

Οι κυριότερες διαθέσιµες εντολές είναι:

- Προσθήκη κανόνα στο τέλος της αλυσίδας: iptables **-***A INPUT -j LOG.*
- Προσθήκη κανόνα σε προκαθορισµένη θέση της αλυσίδας, πριν από τον κανόνα που υπήρχε εκεί: ipta **3** -p tcp --dport ssh -j ACCEPT
- Αλλαγή κανόνα σε συγκεκριµένη θέση της αλυσίδας: iptables **-***R INPUT 3 -p*  tcp --dport http -j ACCE .
- ∆ιαγραφή κανόνα από συγκεκριµένη θέση της αλυσίδας: iptables **-***D INPUT 3*
- ∆ιαγραφή όλων των κανόνων της αλυσίδας: iptables *-F INPUT.*
- ∆ιαγραφή όλων των κανόνων όλων των αλυσίδων όλου του πίνακα: iptables -t nat –F.
- Καθορισµός default policy κάποιας αλυσίδας: iptables **-***P INPUT DROP .*
- ∆ηµιουργία user-defined αλυσίδας: iptables *-N a\_new\_chain.*
- Εµφάνιση των κανόνων που περιέχει µια αλυσίδα: iptables **-***L chain\_name (-v)*
- Εµφάνιση όλων των κανόνων όλων των αλυσίδων ενός πίνακα: iptables -t nat-L

Η περιγραφή του κανόνα ξεκινά µε τα κριτήρια που πρέπει να πληρεί το πακέτο:

- $\checkmark$  Πρωτόκολλο: -p [tcp,icmp,udp,...]
- ∆ιεύθυνση αποστολέα: -s 1.2.3.4
- ∆ιεύθυνση παραλήπτη: -d 2.3.4.5
- Θύρα αποστολής: --sport 123 ή --source-port 1234
- Θύρα προορισµού: --dport 2345 ή --destination-port 2345
- Interface εισόδου (µόνο στις *INPUT, PREROUTING, FORWARD): -i eth0*

 Interface εξόδου (µόνο στις *OUTPUT, POSTROUTING, FORWARD*): -o eth1 και ολοκληρώνεται µε την ενέργεια-προορισµό: -j [*ACCEPT, DROP, REJECT, LOG, ...].*

Για να µπορέσουµε να χρησιµοποιήσουµε τον iptables αρκεί να δηµιουργήσουµε ένα εκτελέσιµο αρχείο µε τους κανόνες που θέλουµε. Η διαδικασία έχει ως εξής:

∆ηµιουργούµε το αρχείο rc.firewall στην διαδροµή /etc/rc.d/rc.firewall µε το nanο. Για να το κάνουµε αυτό αρκεί αν πληκτρολογήσουµε την παρακάτω εντολή:

### nano /etc/rc.d/rc.firewall

Στο τερµατικό µας θα ανοίξει ένα κενό αρχείο µε όνοµα rc.firewall. Στο αρχείο αυτό µπορούµε να προσθέσουµε τους κανόνες που χρειαζόµαστε.

Οι παρακάτω εντολές αποτελούν µερικά παραδείγµατα τα οποία µπορούν να χρησιµοποιηθούν για συγκεκριµένους σκοπούς, ανάλογα µε τις ανάγκες που τα

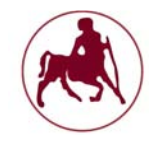

χρειάζεται κάποιος. Για παράδειγµα διαφορετικές ρυθµίσεις θα πρέπει να κάνει ένας χρήστης στο σύστηµα που χρησιµοποιεί στο σπίτι του και άλλες σε έναν Server.

Η εντολή #!/bin/sh µπαίνει στην αρχή διότι ορίζει πώς καταρχήν πρόκειται για ένα script, κατά δεύτερον πώς όλες οι εντολές είναι ένα ενιαίο σύνολο εντολών και όχι ξεχωριστές µεταξύ τους και τρίτον πώς να εκτελεστούν οι παρακάτω εντολές (o διερµηνέας θα είναι το sh). Με την δίεση υποδηλώνονται τα σχόλια. Στο Unix η δίεση που ακολουθείτε από θαυµαστικό ονοµάζεται shebang (#!).

#### #!/bin/sh

# Αν θέλουµε να παρακάµψουµε τις τροποποιήσεις που κάναµε στον πυρήνα µε την # βοήθεια του Lynis, µπορούµε να το κάνουµε µε την παρακάτω εντολή SYSCTL="/sbin/sysctl -w"

# Καθορισµός της διαδροµής για τον iptables και ονοµασία για περισσότερη ευκολία # στη χρησιµοποίησή της µέσα στους κανόνες. iptables="/usr/sbin/iptables" IPTS="/usr/sbin/iptables-save"

IPTR="/usr/sbin/iptables-restore"

# Internet Interface. Ανάλογα µε το ποια διεπαφή χρησιµοποιούµε. Στην # συγκεκριµένη περίπτωση κάνουµε χρήση µέσω ethernet INET\_IFACE="eth0"

```
# Η παρακάτω εντολή µας προστατεύει από ενδεχόµενες DoS επιθέσεις. Στην
# παρακάτω εντολή ορίζουµε το σύστηµά µας να δέχεται 25 αιτήσεις το λεπτό. 
# Ενδείκνυται για Severs 
iptables -A INPUT -p tcp --dport 80 -m limit --limit
25/minute --limit-burst 100 -j ACCEPT
```

```
# Η παρακάτω εντολή ενεργοποιεί την προστασία από επιθέσεις SYN flood. 
# Η επίθεση SYN flood είναι ένα είδος επίθεσης άρνησης πρόσβασης (DOS – Denial 
# of Service) κατά την οποία ο επιτιθέµενος αποστέλλει πολλαπλές αιτήσεις SYN 
# προς το θύµα. Ενδείκνυται για Severs.
```

```
if [ "$SYSCTL" = "" ] 
then 
     echo "1" > /proc/sys/net/ipv4/tcp_syncookies 
else 
     $SYSCTL net.ipv4.tcp_syncookies="1" 
fi
```

```
# Επιτρέπουµε 5 ping/s, µε ανοχή για 10 µαζεµένα. Αυτό µας προστατεύει από ένα
# ενδεχόµενο pingflow. 
iptables -p icmp --icmp-type ! echo-request -j ACCEPT
```
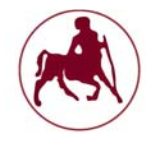

# Μεταµφίεση των εσωτερικών ip έτσι ώστε να µην είναι ορατοί στο εξωτερικό # δίκτυο µέσω του NAT

iptables -t nat -A POSTROUTING -o eth0 -j MASQUERADE

# Αν στο δίκτυο µας χρησιµοποιούµε διασυνδέσεις µέσω τον eth1,2,3 (NICS) τότε # µπορούµε να τις αποδεχόµαστε ή να τις απορρίπτουµε µέσω τον παρακάτω # εντολών. Η απόρριψη µπορεί να γίνει µε την εντολή DROP iptables -A FORWARD -i eth1 -j ACCEPT iptables -A FORWARD -i eth2 -j ACCEPT iptables -A FORWARD -i eth3 -j ACCEPT

# Αποδοχή των πολιτικών εξόδου. Η απόρριψη µπορεί να γίνει µε την εντολή DROP iptables -P OUTPUT ACCEPT

# Αποδοχή των πολιτικών εισόδου. Η απόρριψη µπορεί να γίνει µε την εντολή DROP iptables -P INPUT ACCEPT

# Άνοιγµα των πορτών/θυρών 21 και 22 για τα FTP και SSH # Μπορούµε επίσης να αντικαταστήσουµε µε την πόρτα 1196 που είχαµε αλλάξει iptables -A INPUT -p tcp --destination-port 1:20 -i eth0 -j DROP

# Άνοιγµα τις θύρας 25 για των SMTP server iptables -A INPUT -p tcp --destination-port 23:24 -i eth0 -j DROP

# Άνοιγµα τις θύρας 80 για HTTP server iptables -A INPUT -p tcp --destination-port 26:79 -i eth0 -j DROP

# Άνοιγµα τις θύρας 110 για POP3 server iptables -A INPUT -p tcp --destination-port 81:109 -i eth0 -j DROP

# Άνοιγµα τις θύρας 3306 για MySQL server iptables -A INPUT -p tcp --destination-port 111:3305 -i eth0 -j DROP

# Μία καλή πρακτική αφού ανοίξουµε τις θύρες που χρειαζόµαστε είναι να # κλείσουµε όλες τις υπόλοιπες iptables -A INPUT -p tcp --destination-port 3307:65535 -i eth0 -j DROP

# Κλείσιµο των πορτών Netbios/SMB UDP iptables -A INPUT -p udp --destination-port 130:145 -i eth0 -j DROP

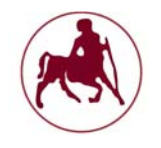

Η παραπάνω λίστα δεν εξαλείφει όλες τις πιθανές επιθέσεις που µπορεί να µας συµβούν. Είναι παραδείγµατα τα οποία είναι χρήσιµα να γνωρίζουµε για το πώς µπορούµε να χειριστούµε τους κανόνες του iptables και µπορεί να µας προστατέψουν σε περιπτώσεις γνωστών επιθέσεων.

Στη συνέχεια για να µπορέσουµε να εκτελέσουµε τους κανόνες που εισάγαµε, θα πρέπει να δώσουµε την παρακάτω εντολή:

Chmod +x /etc/rc.d/rc.firewall

Για να είναι δυνατή επίσης η λειτουργία του συγκεκριµένου script κατά την εκκίνηση θα πρέπει να καταχωρίσουµε τις παρακάτω εντολές στο αρχείο που βρίσκετε στην διαδροµή /etc/rc.d/rc.M

```
if \int -x /etc/rc.d/rc.firewall \int; then
    /etc/rc.d/rc.firewall 
fi
```
## **4.11 Σύντομη αναφορά στην διανομή tales**

Μία νέα διανοµή που χρήζει προσοχής είναι η tales η οποία βασίζεται στο debian. H tales είναι μία live διανομή και δεν απαιτεί εγκατάσταση. Αυτό γίνεται κυρίως έτσι ώστε όποιες εργασίες και αν γίνουν κατά την διάρκεια τις εκτέλεσής της να µην αποθηκεύονται. Ουσιαστικά πρόκειται για µία διανοµή που ''ξεχνάει'' ότι κάνει ο χρήστης της επιστρέφοντας στο αρχικό στάδιο έτσι όπως είχε δημιουργηθεί.

Σκοπός της είναι η προστασία της ιδιωτικής ζωής και η ανωνυµία.

Βοηθά έτσι ώστε:

- Να χρησιµοποιούµε το διαδίκτυο ανώνυµα
- Όλες οι συνδέσεις µε το διαδίκτυο αναγκαστικά να περνούν µέσα από το δίκτυο Tor
- Να µην αφήνει ίχνη στον υπολογιστή που χρησιµοποιούµε

Χρησιµοποιεί εργαλεία κρυπτογράφησης για την κρυπτογράφηση των αρχείων, email και των άμεσων μηνυμάτων.

To **Tor** (συντοµογραφία του **The onion router**) είναι ένα σύστηµα που δίνει στους χρήστες του τη δυνατότητα ανωνυµίας στο ∆ιαδίκτυο. Το λογισµικό πελάτη Tor δροµολογεί τη διαδικτυακή κίνηση µέσω ενός παγκόσµιου εθελοντικού δικτύου διακοµιστών µε σκοπό να αποκρύψει την τοποθεσία ενός χρήστη ή τη χρήση της κίνησης από οποιονδήποτε διεξάγει διαδικτυακή παρακολούθηση ή ανάλυση της διαδικτυακής κίνησης. Η χρήση Tor κάνει δύσκολη την ανίχνευση διαδικτυακής δραστηριότητας του χρήστη, συµπεριλαµβανοµένου επισκέψεων σε κάποια ιστοσελίδα, διαδικτυακές αναρτήσεις, προγράµµατα άµεσων µηνυµάτων και άλλων µέσων διαδικτυακής επικοινωνίας, κι έχει σκοπό να προστατεύσει την ατοµική

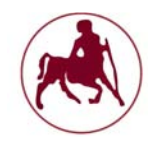

ελευθερία, την ιδιωτικότητα και τη δυνατότητα του χρήστη να διεξάγει εµπιστευτικές εργασίες χωρίς να καταγράφονται οι διαδικτυακές δραστηριότητές του. Το "Onion routing" αναφέρεται στη στρωματοποιημένη φύση της υπηρεσίας κρυπτογράφησης: τα αρχικά δεδοµένα κρυπτογραφούνται και επανακρυπτογραφούνται πολλές φορές, έπειτα στέλνονται µέσω διαδοχικών κόµβων του Tor, ο καθένας από τους οποίους αποκρυπτογραφεί ένα «στρώµα» κρυπτογράφησης προτού µεταφέρει τα δεδοµένα στον επόµενο κόµβο και τελικά στον προορισµό τους. Αυτό µειώνει την πιθανότητα να αποκρυπτογραφηθούν ή να γίνουν κατανοητά κατά τη µεταφορά τους τα αρχικά δεδοµένα. Το Tor είναι ελεύθερο λογισµικό πελάτη και η χρήση του είναι δωρεάν.

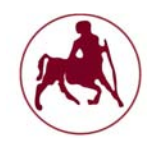

## **Σύνοψη, συμπεράσματα και μελλοντικές επεκτάσεις**

Είδαµε λοιπόν κατά την διάρκεια της εκπόνησης, όλα εκείνα τα στοιχεία που απαρτίζουν ένα λειτουργικό σύστηµα και βάλαµε τις βάσεις για την περαιτέρω κατανόησή τους. Αναλύθηκαν διεξοδικά τα δύο κύρια λειτουργικά συστήµατα τα οποία αποτέλεσαν και αποτελούν βάση για την δηµιουργία όλων των υπολοίπων. Αναφερθήκαµε στους πυρήνες, στα συστήµατα αρχείων, στα διάφορα γραφικά περιβάλλοντα και τις διανοµές. ∆όθηκαν απαντήσεις σε ερωτήµατα τα οποία είχαµε θέσει εξαργής όπως το τι είναι ένα λειτουργικό σύστημα, από τι αποτελείται, αν µπορούµε να είµαστε ασφαλείς και ποιες ενέργειες πρέπει να κάνουµε ούτως ώστε να µας παρέχει την απαιτούµενη ασφάλεια που θέλουµε. Πραγµατοποιήσαµε µία πλήρη εγκατάσταση της διανοµής Slackware Linux που αποτελεί την παλαιότερη εν ενεργεία από θέµατα συντήρησης διανοµή και δώσαµε τις απαραίτητες κατευθύνσεις για την ρύθµιση και αποτροπή όλων εκείνων των στοιχείων που µπορούν να βλάψουν το σύστηµά µας. Έχοντας βέβαια υπόψη το µεγάλο εύρος θεµάτων που διερεύνησε η παρούσα διπλωµατική και το γεγονός ότι οι µεγαλύτερες εταιρείες και κυβερνήσεις στον κόσµο ασχολούνται µε την ασφάλεια των λειτουργικών συστηµάτων και δαπανούν χιλιάδες ανθρωποώρες µε σκοπό την παροχή αξιόπιστων λύσεων ασφαλείας, η εκτενέστερη έρευνα κρίνεται επιτακτική. Οι βελτιώσεις που µπορούν να γίνουν στο σύστηµά µας ως προς το θέµα της ασφάλειας δεν µπορούν να περιοριστούν σε στενά πλαίσια και θα λέγαµε ότι µπορεί να είναι τόσα όσα και τα στοιχεία που απαρτίζουν το λειτουργικό µας σύστηµα. Ωστόσο πρέπει να ληφθεί υπόψη ότι όσο η εξάρτηση των επιχειρήσεων και χρηστών από το διαδίκτυο αυξάνεται και τα προγράµµατα προστασίας βελτιώνονται, τόσο οι κυβερνοεγκληµατίες γίνονται καλύτεροι. Εκµεταλλεύονται τα τρωτά σηµεία των εφαρµογών και συνιστωσών του λειτουργικού συστήµατος, αναζητούν καινούριους δρόµους στη διακίνηση παράνομου λογισμικού με απώτερο στόγο το οικονομικό όφελος. Συνεγώς εξελίσσονται οι επιθέσεις και γίνονται παραλλαγές τους µε σκοπό τον µη εντοπισµό τους. Για την προστασία από όλους τους κινδύνους, απαιτείται πολυεπίπεδη προσέγγιση των θεµάτων ασφαλείας, κάτι το οποίο απαιτεί εξειδικευµένη έρευνα και γνώση σε βάθος όλων των θεµάτων της επιστήµης της πληροφορικής. Πάντοτε πρέπει επίσης να λαµβάνουµε υπόψη µας ότι όσα µέτρα ασφαλείας και αν πάρουµε, όσο καλά και αν θωρακίσουµε το σύστηµά µας πάντοτε θα υπάρχει κάπου κάποιο µικρό παραθυράκι µέσω του οποίου ο εισβολέας θα µπορέσει να εισχωρήσει στο σύστηµά µας.

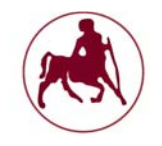

# **Αναφορές**

## **Ελληνική Βιβλιογραφία**

Βασιλάκης Κ., Προστασία και ασφάλεια υπολογιστικών συστηµάτων, Εθνικό και Καποδιστριακό Πανεπιστήμιο Αθηνών, τμήμα πληροφορικής και τηλεπικοινωνιών, 2005

Ευσταθόπουλος Πέτρος, Σχεδιασµός κατανεµηµένου µοιραζόµενου συστήµατος αρχείων στη µνήµη συστοιχίας υπολογιστών, Εθνικό Μετσόβιο Πολυτεχνείο, 2001

Κατσούλας Ν., Όροβας Χ., Παναγιωτίδης Σ., Λειτουργικά συστήµατα και ασφάλεια πληροφοριακών συστηµάτων, Ινστιτούτο Τεχνολογίας Υπολογιστών & Εκδόσεων «∆ιόφαντος»

Κοκκινόπουλος Χρήστος, Ηλίας Κ. Σάββας, Τεχνολογικό Εκπαιδευτικό Ίδρυµα Λάρισας, Προγραµµατισµός Ι (γλώσσα Προγραµµατισµού C), 2005

Κούκης Ευάγγελος, Υλοποίηση ενός Γενικού Στρώµατος Επικοινωνίας Πυρήνα προς Πυρήνα Linux µέσω Χώρου Χρήστη, Χρησιµοποιώντας ∆ίκτυα SCI και FastEthernet, Εθνικό Μετσόβιο Πολυτεχνείο, 2002

Σπυράκης Παύλος, Ελληνικό Ανοικτό Πανεπιστήµιο, Λειτουργικά Συστήµατα I, 2001

Τσιόκανος Ανδρέας, ΑΤΕΙ Θεσσαλίας, Συγκριτική ∆οκιµή Λειτουργικού Συστήµατος Windows Server 2008 µε Server Ανοιχτού Κώδικα ( Ubuntu Server ) σε επίπεδο εκµετάλλευσης συγκεκριµένων πόρων υλικού & Web υπηρεσιών, 2014

Χαρίδηµος Βέργος, Νικόλαος Κωστάρας, Εγχειρίδιο Χρήσης ΑΤ91, Πανεπιστήµιο Πατρών, 2007

### **Ξένη Βιβλιογραφία**

Alan A. A. Donovan & Brian W. Kernighan, The Go Programming Language, 2016

Alexandrescu Andrei, The D Programming Language, Pearson Education, 2010

Bitterling Patrick, Operating System Kernels, University of Berlin, Germany, 2009

Chen Haogang, Yandong Mao, Xi Wang, Dong Zhou, Nickolai Zeldovich, M. Frans Kaashoek, Mit Csail, Linux kernel vulnerabilities: State-of-the-art defenses and open problems, Tsinghua University

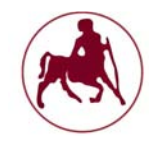

D'Cunha Nihal A., Massimiliano Pala, Sean W. Smith, Programming Languages Security: A Survey For Practitioners, Dartmouth College

Eck David J, Hobart and William Smith Colleges, Introduction to Programming Using Java, 1996–2014 Flanagan David, JavaScript: The Definitive Guide, Sixth Edition, O'Reilly Media, 2011

Kernighan Brian W., Dennis M. Ritchie. "C programming language", AT&T Bell Laboratories, 2nd edition, 1988.

McCarthy John, Reminiscences on the history of time sharing, Stanford University, 1983

Normark Kurt, Object-oriented Programming in C#, Aalborg University, Denmark 2010

Sampson Geoffrey & Ventus Publishing ApS, Perl for Beginners, 2010

Silberschatz Abraham, Peter Baer Galvin, Greg Gagne, "Operating System Concepts", John Wiley and Sons Inc. 8th edition, 2009.

Stallings William, "Operating Systems: Internals and Design Principles", Prentice Hall, 7th edition, 2011.

Stallings William,Τhe unix operating system, Fifth Edition, 2005

Stanley Phillip, Inferno Programming With Limbo, Marbell Carnegie Mellon University, 2003

Stroustrup Bjarne (creator of the  $c++$ ), The  $C++$  programming language, fourth edition, 2013

Tannenbaum Andrew S, "Modern Operating Systems", Prentice Hall, 5th edition, 2009

Torvalds Linus, Linux: a Portable Operating System, University Of Helsinki, Department of Computer Science, 1997

Walden David, Tom Van Vleck, The Compatible Time Sharing System (1961–1973), Fiftieth Anniversary Commemorative Overview, IEEE Computer Society, 2001

Wheeler, D. J.*,*The use of sub-routines in programmes, Cambridge University 1952

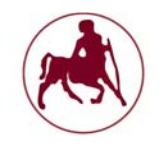

### **∆ιαδικτυακοί σύνδεσµοι**

Αραποστάθης M. (2011), Λειτουργικό Σύστηµα Unix – Linux, ∆ιαθέσιµο στο διαδικτυακό τόπο: http://eclass.sch.gr/modules/document/file.php/T178119/%CE%A3%CE%97%CE%9C% CE%95%CE%99%CE%A9%CE%A3%CE%95%CE%99%CE%A3.pdf (τελευταία πρόσβαση 26/03/2016)

C (γλώσσα προγραµµατισµού) 2016, ∆ιαθέσιµο στο διαδικτυακό τόπο: https://el.wikipedia.org/wiki/C\_(%CE%B3%CE%BB%CF%8E%CF%83%CF%83% CE%B1\_%CF%80%CF%81%CE%BF%CE%B3%CF%81%CE%B1%CE%BC%CE %BC%CE%B1%CF%84%CE%B9%CF%83%CE%BC%CE%BF%CF%8D) (τελευταία πρόσβαση 30/03/2016)

Λειτουργικό σύστηµα 2016, ∆ιαθέσιµο στο διαδικτυακό τόπο:

https://el.wikipedia.org/wiki/%CE%9B%CE%B5%CE%B9%CF%84%CE%BF%CF %85%CF%81%CE%B3%CE%B9%CE%BA%CF%8C\_%CF%83%CF%8D%CF%8 3%CF%84%CE%B7%CE%BC%CE%B1 (τελευταία πρόσβαση 30/03/2016)

Παρουσίαση του FreeBSD (2013), ∆ιαθέσιµο στο διαδικτυακό τόπο: http://www.freebsdworld.gr/diktia/FreeBSD-Intro.pdf (τελευταία πρόσβαση 30/03/2016)

Το λειτουργικό σύστηµα του Solaris (2014), ∆ιαθέσιµο στο διαδικτυακό τόπο: http://osarena.net/distros-roms/to-litourgiko-sistima-solaris.html (τελευταία πρόσβαση 29/03/2016)

Τι είναι Unix, BSD, Linux και τι UbuntuBSD (2016), ∆ιαθέσιµο στο διαδικτυακό τόπο: https://iguru.gr/2016/04/03/57664/unix-bsd-linux-ubuntubsd/ (τελευταία πρόσβαση 04/04/2016)

A Brief History of User Interfaces, Available at http://www.catb.org/esr/writings/taouu/html/ch02.html (last access 16/03/2016)

Dillon Matthew, Virtual Memory System, Available at https://www.freebsd.org/doc/en/books/arch-handbook/vm.html, (last access 24/03/2016)

IBM AIX (2015), Available at http://www-03.ibm.com/systems/power/software/aix/ (last access 30/03/2016)

Inside the Unix Kernel, Available at

http://www.pearsonhighered.com/samplechapter/0130187062.pdf (last access 18/03/16)

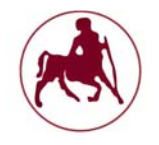

Linux vs. Unix, Available at http://www.diffen.com/difference/Linux\_vs\_Unix (last access 27/03/2016)

LSM Framework (2003) http://www.hep.by/gnu/kernel/lsm/framework.html (last access 13/04/2016)

MCC Interim Linux – Read me files, Available at http://www.ibiblio.org/pub/historiclinux/distributions/MCC-1.0/1.0/documentation/README (last access 01/04/2016)

McJones Paul (2015), History of ALGOL, Available at http://www.softwarepreservation.org/projects/ALGOL, (last access 01/03/2016)

OpenIndiana (2016), Available at http://distrowatch.com/table.php?distribution=openindiana (last access 30/03/2016)

Top 50 Products By Total Number Of "Distinct" Vulnerabilities in 2015, Available at https://www.cvedetails.com/top-50-products.php?year=2015 (last access 30/03/2016)

Volkerding Patrick (2013), The slackware linux project, Available at http://www.slackware.com/announce/14.1.php, (last access 20/02/2016)

Vivek Gite (2006), Difference Between Linux and UNIX, Available at http://www.cyberciti.biz/faq/what-is-the-difference-between-linux-and-unix/ (last access 27/03/2016)

Unix timeline (2015), Available at https://commons.wikimedia.org/wiki/File:Unix\_timeline.en.svg (last access 27/03/2016)

UnixWare 7.1.4 (2015), Available at http://www.sco.com/products/unixware714/ (last access 29/03/2016)

GNU/Linux Distribution Timeline (2013), Available at http://futurist.se/gldt/ (last access 02/04/2016)